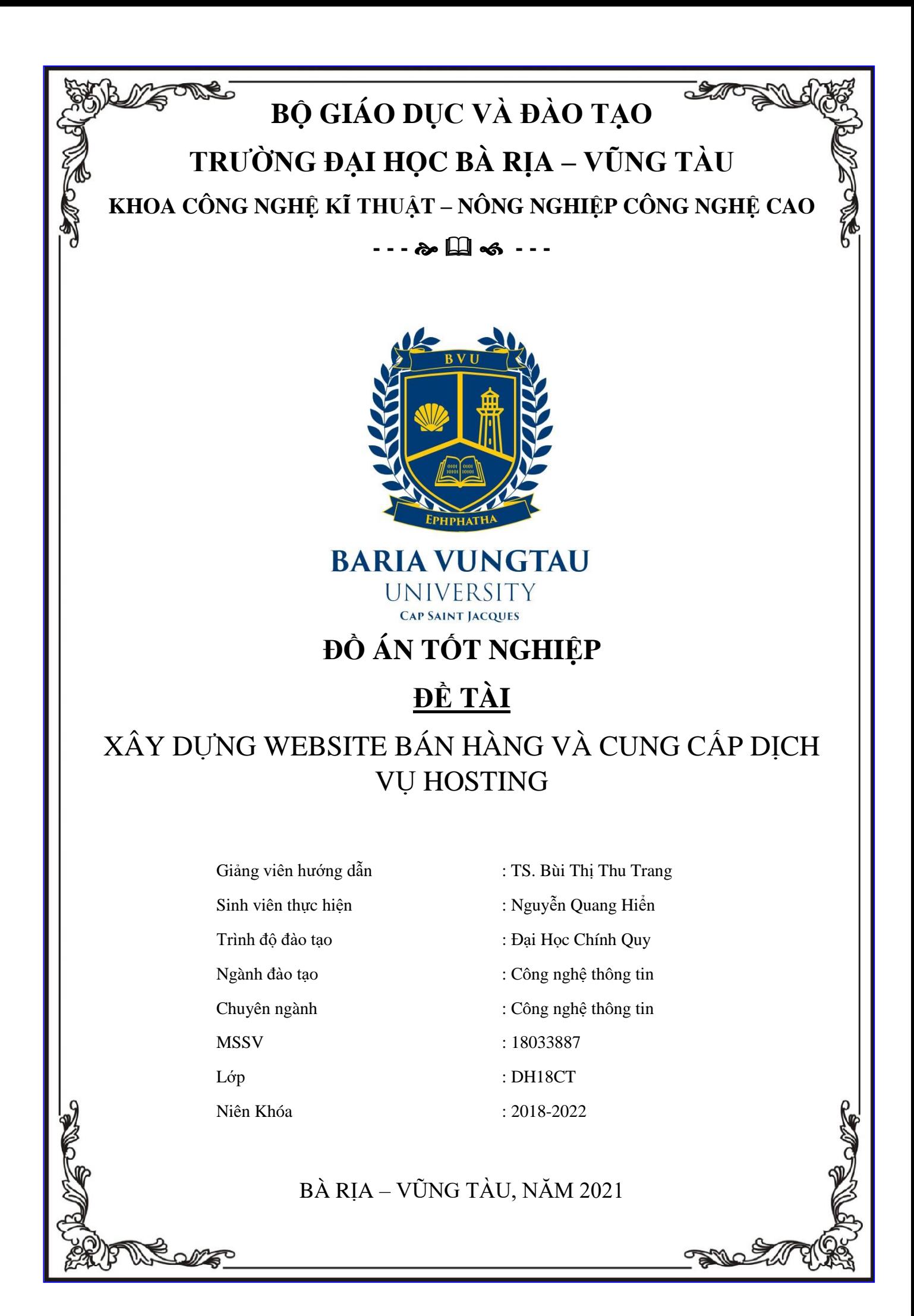

# **LỜI NÓI ĐẦU**

Project trong quá trình triển khai dùng Odoo 14.0, Postgresql 12, Docker, Visual Code, Ngôn ngữ lập trình Python, Javascript, kiến thức html, xml, scss, jquery, reactjs, vuejs, owlframework,…

Xuyên suốt quá trình xây dựng đồ án, bản thân sinh viên góp nhặt được không ít kinh nghiệm về chuyên môn lập trình nói riêng và về cách hoạt động của doanh nghiệp nói chung. Xin gửi lời cảm ơn chân thành đến với những người đã luôn bên cạnh và hỗ trợ trong khoảng thời gian từ lúc bắt đầu đến lúc đồ án hoàn thiện.

Xin trân trọng cảm ơn!

**Sinh Viên Thực Hiện**

*Nguyễn Quang Hiển*

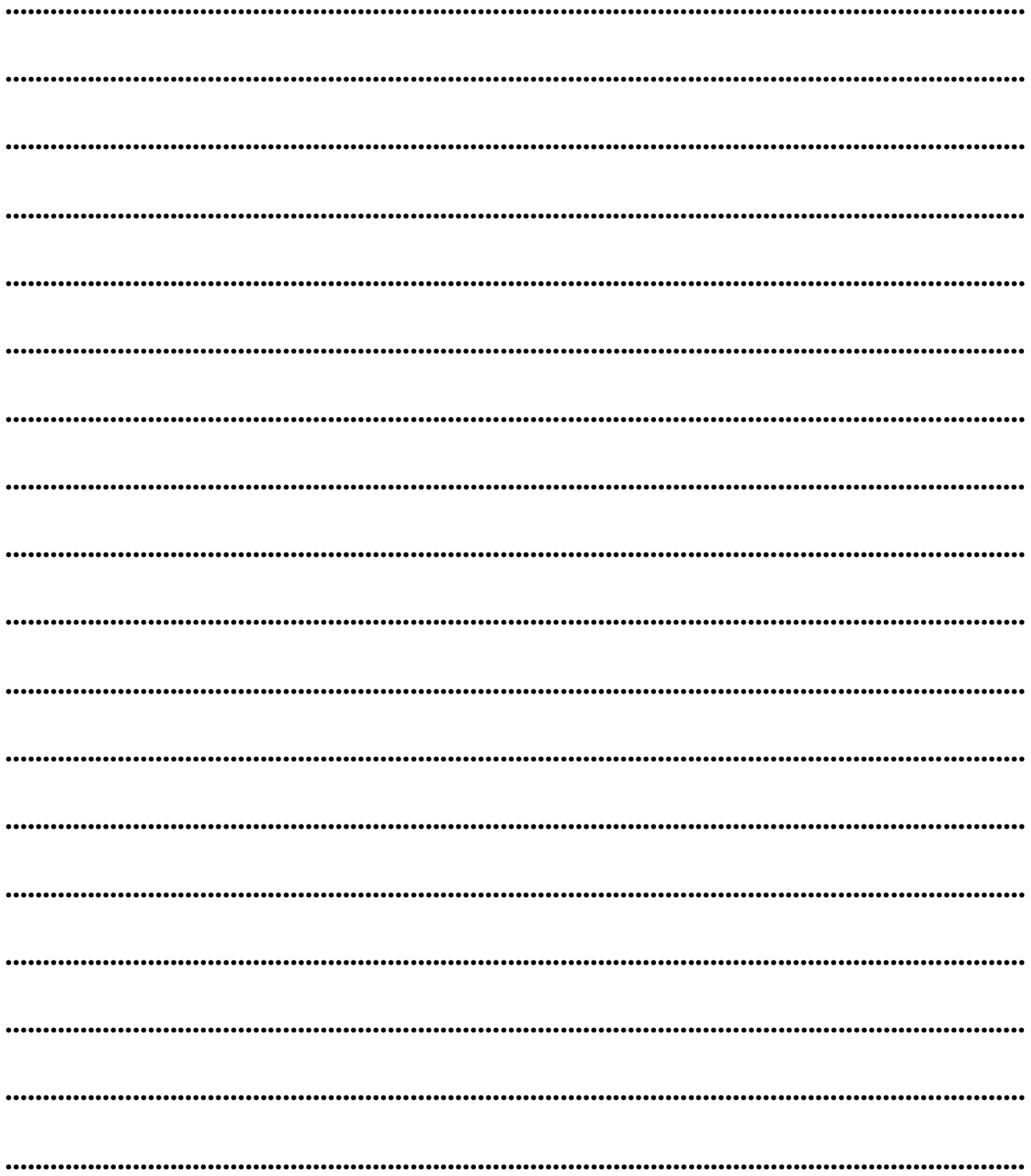

## NHẬN XẾT CỦA GIẢNG VIÊN

Giảng Viên Xác Nhận

# Mục Lục

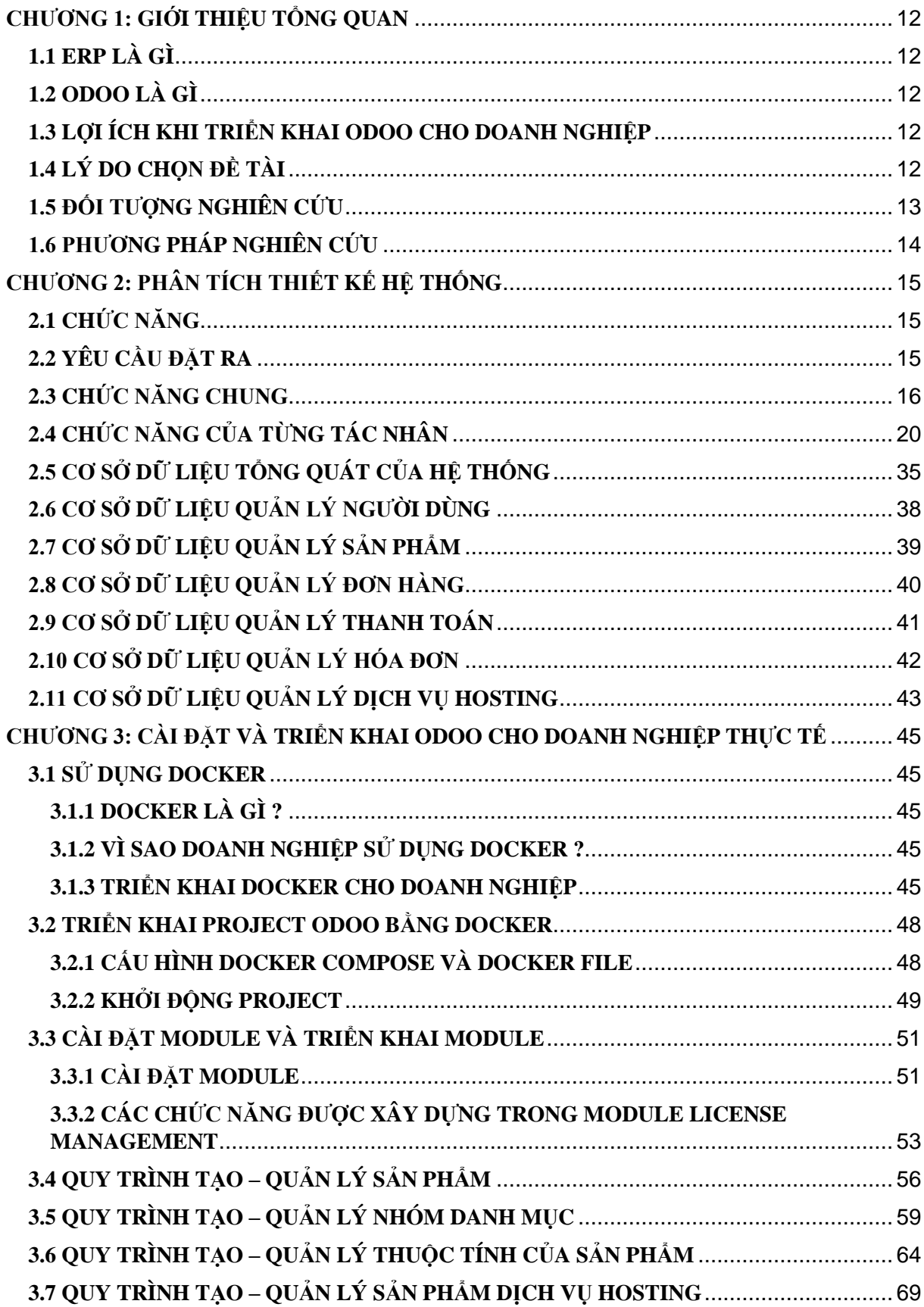

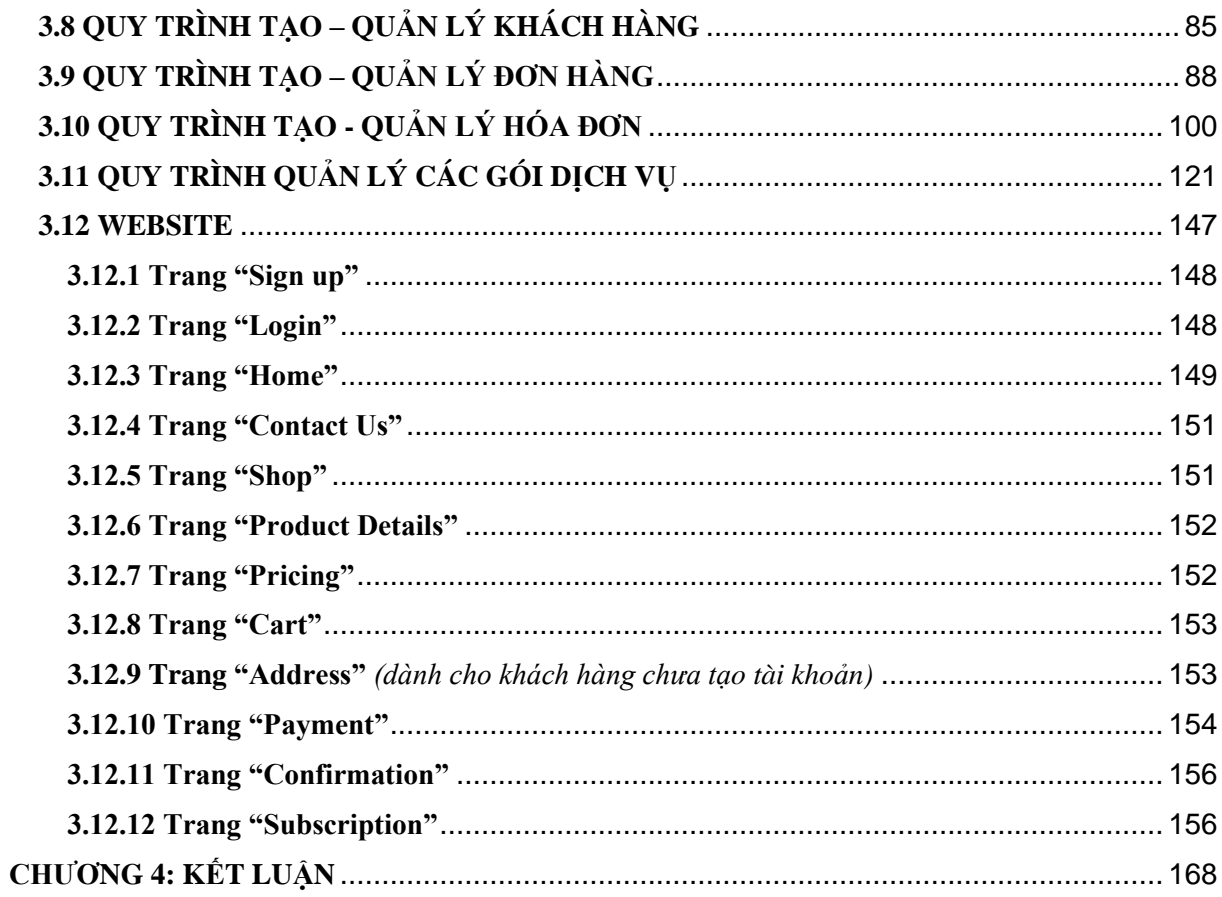

# Danh mục hình ảnh

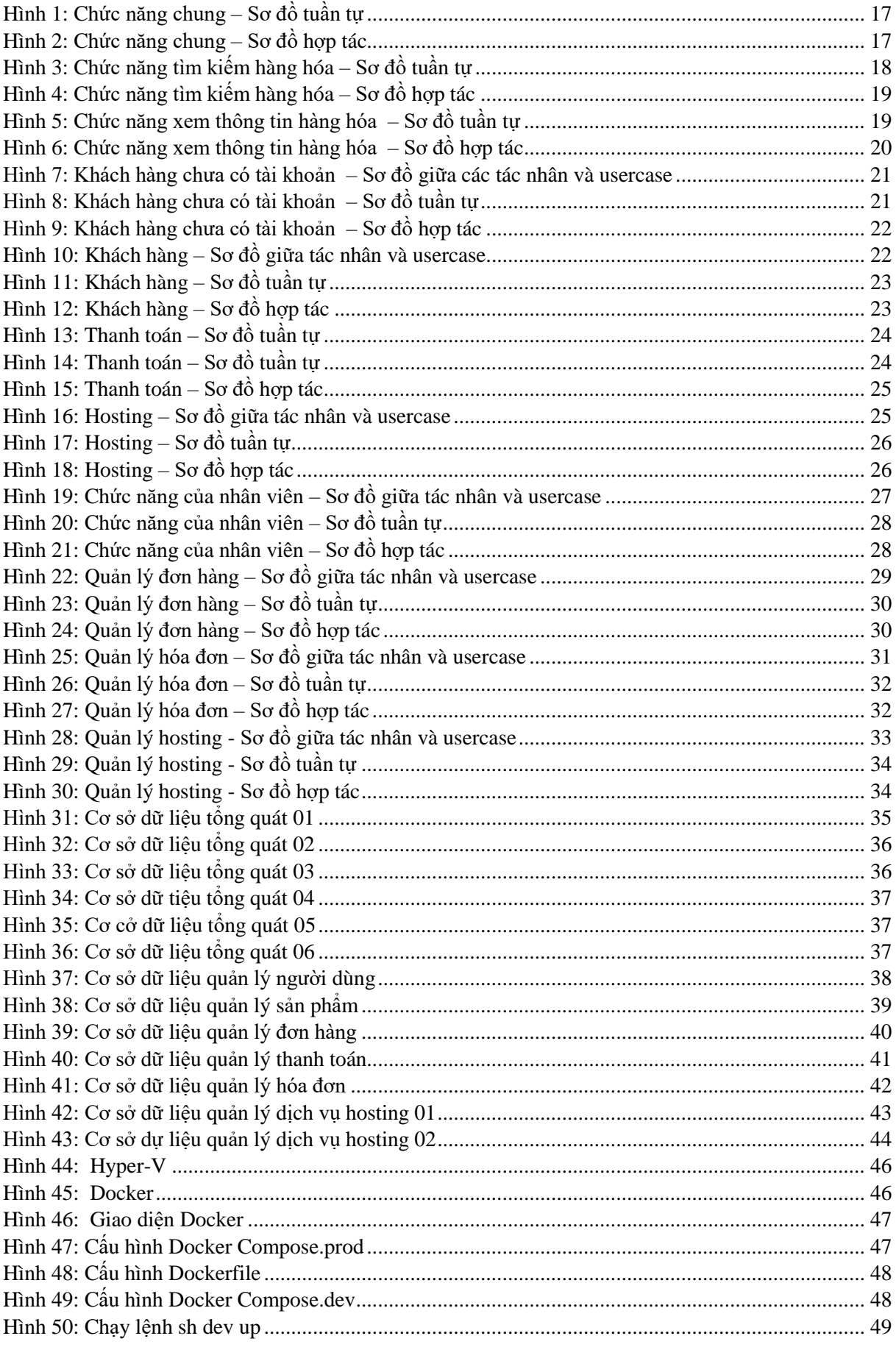

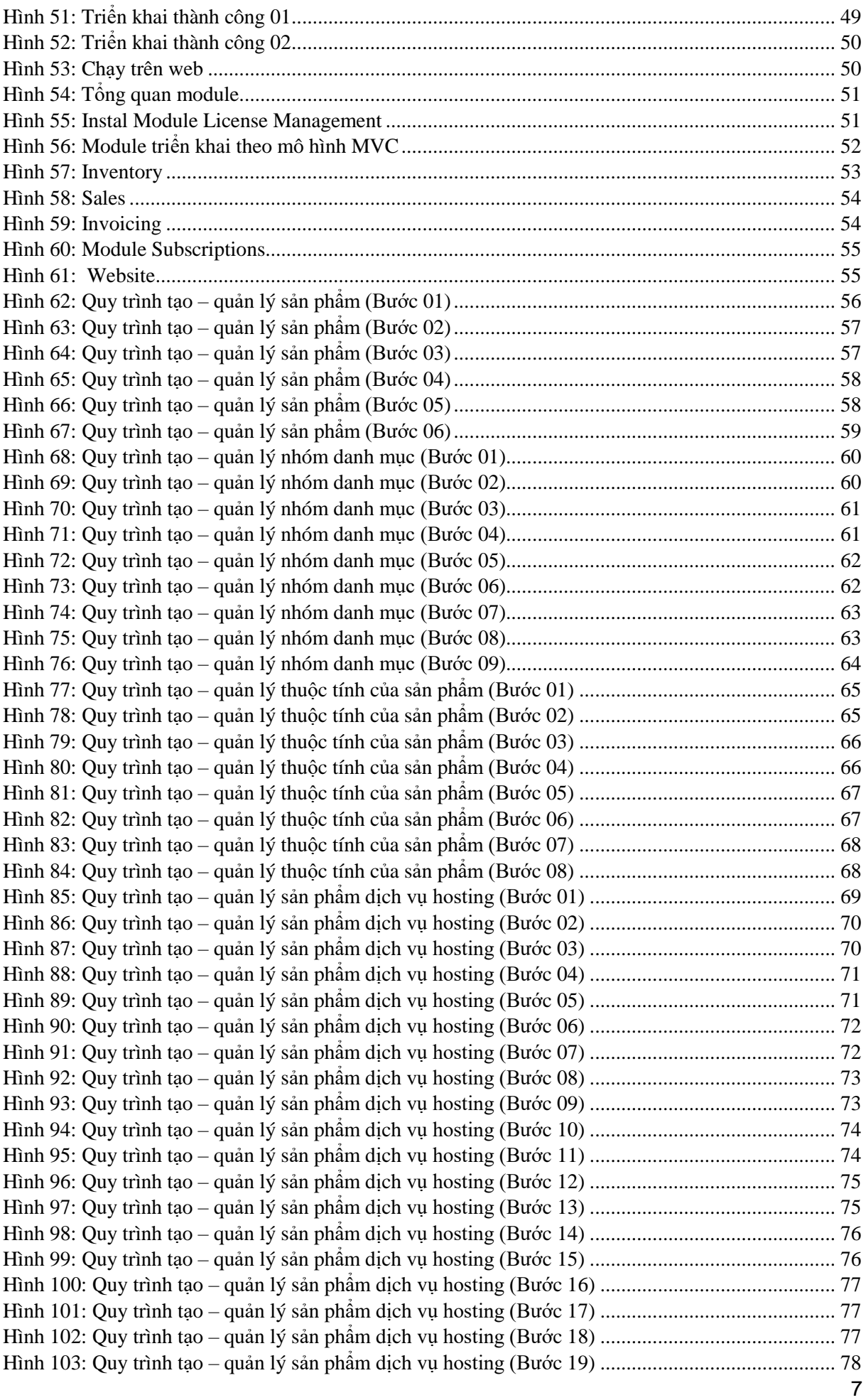

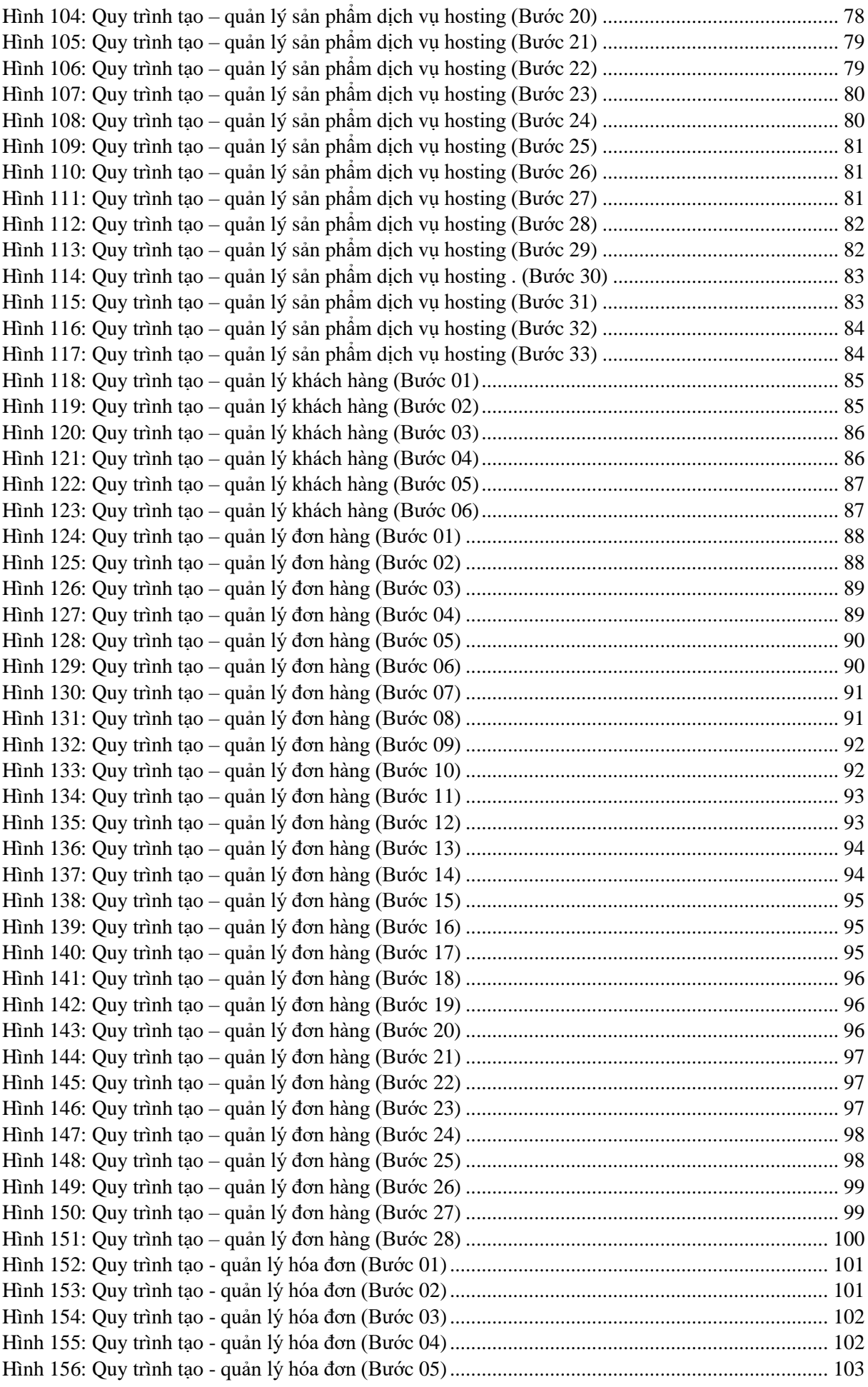

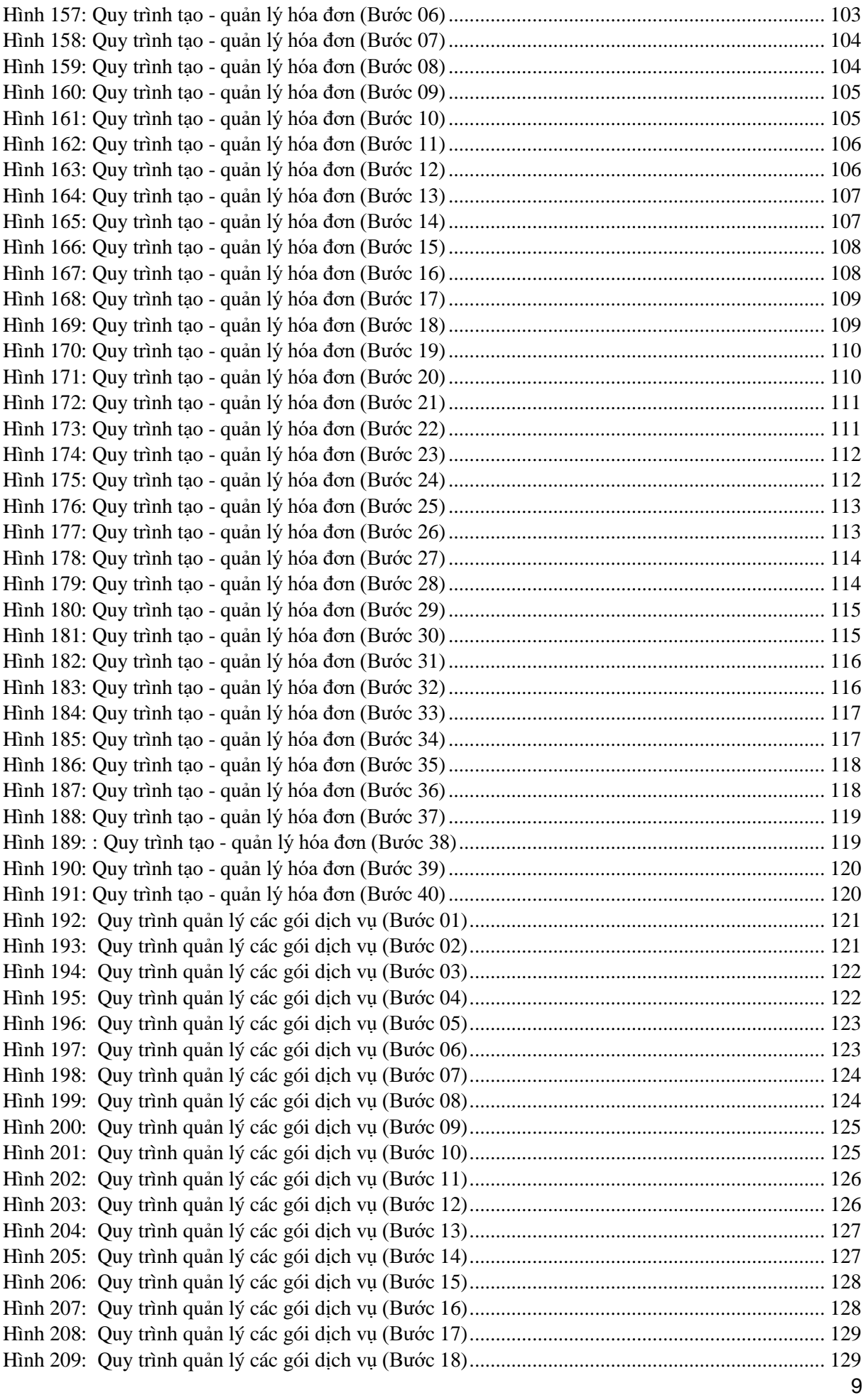

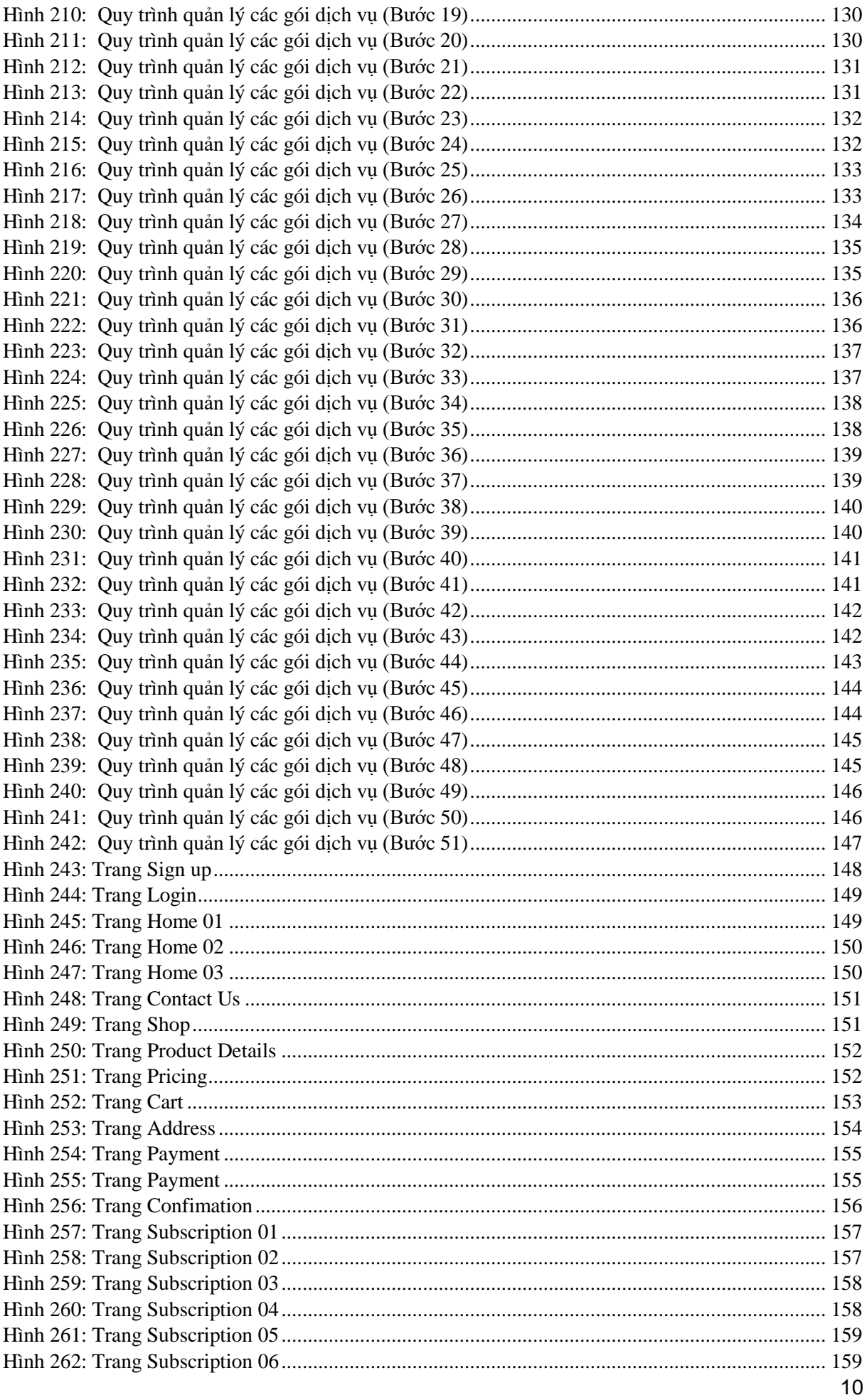

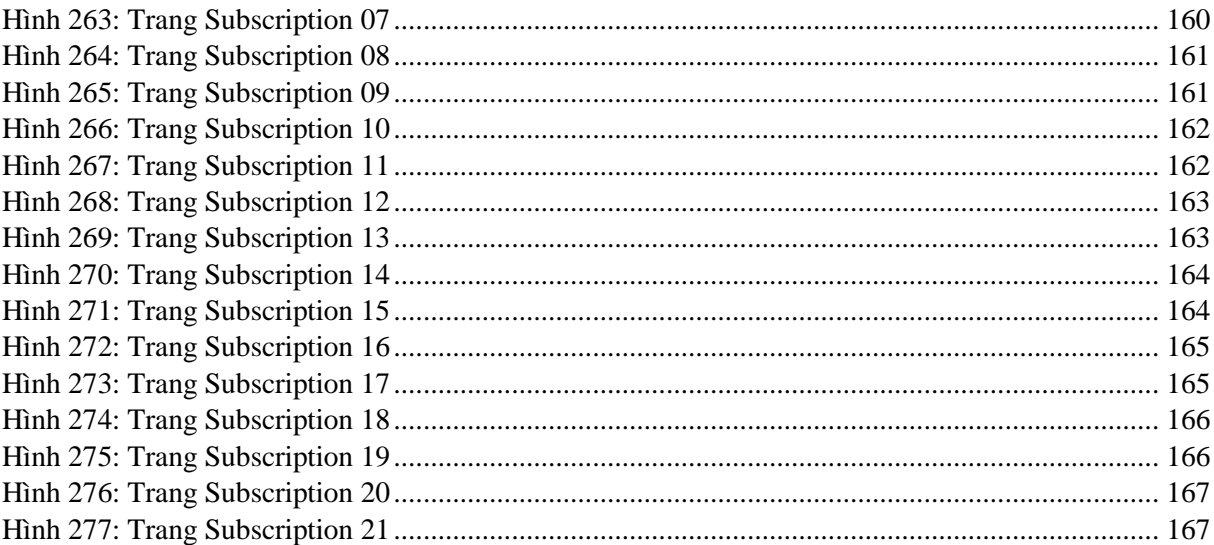

## <span id="page-11-1"></span><span id="page-11-0"></span>**CHƯƠNG 1: GIỚI THIỆU TỔNG QUAN**

## **1.1 ERP LÀ GÌ**

ERP, viết tắt của *"Enterprise Resource Planning"*, nghĩa là "Hoạch định nguồn lực doanh nghiệp". Tuy nhiên theo Christopher Koch, để thực sự hiểu ERP, đừng quá chú trọng toàn bộ nghĩa của nó. Hãy tạm quên phần "hoạch định", nó không có ý nghĩa gì nhiều, cũng hãy quên phần "nguồn lực", và chú ý vào phần "Doanh nghiệp". Đấy mới là tham vọng thực sự của ERP.

Mục đích của phần mềm ERP là hợp nhất mọi phòng ban và chức năng của tổ chức vào một hệ thống duy nhất có thể đáp ứng bất kỳ nhu cầu đặc thù nào từ những bộ phận khác nhau.

Thông thường, trước khi ứng dụng [phần mềm ERP,](http://fast.com.vn/phan-mem-erp-fast-business-online) mỗi bộ phận – tài chính kế toán, kinh doanh, mua hàng, kho hàng, nhân sự - đã có một hệ thống phần mềm phục vụ các đặc trưng riêng biệt của từng bộ phận.

## **1.2 ODOO LÀ GÌ**

<span id="page-11-2"></span>ERP Odoo là một trong những phần mềm quản trị doanh nghiệp mã nguồn mở, sử dụng ngôn ngữ lập trình Python, chạy phía server. Odoo không phải đơn thuần là một webapp bởi phần mềm này không dùng bất cứ web framework nào như Django, Tornado… Odoo được tích hợp nhiều công nghệ điện toán đám mây, phù hợp với nhiều ngành nghề và lĩnh vực.

#### **1.3 LỢI ÍCH KHI TRIỂN KHAI ODOO CHO DOANH NGHIỆP**

- <span id="page-11-3"></span>**1. Chi phí thấp:** Odoo ERP là phần mềm có mã nguồn mở, doanh nghiệp có thể tận dụng các thư viện phần mềm miễn phí có sẵn, nhờ vậy có thể tiết kiệm được khá nhiều chi phí để lập trình. Bên cạnh đó, Odoo không chịu ảnh hưởng của các chi phí marketing, bán hàng, đây cũng là lý do mà chi phí để sử dụng Odoo thấp hơn so với các phần mềm quản lý khác.
- **2. Nhiều chức năng hữu dụng:** Phần mềm Odoo giúp giảm thiểu được thời gian làm việc cho nhân viên, rút ngắn thời gian hoàn thành công việc. Nhờ vậy sản phẩm thường được hoàn thành kịp tiến độ, đảm bảo hiệu quả công việc. Với phần mềm này, những người quản lý có thể dễ dàng nắm rõ tình hình hoạt động của doanh nghiệp một cách nhanh chóng.
- **3. Công nghệ được cập nhật liên tục:** Là phần mềm được tích hợp nhiều công nghệ hiện đại và những công nghệ này thường xuyên được cập nhật. Ngay khi phiên bản mới của Odoo được phát hành, hoàn toàn có thể tiến hành nâng cấp và sử dụng chúng. Hiện tại phiên bản mới nhất của phần mềm quản trị doanh nghiệp này là Odoo 14 và chuẩn bị có bản 15.

#### **1.4 LÝ DO CHỌN ĐỀ TÀI**

<span id="page-11-4"></span>Lập trình và tạo ra sản phẩm có thể ứng dụng được vào thực tế và đồng thời mang về được giá trị cũng như lợi ích cho cộng đồng luôn là thứ mà những lập trình viên vẫn luôn hướng tới. Để có thể xây dựng và phát triển một sản phẩm dành cho doanh nghiệp đưa vào sử dụng thì cần không chỉ là kĩ năng lập trình của người lập trình viên mà họ còn phải có một lượng kiến thức nhất định về cách vận hành của một hệ thống của doanh nghiệp.

ERP Odoo vừa là một cơ hội nhưng cũng vừa là một thử thách khi nó giúp người lập trình viên có thêm kinh nghiệm về hệ thống doanh nghiệp. Đổi lại, bản thân người lập trình phải cập nhật và trang bị những kiến thức mới mẻ để bắt kịp xu hướng và đồng thời phải làm quen với việc xây dựng một hệ thống phải đáp ứng đủ các tiêu chí về đồng bộ, nâng cấp và bảo trì,…

Các doanh nghiệp cung cấp giải pháp công nghệ thường chưa có hệ thống quản lý hosting riêng. Đề tài "Xây dựng website bán hàng và cung cấp dịch vụ hosting" được triển khai đồng thời có thể giải quyết được bài toán quản lý doanh nghiệp bằng Website và ứng dụng được ERP Odoo để áp dụng vào thực tế. Đề tài được triển với 2 chức năng là bán hàng và cung cấp dịch vụ hosting:

- Đối với chức năng cung cấp dịch vụ hosting cho phép nhân viên quản lý thông tin hàng hóa, thông tin server, thông tin khách hàng, tình trạng hàng hóa trong hệ thống bán hàng online và cung cấp dịch vụ.
- Đối với chức năng bán hàng cho phép người dùng có thể sử dụng hệ thống để mua hàng trực tuyến và sử dụng các dịch vụ của Website.

## <span id="page-12-0"></span>**1.5 ĐỐI TƯỢNG NGHIÊN CỨU**

- Nghiên cứu cách vân hành của một hệ thống dành cho doanh nghiệp.
- Nghiên cứu cách hoạt động của Server.
- Nghiên cứu các ngôn ngữ lập trình, framework,.. phục vụ cho việc phát triển hệ thống.
- Nghiên cứu và ứng dụng UX/UI vào sản phẩm.
- Giải quyết các vấn đề về thuật toán, hiện thực hóa ý tưởng bằng sản phẩm trực quan.

## <span id="page-13-0"></span>**1.6 PHƯƠNG PHÁP NGHIÊN CỨU Về Lý thuyết**

- Tìm hiểu ngôn ngữ lập trình Python, Javascript.
- Tìm hiểu cấu trúc của các framework như: owlframework, reactJS, vueJS.
- Tìm hiểu về PostgreSQL
- Tìm hiểu về Docker, Kubernetes.
- Tìm hiểu các kiến thức cơ bản và nâng cao của HTML, SCSS,..
- Tìm hiểu các thư viên như Flickity, AOS animation,..
- Tìm hiểu cách vận hành và đóng gói module của ERP Odoo.

## **Về thực nghiệm**

- Ứng dụng ngôn ngữ lập trình Python cùng với owl-framework để xây dựng sản phẩm.
- Úng dụng kiến thức PostgreSOL để quản lý cơ sở dữ liệu.
- Ứng dụng Docker, Kubernetes để khởi tạo môi trường ảo, deploy, quản lý server,…
- Úng dụng các kiến thức về HTML, SCSS để xây dựng giao diện cho sản phẩm.
- Ứng dụng linh hoạt các thư viện như Flickity, AOS animation,… để hỗ trợ sản phẩm trong phương diện UX/UI.
- Úng dụng kiến thức vân hành của doanh nghiệp cùng với cách hoạt động và triển khai của ERP Odoo để đóng gói sản phẩm, xây dựng cấu trúc sản phẩm dễ dàng nâng cấp và bảo trì.

## <span id="page-14-0"></span>**CHƯƠNG 2: PHÂN TÍCH THIẾT KẾ HỆ THỐNG**

<span id="page-14-1"></span>Đề tài: "Xây dựng Website bán hàng và cung cấp dịch vụ hosting"

#### **2.1 CHỨC NĂNG**

Đây là website với 2 chức năng: Bán hàng và cung cấp dịch vụ hosting.

Đối với chức năng cung cấp dịch vụ hosting cho phép nhân viên quản lý thông tin hàng hóa, thông tin server, thông tin khách hàng, tình trạng hàng hóa trong hệ thống bán hàng online và cung cấp dịch vụ.

Đối với chức năng bán hàng cho phép người dùng có thể sử dụng hệ thống để mua hàng trực tuyến và sử dụng các dịch vụ của Website.

Các chức năng của Website:

- Quản lý sản phẩm;
- Quản lý khách hàng;
- Quản lý bán hàng;
- Quản lý đơn hàng;
- Quản lý hóa đơn;
- Quản lý dịch vụ hosting;
- Xuất dữ liệu;
- Thanh toán;
- Gửi thông báo.

## **2.2 YÊU CẦU ĐẶT RA**

<span id="page-14-2"></span>Hệ thống gồm 2 phần: *Khách hàng* và *Quản trị viên*.

#### **a. Khách hàng:**

- ❖ **Khách hàng giao dịch** là những người có nhu cầu về hàng hóa, họ sẽ tìm kiếm hàng hóa bằng cách lên Website để mua hàng. Vì thế phải có những chức năng sau:
	- o Khách hàng đăng kí thành viên và đăng nhập hệ thống;
	- o Khách hàng tìm kiếm hàng hóa;
	- o Khách hàng xem thông tin hàng hóa;
	- o Khách hàng thực hiện đặt hàng;
	- o Khách hàng kiểm tra đơn hàng;
	- o Khách hàng hủy đơn hàng;
	- o Khách hàng thanh toán đơn hàng online;
	- o Khách hàng chọn gói dịch vụ hosting;
	- o Khách hàng thanh toán gói dịch vụ hosting;
	- o Khách hàng nâng cấp gói dịch vụ hosting;
	- o Khách hàng có thể tương tác trên website.

#### **b. Quản trị viên:**

- ❖ **Quản trị viên** được cung cấp tài khoản và mật khẩu để đăng nhập hệ thống dành cho quản trị để thực hiện các chức năng:
	- o Quản lý sản phẩm;
	- o Quản lý khách hàng;
	- o Quản lý bán hàng;
	- o Quản lý đơn hàng;
	- o Quản lý hóa đơn;
	- o Quản lý dịch vụ hosting;
	- o Xuất dữ liệu và gửi thông báo.

## <span id="page-15-0"></span>**2.3 CHỨC NĂNG CHUNG**

- **Các chức năng chung bao gồm:**
	- Chức năng đăng nhập hệ thống của khách hàng và nhân viên;
	- Chức năng tìm kiếm hàng hóa;
	- Chức năng xem thông tin hàng hóa.

#### ❖ **Chức năng đăng nhập hệ thống của khách hàng và nhân viên:**

- o Người dùng vào Website;
- o Website hiển thị giao diện chính;
- o Người dùng chon chức năng đăng nhập;
- o Website hiển thị giao diện đăng nhập;
- o Người dùng nhập tài khoản và mật khẩu;
- o Thao tác được đưa lên hệ thống xử lý;
- o Hệ thống xác thực thông tin tài khoản;
- o Xác thực tài khoản hợp lệ (hoặc không hợp lệ);
- o Website hiển thị thông báo đăng nhập thành công (hoặc thất bại).

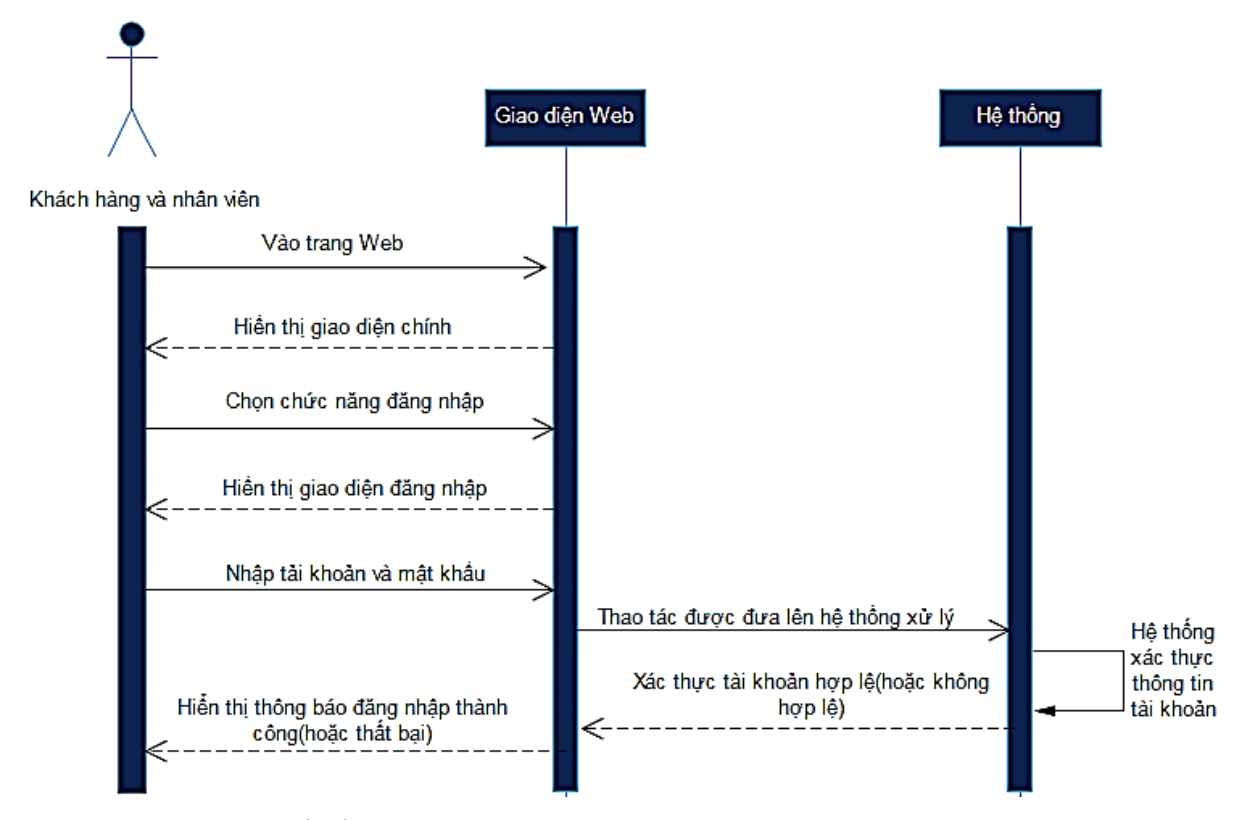

<span id="page-16-0"></span>*Hình 1: Chức năng chung – Sơ đồ tuần tự*

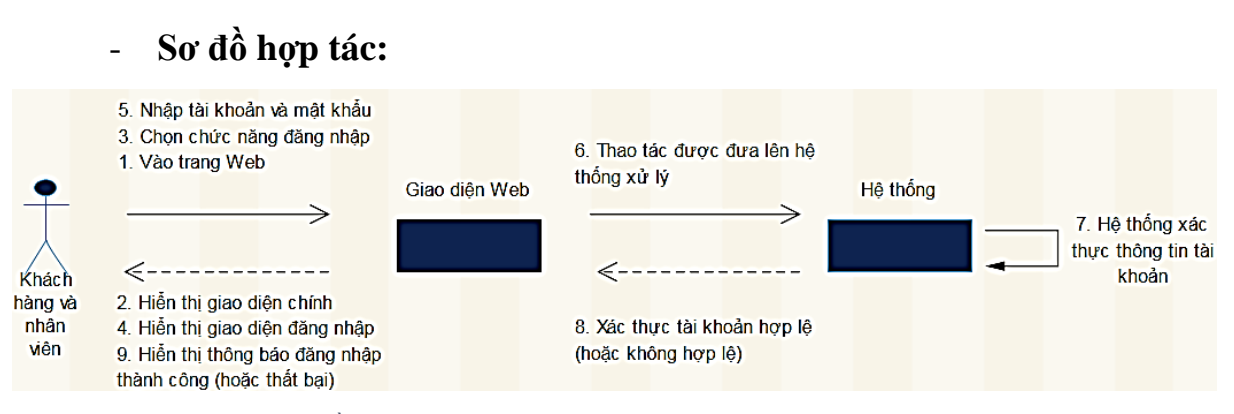

<span id="page-16-1"></span>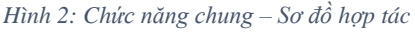

#### ❖ **Chức năng tìm kiếm hàng hóa:**

- o Người dùng đang nhập vào Website thành công;
- o Website hiển thị giao diện chính;
- o Người dùng chọn chức năng tìm kiếm hàng hóa;
- o Website hiển thị giao diện tìm kiếm hàng hóa;
- o Người dùng nhập tên hàng hóa cần tìm kiếm;
- o Website gửi yêu cầu về hệ thống để xử lý;
- o Hệ thống xử lý yêu cầu;
- o Hệ thống gửi kết quả về Website.

## - **Sơ đồ tuần tự:**

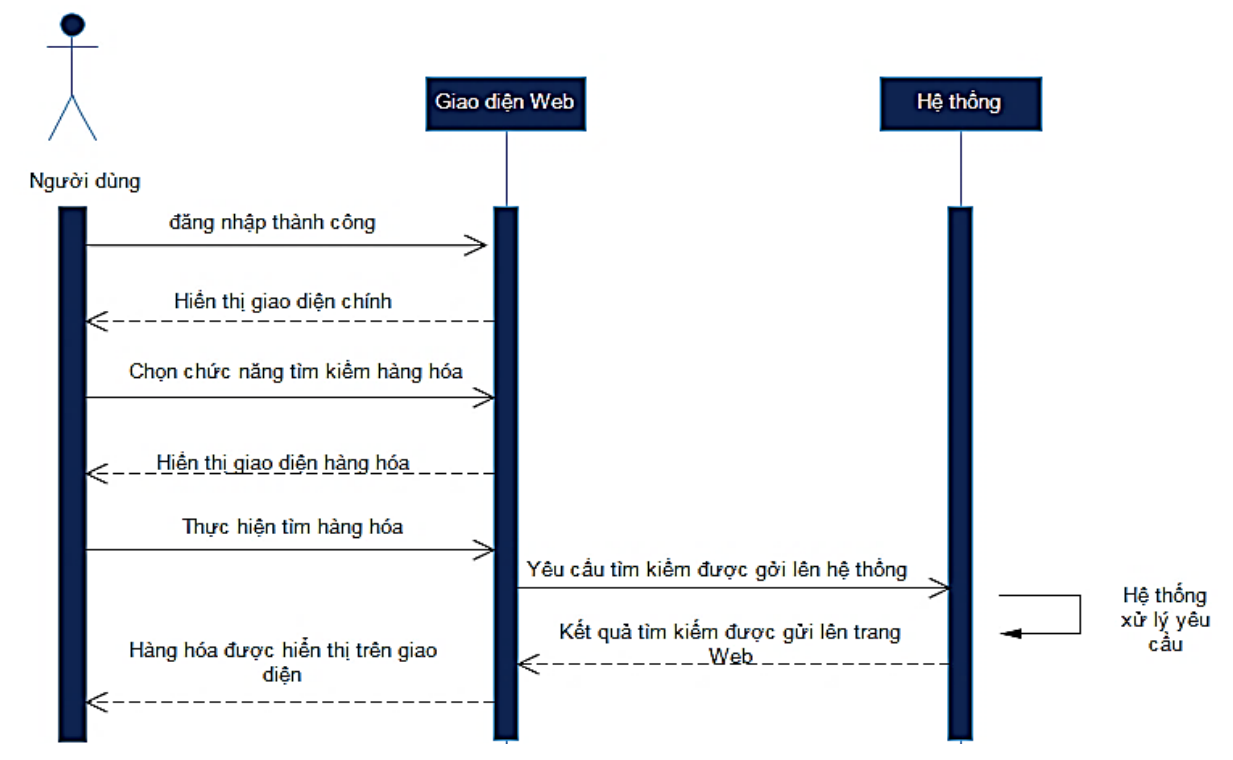

<span id="page-17-0"></span>*Hình 3: Chức năng tìm kiếm hàng hóa – Sơ đồ tuần tự*

#### - **Sơ đồ hợp tác:**

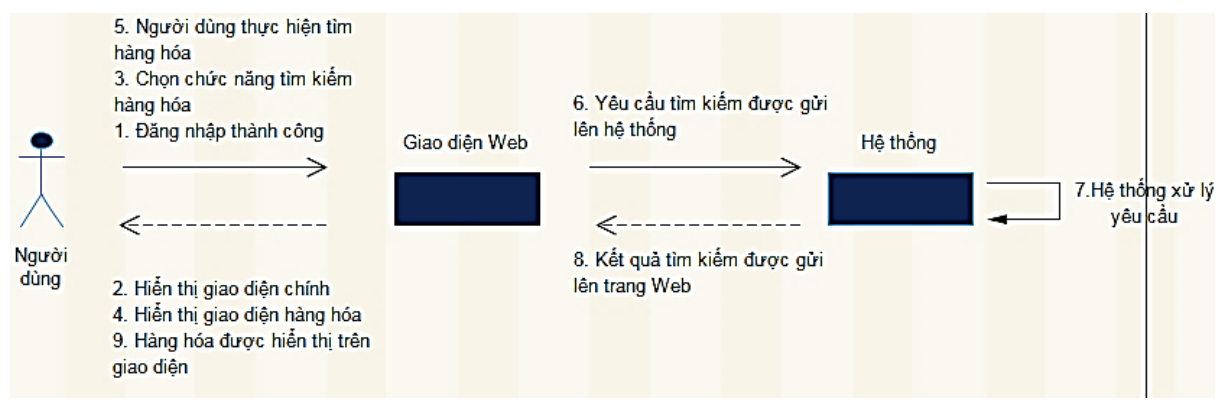

<span id="page-18-0"></span>*Hình 4: Chức năng tìm kiếm hàng hóa – Sơ đồ hợp tác*

#### ❖ **Chức năng xem thông tin hàng hóa:**

- o Người dùng đăng nhập vào Website thành công;
- o Website hiển thị giao diện chính;
- o Người dùng tìm kiếm hàng hóa thành công;
- o Website hiển thị các tùy chọn;
- o Người dùng chọn "Xem thông tin" bằng cách nhấn vào sản phẩm;
- o Website gửi yêu cầu về hệ thống;
- o Hệ thống xác nhận yêu cầu;
- o Hệ thống gửi thông tin lên Website;
- o Website hiển thị thông tin hàng hóa.

#### - **Sơ đồ tuần tự:**

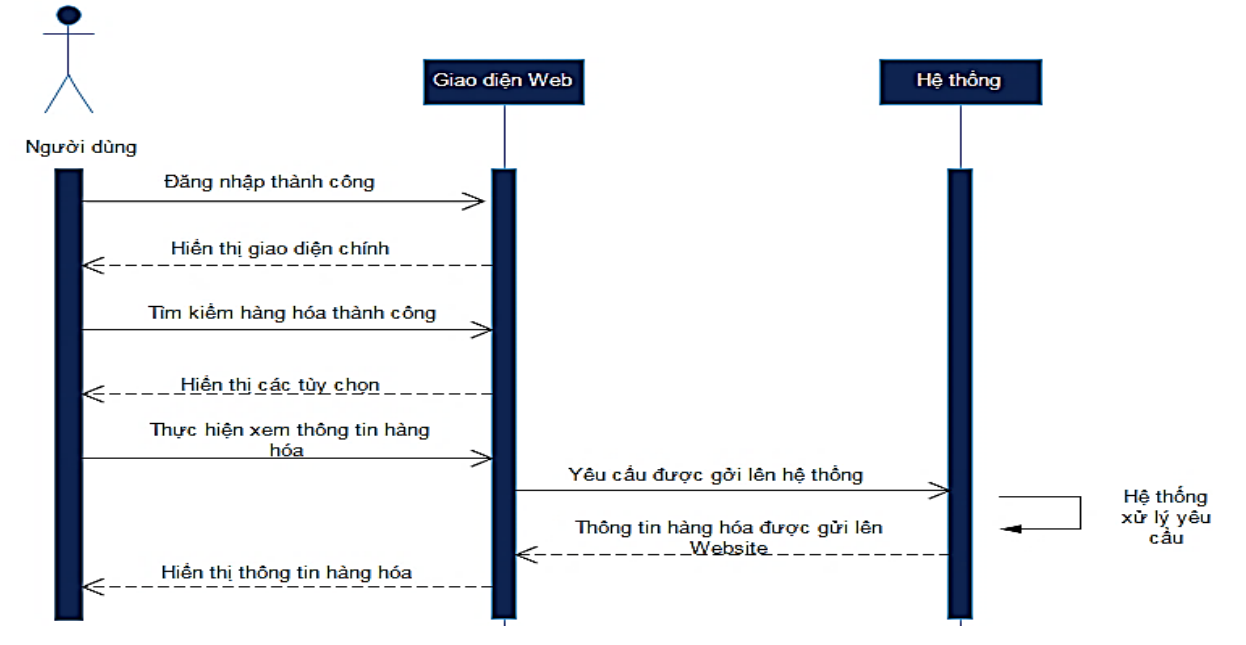

<span id="page-18-1"></span>*Hình 5: Chức năng xem thông tin hàng hóa – Sơ đồ tuần tự*

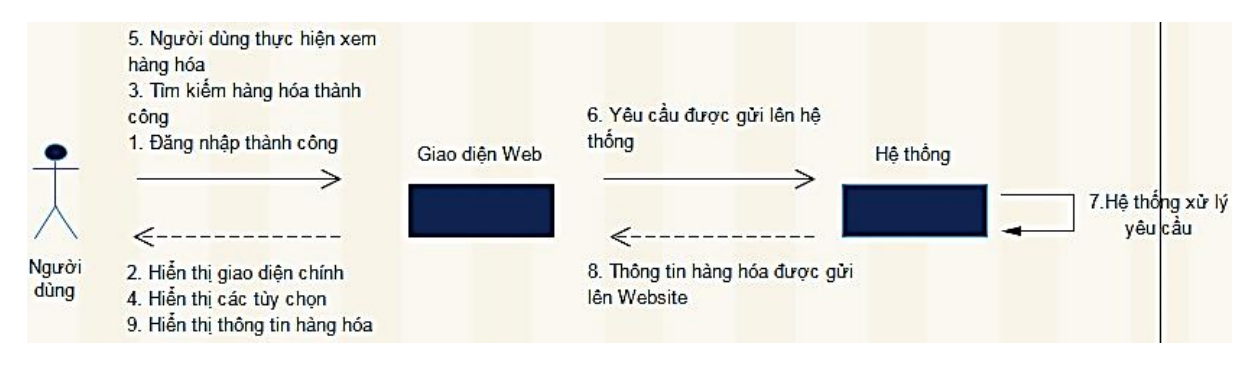

<span id="page-19-1"></span>*Hình 6: Chức năng xem thông tin hàng hóa – Sơ đồ hợp tác*

## <span id="page-19-0"></span>**2.4 CHỨC NĂNG CỦA TỪNG TÁC NHÂN**

#### - **Các chức năng của từng tác nhân bao gồm:**

- Chức năng của khách hàng (chưa có tài khoản): **→** Đăng kí tài khoản.
- Chức năng của khách hàng (đã có tài khoản):
	- **→** Chon và đặt hàng;
	- → Thanh toán:
	- → Tương tác với hosting.
- Các chức năng của nhân viên:
	- **→** Quản lý sản phẩm;
	- ➔ Quản lý đơn hàng
	- ➔ Quản lý hóa đơn;
	- **→** Quản lý hosting.

#### **a. Chức năng của khách hàng**

#### ❖ **Khách hàng chưa có tài khoản**

- o **Đăng kí tài khoản:**
	- Khách hàng vào Website;
	- Website hiển thị giao diện chính;
	- $\blacksquare$  Chọn chức năng đăng ký;
	- **•** Website hiển thi giao diện đăng ký;
	- Khách hàng nhập tài khoản và mật khẩu;
	- Thao tác được gửi lên hệ thống;
	- Hệ thống xác nhận tài khoản hợp lệ (hoặc không hợp lệ);
	- $\blacksquare$  Hệ thống gửi kết quả thao tác về trang web;
	- Website thông báo đăng kí thành công (hoặc thất bại).

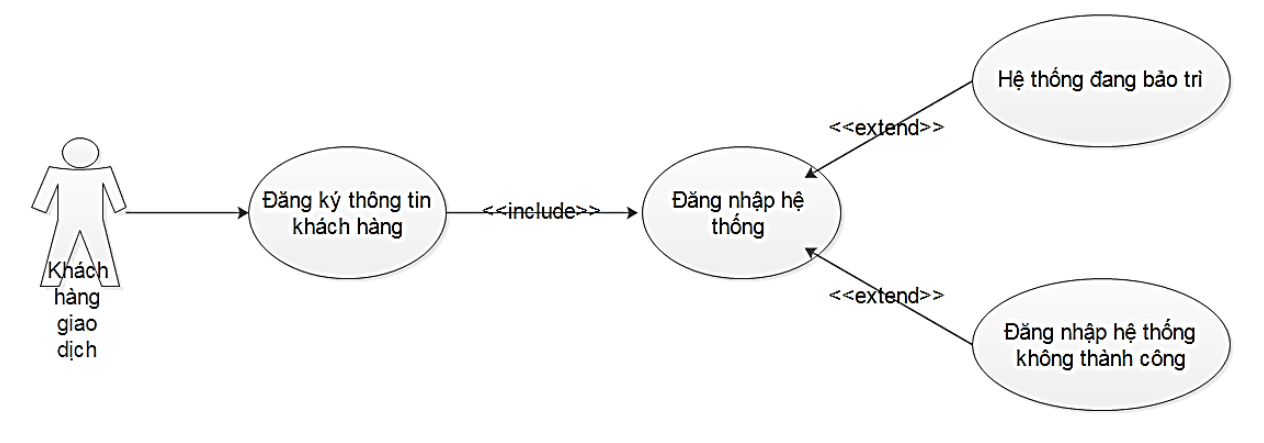

<span id="page-20-0"></span>*Hình 7: Khách hàng chưa có tài khoản – Sơ đồ giữa các tác nhân và usercase*

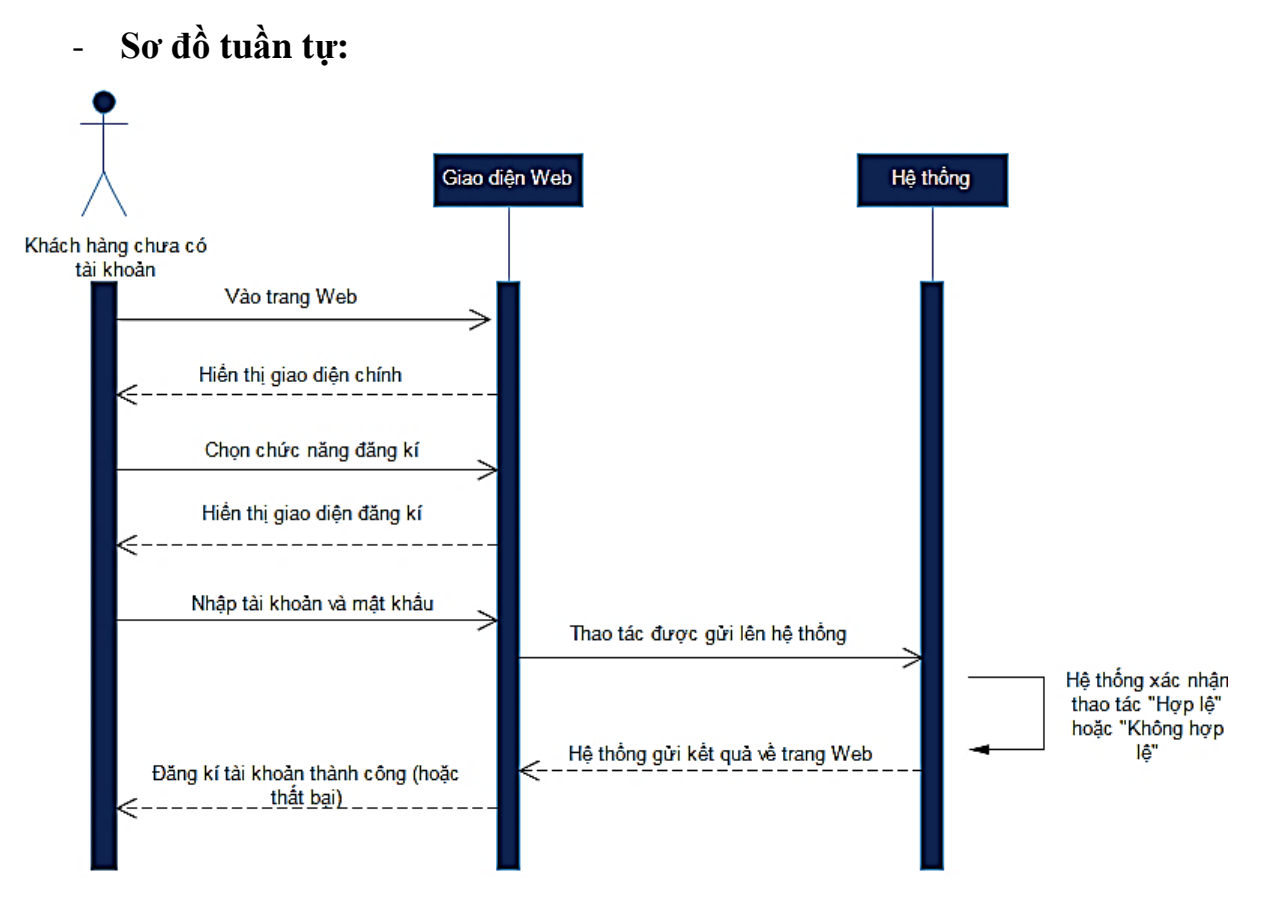

<span id="page-20-1"></span>*Hình 8: Khách hàng chưa có tài khoản – Sơ đồ tuần tự*

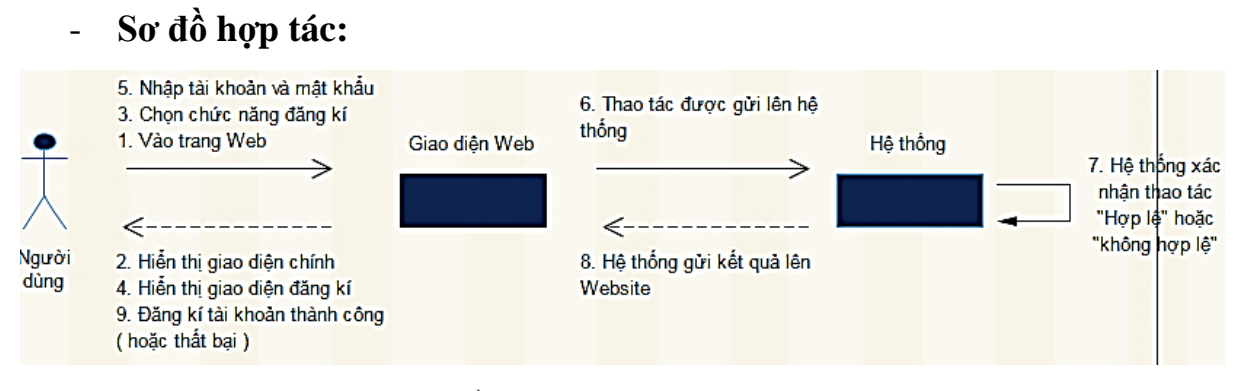

<span id="page-21-0"></span>*Hình 9: Khách hàng chưa có tài khoản – Sơ đồ hợp tác*

#### ❖ **Khách hàng đã có tài khoản**

- o **Chọn & đặt hàng:**
	- Khách hàng đăng nhập thành công;
	- Website hiền thị trang chủ;
	- Khách hàng chọn chức năng lựa chọn hàng;
	- Website hiển thị giao diện lựa chọn hàng hóa;
	- Khách hàng chọn hàng hóa;
	- Thao tác được gửi lên hệ thống;
	- Hệ thống lưu danh sách hàng đã chọn;
	- Hệ thống gửi kết quả thao tác lên Website;
	- Website thi danh sách hàng đã chon;
	- Khách hàng nhấn nút "Đặt hàng";
	- $\blacksquare$  Thao tác được gửi lên hệ thống;
	- Kiểm tra, cập nhật đơn hàng vào CSDL;
	- Hệ thống gửi kết quả thao tác lên Website;
	- Website thông báo đặt hàng thành công.

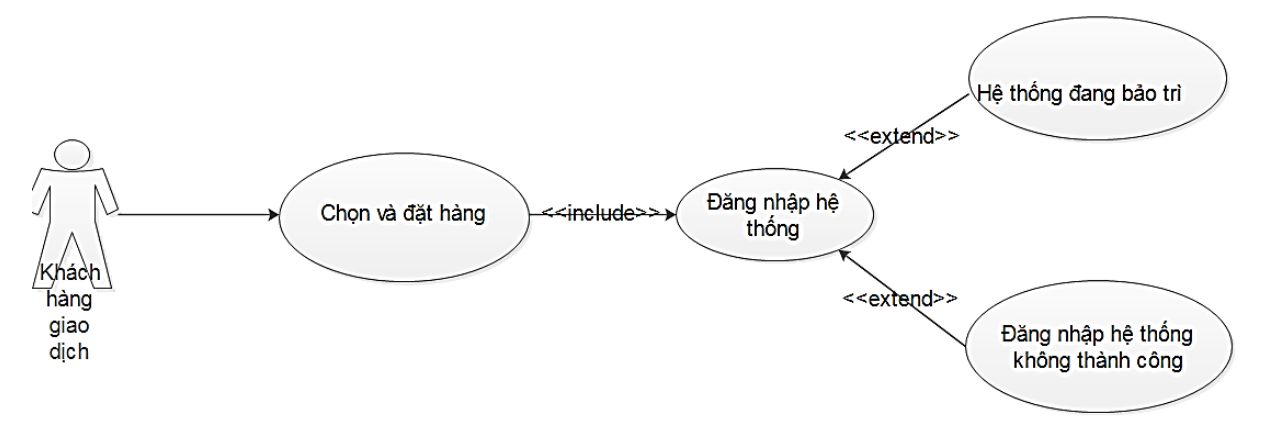

<span id="page-21-1"></span>*Hình 10: Khách hàng – Sơ đồ giữa tác nhân và usercase*

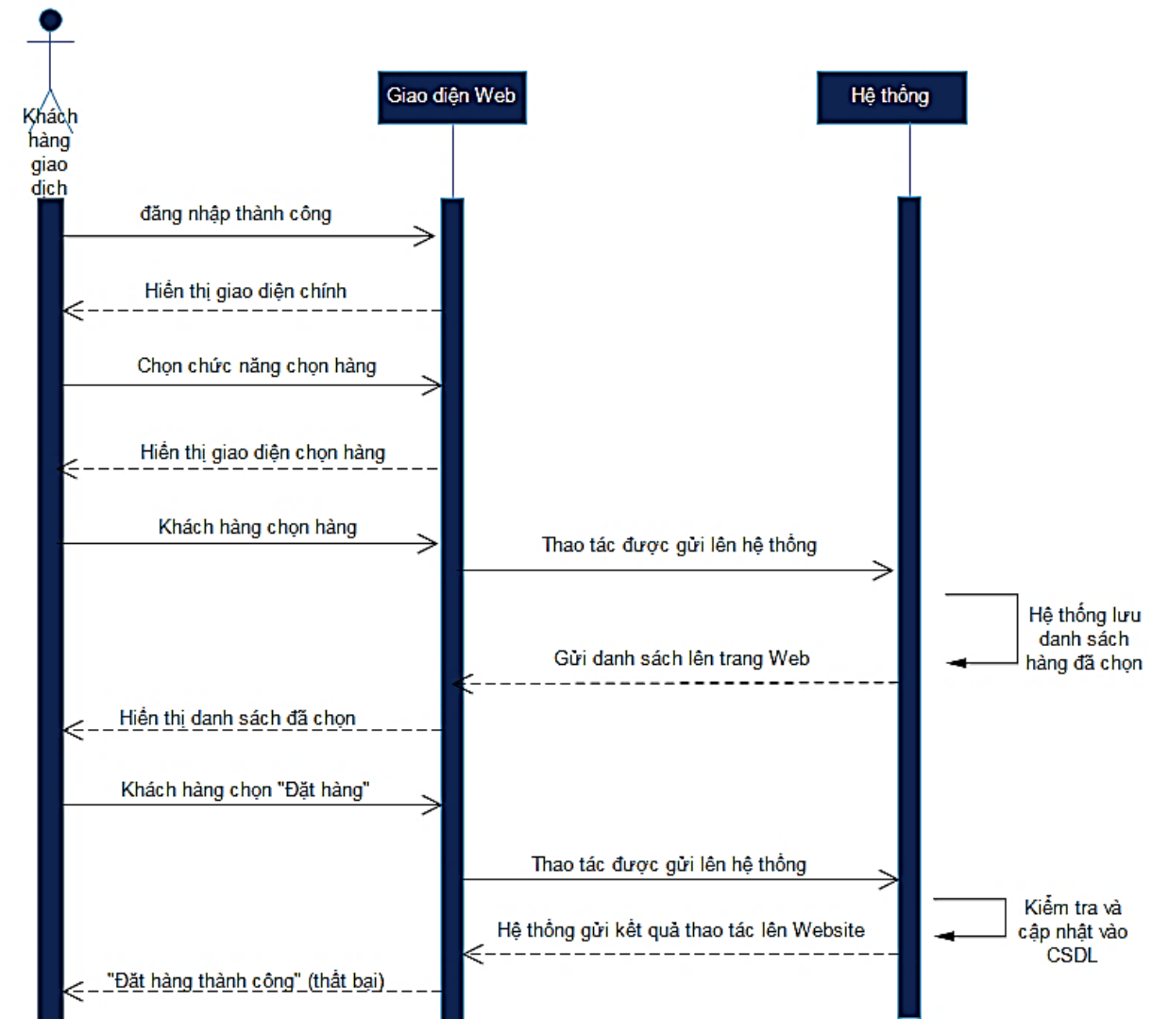

<span id="page-22-0"></span>*Hình 11: Khách hàng – Sơ đồ tuần tự*

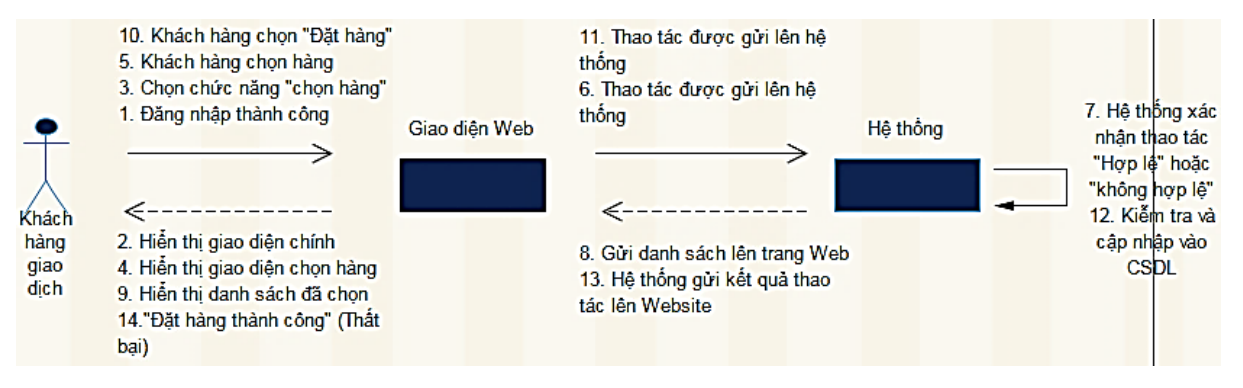

<span id="page-22-1"></span>*Hình 12: Khách hàng – Sơ đồ hợp tác*

- o **Thanh toán:** *(sau khi đã đặt hàng thành công)*
	- Khách hàng đăng nhập thành công;
	- **EXECUTE:** Website hiển thị trang chủ;
	- Khách hàng chọn chức năng thanh toán;
	- **Thao tác được gửi lên hệ thống;**
	- Hệ thống kiểm tra tài khoản ngân hàng đã liên kết và tiến hành thanh toán;
	- Hệ thống gửi kết quả thao tác lên Website;
	- Website hiển thị thông báo thanh toán thành công (không thành công).

#### - **Sơ đồ giữa tác nhân và usercase:**

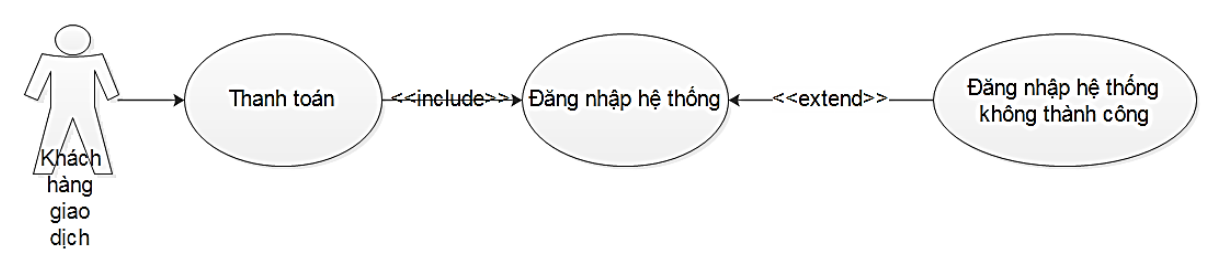

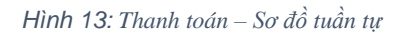

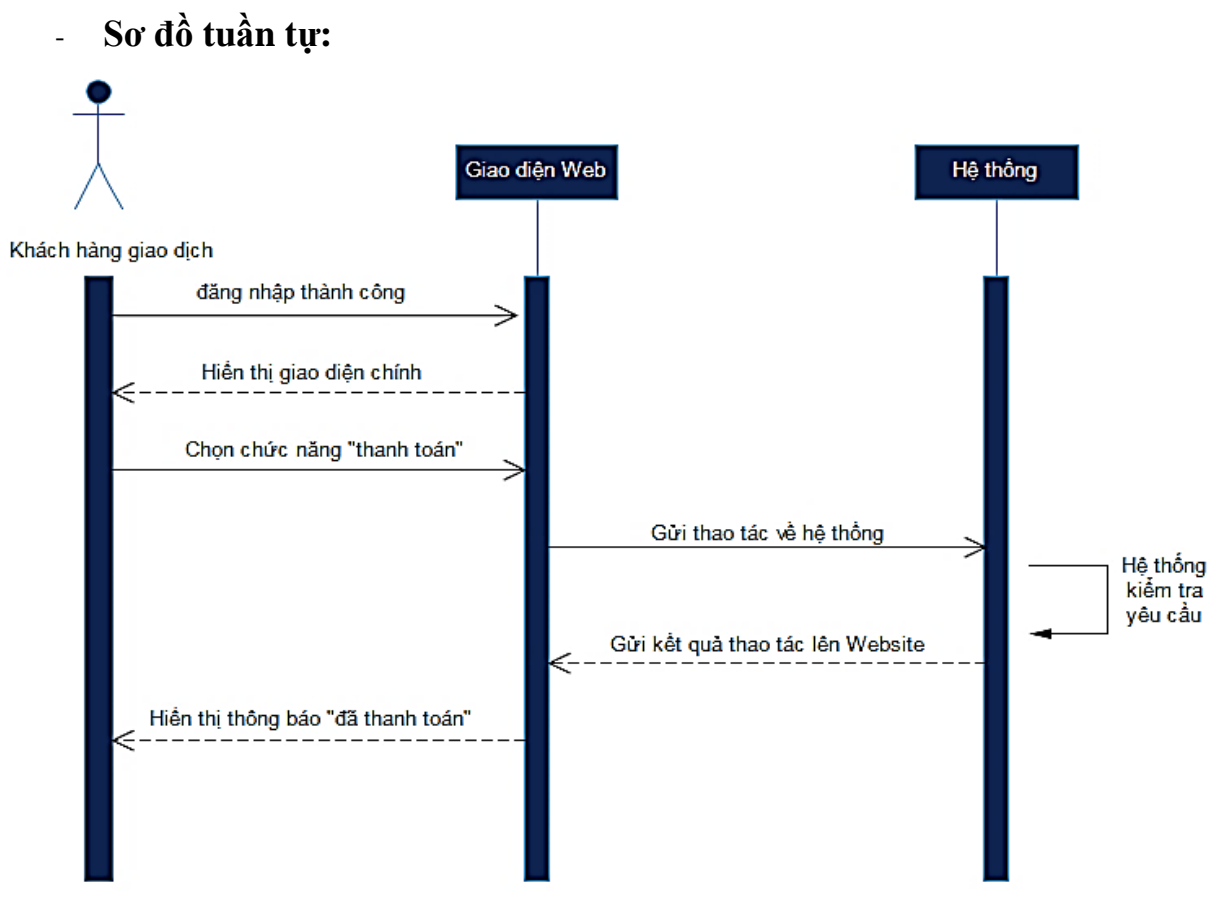

<span id="page-23-0"></span>*Hình 14: Thanh toán – Sơ đồ tuần tự*

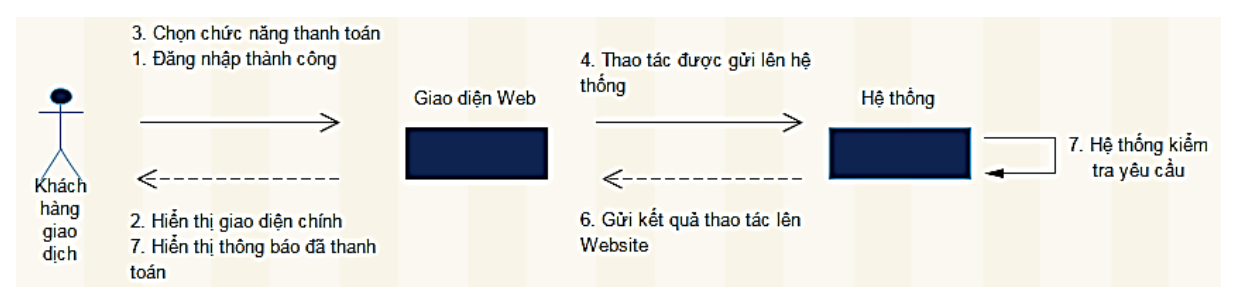

<span id="page-24-0"></span>*Hình 15: Thanh toán – Sơ đồ hợp tác*

#### o **Tương tác với hosting:**

- Khách hàng đăng nhập thành công;
- Website hiển thị trang chủ;
- Khách hàng vào giao diện quản lý hosting;
- **·** Thao tác được gửi lên hệ thống;
- Hệ thống kiểm tra tình trạng hosting của tài khoản;
- Hệ thống gửi kết quả thao tác lên Website;
- Website hiển thị tình trạng hosting;
- Khách hàng thực hiện cập nhật trạng thái hosting;
- **·** Thao tác được gửi lên hệ thống;
- Hệ thống kiểm tra và cập nhật lại CSDL;
- Hệ thống gửi kết quả lên Website;
- Giao diện hosting của khách hàng được cập nhật.

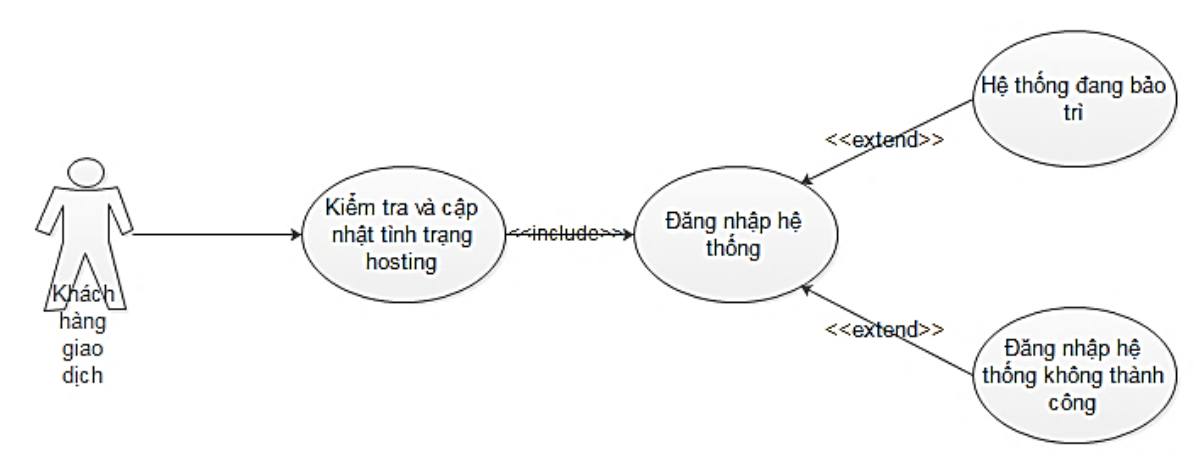

<span id="page-24-1"></span>*Hình 16: Hosting – Sơ đồ giữa tác nhân và usercase*

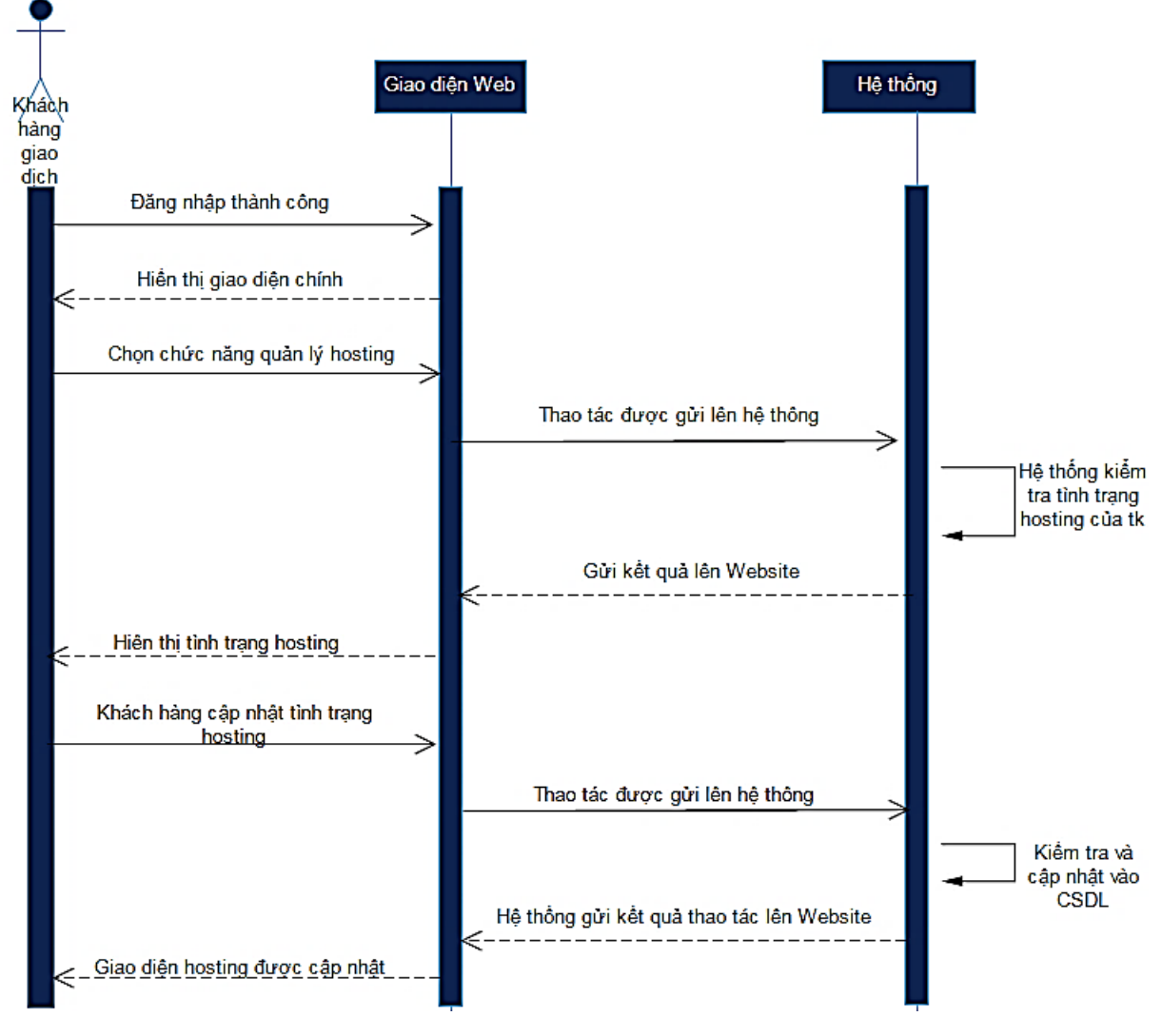

<span id="page-25-0"></span>*Hình 17: Hosting – Sơ đồ tuần tự*

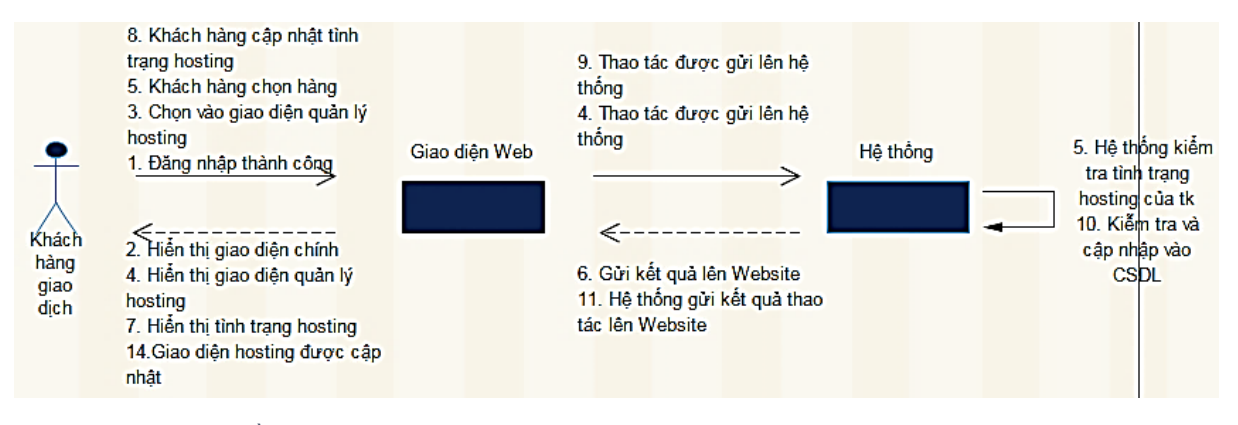

<span id="page-25-1"></span>*Hình 18: Hosting – Sơ đồ hợp tác*

#### **b. Chức năng của nhân viên**

#### o **Quản lý sản phẩm:**

- Nhân viên đăng nhập thành công;
- Website hiển thị giao diện dành cho nhân viên;
- Nhân viên vào giao diện quản lý sản phẩm;
- Yêu cầu gửi về hệ thống;
- $\blacksquare$  Hệ thống kiểm tra, xử lý yêu cầu;
- Hệ thống gửi thông tin sản phẩm;
- **•** Website hiển thị thông tin sản phẩm;
- **EXTER 19.** Nhân viên thực hiện nghiệp vụ với các sản phẩm trong hệ thống;
- Thao tác được gửi về hệ thống;
- Hệ thống kiểm tra và cập nhật CSDL;
- Hệ thống gửi kết quả lên Website;
- Giao diện sản phẩm được cập nhật.

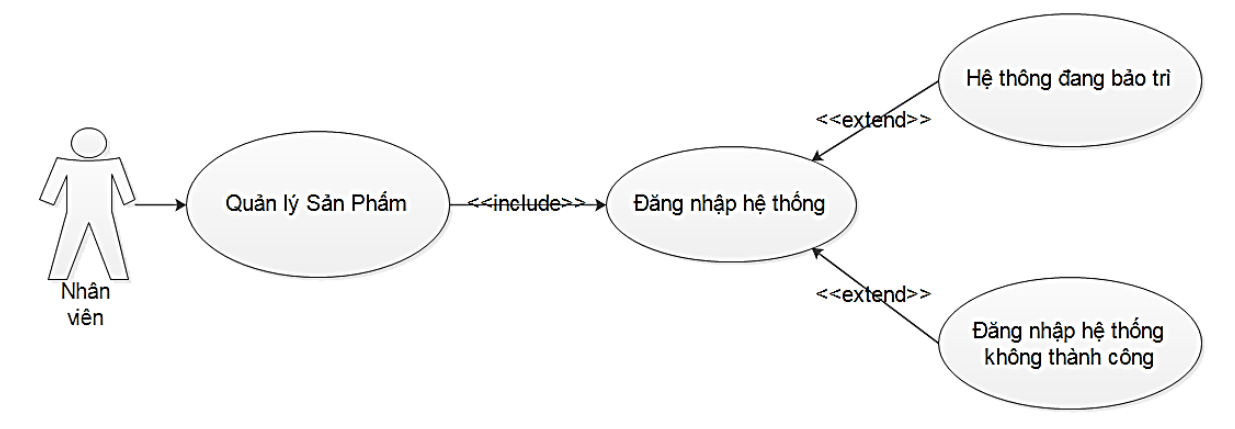

<span id="page-26-0"></span>*Hình 19: Chức năng của nhân viên – Sơ đồ giữa tác nhân và usercase*

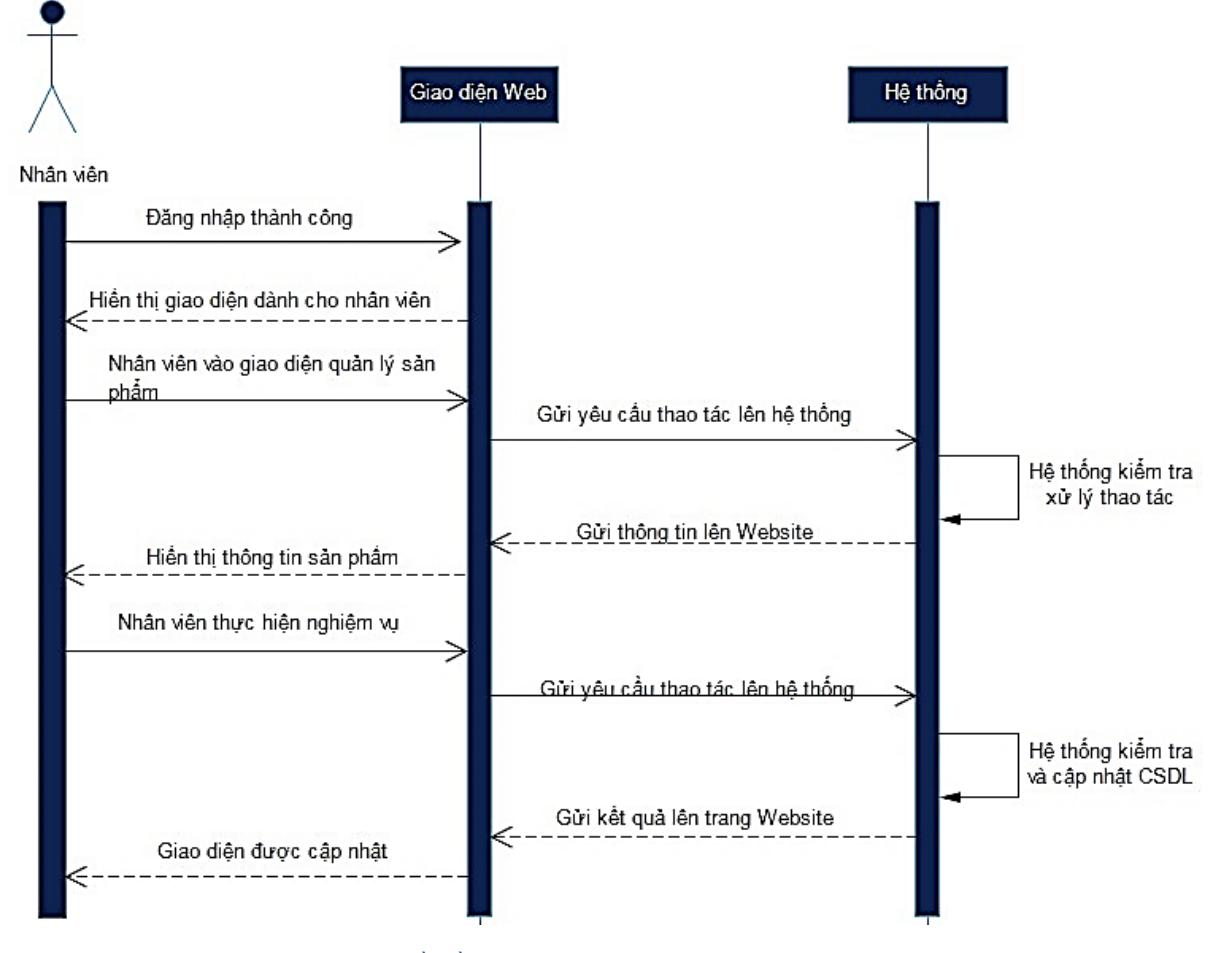

<span id="page-27-0"></span>*Hình 20: Chức năng của nhân viên – Sơ đồ tuần tự*

<span id="page-27-1"></span>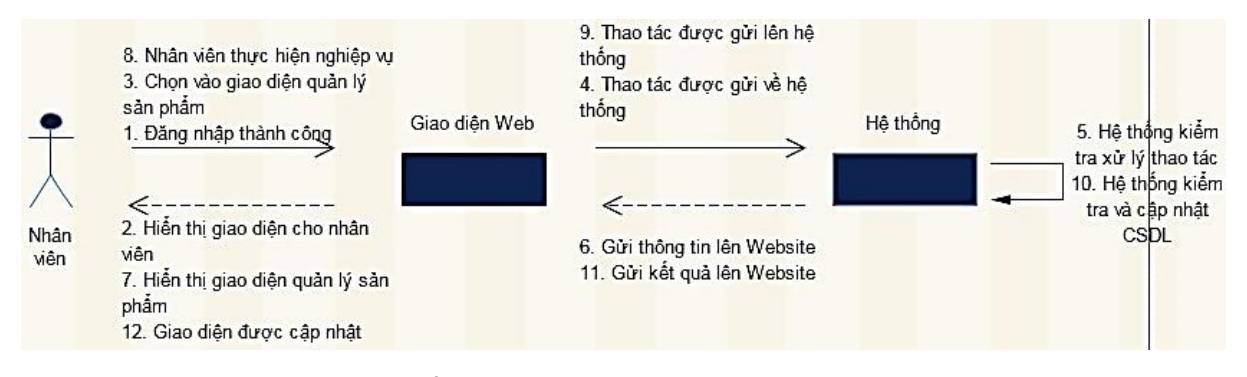

*Hình 21: Chức năng của nhân viên – Sơ đồ hợp tác*

#### o **Quản lý đơn hàng:**

- Nhân viên đăng nhập thành công;
- Website hiển thị giao diện dành cho nhân viên;
- Nhân viên vào giao diện quản lý đơn hàng;
- Yêu cầu gửi về hệ thống;
- Hệ thống kiểm tra, xử lý yêu cầu;
- Hệ thống gửi thông tin đơn hàng;
- **•** Website hiển thị thông tin đơn hàng;
- Nhân viên thực hiện nghiệp vụ với các đơn hàng trong hệ thống;
- Thao tác được gửi về hệ thống;
- Hệ thống kiểm tra và cập nhật CSDL;
- Hệ thống gửi kết quả lên Website;
- Giao diện đơn hàng được cập nhật.

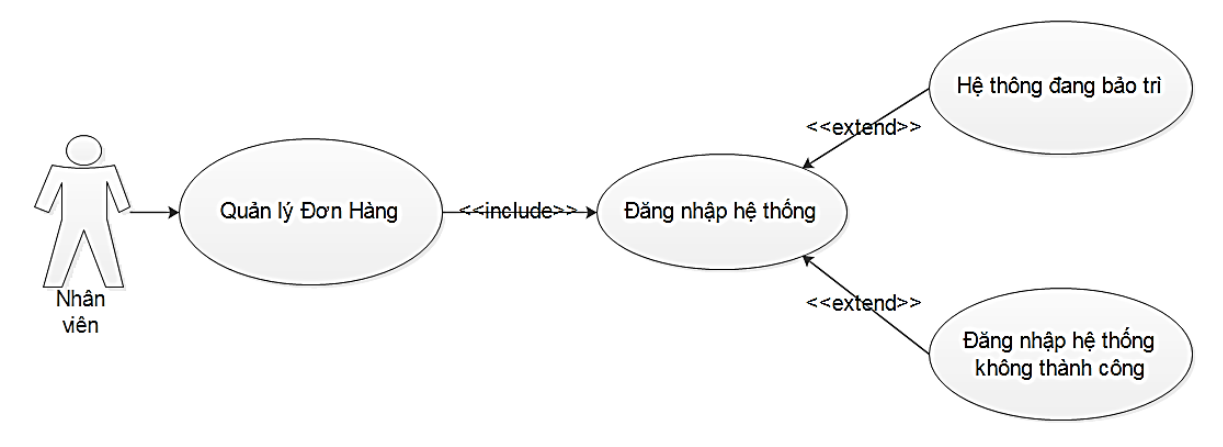

<span id="page-28-0"></span>*Hình 22: Quản lý đơn hàng – Sơ đồ giữa tác nhân và usercase*

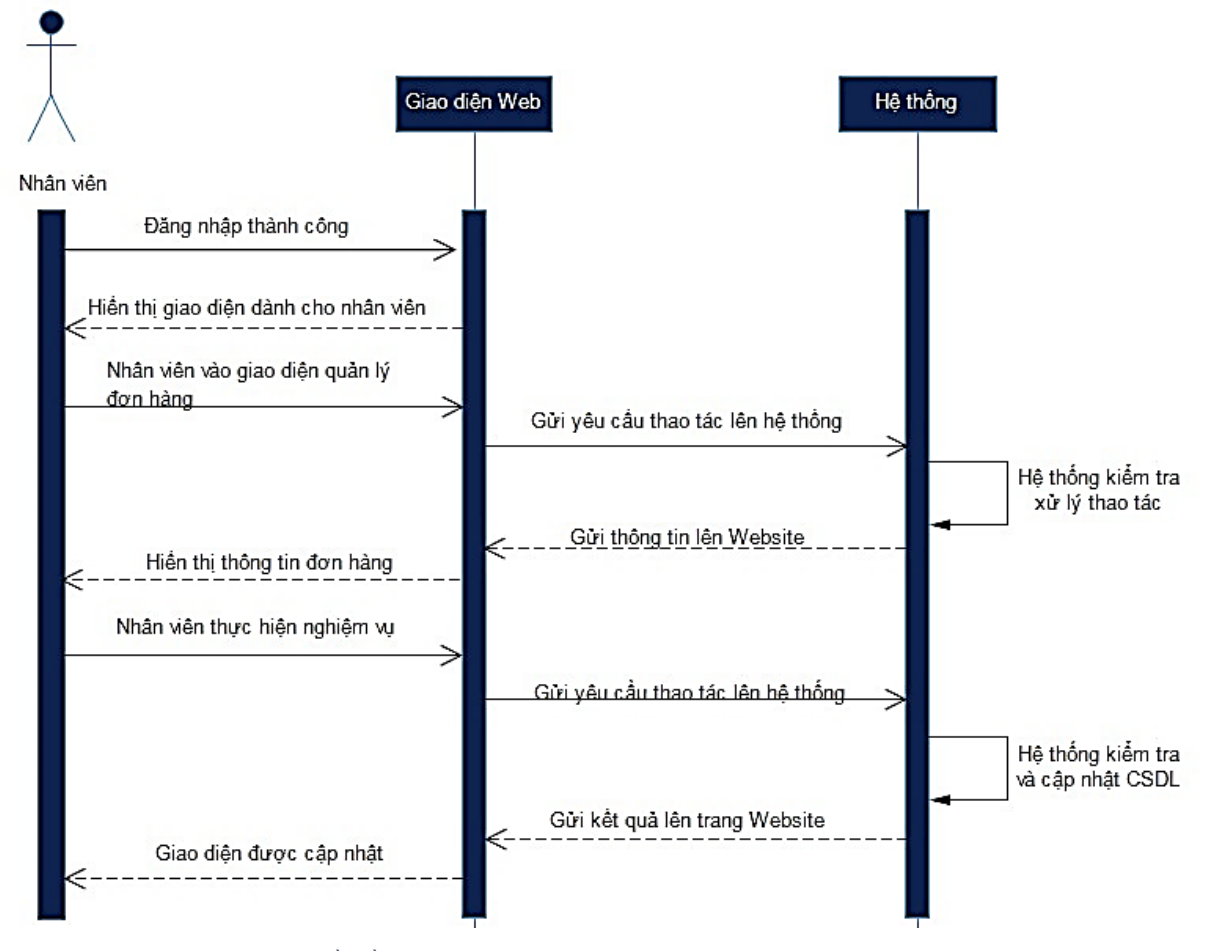

<span id="page-29-0"></span>*Hình 23: Quản lý đơn hàng – Sơ đồ tuần tự*

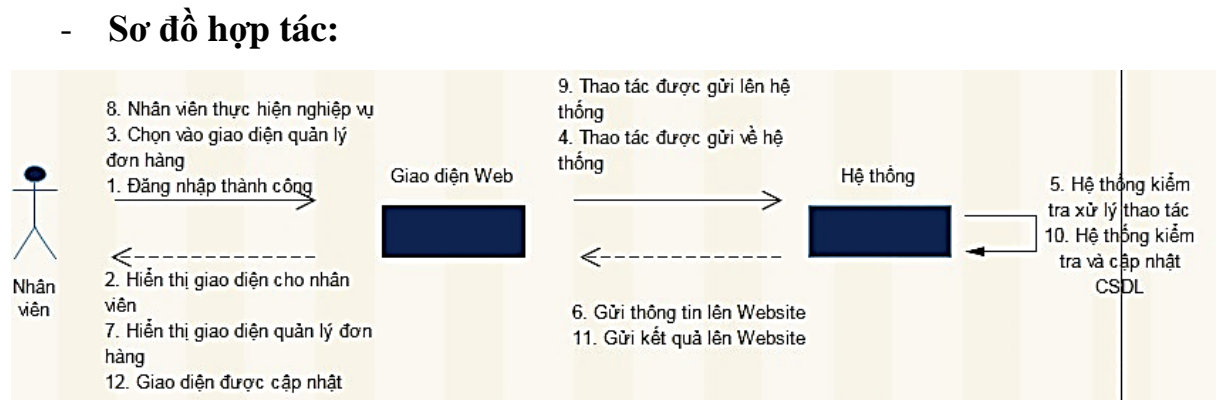

<span id="page-29-1"></span>*Hình 24: Quản lý đơn hàng – Sơ đồ hợp tác*

#### o **Quản lý hóa đơn:**

- Nhân viên đăng nhập thành công;
- Website hiển thị giao diện dành cho nhân viên;
- Nhân viên vào giao diện quản lý hóa đơn;
- Yêu cầu gửi về hệ thống;
- Hệ thống kiểm tra, xử lý yêu cầu;
- Hệ thống gửi thông tin hóa đơn;
- **·** Website hiển thị thông tin hóa đơn;
- Nhân viên thực hiện nghiệp vụ với các hóa đơn trong hệ thống;
- Thao tác được gửi về hệ thống;
- Hệ thống kiểm tra và cập nhật CSDL;
- Hệ thống gửi kết quả lên Website;
- Giao diện hóa đơn được cập nhật.

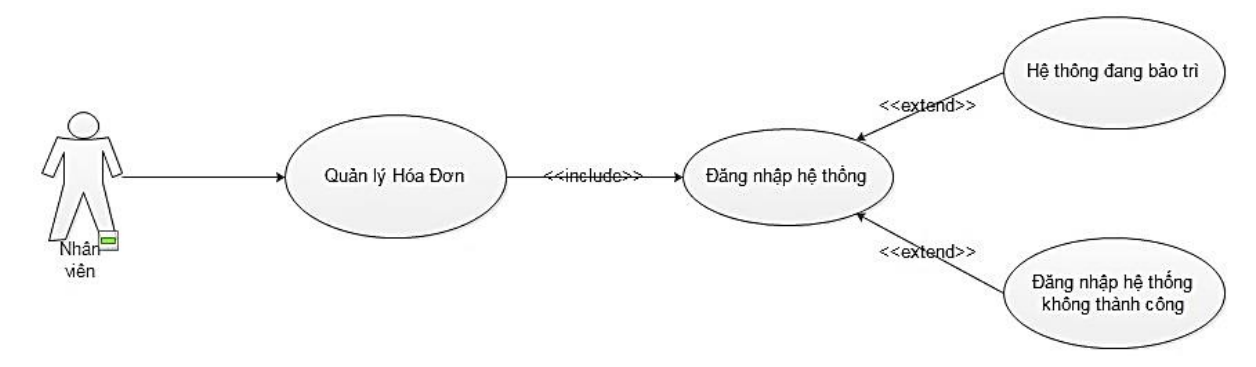

<span id="page-30-0"></span>*Hình 25: Quản lý hóa đơn – Sơ đồ giữa tác nhân và usercase*

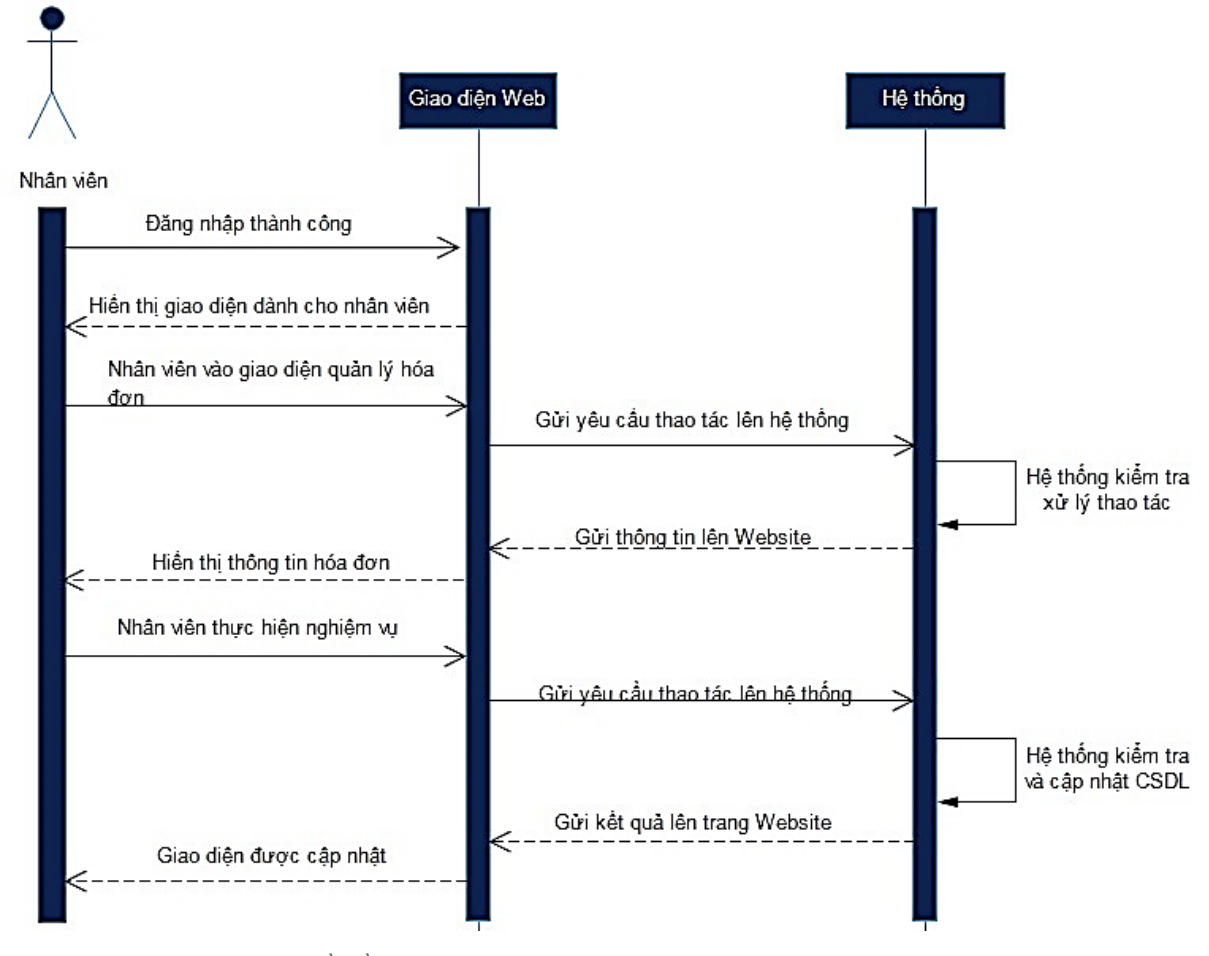

<span id="page-31-0"></span>*Hình 26: Quản lý hóa đơn – Sơ đồ tuần tự*

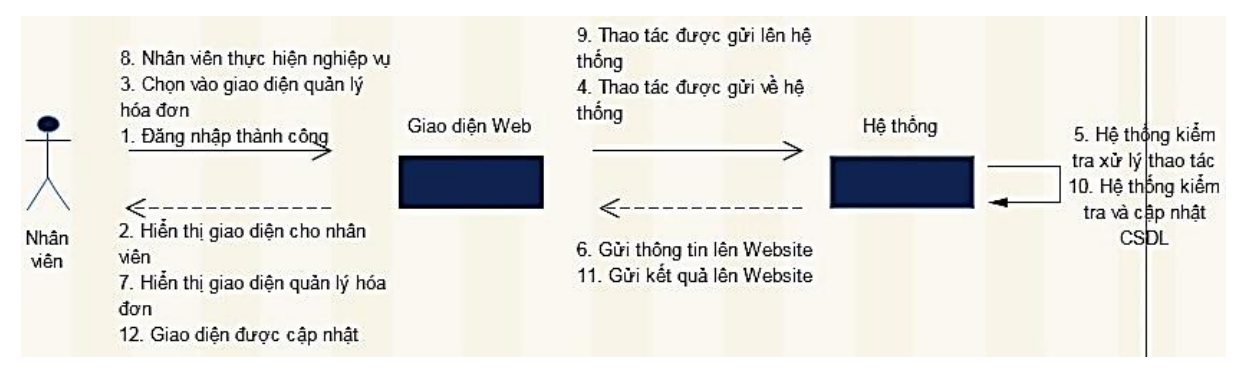

<span id="page-31-1"></span>*Hình 27: Quản lý hóa đơn – Sơ đồ hợp tác*

#### o **Quản lý hosting:**

- Nhân viên đăng nhập thành công;
- Website hiển thị giao diện dành cho nhân viên;
- Nhân viên vào giao diện quản lý hosting;
- Yêu cầu gửi về hệ thống;
- Hệ thống kiểm tra, xử lý yêu cầu;
- Hệ thống gửi thông tin hosting;
- **•** Website hiển thị thông tin hosting;
- **EXTERN 19.5 Thân viên thực hiện nghiệp vụ với các hosting trong hệ** thống;
- Thao tác được gửi về hệ thống;
- Hệ thống kiểm tra và cập nhật CSDL;
- Hệ thống gửi kết quả lên Website;
- Giao diện hosting được cập nhật.

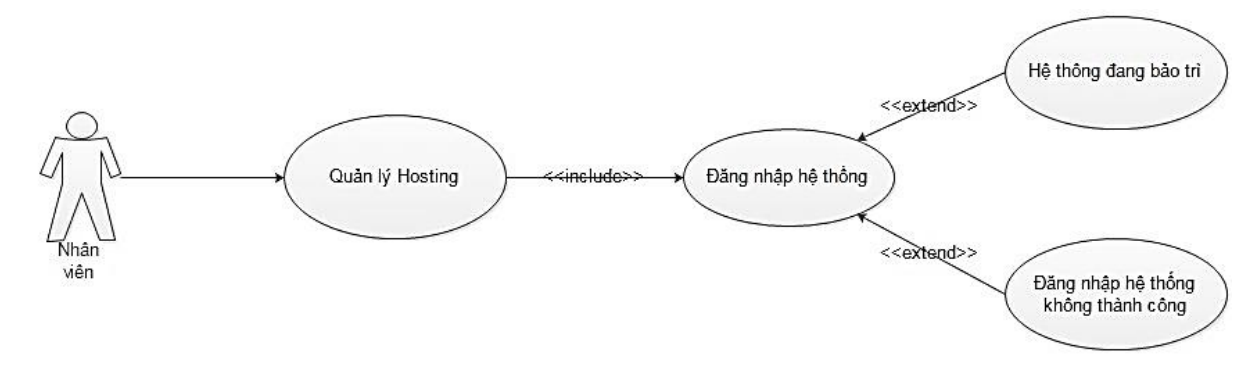

<span id="page-32-0"></span>*Hình 28: Quản lý hosting - Sơ đồ giữa tác nhân và usercase*

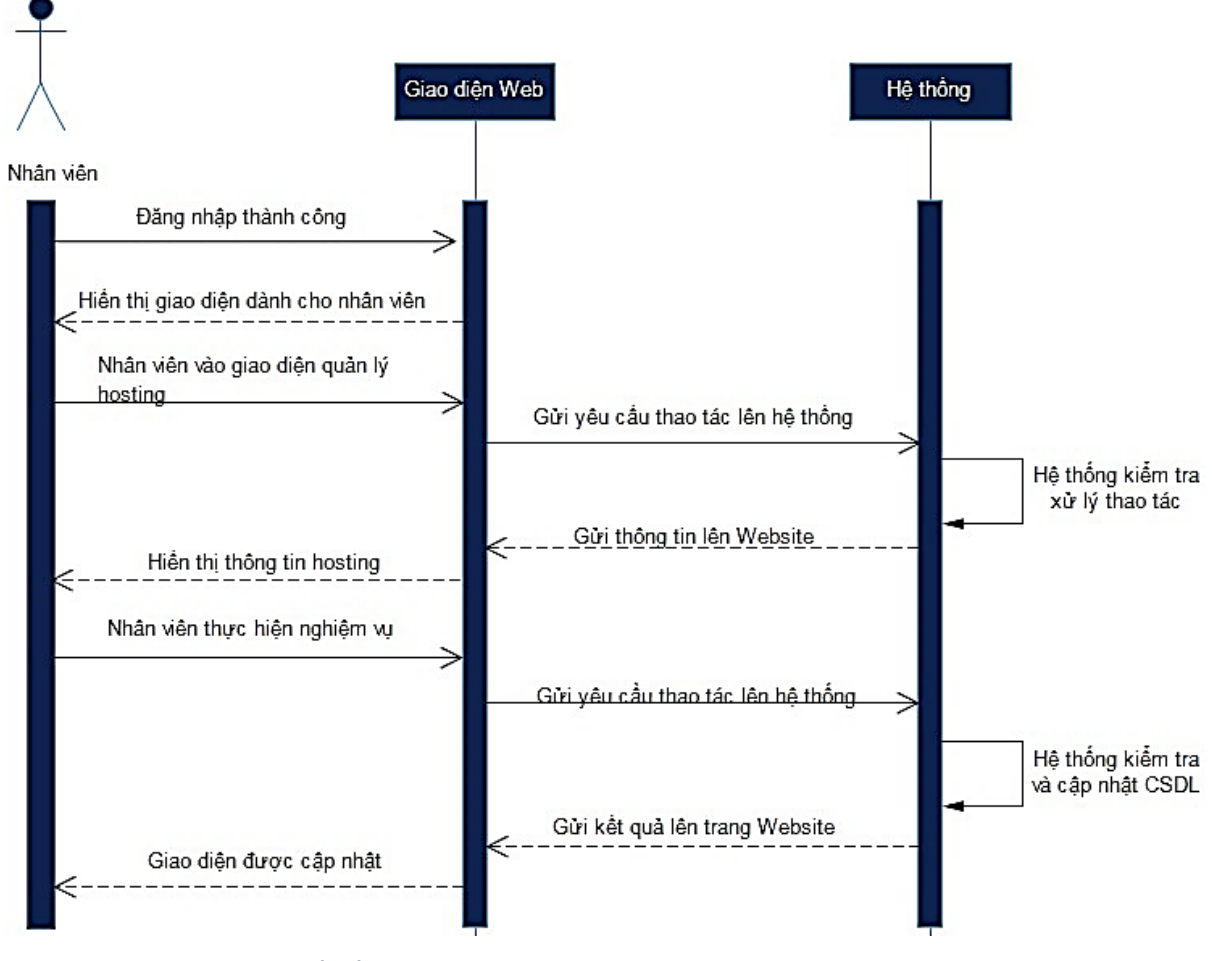

<span id="page-33-0"></span>*Hình 29: Quản lý hosting - Sơ đồ tuần tự*

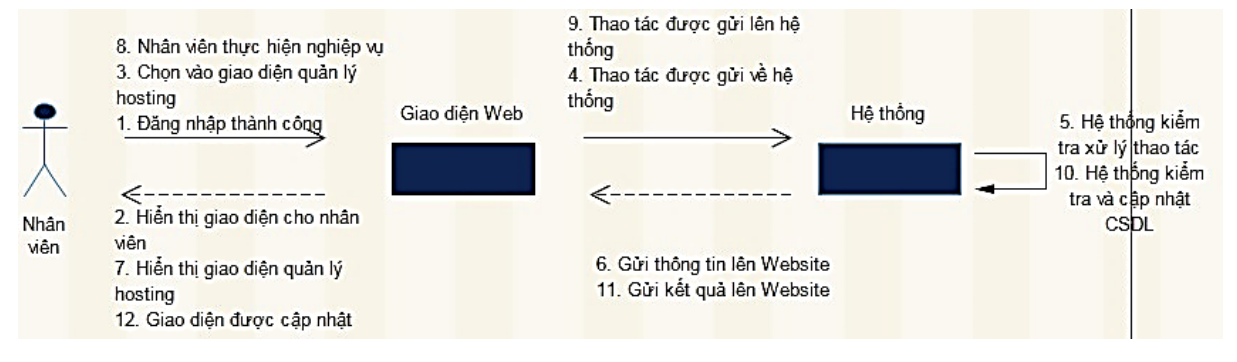

<span id="page-33-1"></span>*Hình 30: Quản lý hosting - Sơ đồ hợp tác*

## **2.5 CƠ SỞ DỮ LIỆU TỔNG QUÁT CỦA HỆ THỐNG**

<span id="page-34-0"></span>Link online:<https://dbdiagram.io/d/6155bf92825b5b01461acfa2>

- Cơ sở dữ liệu tổng quát của hệ thống bao gồm các bảng được liên kết với nhau như hình bên dưới;
- Các bảng của sơ sở dữ liệu bao gồm các phần chính:
	- Cơ sở dữ liệu quản lý người dùng;
	- Cơ sở dữ liệu quản lý sản phẩm;
	- Cơ sở dữ liệu quản lý đơn hàng;
	- Cơ sở dữ liệu quản lý thanh toán;
	- Cơ sở dữ liệu quản lý hóa đơn;
	- Cơ sở dữ liệu quản lý dịch vụ Hosting.

| res partner  |           | res user             |                   |         | res_company     |                         |              | res_company_users_rel |          |         |
|--------------|-----------|----------------------|-------------------|---------|-----------------|-------------------------|--------------|-----------------------|----------|---------|
| id           | int       | id                   | int $\frac{1}{2}$ | id      |                 | int                     | id           |                       | int      |         |
| partner_id   | int       | partner_id           | int               | name    |                 | varchar                 | cid          |                       | int      |         |
| name         | varchar   | active               | boolean $-$       |         | partner_id      | int                     | user_id<br>۰ |                       | int      |         |
| company id   | int       | password             | varchar           |         | currency_id     | int                     |              |                       |          |         |
| display_name | varchar   | signature            | text              |         | sequence        | int                     |              | res currency          |          |         |
| date         | datetime  | company_id           | int               |         | create_date     | datetime                |              | id                    | int      |         |
| street       | varchar   | res partnet bank     |                   |         |                 | sale_subscription_stage | $\bullet$    | name                  | varchar  |         |
| zip          | int       | id                   |                   |         | id<br>$int$ $-$ |                         |              | symbol<br>int         | varchar  |         |
| city         | varchar   | active               |                   | boolean | name            |                         | varchar      | active                | boolean  |         |
| email        | varchar   | acc_number           |                   | varchar | description     |                         | varchar      | currency_unit_label   | varchar  |         |
| phone        | numeric   | sanitized_acc_number |                   | varchar | sequence        |                         |              | create date<br>int    | datetime |         |
| signup_token | varchar   | acc_holder_name      |                   | varchar | category        |                         | varchar      | product_product       |          |         |
| created_at   | timestamp | partner id           |                   |         | int             | create_date             | datetime     | id<br>٠               |          | $int -$ |
| res_bank     |           | bank_id              |                   |         | int             | product_template        |              | name                  |          | varchar |
| id           | int       | sequence             |                   |         | id<br>int       |                         | int          | combination indices   |          | char    |
| name         | varchar   | currency_id          |                   |         | int             | name                    | varchar      | product_tmpl_id       |          | int     |
| street       | varchar   | company_id           |                   |         | int             | sequence                | int          | default code          |          | varchar |

<span id="page-34-1"></span>*Hình 31: Cơ sở dữ liệu tổng quát 01*

| street                  | varchar  | company id                    |          | int                        | sequence                   | int      |  | default code                     | varchar  |     |
|-------------------------|----------|-------------------------------|----------|----------------------------|----------------------------|----------|--|----------------------------------|----------|-----|
| zip                     | varchar  | create date                   | datetime |                            | description                | text     |  | active                           | boolean  |     |
| city                    | varchar  | product_digital_package_value |          |                            | type                       | varchar  |  | weight                           | numeric  |     |
| state                   | varchar  | id                            |          | $1*$<br>int                | categ_id                   | int      |  | create date                      | datetime |     |
| email                   | varchar  | name                          | varchar  |                            |                            |          |  | sequence                         |          | int |
| phone                   | varchar  | product_digital_package_id    |          | int                        |                            |          |  | product_digital_package_value_id |          | int |
| active                  | boolean  | product_attribute_value       |          | product_attribute          |                            |          |  | is_server                        | boolean  |     |
| create_date             | datetime | id                            | int      | id                         |                            | int      |  | product_variant_compination      |          |     |
| product_digital_package |          | name                          | int      | name                       |                            | varchar  |  | id                               | int      |     |
| int<br>id               |          | attribute_id                  | int      |                            | product_attribute_value_id | int      |  | product id                       | int      |     |
| name                    | varchar  | sequence                      | int      | product_tmpl_id            |                            | int      |  | product_template_attribute_id    | int      |     |
| is_server               | boolean  | is_custom                     | boolean  | sequence                   |                            | int      |  | sale_order_line_invoice_rel      |          |     |
| sequence                | int      | create_date                   | datetime | create variant             |                            | varchar  |  | id                               | int      |     |
| create date             | datetime | sale_order_line               |          | display_type               |                            | varchar  |  | invoice line id                  | int      |     |
| product_category        |          | id                            | int      | create_date                |                            | datetime |  | order line id                    | int      |     |
| id<br>int               |          | order_id                      | int      | sale order transaction rel |                            |          |  | account move                     |          |     |
| name                    | varchar  | name                          | varchar  | id                         |                            | int      |  | id                               |          | in  |
| parent_id               | int      | sequence                      | int      | sale_order_id              |                            | int      |  | invoice line ids                 |          | in  |

<span id="page-35-0"></span>*Hình 32: Cơ sở dữ liệu tổng quát 02*

| sale_order          |          | invoice_status         | varchar  | account_payment_term          |          | date                         | dat |
|---------------------|----------|------------------------|----------|-------------------------------|----------|------------------------------|-----|
| id                  | int      | price_unit             | numberic | <b>id</b>                     | int      | state                        | Vč  |
|                     | int      | price_subtotal         | numberic | name                          | varchar  | move_type                    | Vč  |
| order_line          |          | price_tax              | numberic | active                        | boolean  | currency_id                  |     |
| name                | varchar  |                        |          | note                          | text     | partner_id                   |     |
| state               | varchar  | price_total            | numberic |                               |          | payment reference            | Vč  |
| date_order          | datetime | discount               | numberic | sequence                      | int      |                              |     |
| require_signature   | boolean  | product_id             | int      | create_date                   | datetime | payment_id                   |     |
|                     |          | product_uom_qty        | numberic | payment_acquirer              |          | amount_untaxed               | nu  |
| require_payment     | boolean  |                        |          | id                            | int      | amount_tax                   | nu  |
| create_date         | datetime | product_uom            | int      |                               |          |                              |     |
| user_id             | int      | currenncy_id           | int      | name                          | varchar  | amount total                 | nu  |
| partner_id          | $int -$  | is_downpayment         | boolean  | display_as                    | text     | amount_residual              | nu  |
|                     |          | state                  | varchar  | description                   | text     | payment_state                | Vč  |
| partner_invoice_id  | int      |                        |          | sequence                      | int      | invoice_date                 | dat |
| partner_shipping_id | int      | display_type           | varchar  |                               |          | invoice_date_due             | dat |
| pricelist_id        | int      | create_date            | datetime | provider                      | varchar  |                              |     |
|                     | int      | subscription_id        | int      | state                         | int      | invoice_origin               | Vč  |
| currenncy_id        |          |                        |          | auth_msg                      | text     | invoice_payment_term_id      |     |
| invoice_status      | varchar  | sale_subscription_line |          |                               |          | invoice_partner_display_name | Vč  |
| ammount_intaxed     | numberic | id                     | int      | pending_msg<br>$\overline{1}$ | text     |                              |     |
| amount_tax          | numberic |                        |          | done_msg                      | text     | access_token                 | Vč  |
|                     |          | analytic account id    | int      | cancel msg                    | text     | create_date                  | dat |

<span id="page-35-1"></span>*Hình 33: Cơ sở dữ liệu tổng quát 03*
|      | amount ttotal          | numberic                 | product_id                 | $int -$     |                           |          |                   |          |  |
|------|------------------------|--------------------------|----------------------------|-------------|---------------------------|----------|-------------------|----------|--|
|      | payment_term_id        | int                      | name                       | varchar     | save_token                | varchar  | account move line |          |  |
|      | is_trial               | boolean                  | quantity                   | numeric     | qr_code                   | boolean  | id                | int      |  |
|      |                        |                          | uom id                     | int.        | module id                 | int.     | move id           | int      |  |
|      | account payment        |                          |                            |             | module_state              | varchar  | move_name         | varchar  |  |
|      | id                     | $int -$                  | price_unit                 | numeric _   | payment_flow              | varchar  | date              | datetime |  |
|      | move_id                | $int -$                  | discount                   | numeric _   | create_date               | datetime | account id        | int      |  |
|      | is_reconciled          | boolean                  | price subtotal             | numeric     | stripe_secret_key         | varchar  | sequence          | int      |  |
|      | payment_method_id      | int                      | currency_id                | int         | stripe_publishable_key    | varchar  | name              | varchar  |  |
|      | amount                 | numeric                  | create_date                | datetime    | stripe_webhook_secret     | varchar  | quantity          | numeric  |  |
|      | payment_type           | varchar                  |                            |             |                           |          |                   |          |  |
|      | partner_tyoe           |                          | sale subscription          |             | stripe_image_url<br>Iш    | varchar  | product_id        | int      |  |
|      |                        | id.                      |                            | int         | ayment_token              |          | price_unit        | numeric  |  |
|      | payment_reference      |                          | recurring_invoice_line_ids | int 1       |                           | int      | discount          | numeric  |  |
|      | currency_id            | name                     |                            | varchar ame |                           | varchar  | amount_currency   | numeric  |  |
|      | partner_id             |                          |                            |             |                           |          | price_subtotal    | numeric  |  |
|      | create date            | code<br>d                |                            |             | varchar artner_id         | int      | price total       | numeric  |  |
|      | payment_transaction_id | stage_id                 |                            |             | int cquirer_id            | $int -$  | currency_id       | int      |  |
|      | payment_token_id       | partner_id               |                            |             | int cquirer_ref           | varchar  | partner id        | int      |  |
|      | check_amount_in_words  |                          | partner_invoice_id         |             | int ctive                 | boolean  | payment_id        | int      |  |
|      | payment transaction    |                          | partner_shipping_id        |             | int erified               | boolean  | sale_line_ids     | int      |  |
|      |                        | date_start               |                            |             | datetime reate_date       | datetime |                   |          |  |
| id   |                        | int<br>date              |                            |             | date tripe_payment_method | varchar  | ammount_residual  | numeric  |  |
| date |                        | datetime<br>pricelist id |                            | int         |                           |          | display_type      | varchar  |  |

*Hình 34: Cơ sở dữ tiệu tổng quát 04*

| payment_transaction |                | partner_smpping_id    |          | int crimed                | <b>DUUICOI</b> I | sale_line_ids           |  |
|---------------------|----------------|-----------------------|----------|---------------------------|------------------|-------------------------|--|
|                     |                | date start            |          | datetime reate_date       | datetime         |                         |  |
| id                  | int            | date                  |          | date tripe_payment_method | varchar          | ammount_residual        |  |
| date                | datetime       | pricelist id          | int      |                           |                  | display_type            |  |
| acquirer_id         | int            |                       |          |                           |                  | create_date             |  |
| type                | varchar        | recurring_next_date   | datetime |                           | $\bullet$        | subscription_id         |  |
|                     | varchar        | recurring_invoice_day | int      |                           |                  | subscription_start_date |  |
| state               |                | recurring_total       | numeric  |                           |                  |                         |  |
| state_massage       | text           | recurring_tax         | numeric  |                           |                  | subscription_end_date   |  |
| amount              | numeric        | recurring_monthly     | numeric  |                           |                  |                         |  |
| acquirer_reference  | varchar        |                       |          |                           |                  |                         |  |
| partner_id          | int            | close_reason_id       | int      |                           |                  |                         |  |
| partner_name        | varchar        | tempplate_id          | int      |                           |                  |                         |  |
|                     |                | description           | text     |                           |                  |                         |  |
| partner_lang        | varchar        | user_id               | int      |                           |                  |                         |  |
| partner_email       | varchar        | uuid                  | varchar  |                           |                  |                         |  |
| partner_zip         | varchar        | stage_category        | varchar  |                           |                  |                         |  |
| partner_address     | varchar        |                       |          |                           |                  |                         |  |
| partner_city        | varchar        | to_renew              | boolean  |                           |                  |                         |  |
| partner_country_id  | int            | payment_term_id       | int      |                           |                  |                         |  |
|                     |                | create_date           | datetime |                           |                  |                         |  |
| partner_phone       | varchar        | show_license_panel    | boolean  |                           |                  |                         |  |
| return url          | varchar        | license_key           | varchar  |                           |                  |                         |  |
| is_processed        | boolean        | addons_repo           | varchar  |                           |                  |                         |  |
| payment_token_id    | int            |                       |          |                           |                  |                         |  |
| and the             | <b>British</b> | dependencies          | text     |                           |                  |                         |  |

*Hình 35: Cơ cở dữ liệu tổng quát 05*

|                              |         | -- <sub>-</sub> --------     | -------- |
|------------------------------|---------|------------------------------|----------|
| stripe_payment_intent        | varchar | extend_date_by_calendar      | datetime |
| stripe_payment_intent_secret | varchar | config                       | varchar  |
|                              |         |                              |          |
|                              |         | is_trial_version             | boolean  |
|                              |         | end_trial_date               | datetime |
|                              |         | hidden_state                 | varchar  |
|                              |         | first_invoice_server_payment | boolean  |
|                              |         | first_invoice_server_status  | boolean  |
|                              |         |                              |          |

*Hình 36: Cơ sở dữ liệu tổng quát 06*

# **2.6 CƠ SỞ DỮ LIỆU QUẢN LÝ NGƯỜI DÙNG**

Link online:<https://dbdiagram.io/d/615823d5825b5b01461d830b>

#### ❖ **Các bảng chính bao gồm:**

- o **Res\_partner:** Khách hàng nói chung;
- o **Res\_user:** Khách hàng đã đăng kí tài khoản;
- o **Res\_company:** Công ty;
- o **Res\_bank:** Ngân hàng;
- o **Res\_currency:** Tiền tệ;
- o **Res-company-users-rel:** Công ty-Khách hàng;
- o **Res\_partner\_bank:** Ngân hàng-Khách hàng.

| res_partner  |           | res_user            |         |          | res_company          |          | res_company_users_rel |             |          |
|--------------|-----------|---------------------|---------|----------|----------------------|----------|-----------------------|-------------|----------|
| id           | $int -$   | id                  | int     | id       |                      | int      | id                    | int         |          |
| partner id   | $int -$   | partner id          | int     | name     |                      | varchar  | cid                   | int         |          |
| name         | varchar   | active              | boolean |          | partner_id           | int      | user_id<br>u          | int         |          |
| company_id   | int       | password            | varchar |          | currency_id          | int      |                       | res_bank    |          |
| display_name | varchar   | signature           | text    |          | sequence             | int      |                       | id          | int      |
| date         | datetime  | company id          | int     |          | create_date          | datetime |                       | name        | varchar  |
| street       | varchar   | res_currency        |         |          | res_partner_bank     |          |                       | street      | varchar  |
| zip          | int       | id                  |         | int      | id                   |          | int                   | zip         | varchar  |
| city         | varchar   | name                |         | varchar  | active               |          | boolean               | city        | varchar  |
| email        | varchar   | symbol              |         | varchar  | acc number           |          | varchar               | state       | varchar  |
| phone        | numeric   | active              |         | boolean  | sanitized acc number |          | varchar               | email       | varchar  |
| signup_token | varchar   | currency_unit_label |         | varchar  | acc_holder_name      |          | varchar               | phone       | varchar  |
| created_at   | timestamp | create_date         |         | datetime | partner_id           |          | int                   | active      | boolean  |
|              |           |                     |         |          | bank id              |          | int                   | create date | datetime |
|              |           |                     |         |          | sequence             |          | int                   |             |          |
|              |           |                     |         |          | currency_id          |          | int                   |             |          |
|              |           |                     |         |          | company_id           |          | int                   |             |          |

*Hình 37: Cơ sở dữ liệu quản lý người dùng*

# **2.7 CƠ SỞ DỮ LIỆU QUẢN LÝ SẢN PHẨM**

Link online:<https://dbdiagram.io/d/6157ff09825b5b01461d6992>

- ❖ **Các bảng chính bao gồm:**
	- o **Product\_template:** Mẫu sản phẩm (gốc);
	- o **Product\_product:** Sản phẩm bán (Các biến thể của **product\_template**);
	- o **Product\_category:** Loại sản phẩm;
	- o **Product\_Attributes:** Thuộc tính sản phẩm;
	- o **Product\_Attributes\_value:** Nội dung của từng product\_attriibutte;
	- o **Product\_digital\_package:** Sản phẩm là **Digital**;
	- o **Product\_digital\_package\_value:** Nội dung của từng **product\_digital\_package**;
	- o **Product\_variant\_compination:** Kết hợp biến thể.

| product_template |         |    | product_product                  |         |          |          | product_attribute          |              |     |                         | product_category |                               |  |
|------------------|---------|----|----------------------------------|---------|----------|----------|----------------------------|--------------|-----|-------------------------|------------------|-------------------------------|--|
| id               | int     |    | id                               |         |          | int i id |                            |              | int | id                      |                  | int                           |  |
| name             | varchar |    | name                             |         | varchar  |          | name                       | varchar      |     | name                    |                  | varchar                       |  |
| sequence         | int     |    | combination_indices              |         | char     |          | product_attribute_value_id |              | int | parent_id               |                  | int                           |  |
| description      | text    |    | product_tmpl_id                  |         |          | $int -$  | product_tmpl_id            |              | int | create_date             |                  | datetime                      |  |
| type             | varchar |    | default code                     |         | varchar  |          | sequence                   |              | int |                         |                  | product_variant_compination   |  |
| categ_id         | int     | ÷. | active                           |         | boolean  |          | create variant             | varchar      |     | id                      |                  |                               |  |
|                  |         |    | weight                           |         | numeric  |          | display_type               | varchar      |     | product_id              |                  |                               |  |
|                  |         |    | create_date                      |         | datetime |          | create_date                | $datetime =$ |     |                         |                  | product_template_attribute_id |  |
|                  |         |    | sequence                         |         | int      |          |                            |              |     |                         |                  |                               |  |
|                  |         |    | product_digital_package_value_id |         | int      |          | product_attribute_value    |              |     | product_digital_package |                  |                               |  |
|                  |         |    | is_server                        |         | boolean  |          | id                         | int<br>▬     |     | id                      |                  | int                           |  |
|                  |         |    | product_digital_package_value    |         |          |          | name                       | int          |     | name                    |                  | varchar                       |  |
|                  |         |    |                                  |         |          |          | attribute id               | int          |     | is server               |                  | boolean                       |  |
|                  |         |    | id                               |         | int      |          | sequence                   | int          |     | sequence                |                  | int                           |  |
|                  |         |    | name                             | varchar |          |          | is custom                  | boolean      |     | create_date             |                  | datetime                      |  |
|                  |         |    | product_digital_package_id       |         | int      |          | create date                | datetime     |     |                         |                  |                               |  |

*Hình 38: Cơ sở dữ liệu quản lý sản phẩm*

# **2.8 CƠ SỞ DỮ LIỆU QUẢN LÝ ĐƠN HÀNG**

Link online:<https://dbdiagram.io/d/61580095825b5b01461d6a64>

- ❖ **Các bảng chính bao gồm:**
	- o **Sale\_order:** Đơn hàng;
	- o **Sale\_order\_line:** Chi tiết đơn hàng;
	- o **Sale\_order\_line\_invoice\_rel:** Chi tiết đơn hàng-Chi tiết hóa đơn;
	- o **Sale\_order\_transaction\_rel:** Đơn Hàng-Thanh toán.

| sale_order          |          | sale_order_line_invoice_rel |     | sale_order_line |          |
|---------------------|----------|-----------------------------|-----|-----------------|----------|
| id                  | int      | 1d                          | int | id              | int      |
| order_line          | int      | invoice_line_id             | int | order_id        | int      |
| name                | varchar  | order_line_id               | int | name            | varchar  |
| state               | varchar  | sale_order_transaction_rel  |     | sequence        | int      |
| date_order          | datetime | id                          | int | invoice_status  | varchar  |
| require_signature   | boolean  | sale_order_id               | int | price_unit      | numberic |
| require_payment     | boolean  | transaction id              | int | price_subtotal  | numberic |
| create date         | datetime |                             |     | price_tax       | numberic |
| user_id             | int      |                             |     | price_total     | numberic |
| partner id          | int      |                             |     | discount        | numberic |
| partner_invoice_id  | int      |                             |     | product_id      | int      |
| partner_shipping_id | int      |                             |     | product_uom_qty | numberic |
| pricelist_id        | int      |                             |     | product_uom     | int      |
| currenncy_id        | int      |                             |     | currenncy_id    | int      |
| invoice_status      | varchar  |                             |     | is_downpayment  | boolean  |
| ammount_intaxed     | numberic |                             |     | state           | varchar  |
| amount_tax          | numberic |                             |     | display_type    | varchar  |
| amount_ttotal       | numberic |                             |     | create_date     | datetime |
| payment_term_id     | int      |                             |     | subscription_id | int      |
| is trial            | boolean  |                             |     |                 |          |

*Hình 39: Cơ sở dữ liệu quản lý đơn hàng*

# **2.9 CƠ SỞ DỮ LIỆU QUẢN LÝ THANH TOÁN**

Link online:<https://dbdiagram.io/d/61581f8a825b5b01461d8026>

## ❖ **Các bảng chính bao gồm:**

- o **Payment\_acquirer:** Quản lý phương thức thanh toán;
- o **Payment\_transaction:** Quản lý giao dịch;
- o **Payment\_token:** Quản lý token.

| payment_transaction          |          | payment_token         |              |     | payment_acquirer       |          |
|------------------------------|----------|-----------------------|--------------|-----|------------------------|----------|
| id                           | int      | id                    |              | int | id                     | int      |
| date                         | datetime | name                  | varchar      |     | name                   | varchar  |
| acquirer_id                  | int      | partner_id            |              | int | display_as             | text     |
| type                         | varchar  | acquirer_id           |              | int | description            | text     |
| state                        | varchar  | acquirer_ref          | varchar      |     | sequence               | int      |
| state_massage                | text     | active                | boolean      |     | provider               | varchar  |
| amount                       | numeric  | verified              | boolean      |     | state                  | int      |
| acquirer_reference           | varchar  | create_date           | datetime     |     | auth_msg               | text     |
| partner_id                   | int      | stripe_payment_method | varchar      |     | pending_msg            | text     |
| partner_name                 | varchar  |                       |              |     | done_msg               | text     |
| partner_lang                 | varchar  |                       |              |     | cancel_msg             | text     |
| partner_email                | varchar  |                       |              |     | save_token             | varchar  |
| partner_zip                  | varchar  |                       |              |     | gr_code                | boolean  |
| partner_address              | varchar  |                       |              |     | module_id              | int      |
| partner_city                 | varchar  |                       |              |     | module_state           | varchar  |
| partner_country_id           | int      |                       |              |     | payment_flow           | varchar  |
| partner_phone                | varchar  |                       |              |     | create_date            | datetime |
| return_url                   | varchar  |                       |              |     | stripe_secret_key      | varchar  |
| is_processed                 | boolean  |                       |              |     | stripe_publishable_key | varchar  |
| payment_token_id             | int      |                       |              |     | stripe_webhook_secret  | varchar  |
| create_date                  | datetime |                       |              |     | stripe_image_url       | varchar  |
| stripe_payment_intent        | varchar  |                       |              |     |                        |          |
| stripe_payment_intent_secret | 90 %     | Focus                 | Auto-arrange |     | Highlight              |          |

*Hình 40: Cơ sở dữ liệu quản lý thanh toán*

# **2.10 CƠ SỞ DỮ LIỆU QUẢN LÝ HÓA ĐƠN**

Link online:<https://dbdiagram.io/d/615805d4825b5b01461d6d4f>

### ❖ **Các bảng chính bao gồm:**

- o **Account\_move:** Hóa đơn;
- o **Account\_move\_line:** Chi tiết hóa đơn;
- o **Account\_payment:** Hóa đơn-Thanh toán;
- o **Account\_payment\_term:** Chính sách thanh toán.

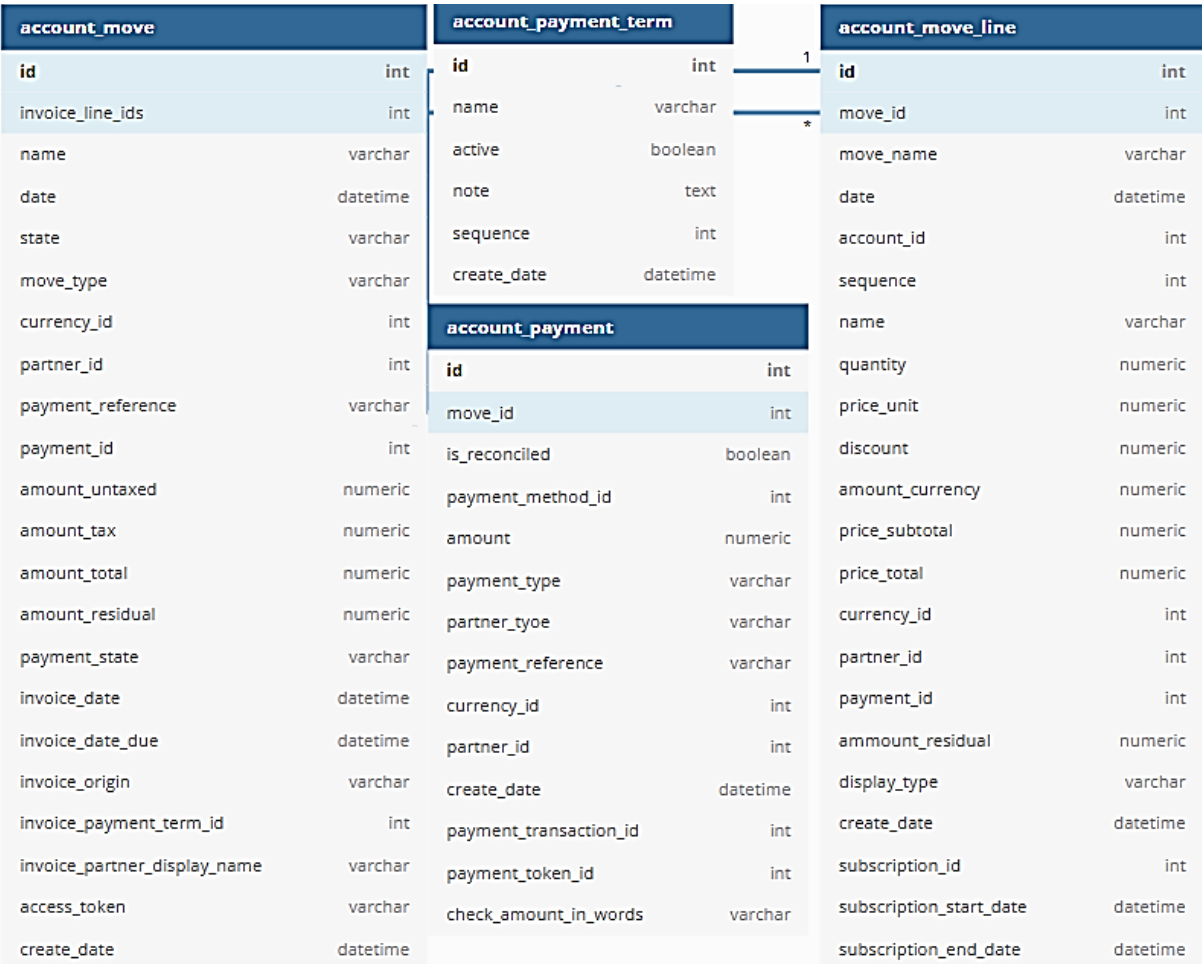

*Hình 41: Cơ sở dữ liệu quản lý hóa đơn*

# **2.11 CƠ SỞ DỮ LIỆU QUẢN LÝ DỊCH VỤ HOSTING**

Link online:<https://dbdiagram.io/d/61580a06825b5b01461d7083>

### ❖ **Các bảng chính bao gồm:**

- o **Sale\_subscription:** Gói dịch vụ;
- o **Sale\_subscription\_line:** Chi tiết gói dịch vụ;
- o **Sale\_subscription\_state:** Trạng thái gói dịch vụ.

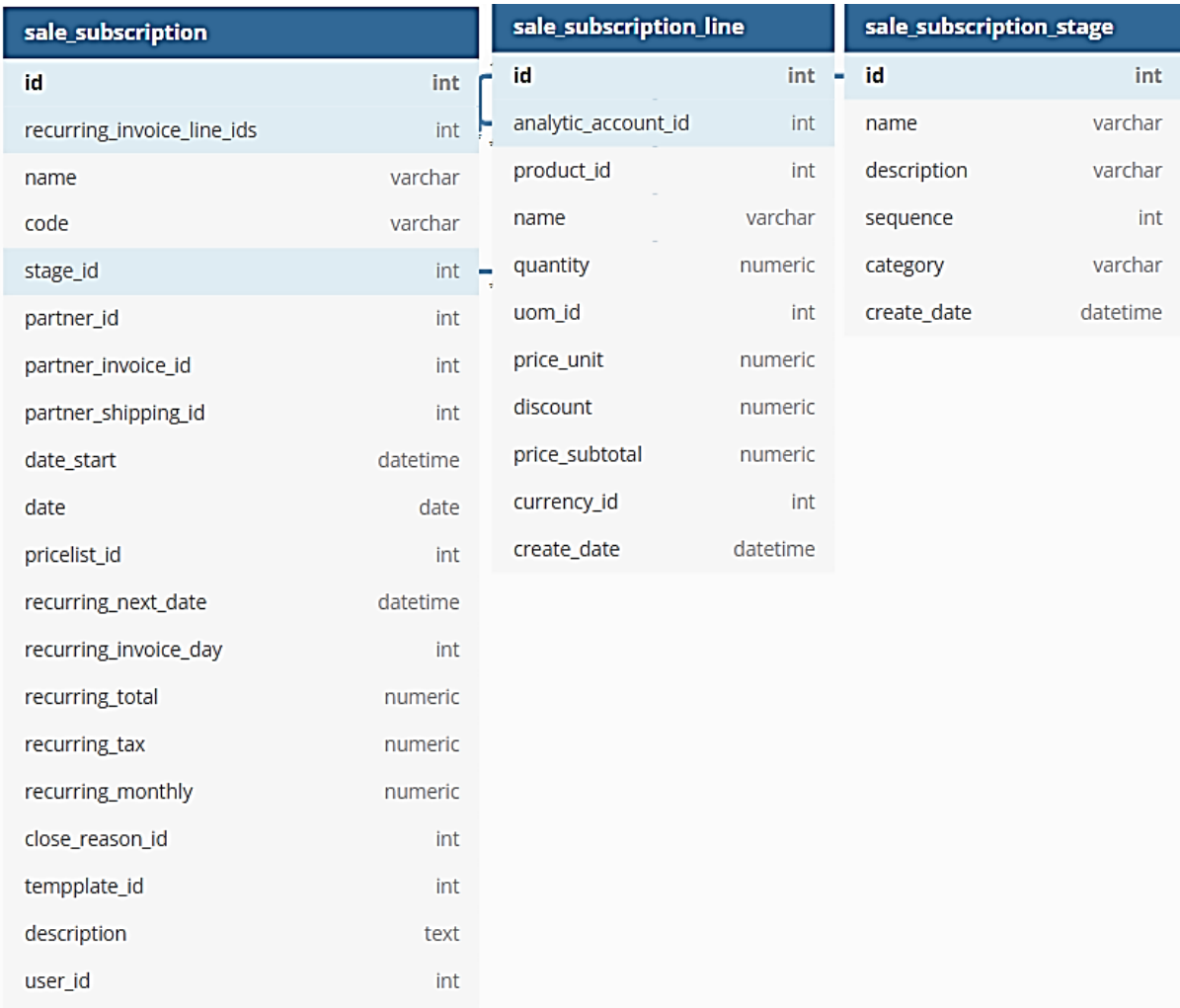

*Hình 42: Cơ sở dữ liệu quản lý dịch vụ hosting 01*

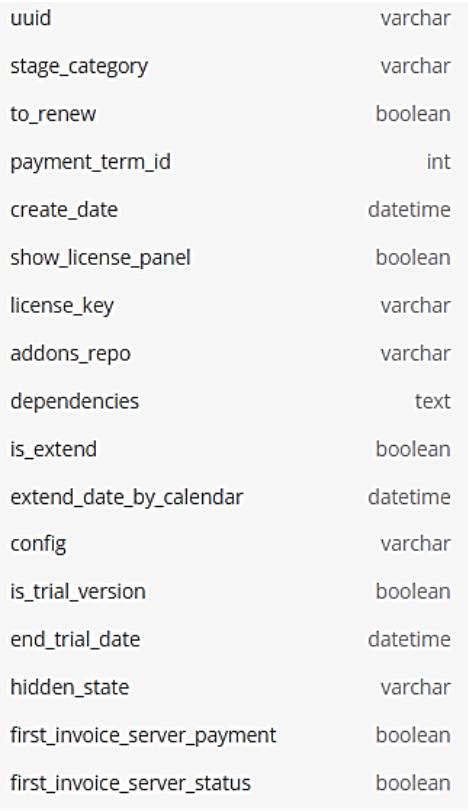

*Hình 43: Cơ sở dự liệu quản lý dịch vụ hosting 02*

# **CHƯƠNG 3: CÀI ĐẶT VÀ TRIỂN KHAI ODOO CHO DOANH NGHIỆP THỰC TẾ**

# **3.1 SỬ DỤNG DOCKER 3.1.1 DOCKER LÀ GÌ ?**

Docker là một nền tảng để cung cấp cách để building, deploying và running ứng dụng dễ dàng hơn bằng cách sử dụng các containers (trên nền tảng ảo hóa). Ban đầu viết bằng Python, hiện tại đã chuyển sang Golang.

Các containers cho phép lập trình viên đóng gói một ứng dụng với tất cả các phần cần thiết, chẳng hạn như thư viện và các phụ thuộc khác, và gói tất cả ra dưới dạng một package.

Bằng cách đó, nhờ vào container, ứng dụng sẽ chạy trên mọi máy Linux khác bất kể mọi cài đặt tùy chỉnh mà máy có thể có khác với máy được sử dụng để viết code.

Theo một cách nào đó, Docker khá giống virtual machine.

### **3.1.2 VÌ SAO DOANH NGHIỆP SỬ DỤNG DOCKER ?**

**1. Tính dễ ứng dụng:** Docker rất dễ cho mọi người sử dụng từ lập trình viên, sys admin… nó tận dụng lợi thế của container để build, test nhanh chóng. Có thể đóng gói ứng dụng trên laptop của họ và chạy trên public cloud, private cloud… Câu thần chú là "Build once, run anywhere".

**2. Tốc độ:** Docker container rất nhẹ và nhanh, có thể tạo và chạy docker container trong vài giây.

**2. Môi trường chạy và khả năng mở rộng:** Có thể chia nhỏ những chức năng của ứng dụng thành các container riêng lẻ. Ví dụng Database chạy trên một container và Redis cache có thể chạy trên một container khác trong khi ứng dụng Node.js lại chạy trên một cái khác nữa. Với Docker, rất dễ để liên kết các container với nhau để tạo thành một ứng dụng, làm cho nó dễ dàng scale, update các thành phần độc lập với nhau.

### **3.1.3 TRIỂN KHAI DOCKER CHO DOANH NGHIỆP**

Đầu tiên, máy tính phải kích hoạt được tính năng Hyper-V. Yêu cầu Window 10 Pro trở lên:

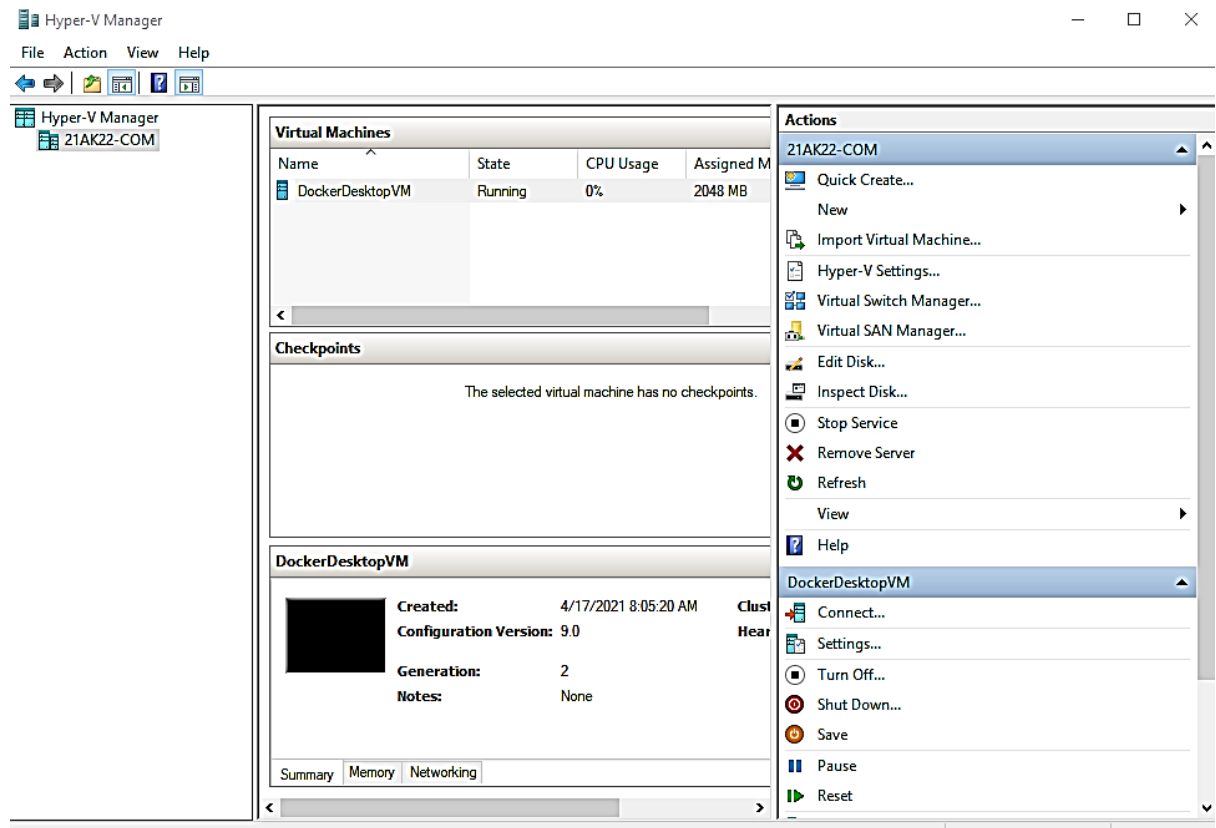

*Hình 44: Hyper-V*

Vào trang chủ của Docker để tải:

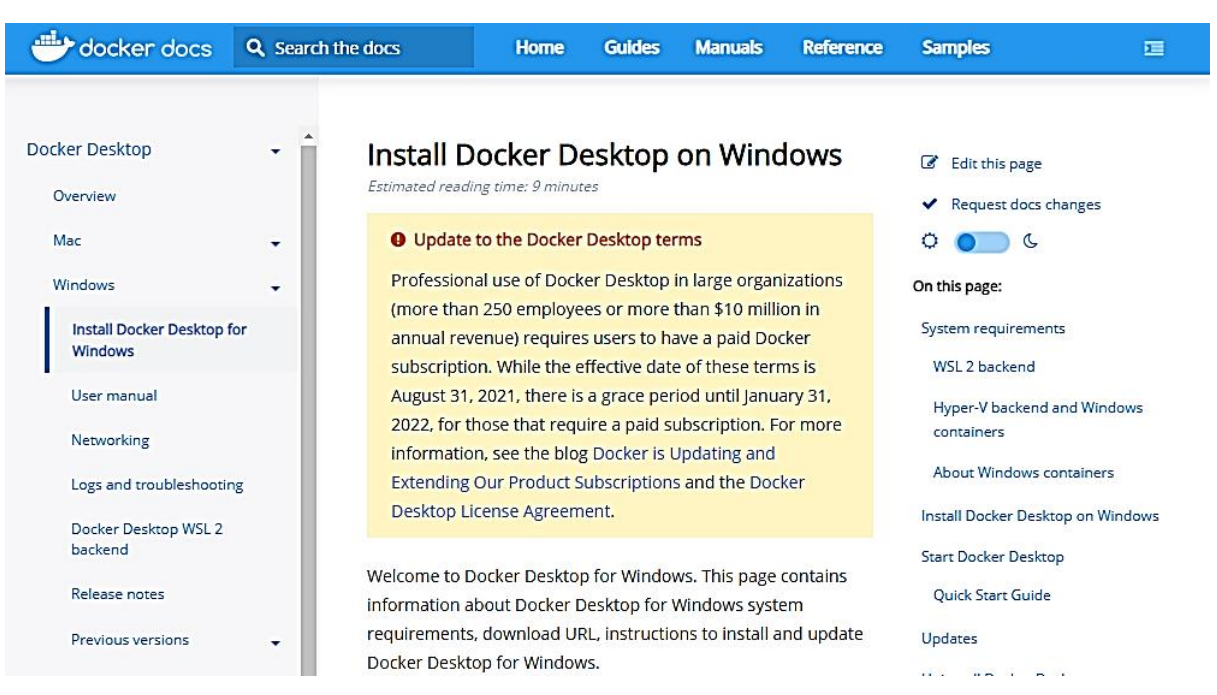

*Hình 45: Docker*

Giao diện Docker sau khi cài thành công:

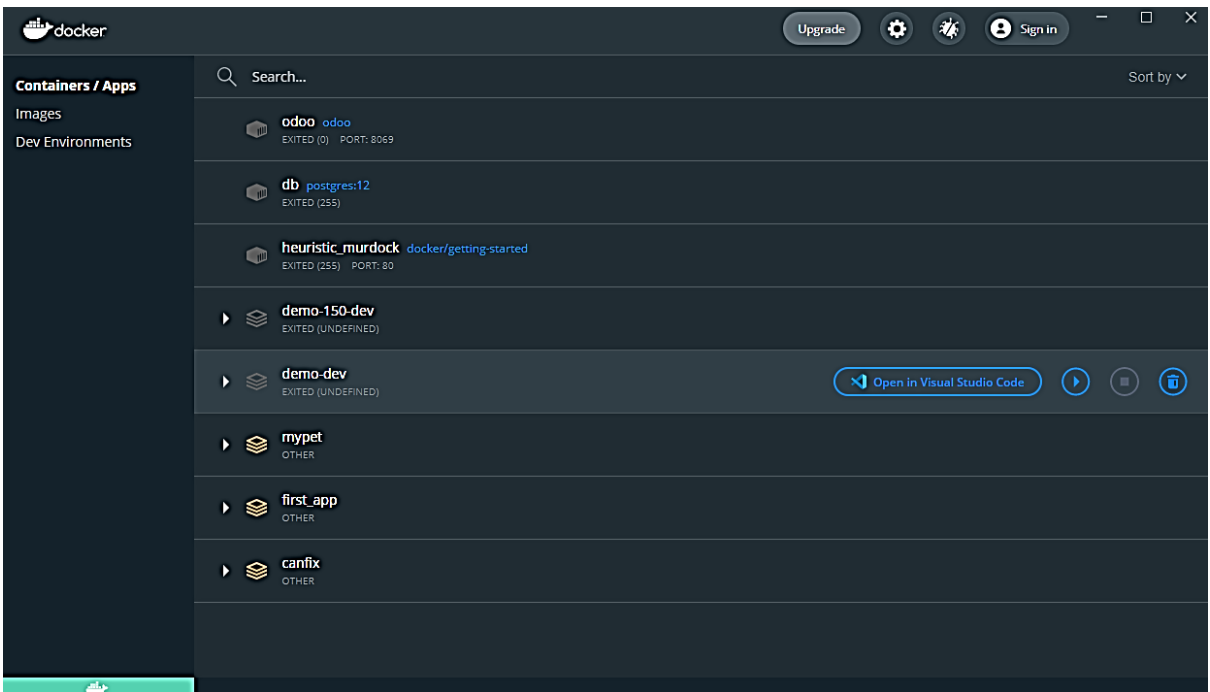

*Hình 46: Giao diện Docker*

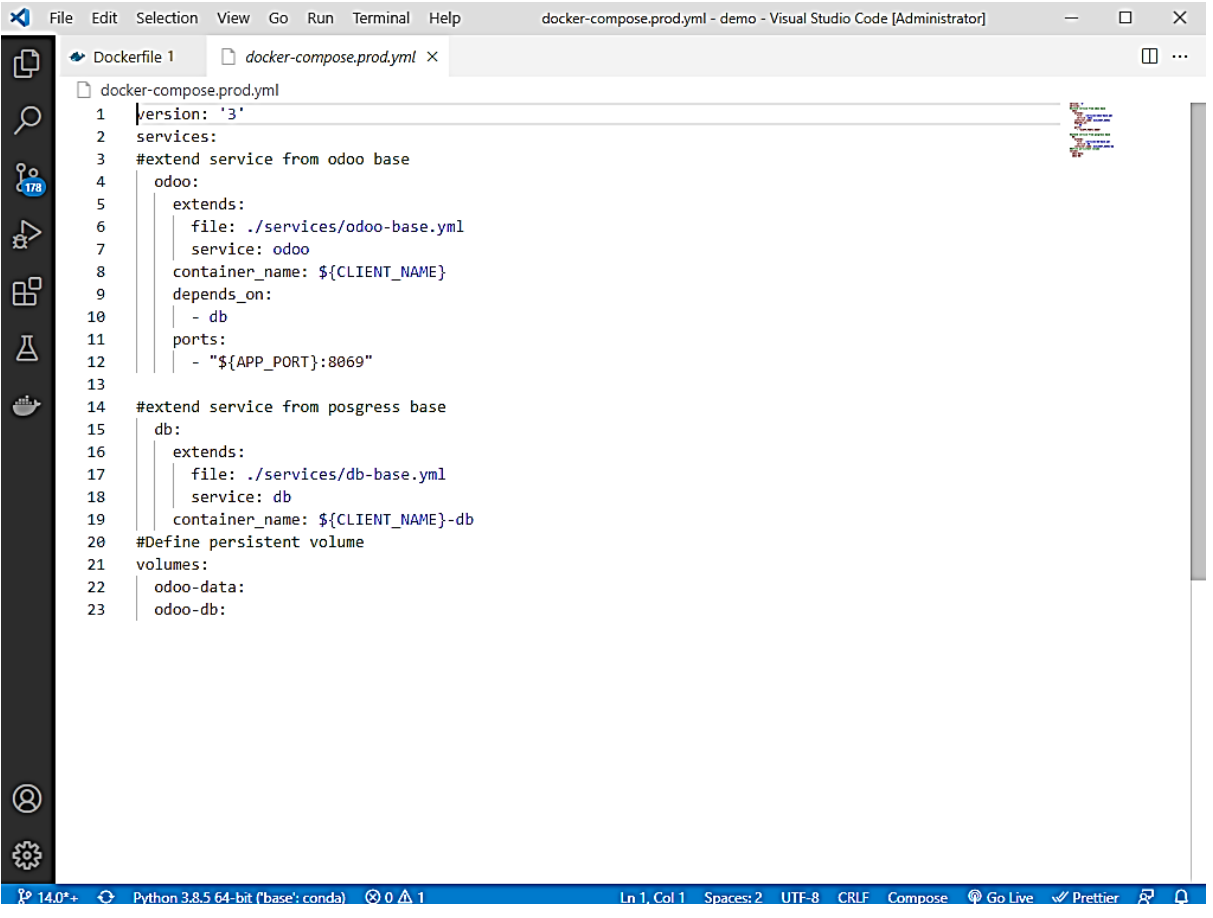

*Hình 47: Cấu hình Docker Compose.prod*

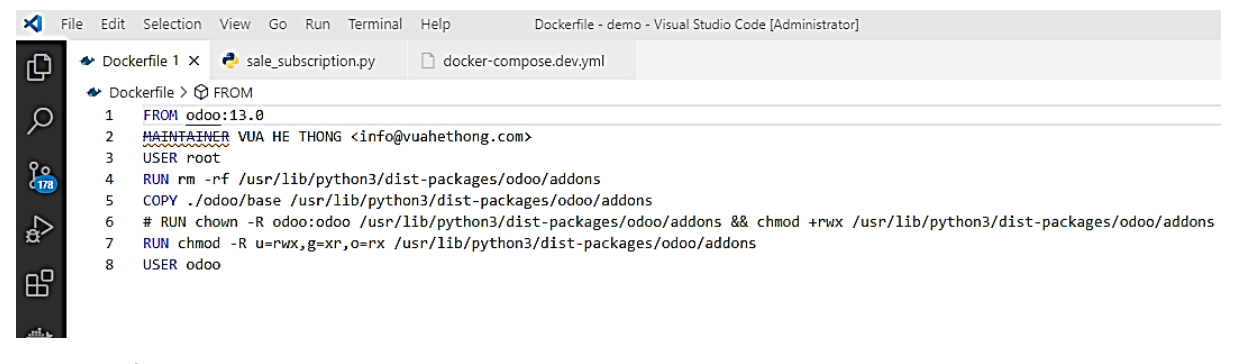

*Hình 48: Cấu hình Dockerfile*

# **3.2 TRIỂN KHAI PROJECT ODOO BẰNG DOCKER 3.2.1 CẤU HÌNH DOCKER COMPOSE VÀ DOCKER FILE**

| ×<br>File Edit Selection View Go Run Terminal Help                                                                                                    |                                                     | $\Box$<br>docker-compose.dev.yml - demo - Visual Studio Code [Administrator]<br>$\times$                                                                                                    |
|----------------------------------------------------------------------------------------------------|-----------------------------------------------------|----------------------------------------------------------------------------------------------------|
| <b>EXPLORER</b>                                                                                                    | $\cdots$                                            | $\Box$ $\cdots$<br>Dockerfile<br>sale_subscription.py<br>docker-compose.dev.yml X                                                                                                    |
| ழ<br>$\vee$ DEMO<br>୍<br>$\bullet$ init py<br>图 _init_.pyc<br>$\frac{1}{478}$<br>manifest_.py<br><b>R</b> LICENSE<br>> digital_pricing2<br>$\mathbb{R}$<br>$\vee$ $\blacksquare$ license_management<br>$\sum$ $\blacksquare$ pycache<br>岡<br>$\sum$ <sub>B</sub> <sup>1</sup> controllers<br>$\sum$ data<br>ė<br>$\sum$ models<br>$\sum$ resources<br>$\sum$ is security<br>$\vee$ $\blacksquare$ static<br>$\sum_{i=1}^{n}$ lib<br>$\times$ $\frac{1}{20}$ src<br>> 順 css<br>$\sum$ $\frac{1}{2}$ img<br>$\sum$ is<br>$\sum$ views<br>$\sum$ $\blacksquare$ wizard<br>$\bullet$ _init_.py<br>manifest_py<br>oitignore<br>$\sum$ $\blacksquare$ mail_github<br>> <b>ill</b> sale_product_multi_add<br>digital_pricing.rar<br>sale_product_multi_add-14.0.1.0.1.zip<br>$\sum$ themes<br>Q. ditmodules<br>$\sum$ <b>Eg</b> services<br>$^{\circledR}$<br>oitignore. | Α<br>М<br>Α<br>٠<br>М<br>٠<br>٠<br>Α<br>U<br>Α<br>۰ | docker-compose.dev.yml<br>version: '3'<br>1<br>$\overline{2}$<br>services:<br>3<br>#extend service from odoo base<br>odoo:<br>4<br>5<br>extends:<br>file: ./services/odoo-base.yml<br>6<br>7<br>service: odoo<br>8<br>container_name: \${CLIENT_NAME}-DEV<br>9<br>depends on:<br>10<br>- db<br>11<br>ports:<br>12<br>- "\${APP_PORT}:8069"<br>13<br>command: -- --dev=all<br>14<br>15<br>#extend service from posgress base<br>16<br>db:<br>17<br>extends:<br>18<br>file: ./services/db-base.yml<br>service: db<br>19<br>20<br>container_name: \${CLIENT_NAME}-DEV-db<br>21<br>22<br>#extend service pg admin for developemt only<br>23<br>pg-ui:<br>24<br>extends:<br>25<br>file: ./services/pg-admin.yml<br>26<br>service: pg-ui<br>27<br>container_name: \${CLIENT_NAME}-pg-ui<br>28<br>29<br>#extend service debug for developemt only<br>30<br>debug:<br>31<br>extends:<br>32<br>file: ./services/debug.yml<br>33<br>service: debug<br>34<br>container_name: \${CLIENT_NAME}-debug<br>35<br>volumes:<br>36 |
| <b>B</b> CUANCELOC<br>> OUTLINE                                                                                                    |                                                     | 37<br>odoo-data:<br>38<br>odoo-db:                                                                                                    |
| ₩<br>> TIMELINE                                                                                                    |                                                     |                                                                                                    |
| $\cancel{14.0^*}$ $\ominus$ $\otimes$ $0 \triangle$ 0                                                                                                    |                                                     | Ln 38, Col 11 Spaces: 2 UTF-8 CRLF Compose © Go Live √ Prettier<br>R<br>$\Delta$                                                                                                    |

*Hình 49: Cấu hình Docker Compose.dev*

#### **3.2.2 KHỞI ĐỘNG PROJECT** Chạy lệnh sh dev up để triển khai:

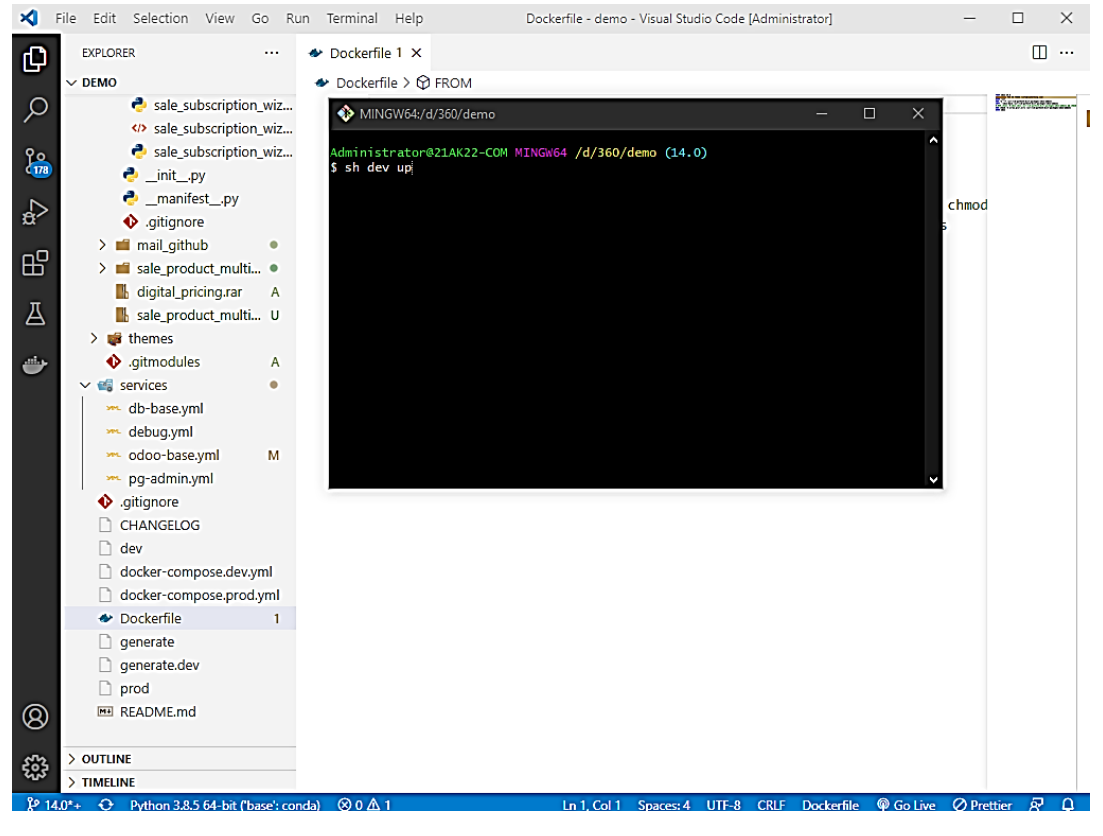

*Hình 50: Chạy lệnh sh dev up*

#### Project đã được triển khai:

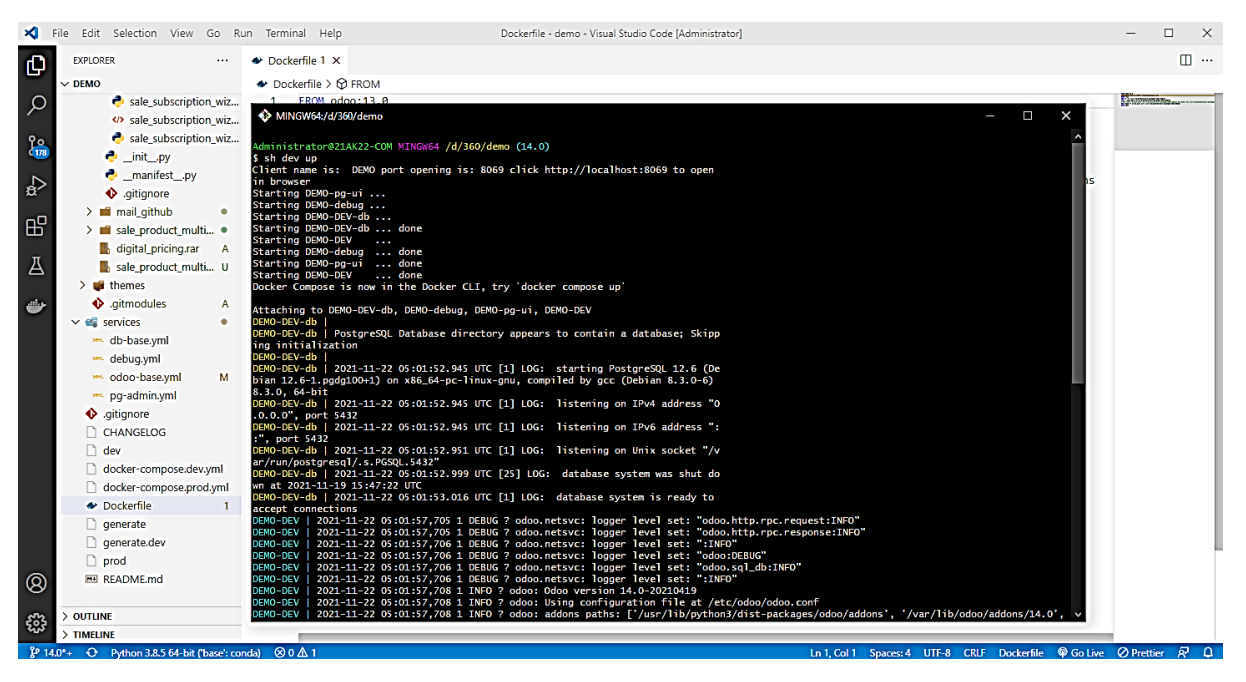

*Hình 51: Triển khai thành công 01*

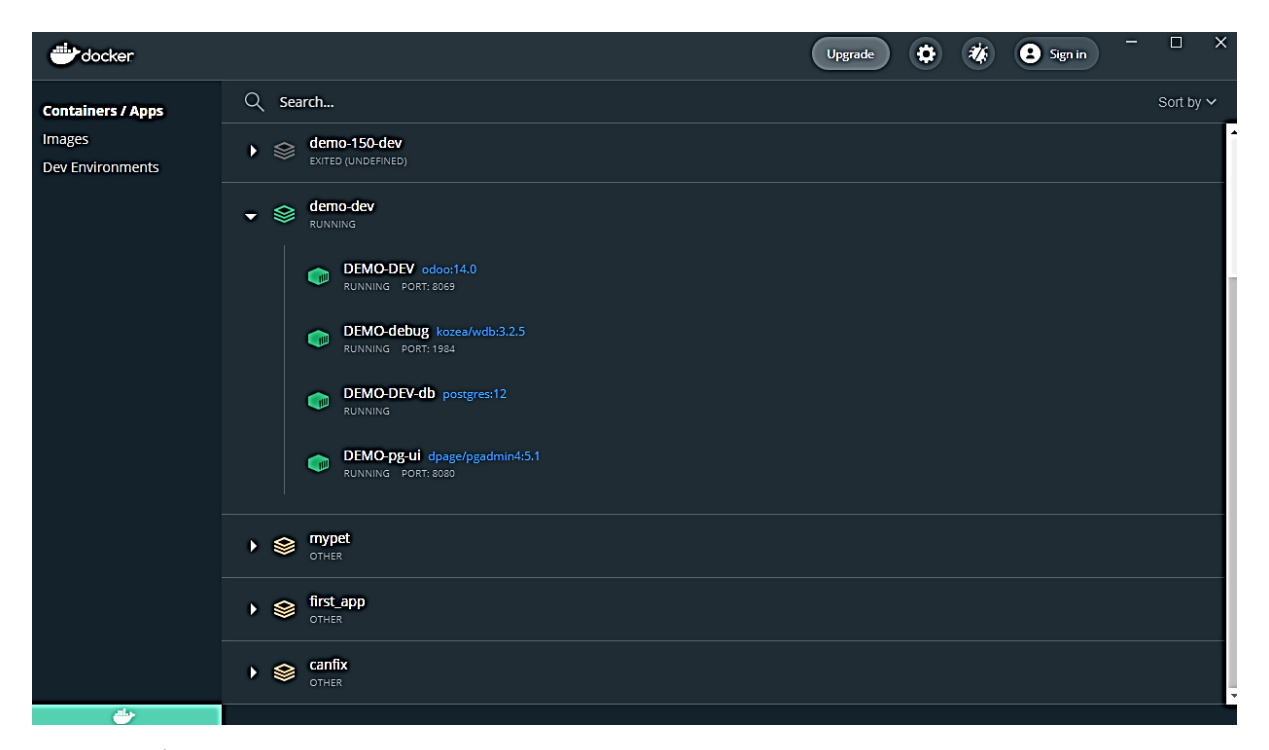

*Hình 52: Triển khai thành công 02*

Mở trên website với tên miền<http://localhost:8069/> (thiết lập trong dockerfile):

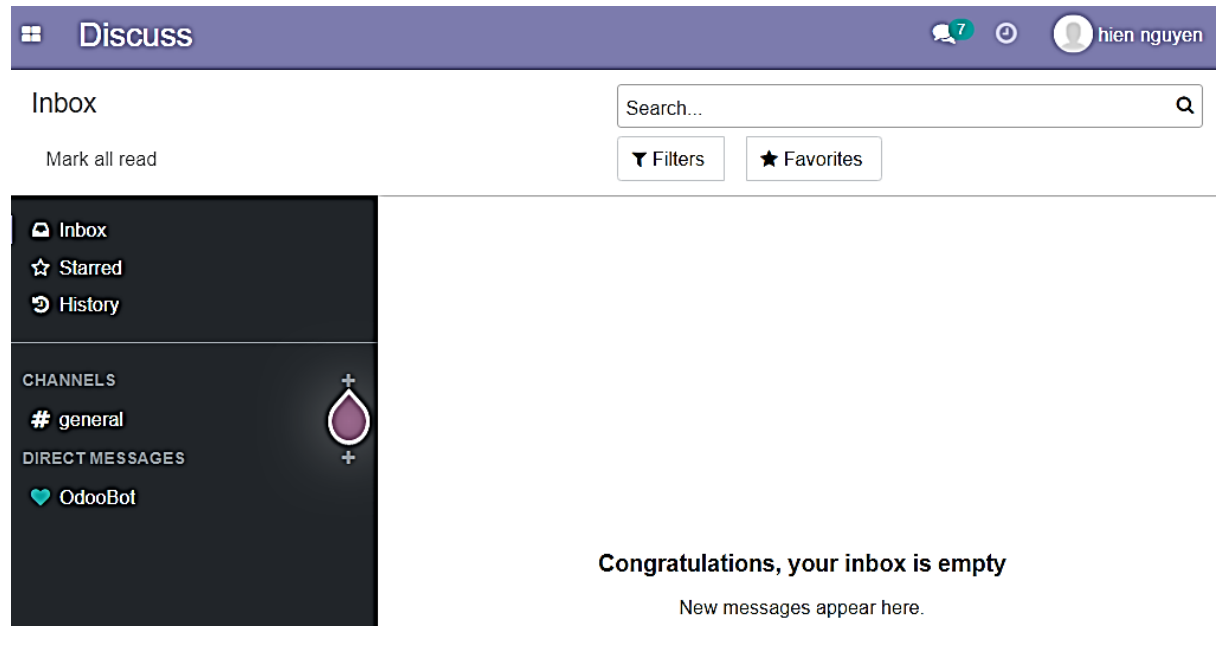

*Hình 53: Chạy trên web*

## **3.3 CÀI ĐẶT MODULE VÀ TRIỂN KHAI MODULE 3.3.1 CÀI ĐẶT MODULE**

Vì ERP Odoo là phần mềm quản trị doanh nghiệp mã nguồn mở nên chúng ta có thể thấy có một số Module được cung cấp để hỗ trợ:

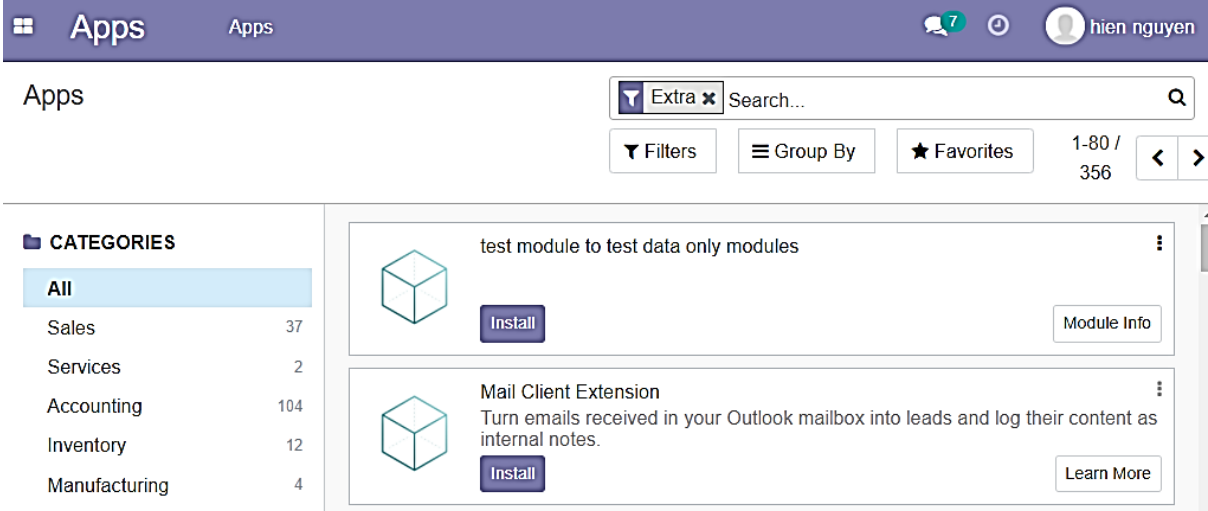

*Hình 54: Tổng quan module*

Trong giao diện Apps, tiến hành thực hiện install module:

- Tìm kiếm và install module mà chúng ta đã viết bằng cách gõ tên module vào khung search (Module License Management chính là thư mục cùng tên trong project của chúng ta).
- Những Module được khởi tạo theo cấu trúc của odoo sẽ được nhận dạng và dễ dàng tiến hành cài đặt thông qua nút Install:

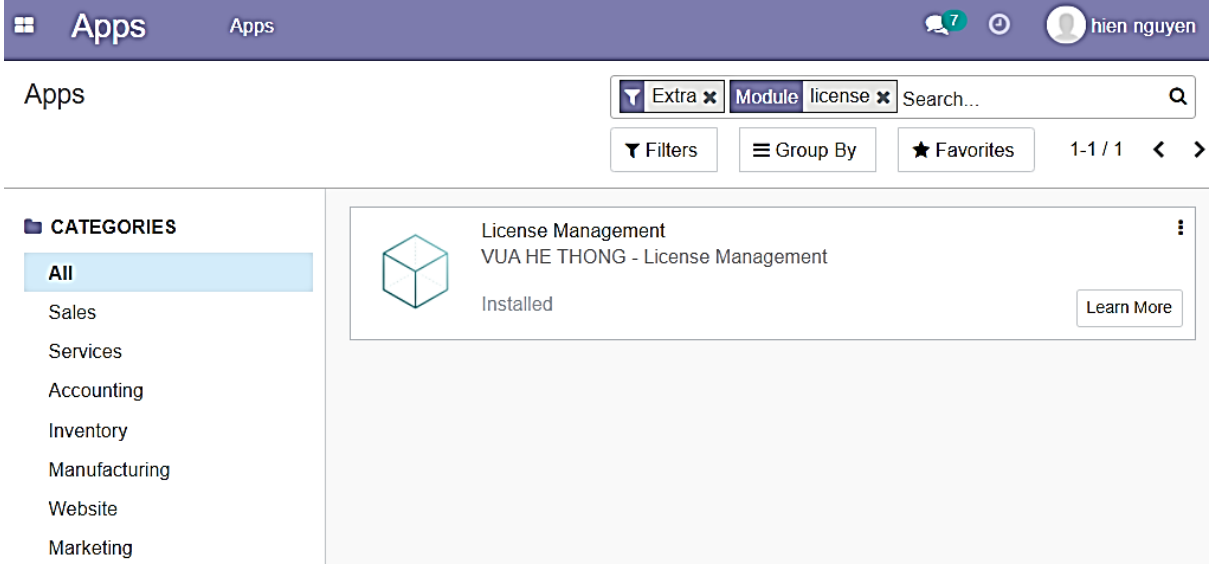

*Hình 55: Instal Module License Management*

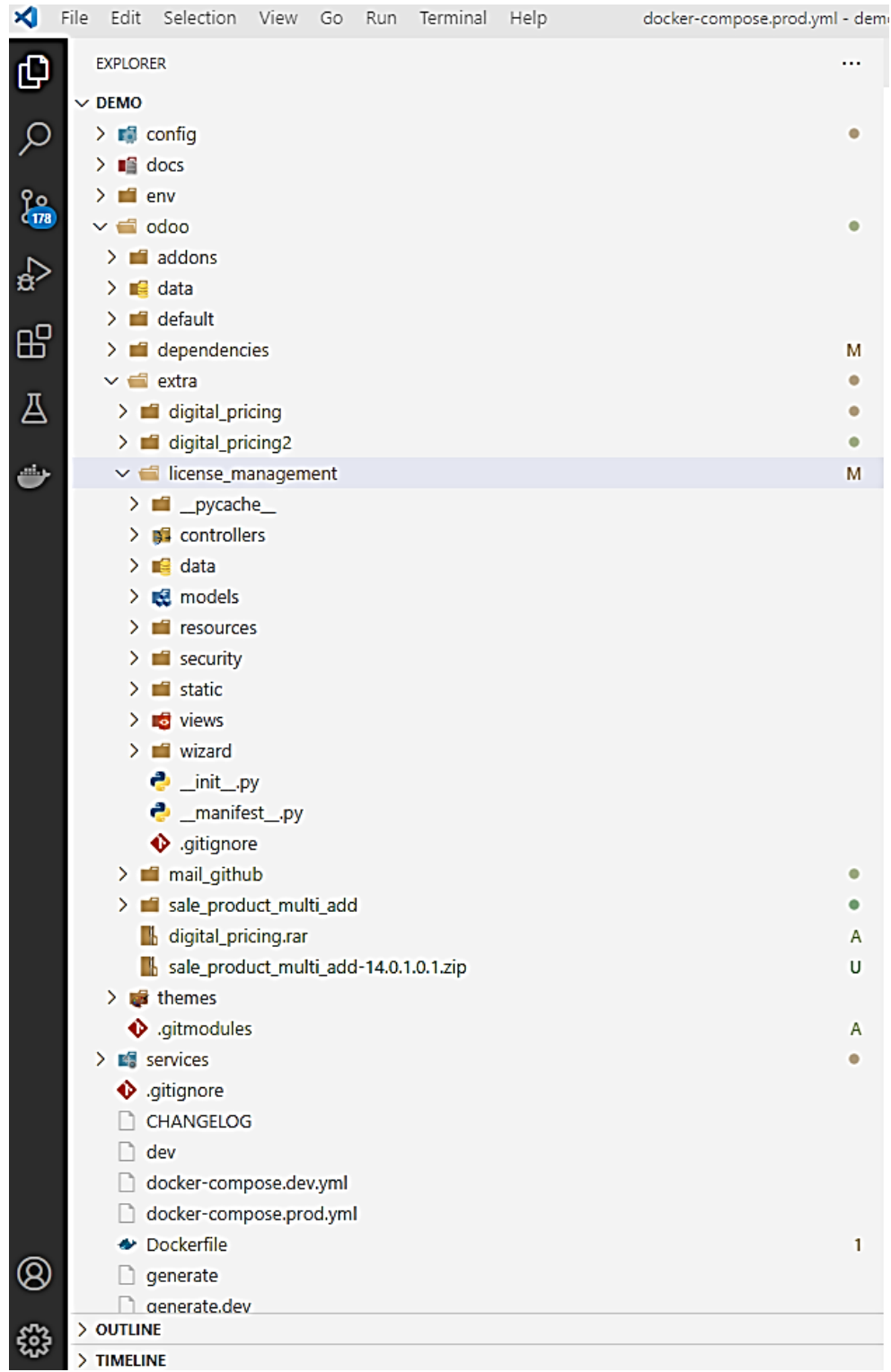

# Module được triển khai theo mô hình MVC (Model-View-Controller):

*Hình 56: Module triển khai theo mô hình MVC*

### **3.3.2 CÁC CHỨC NĂNG ĐƯỢC XÂY DỰNG TRONG MODULE LICENSE MANAGEMENT**

#### - **Các chức năng bao gồm:**

- Inventory;
- Sales;
- Invoicing;
- Subscriptions;
- Website.

#### **3.3.2.1 INVENTORY**

Trang Inventory để tạo và quản lý các sản phẩm, sản phẩm là server và sản phẩm thường sẽ có cách tạo khác nhau và sử dụng khác nhau:

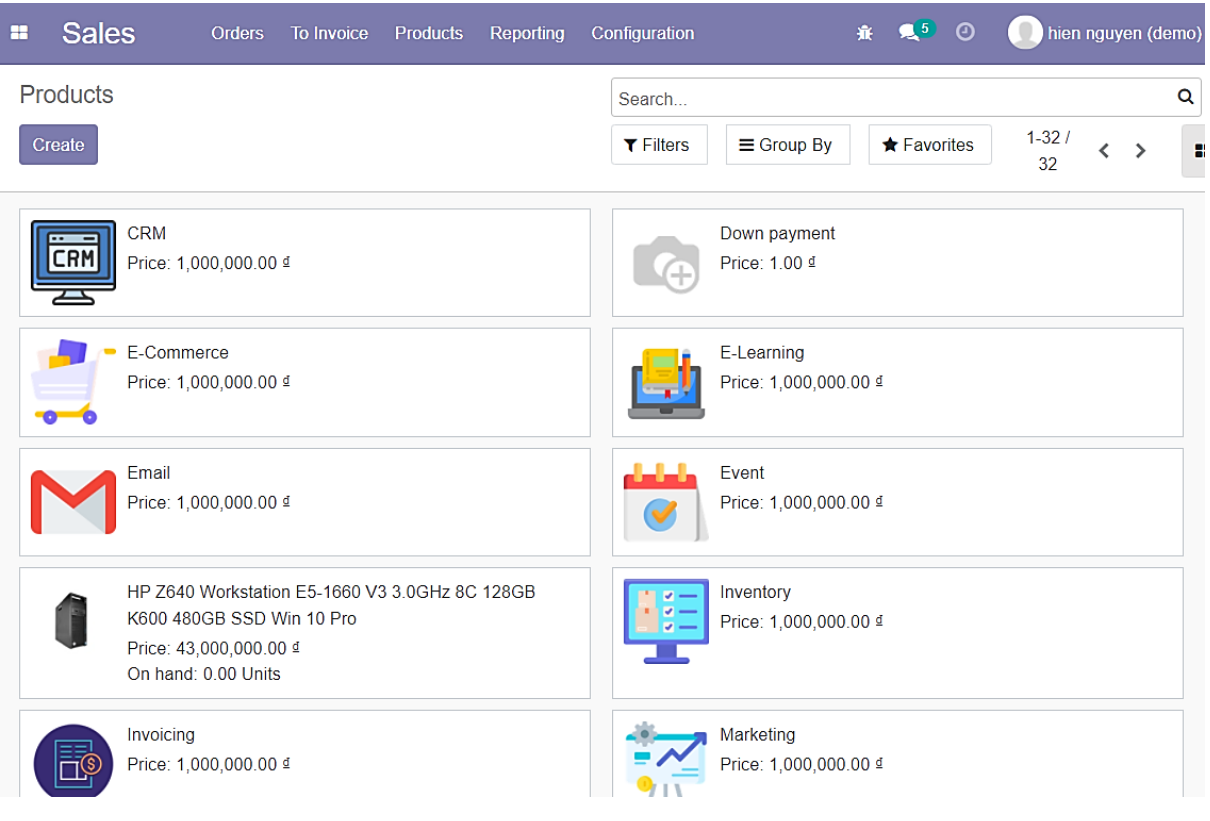

*Hình 57: Inventory*

### **3.3.2.2 SALES**

Trang Sales để tạo quản lý các đơn hàng;

Đơn hàng có thể được tạo thủ công hoặc tự động trên website:

| m | <b>Sales</b>  | Orders                                                  | To Invoice | <b>Products</b>                           | Reporting | Configuration |                                                             | $\bullet$ 5<br>⊙ | hien nguyen (demo)                               |          |
|---|---------------|---------------------------------------------------------|------------|-------------------------------------------|-----------|---------------|-------------------------------------------------------------|------------------|--------------------------------------------------|----------|
|   | Quotations    |                                                         |            |                                           |           | Search        |                                                             |                  |                                                  | $\alpha$ |
|   | 土<br>Create   |                                                         |            |                                           |           | $T$ Filters   | $\equiv$ Group By                                           | Favorites        | $1-80/$<br>ゝ<br>191                              | E        |
|   |               |                                                         |            |                                           |           |               |                                                             |                  |                                                  |          |
|   |               | <b>Company Data</b>                                     |            | <b>Quotation Layout</b>                   |           |               | <b>Order Confirmation</b>                                   |                  | <b>Sample Quotation</b>                          |          |
|   |               | Set your company's data for<br>documents header/footer. |            | Customize the look of your<br>quotations. |           |               | Choose between electronic<br>signatures or online payments. |                  | Send a quotation to test the<br>customer portal. |          |
|   |               |                                                         |            |                                           |           |               |                                                             |                  |                                                  |          |
|   |               | Let's start!                                            |            | <b>*</b> Looks great!                     |           |               | Set payments                                                |                  | Send sample                                      |          |
|   | <b>Number</b> | <b>Creation Date</b>                                    |            | Customer                                  |           | Salesperson   | <b>Next Activity</b>                                        | <b>Total</b>     | <b>Status</b>                                    |          |
|   | <b>S00306</b> | 11/19/2021                                              |            | BVU, hien nguyen                          |           | hien nguyen   | ⊙                                                           | 3,300,000 ₫      | Quotation                                        |          |
|   | <b>S00305</b> | 11/19/2021                                              |            | BVU, hien nguyen                          | 9         | hien nguyen   | ⊕                                                           | 12,320,000 ₫     | Sales Order                                      |          |
|   | S00304        | 11/19/2021                                              |            | BVU, hien nguyen                          |           |               | ⊙                                                           | 21,010,000 ₫     | Sales Order                                      |          |
|   | <b>S00303</b> | 11/18/2021                                              |            | Nguyen Van A                              | Q         | hien nguyen   | $\odot$                                                     | 1,100,000 ₫      | Sales Order                                      |          |
|   |               |                                                         |            |                                           |           |               |                                                             |                  |                                                  |          |
|   | S00301        | 11/10/2021                                              |            | BVU, hien nguyen                          |           |               | $\odot$                                                     | 17,490,000 ₫     | Sales Order                                      |          |
|   | S00302        | 11/18/2021                                              |            | BVU, hien nguyen                          | 0         | hien nguyen   | $\odot$                                                     | 13,090,000 ₫     | Sales Order                                      |          |
|   | <b>S00300</b> | 11/10/2021                                              |            | BVU, hien nguyen                          |           |               | ⊙                                                           | 20,570,000 ₫     | Sales Order                                      |          |

*Hình 58: Sales*

# **3.3.2.3 INVOICING**

# Trang Invoicing để tạo và quản lý các hóa đơn:

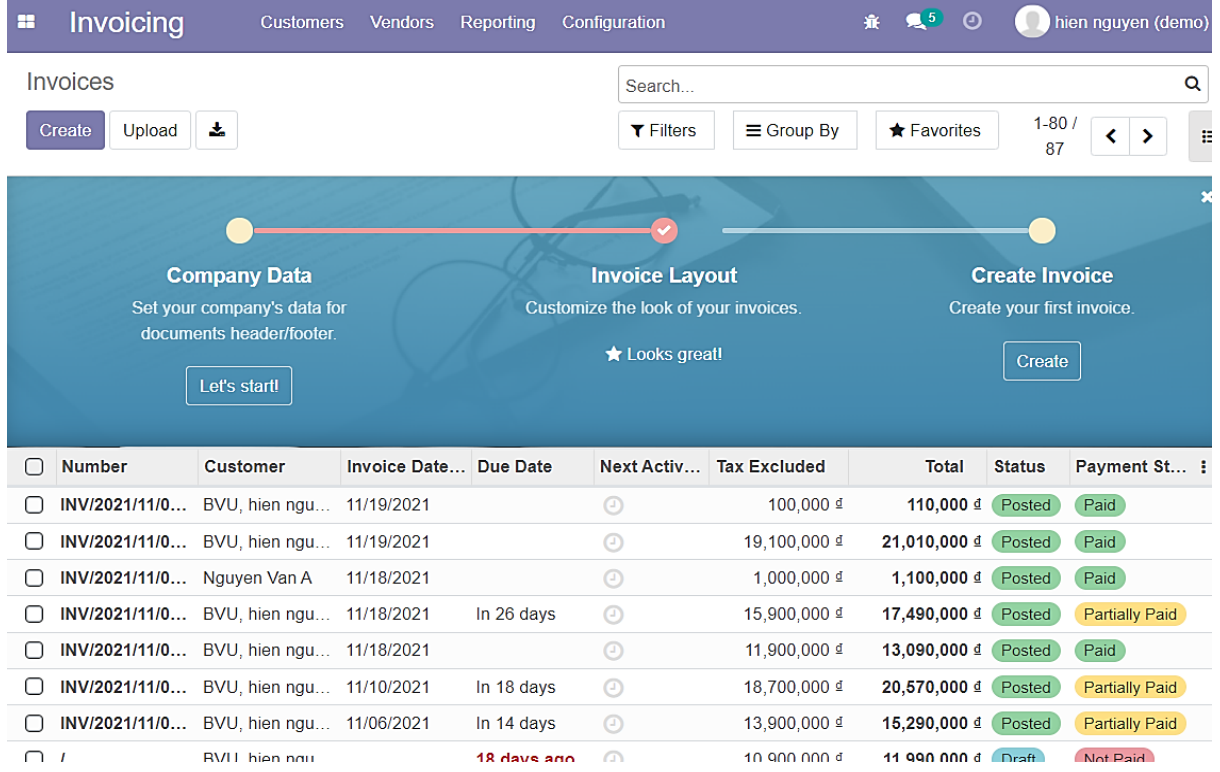

*Hình 59: Invoicing*

#### **3.3.2.4 SUBSCRIPTIONS**

Trang Subscriptions để quản lý server:

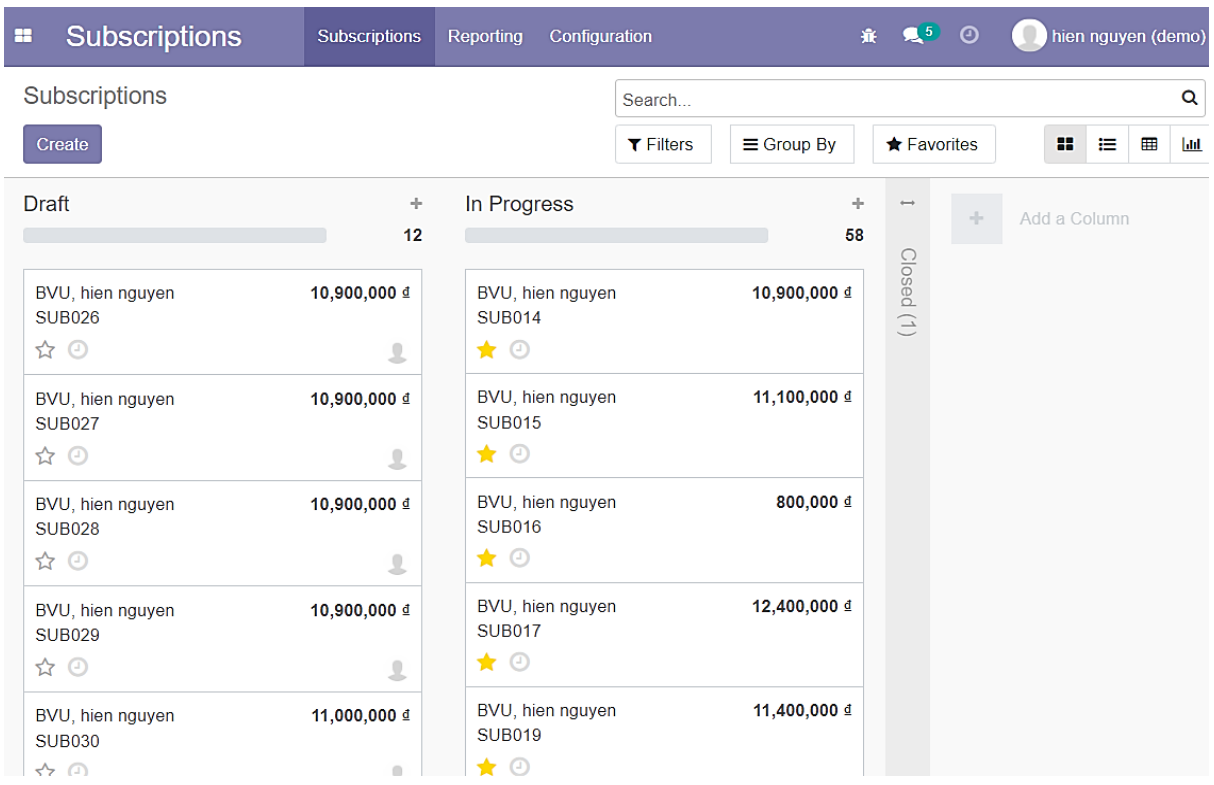

*Hình 60: Module Subscriptions*

#### **3.3.2.5 WEBSITE** Website dành cho người dùng:

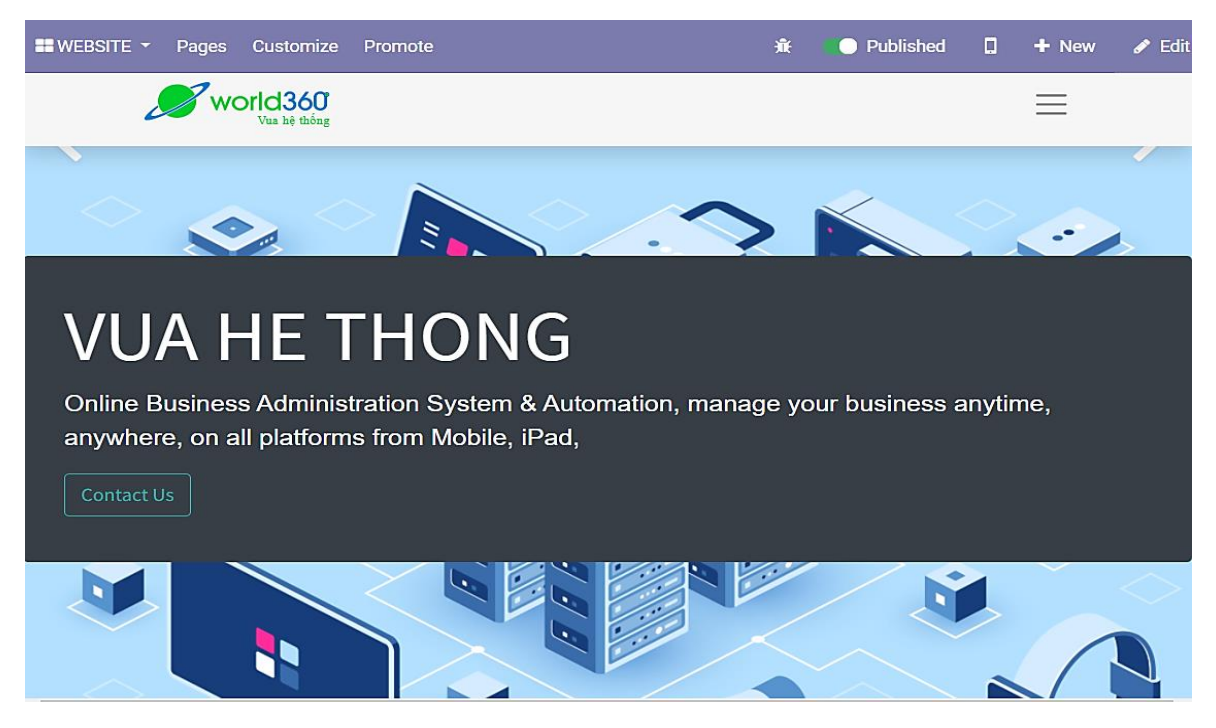

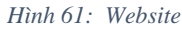

### **3.4 QUY TRÌNH TẠO – QUẢN LÝ SẢN PHẨM \*Quy trình bao gồm những bước chính:**

- Người dùng vào giao diện **Inventory**;
- Tiến hành tạo sản phẩm mới bằng cách chọn **Create;**
- Điền thông tin sản phẩm và tiến hành lưu bằng cách nhấn **Save**;
- Có thể chỉnh sửa lại thông tin sản phẩm bằng cách chọn **Edit** -> sửa thông tin và nhấn **Save** để lưu thay đổi;
- Có thẻ xóa sản phẩm bằng cách chọn **Delete**.
- Chọn mục **Inventory** trong giao diện Dashboard:

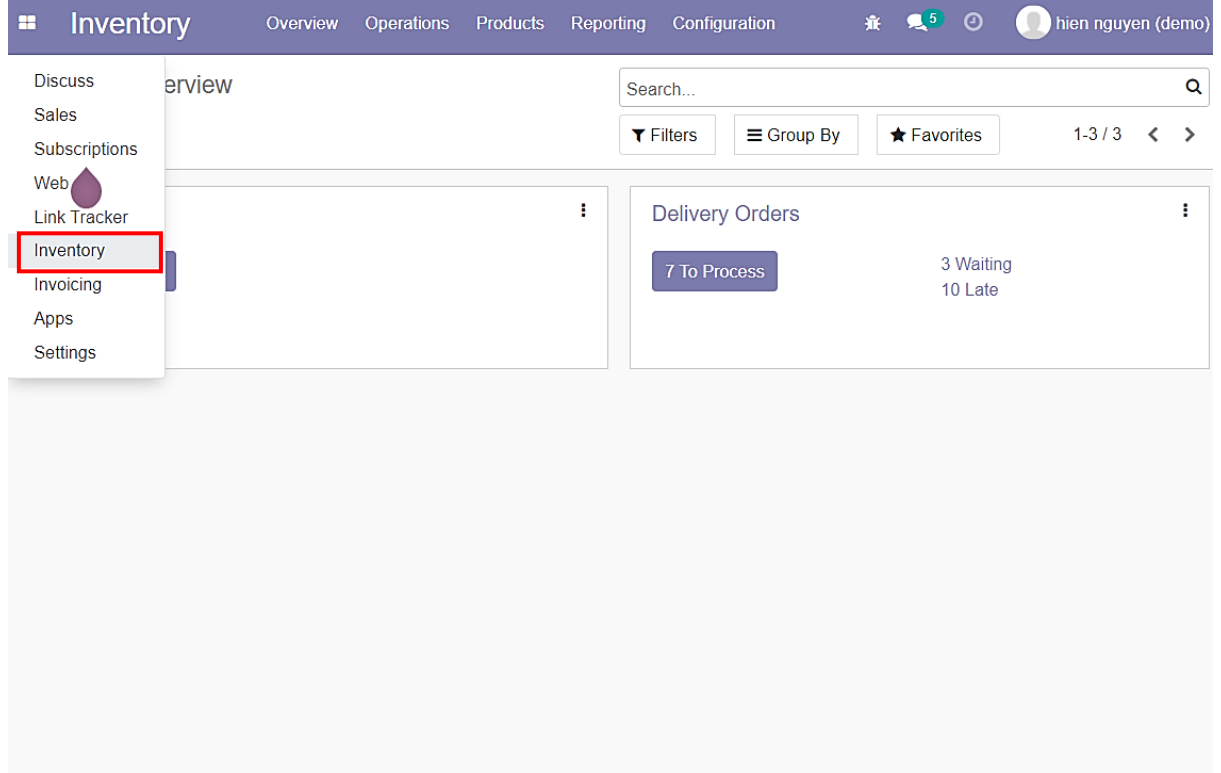

*Hình 62: Quy trình tạo – quản lý sản phẩm (Bước 01)*

## - Bấm nút **Create** để tạo sản phẩm:

| × | Inventory                                         | Overview | <b>Operations</b> | <b>Products</b> | <b>Reporting</b> |                | Configuration                       | $\mathbb{R}^7$ 0     |                  | $\qquad \qquad \blacksquare$<br>hien nguyen |   |
|---|---------------------------------------------------|----------|-------------------|-----------------|------------------|----------------|-------------------------------------|----------------------|------------------|---------------------------------------------|---|
|   | <b>Products</b>                                   |          |                   |                 |                  | Search         |                                     |                      |                  |                                             | Q |
|   | Create                                            |          |                   |                 |                  | $\tau$ Filters | $\equiv$ Group By                   | $\bigstar$ Favorites | $1 - 33 /$<br>33 | $\overline{\phantom{a}}$<br>$\rightarrow$   | ŧ |
|   | <b>CRM</b><br><b>CRM</b><br>Price: 1,000,000.00 ₫ |          |                   |                 |                  | 9              | Down payment<br>Price: 1.00 ₫       |                      |                  |                                             |   |
|   | E-Commerce<br>Price: 1,000,000.00 ₫               |          |                   |                 |                  |                | E-Learning<br>Price: 1,000,000.00 d |                      |                  |                                             |   |
|   | Email<br>Price: 1,000,000.00 ₫                    |          |                   |                 |                  | $\bullet$      | Event<br>Price: 1,000,000.00 ₫      |                      |                  |                                             |   |

*Hình 63: Quy trình tạo – quản lý sản phẩm (Bước 02)*

## - Điền thông tin sản phẩm và lưu lại:

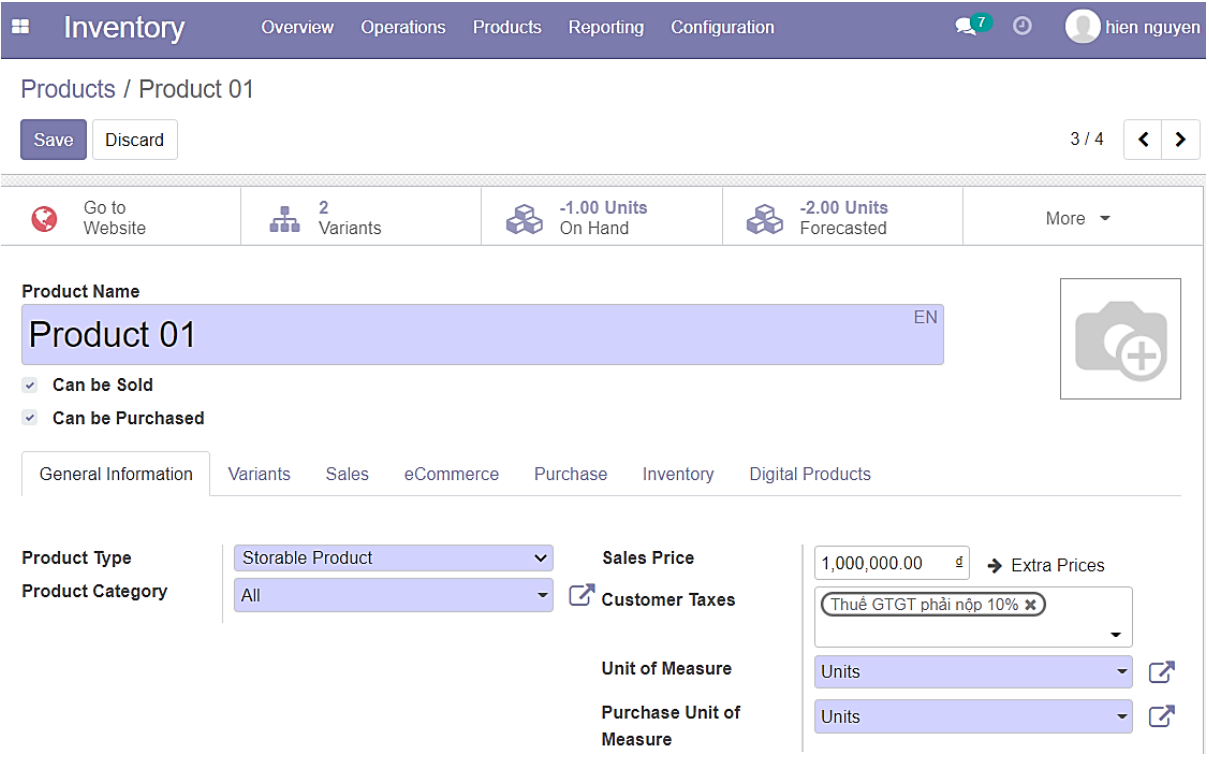

*Hình 64: Quy trình tạo – quản lý sản phẩm (Bước 03)*

- Sản phẩm sẽ xuất hiện trong mục **Product:**

| æ                  | Inventory                                           | Overview | <b>Operations</b> | <b>Products</b>      | Reporting               |         | Configuration                               | $\mathbf{R}^{\mathcal{T}}$ | $\odot$ |              | hien nguyen |
|--------------------|-----------------------------------------------------|----------|-------------------|----------------------|-------------------------|---------|---------------------------------------------|----------------------------|---------|--------------|-------------|
| Products<br>Create |                                                     |          |                   | Products<br>Packages | <b>Product Variants</b> | Filters | pduct product x Search<br>$\equiv$ Group By | $\bigstar$ Favorites       |         | $1-1/1 \leq$ | Q<br>ł      |
|                    | Product 01<br>2 Variants                            |          |                   |                      |                         |         |                                             |                            |         |              |             |
|                    | rŒ<br>Price: 1,000,000.00 ₫<br>On hand: -1.00 Units |          |                   |                      |                         |         |                                             |                            |         |              |             |
|                    |                                                     |          |                   |                      |                         |         |                                             |                            |         |              |             |

*Hình 65: Quy trình tạo – quản lý sản phẩm (Bước 04)*

- Edit thông tin sản phẩm: Chọn vào sản phẩm muốn edit trong mục **Product** -> Bấm vào nút **Edit** trong giao diện sản phẩm:

| Inventory<br>æ                                                                                                    | Overview<br><b>Operations</b>  | Configuration<br><b>Products</b><br>Reporting |                         | $\mathbb{R}^5$ 0<br>赛。        | hien nguyen (demo02)     |  |  |  |  |  |  |
|----------------------------------------------------------------------------------------------------|--------------------------------|-----------------------------------------------|-------------------------|-------------------------------|--------------------------|--|--|--|--|--|--|
| Products / Product 01                                                                                              |                                |                                               |                         |                               |                          |  |  |  |  |  |  |
| Create<br>Edit                                                                                                    | A Print                        | <b>D</b> Action                               |                         |                               | 1/1<br>$\langle \rangle$ |  |  |  |  |  |  |
| <b>Update Quantity</b>                                                                                             | Replenish                      |                                               |                         |                               |                          |  |  |  |  |  |  |
| Go to<br>G<br>Website                                                                                              | 0.00 Units<br>€<br>On Hand     | 0.00 Units<br>ଈ<br>Forecasted                 |                         | Product Moves                 | More $\sim$              |  |  |  |  |  |  |
| <b>Product 01</b><br>Can be Sold<br>$\checkmark$<br><b>Can be Purchased</b><br>$\checkmark$<br>General Information | Sales<br>eCommerce<br>Variants | Purchase<br>Inventory                         | <b>Digital Products</b> |                               |                          |  |  |  |  |  |  |
| <b>Product Type</b>                                                                                                | Storable Product               | <b>Sales Price</b>                            |                         | 1,000,000.00 ₫ → Extra Prices |                          |  |  |  |  |  |  |
| <b>Product Category</b>                                                                                            | All                            | <b>Customer Taxes</b>                         |                         | (Thuế GTGT phải nộp 10%)      |                          |  |  |  |  |  |  |
| <b>Internal Reference</b><br><b>Barcode</b>                                                                        | 0.00 ₫ per Units<br>Cost       |                                               |                         |                               |                          |  |  |  |  |  |  |
|                                                                                                    |                                | <b>Unit of Measure</b>                        |                         | <b>Units</b>                  |                          |  |  |  |  |  |  |
|                                                                                                    |                                | <b>Purchase Unit of</b><br><b>Measure</b>     | <b>Units</b>            |                               |                          |  |  |  |  |  |  |

*Hình 66: Quy trình tạo – quản lý sản phẩm (Bước 05)*

#### -> Sửa thông tin và tiến hành **Save** lại:

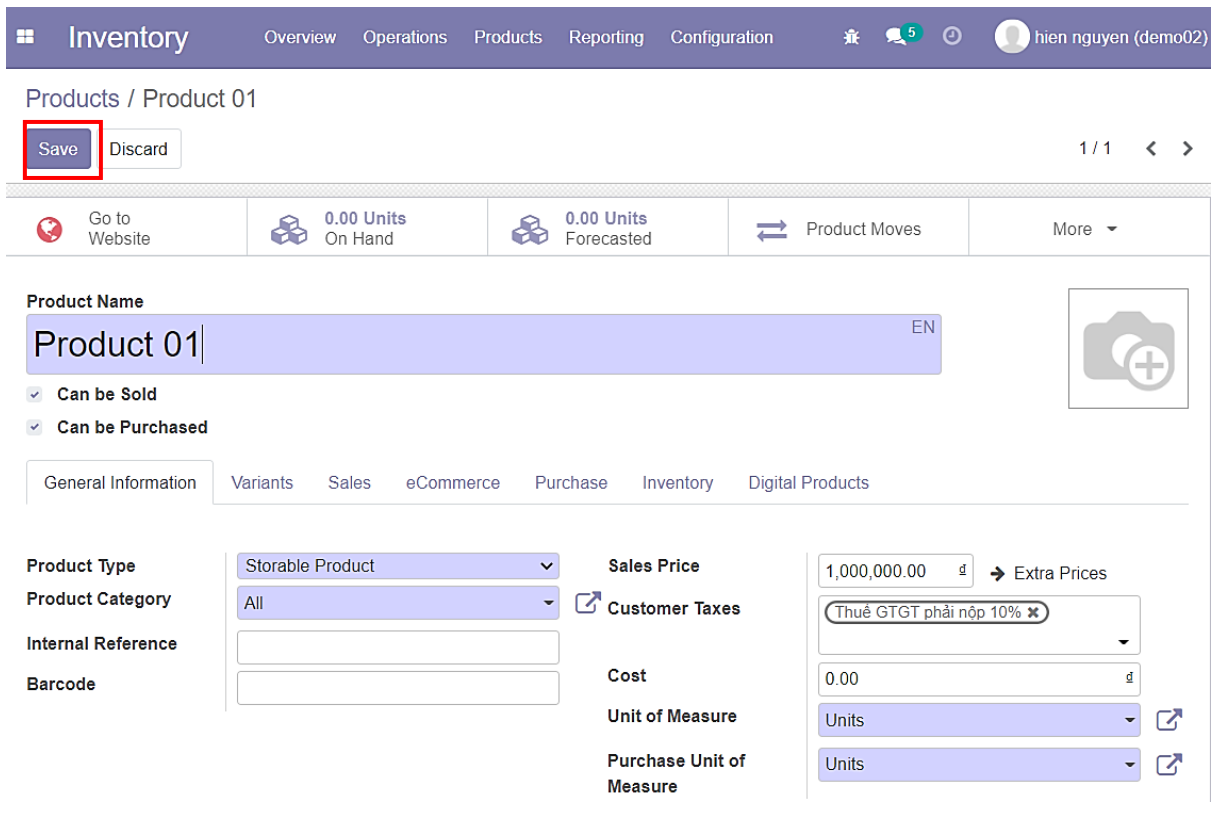

*Hình 67: Quy trình tạo – quản lý sản phẩm (Bước 06)*

### **3.5 QUY TRÌNH TẠO – QUẢN LÝ NHÓM DANH MỤC \*Quy trình bao gồm những bước chính:**

- Người dùng vào giao diện quản lý danh mục;
- Tiến hành tạo danh mục mới bằng cách chọn **Create**;
- Điền thông tin danh mục và tiến hành lưu bằng cách nhấn **Save**;
- Có thể chỉnh sửa lại thông tin danh mục bằng cách chọn **Edit** -> sửa thông tin và nhấn **Save** để lưu thay đổi;
- Có thẻ xóa danh mục bằng cách chọn **Delete**;
- Chọn vào **Button Box Products** để chuyển sang giao diện sản phẩm;
- Tiến hành tạo mới sản phẩm hoặc chọn sản phẩm sẳn có vào danh mục vừa tạo.
- Tiến hành tạo nhóm danh mục và gom nhóm sản phẩm: vào **config** -> **Product categories:**

| æ | Inventory                            | Overview | <b>Operations</b> | <b>Products</b> | Reporting | Configuration                      | 棄                            | $\mathbb{R}^7$ | $\odot$   | hien nguyen (demo03) |  |                      |
|---|--------------------------------------|----------|-------------------|-----------------|-----------|------------------------------------|------------------------------|----------------|-----------|----------------------|--|----------------------|
|   | <b>Products</b>                      |          |                   |                 | Sea       | Settings                           |                              |                |           |                      |  | Q                    |
|   | Create                               |          |                   |                 | τF        | Warehouse Management<br>Warehouses |                              |                | Favorites | $1 - 33/$<br>33      |  | $\ddot{\phantom{a}}$ |
|   |                                      |          |                   |                 |           | <b>Operations Types</b>            |                              |                |           |                      |  |                      |
|   | <b>CRM</b>                           |          |                   |                 |           | <b>Products</b>                    |                              |                |           |                      |  |                      |
|   | <b>ICRM</b><br>Price: 1,000,000.00 ₫ |          |                   |                 |           | <b>Product Categories</b>          |                              |                |           |                      |  |                      |
|   |                                      |          |                   |                 |           | <b>Digital Package</b>             |                              |                |           |                      |  |                      |
|   |                                      |          |                   |                 |           | <b>Attributes</b>                  |                              |                |           |                      |  |                      |
|   | E-Commerce                           |          |                   |                 |           | <b>Product Packagings</b>          |                              |                |           |                      |  |                      |
|   | Price: 1,000,000.00 ₫                |          |                   |                 |           | <b>Reordering Rules</b>            |                              |                |           |                      |  |                      |
|   |                                      |          |                   |                 |           |                                    | <b>Barcode Nomenclatures</b> |                |           |                      |  |                      |

*Hình 68: Quy trình tạo – quản lý nhóm danh mục (Bước 01)*

### - Chọn **Create** để tạo nhóm danh mục mới:

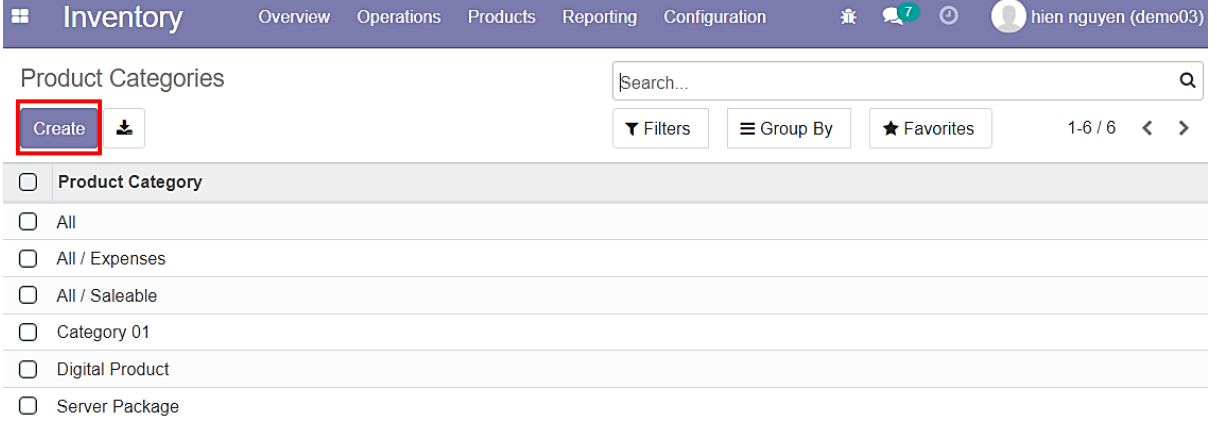

*Hình 69: Quy trình tạo – quản lý nhóm danh mục (Bước 02)*

- Thiết lập thông tin và tiến hành **Save**:
	- **→ Parent Category** để chọn Category cha;
	- ➔ **Digital Category**: nhóm này chứa những sản phẩm có hình thức thanh toán giống dịch vụ hosting;
	- ➔ **Checkout Section**: Sản phẩm thuộc **Category** này trong website sẽ được gom nhóm với tên section đại diện là tên **Category** (Mặc định của sản phẩm thuộc **Category** là all hoặc **Category** không tích vào **Checkout Section** thì section mặc định trong website là **Normal Product**):

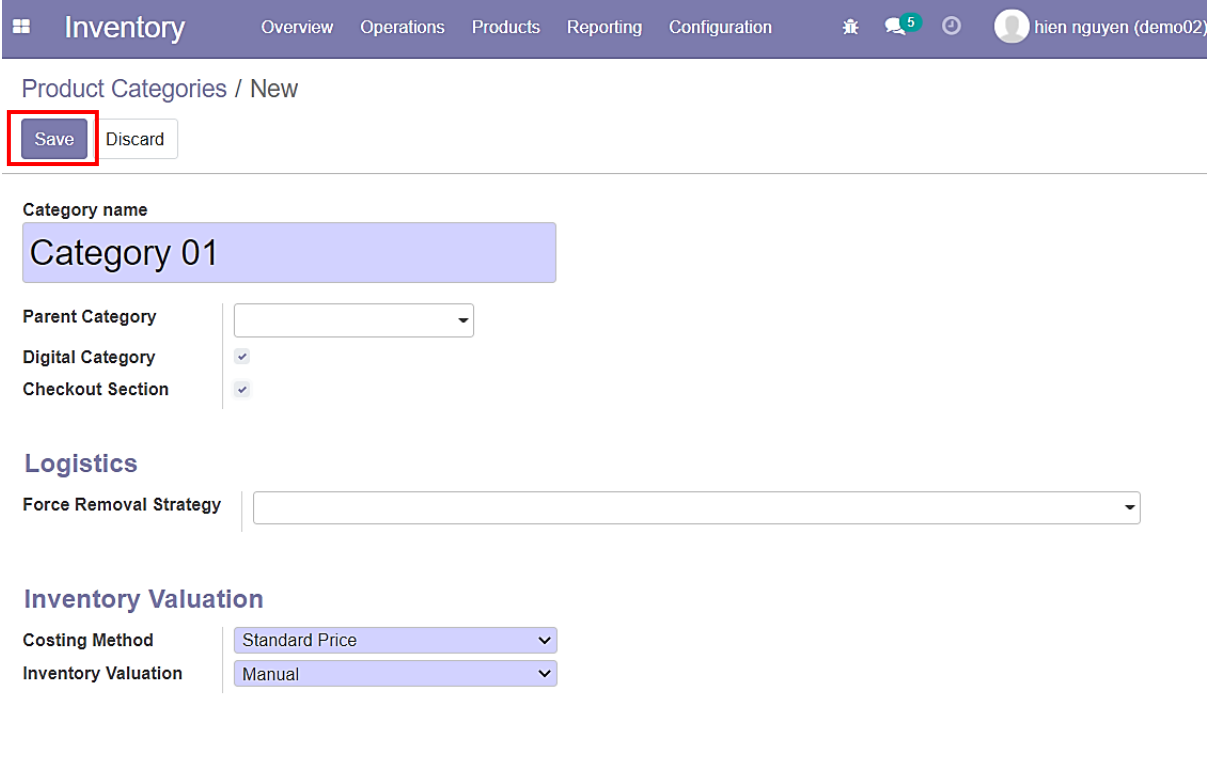

*Hình 70: Quy trình tạo – quản lý nhóm danh mục (Bước 03)*

- Nhấn vào Button Box: **Products** để xem các sản phẩm của danh mục này:

| Inventory<br>æ                                    | Overview     | <b>Operations</b> | <b>Products</b> | Reporting | Configuration | 賽 | $\mathbb{R}^5$ 0 | hien nguyen (demo02) |
|---------------------------------------------------|--------------|-------------------|-----------------|-----------|---------------|---|------------------|----------------------|
| Product Categories / Category 01                  |              |                   |                 |           |               |   |                  |                      |
| Edit<br>Create                                    |              |                   | <b>D</b> Action |           |               |   |                  | 6/6                  |
|                                                   |              |                   |                 |           |               |   |                  | 0<br>岩<br>Products   |
| <b>Category 01</b>                                |              |                   |                 |           |               |   |                  |                      |
| <b>Parent Category</b><br><b>Digital Category</b> | $\checkmark$ |                   |                 |           |               |   |                  |                      |
| <b>Checkout Section</b>                           | $\checkmark$ |                   |                 |           |               |   |                  |                      |

*Hình 71: Quy trình tạo – quản lý nhóm danh mục (Bước 04)*

- Ở đây có thể tạo nhanh **Product** hoặc chỉnh sửa **Category** của **Product** đang có:

| H | Inventory                                                                                                    | Overview | Operations | Products | Reporting |                       | Configuration                       | <b>森 见5 ①</b> |           | O.<br>hien nguyen (demo02) |   |               |        |
|---|----------------------------------------------------------------------------------------------------|----------|------------|----------|-----------|-----------------------|-------------------------------------|---------------|-----------|----------------------------|---|---------------|--------|
|   | Product Categories / Category 01 / Products<br>Create                                                                        |          |            |          |           | Search<br>$T$ Filters | $\equiv$ Group By                   |               | Favorites | $1 - 33/$<br>33            | ∢ | $\rightarrow$ | Q<br>н |
|   | <b>CRM</b><br><b>CRM</b><br>Price: 1,000,000.00 d                                                                            |          |            |          |           |                       | Down payment<br>Price: 1.00 ₫       |               |           |                            |   |               |        |
|   | E-Commerce<br>Price: 1,000,000.00 ₫                                                                                          |          |            |          |           |                       | E-Learning<br>Price: 1,000,000.00 ₫ |               |           |                            |   |               |        |
|   | Email<br>Price: 1,000,000.00 ₫                                                                                               |          |            |          |           |                       | Event<br>Price: 1,000,000.00 ₫      |               |           |                            |   |               |        |
|   | HP Z640 Workstation E5-1660 V3 3.0GHz 8C 128GB<br>K600 480GB SSD Win 10 Pro<br>Price: 43,000,000.00 d<br>On hand: 0.00 Units |          |            |          |           |                       | Inventory<br>Price: 1,000,000.00 d  |               |           |                            |   |               |        |

*Hình 72: Quy trình tạo – quản lý nhóm danh mục (Bước 05)*

- Tiến hành chọn sản phẩm vừa tạo trước đó -> **Edit** -> chọn **Product Category:**

| Inventory<br>H                          | Overview<br><b>Operations</b> | <b>Products</b><br>Reporting  | $\mathbb{R}^5$ 0<br>赛。<br>Configuration | hien nguyen (demo02)       |
|-----------------------------------------|-------------------------------|-------------------------------|-----------------------------------------|----------------------------|
| Products / Product 01                   |                               |                               |                                         |                            |
| <b>Discard</b><br>Save                  |                               |                               |                                         | 3/4<br>▸<br>∢              |
| <b>Update Quantity</b>                  | Replenish                     |                               |                                         |                            |
| Go to<br>G<br>Website                   | 0.00 Units<br>♧<br>On Hand    | 0.00 Units<br>♧<br>Forecasted | Product Moves<br>$\equiv$               | More $\sim$                |
| <b>Product Name</b>                     |                               |                               |                                         |                            |
| Product 01                              |                               |                               | <b>FN</b>                               | Ŧ                          |
| Can be Sold<br>$\checkmark$             | All                           |                               |                                         |                            |
| <b>Can be Purchased</b><br>$\checkmark$ | All / Expenses                |                               |                                         |                            |
|                                         | All / Saleable                |                               |                                         |                            |
| General Information                     | Category 01                   | Inventory<br>chase            | <b>Digital Products</b>                 |                            |
|                                         | <b>Digital Product</b>        |                               |                                         |                            |
| <b>Product Type</b>                     | Server Package                | <b>Sales Price</b>            | 1,000,000.00<br>₫                       | $\rightarrow$ Extra Prices |
| <b>Product Category</b>                 | All                           | C Customer Taxes              | Thuế GTGT phải nộp 10% x                |                            |

*Hình 73: Quy trình tạo – quản lý nhóm danh mục (Bước 06)*

- Tên **Category** của **Product** có thể nhấn vào để chuyển nhanh đến giao diện **Catgory:**

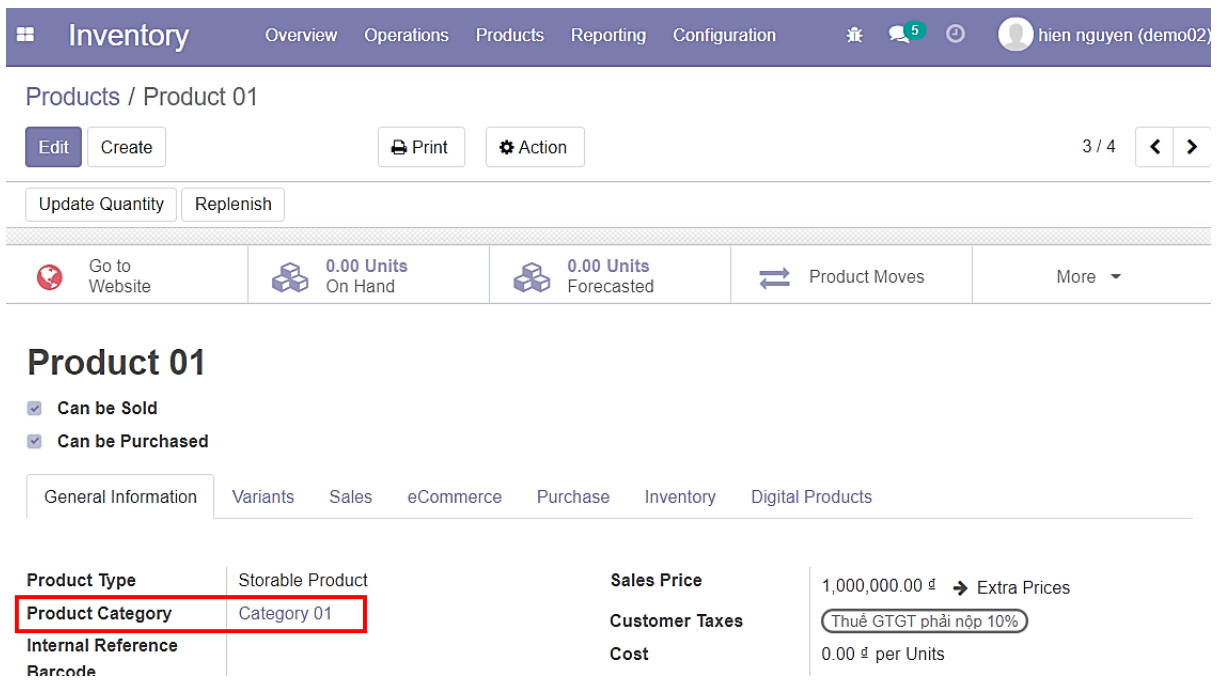

*Hình 74: Quy trình tạo – quản lý nhóm danh mục (Bước 07)*

# - Tiếp tục nhấn vào Button Box: **Product** để kiểm tra:

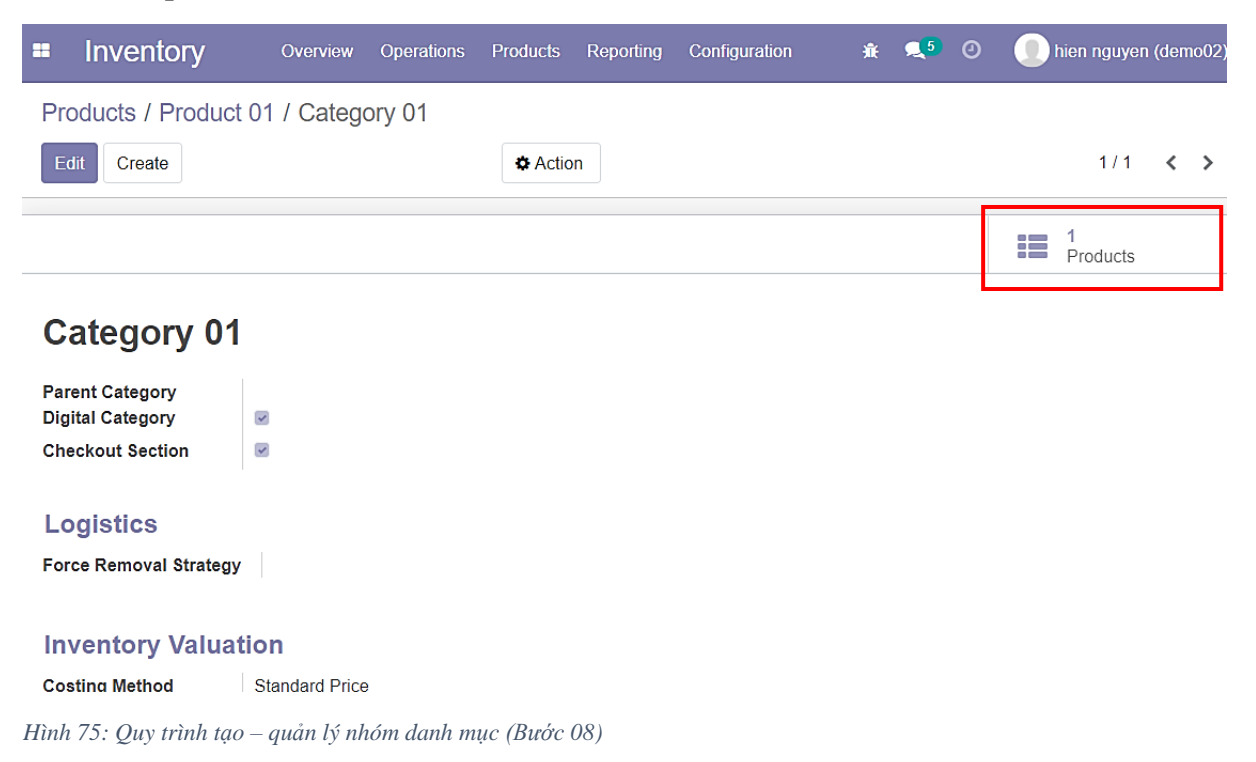

#### - Đã thêm sản phẩm vào **Category** thành công:

| Inventory<br>×<br>Overview                                 | <b>Products</b><br>Operations | Reporting    | Configuration                                                 | 棄 | $25$ 0               | ۰ | hien nguyen (demo02) |
|------------------------------------------------------------|-------------------------------|--------------|---------------------------------------------------------------|---|----------------------|---|----------------------|
| Products / Product 01 / Category 01 / Products             |                               |              | Product Category Category 01 x = Product Category x<br>Search |   |                      |   | $\alpha$             |
| Create                                                     |                               |              | $T$ Filters<br>$\equiv$ Group By                              |   | $\bigstar$ Favorites |   | 88<br>這              |
| Category 01                                                | ÷<br>÷<br>1                   | Add a Column |                                                               |   |                      |   |                      |
| Product 01<br>Price: 1,000,000.00 ₫<br>On hand: 0.00 Units |                               |              |                                                               |   |                      |   |                      |
|                                                            |                               |              |                                                               |   |                      |   |                      |
|                                                            |                               |              |                                                               |   |                      |   |                      |
|                                                            |                               |              |                                                               |   |                      |   |                      |

*Hình 76: Quy trình tạo – quản lý nhóm danh mục (Bước 09)*

## **3.6 QUY TRÌNH TẠO – QUẢN LÝ THUỘC TÍNH CỦA SẢN PHẨM \*Quy trình bao gồm những bước chính:**

- Người dùng vào giao diện quản lý thuộc tính sản phẩm
- Tiến hành tạo mới thuộc tính của sẩn phẩm bằng cách chọn **Create**;
- Điền thông tin của thuộc tính và tiến hành lưu bằng cách nhấn **Save**;
- Có thể chỉnh sửa lại thông tin thuộc tính bằng cách chọn **Edit** -> sửa thông tin và nhấn **Save** để lưu thay đổi;
- Có thẻ xóa thuộc tính bằng cách chọn **Delete**;
- Trong giao diện sản phầm -> Tiến hành thêm thuộc tính cho sản phẩm.
- Chọn mục **Attributess** trong **Inventory:**

| Inventory<br>н                                 | Overview                                                                    | <b>Operations</b> | <b>Products</b> | Reporting | Configuration                                                                                             |                       | <b>森 见5 ①</b> |           | hien nguyen (demo02) |   |   |   |
|------------------------------------------------|-----------------------------------------------------------------------------|-------------------|-----------------|-----------|----------------------------------------------------------------------------------------------------|-----------------------|---------------|-----------|----------------------|---|---|---|
| <b>Products</b>                                |                                                                             |                   |                 | Sea       | Settings                                                                                                  |                       |               |           |                      |   |   | Q |
| Create                                         |                                                                             |                   |                 | TF        | Warehouse Management<br>Warehouses<br><b>Operations Types</b>                                             |                       |               | Favorites | $1 - 331$<br>33      | ≺ | ゝ |   |
| <b>CRM</b><br>CRM<br>Price: 1,000,000.00 ₫     |                                                                             |                   |                 |           | Products<br><b>Product Categories</b><br>Digital Package                                                  |                       |               |           |                      |   |   |   |
| E-Commerce<br>Price: 1,000,000.00 ₫            |                                                                             |                   |                 |           | <b>Attributes</b><br><b>Product Packagings</b><br><b>Reordering Rules</b><br><b>Barcode Nomenclatures</b> |                       |               |           |                      |   |   |   |
| Email<br>Price: 1,000,000.00 ₫                 |                                                                             |                   |                 |           | <b>Units of Measures</b><br><b>UoM Categories</b><br><b>UoM</b>                                           |                       |               |           |                      |   |   |   |
| Price: 43,000,000.00 ₫<br>On the at A AA Hatta | HP Z640 Workstation E5-1660 V3 3.0GHz 8C 128GB<br>K600 480GB SSD Win 10 Pro |                   |                 |           | Inventory<br>$\overline{\phantom{a}}$                                                                     | Price: 1,000,000.00 ₫ |               |           |                      |   |   |   |

*Hình 77: Quy trình tạo – quản lý thuộc tính của sản phẩm (Bước 01)*

## - Chọn **Create** để tạo một thuộc tính:

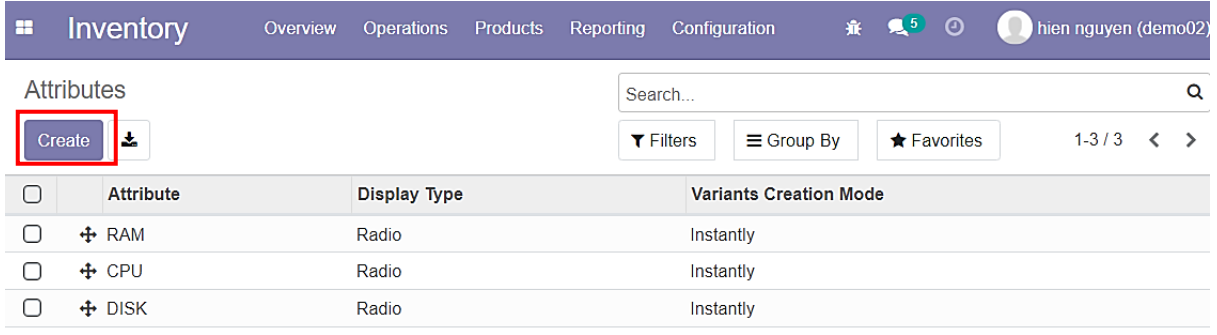

*Hình 78: Quy trình tạo – quản lý thuộc tính của sản phẩm (Bước 02)*

- Đặt tên **Attributes**, chọn phương thức, thêm giá trị **Attributes Values** ➔ Việc tạo **Attributes** góp phần quản lý sản phẩm có biến thể tốt hơn:

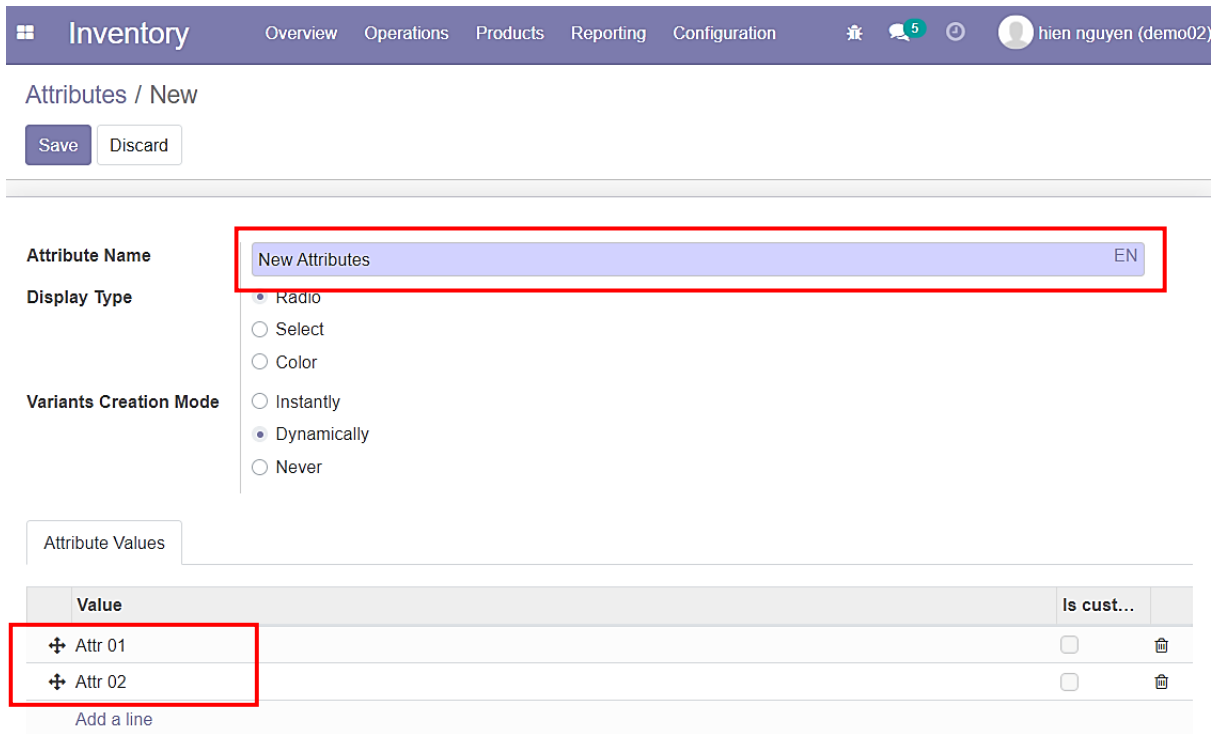

*Hình 79: Quy trình tạo – quản lý thuộc tính của sản phẩm (Bước 03)*

- Vào lại giao diện sản phẩm vừa tạo lúc trước, chọn thẻ **Variants** và chọn **Edit:**

| Inventory<br>æ                                                     | Overview<br><b>Operations</b>                    | <b>Products</b><br>Reporting       | 赛 复5 ◎<br>Configuration | n<br>hien nguyen (demo02 |
|--------------------------------------------------------------------|--------------------------------------------------|------------------------------------|-------------------------|--------------------------|
| Products / Product 01                                              |                                                  |                                    |                         |                          |
| <b>Discard</b><br>Save                                             |                                                  |                                    |                         | 3/16<br>▸                |
| <b>Update Quantity</b><br>Replenish                                |                                                  |                                    |                         |                          |
| Go to<br>G<br>Website                                              | 0.00 Units<br>$\mathbf{\mathfrak{B}}$<br>On Hand | 0.00 Units<br>♧<br>Forecasted      | Product Moves<br>ㄹ      | More $\sim$              |
| <b>Product Name</b><br>Product 01                                  |                                                  |                                    | EN                      | mbo                      |
| Can be Sold<br>$\omega$<br><b>Can be Purchased</b><br>$\checkmark$ |                                                  |                                    |                         |                          |
| <b>General Information</b>                                         | Variants<br><b>Sales</b>                         | eCommerce<br>Purchase<br>Inventory | <b>Digital Products</b> |                          |
| <b>Attribute</b>                                                   |                                                  | <b>Values</b>                      |                         |                          |
| Add a line                                                         |                                                  |                                    |                         |                          |

*Hình 80: Quy trình tạo – quản lý thuộc tính của sản phẩm (Bước 04)*

- Chọn thẻ selection sẽ chọn được **Attributes** và **Attributes Value**:

| н | Inventory                         | Overview               | Operations            | <b>Products</b> | Reporting                | Configuration |                         |               | 赛 复5 ①    | O<br>hien nguyen (demo02) |
|---|-----------------------------------|------------------------|-----------------------|-----------------|--------------------------|---------------|-------------------------|---------------|-----------|---------------------------|
|   | Products / Product 01             |                        |                       |                 |                          |               |                         |               |           |                           |
|   | <b>Discard</b><br>Save            |                        |                       |                 |                          |               |                         |               |           | 3/16<br>⋗<br>∢            |
|   | <b>Configure Variants</b>         | <b>Update Quantity</b> | Replenish             |                 |                          |               |                         |               |           |                           |
| G | Go to<br>Website                  | 8                      | 0.00 Units<br>On Hand | ♧               | 0.00 Units<br>Forecasted |               | 二                       | Product Moves |           | More $\sim$               |
|   | <b>Product Name</b><br>Product 01 |                        |                       |                 |                          |               |                         |               | <b>EN</b> | -l-                       |
|   | <b>RAM</b>                        |                        |                       |                 |                          |               |                         |               |           |                           |
|   | <b>CPU</b>                        |                        |                       |                 |                          |               |                         |               |           |                           |
|   | <b>DISK</b>                       |                        |                       |                 | ase                      | Inventory     | <b>Digital Products</b> |               |           |                           |
|   | <b>New Attribute</b>              |                        |                       |                 |                          |               |                         |               |           |                           |
|   | Start typing                      |                        |                       |                 | <b>Values</b>            |               |                         |               |           |                           |
|   |                                   |                        |                       |                 | -                        |               |                         |               |           | 凾                         |
|   | .                                 |                        |                       |                 |                          |               |                         |               |           |                           |

*Hình 81: Quy trình tạo – quản lý thuộc tính của sản phẩm (Bước 05)*

#### - Chọn **Value:**

| Inventory<br>H                                                                                                    | Overview               | <b>Operations</b>         | <b>Products</b> | Reporting                | Configuration |                           | 赛 是5<br>$\odot$ | hien nguyen (demo02)       |
|----------------------------------------------------------------------------------------------------|------------------------|---------------------------|-----------------|--------------------------|---------------|---------------------------|-----------------|----------------------------|
| Products / Product 01<br><b>Discard</b><br>Save                                                                    |                        |                           |                 |                          |               |                           |                 | 3/16<br>$\rightarrow$<br>≺ |
| <b>Configure Variants</b>                                                                                          | <b>Update Quantity</b> | Replenish                 |                 |                          |               |                           |                 |                            |
| Go to<br>Website                                                                                                   | ♧                      | 0.00 Units<br>On Hand     | ఈ               | 0.00 Units<br>Forecasted |               | Product Moves<br>$\equiv$ |                 | More $\sim$                |
| <b>Product Name</b><br>Product 01<br><b>Can be Sold</b><br>$\checkmark$<br><b>Can be Purchased</b><br>$\checkmark$ |                        |                           |                 |                          |               |                           | EN              | ÷                          |
| General Information                                                                                                | Variants               | <b>Sales</b><br>eCommerce |                 | Purchase                 | Inventory     | <b>Digital Products</b>   |                 |                            |
| <b>Attribute</b>                                                                                                   |                        |                           |                 | <b>Values</b>            |               |                           |                 |                            |
| <b>New Attribute</b>                                                                                               |                        |                           |                 | $\bullet$ $\alpha$       |               |                           |                 |                            |
| Add a line                                                                                                    |                        |                           |                 | Attr <sub>01</sub>       |               |                           |                 |                            |
|                                                                                                    |                        |                           |                 | Attr 02                  |               |                           |                 |                            |
|                                                                                                    |                        |                           |                 |                          | Start typing  |                           |                 |                            |

*Hình 82: Quy trình tạo – quản lý thuộc tính của sản phẩm (Bước 06)*

- Sau khi chọn xong thì nhấn Save
	- ➔ Xuất hiện Buton Box: **Variants** (Những biến thể của sản phẩm gốc dựa vào **Attributes**):

| Inventory<br>н                          | Overview<br><b>Operations</b>                 | <b>Products</b><br>Reporting | Configuration                        | $\mathbb{R}^5$ 0<br>賽    | 0<br>hien nguyen (demo02)  |
|-----------------------------------------|-----------------------------------------------|------------------------------|--------------------------------------|--------------------------|----------------------------|
| Products / Product 01                   |                                               |                              |                                      |                          |                            |
| Edit<br>Create                          | $\rightarrow$ Print                           | <b>D</b> Action              |                                      |                          | 3/16<br>$\rightarrow$<br>≺ |
| <b>Configure Variants</b>               | <b>Update Quantity</b><br>Replenish           |                              |                                      |                          |                            |
| Go to<br>Q<br>Website                   | $\overline{\mathbf{2}}$<br>۵<br>æ<br>Variants | 0.00 Units<br>♧<br>On Hand   | ♧                                    | 0.00 Units<br>Forecasted | More $\sim$                |
| <b>Product 01</b>                       |                                               |                              |                                      |                          |                            |
| Can be Sold<br>$\overline{\mathcal{L}}$ |                                               |                              |                                      |                          |                            |
| <b>Can be Purchased</b><br>$\checkmark$ |                                               |                              |                                      |                          |                            |
| <b>General Information</b>              | Variants<br><b>Sales</b>                      | eCommerce<br>Purchase        | <b>Digital Products</b><br>Inventory |                          |                            |
| <b>Attribute</b>                        |                                               | <b>Values</b>                |                                      |                          |                            |
| <b>New Attribute</b>                    |                                               | Attr 01 (Attr 02)            |                                      |                          |                            |

*Hình 83: Quy trình tạo – quản lý thuộc tính của sản phẩm (Bước 07)*

## - Những biến thể mới đã được tạo:

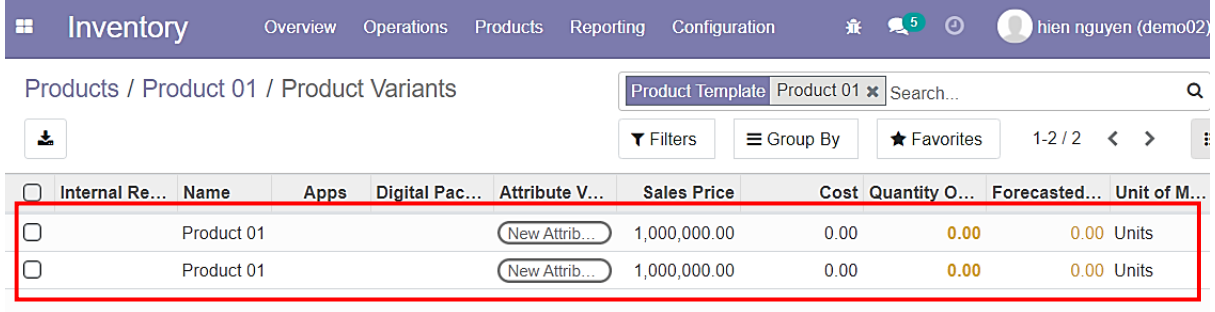

*Hình 84: Quy trình tạo – quản lý thuộc tính của sản phẩm (Bước 08)*

### **3.7 QUY TRÌNH TẠO – QUẢN LÝ SẢN PHẨM DỊCH VỤ HOSTING \*Quy trình bao gồm những bước chính:**

- Người dùng cần tạo các thuộc tính cùa sản phẩm dịch vụ hosting: **RAM**, **CPU**, **DISK;**
- Mỗi một thuộc tính sẽ được tạo các giá trị tương ứng. Vd: **RAM: 1GB, 2GB, 3GB,..**
- Người dùng tiến hành tạo mới sản phẩm: **Server;**
- Thiết lập thông số cho sản phẩm vừa tạo;
- Trong thẻ **variants** -> Chọn các thuộc tính phù hợp cho sản phẩm **Server**;
- Sau khi nhấn **Save** -> Các **variants** của sản phẩm cũng đồng thời được tạo -> nhấn vào **Button Box** để kiểm tra;
- Tiến hành chọn **Configure Variants** để thiết lập giá trị phát sinh cho các biến thể của **Server;**
- Tiến hành tạo mới một danh mục: **Server Package**;
- Áp dụng danh mục này cho sản phẩm **Server;**
- Tiến hành tạo mới một **"Digital Package"** và thiết lập các giá trị;
- Tiến hành gán giá trị của **Digital Package** phù hợp cho từng biến thể của **Server**.
- Đầu tiên, tạo **Attributes** cho sản phẩm **Server.** Một sản phẩm **Server** bao gồm 3 yếu tố chính cấu thành: **RAM, CPU, DISK:**

| æ                         | Inventory                                                                   | Overview | <b>Operations</b> | Products | Reporting |           | Configuration                                                                                             |                       | 赛 是5 ① |           |                 |  | hien nguyen (demo02) |
|---------------------------|-----------------------------------------------------------------------------|----------|-------------------|----------|-----------|-----------|----------------------------------------------------------------------------------------------------|-----------------------|--------|-----------|-----------------|--|----------------------|
| <b>Products</b><br>Create |                                                                             |          |                   |          |           | Sea<br>TF | Settings<br>Warehouse Management<br>Warehouses                                                            |                       |        | Favorites | $1 - 33/$<br>33 |  | Q<br>Н               |
| <u>:RM</u>                | <b>CRM</b><br>Price: 1,000,000.00 ₫                                         |          |                   |          |           |           | <b>Operations Types</b><br>Products<br><b>Product Categories</b><br>Digital Package                       |                       |        |           |                 |  |                      |
|                           | E-Commerce<br>Price: 1,000,000.00 ₫                                         |          |                   |          |           |           | <b>Attributes</b><br><b>Product Packagings</b><br><b>Reordering Rules</b><br><b>Barcode Nomenclatures</b> |                       |        |           |                 |  |                      |
|                           | Email<br>Price: 1,000,000.00 ª                                              |          |                   |          |           |           | <b>Units of Measures</b><br><b>UoM Categories</b><br><b>UoM</b>                                           |                       |        |           |                 |  |                      |
|                           | HP Z640 Workstation E5-1660 V3 3.0GHz 8C 128GB<br>K600 480GB SSD Win 10 Pro |          |                   |          |           |           | Inventory                                                                                                 | Drigo: 1,000,000,00 d |        |           |                 |  |                      |

*Hình 85: Quy trình tạo – quản lý sản phẩm dịch vụ hosting (Bước 01)*

## - Tạo mới **Attributes** là **RAM** cùng các **values:**

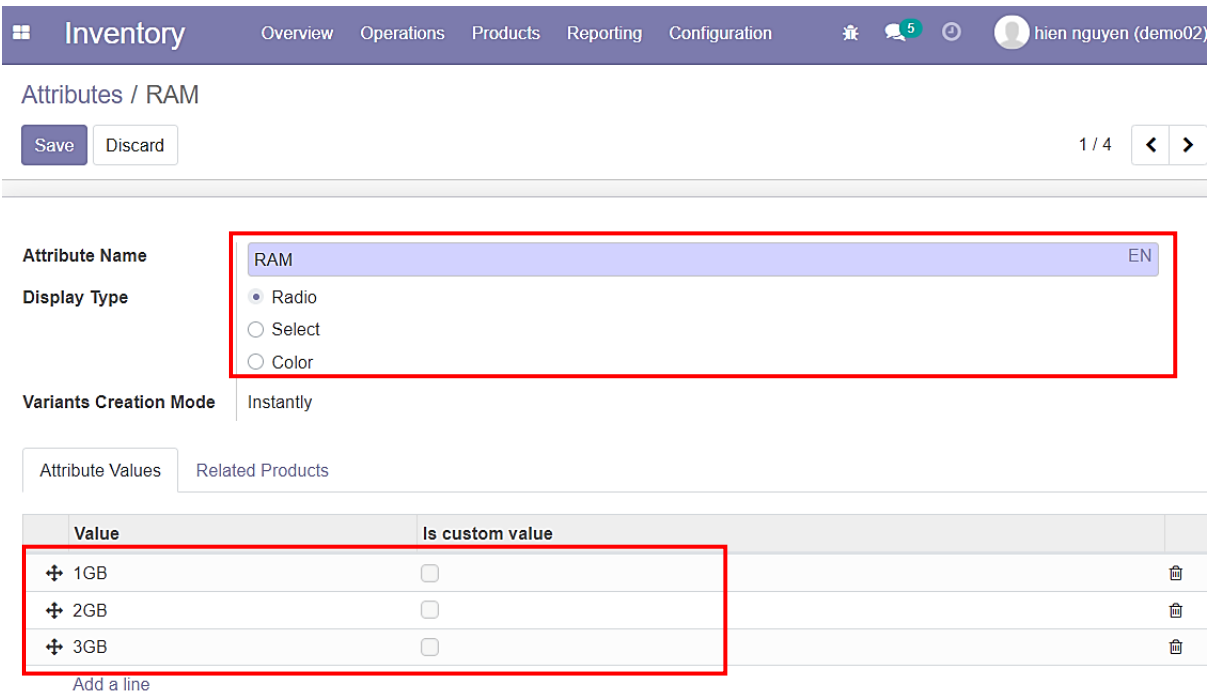

*Hình 86: Quy trình tạo – quản lý sản phẩm dịch vụ hosting (Bước 02)*

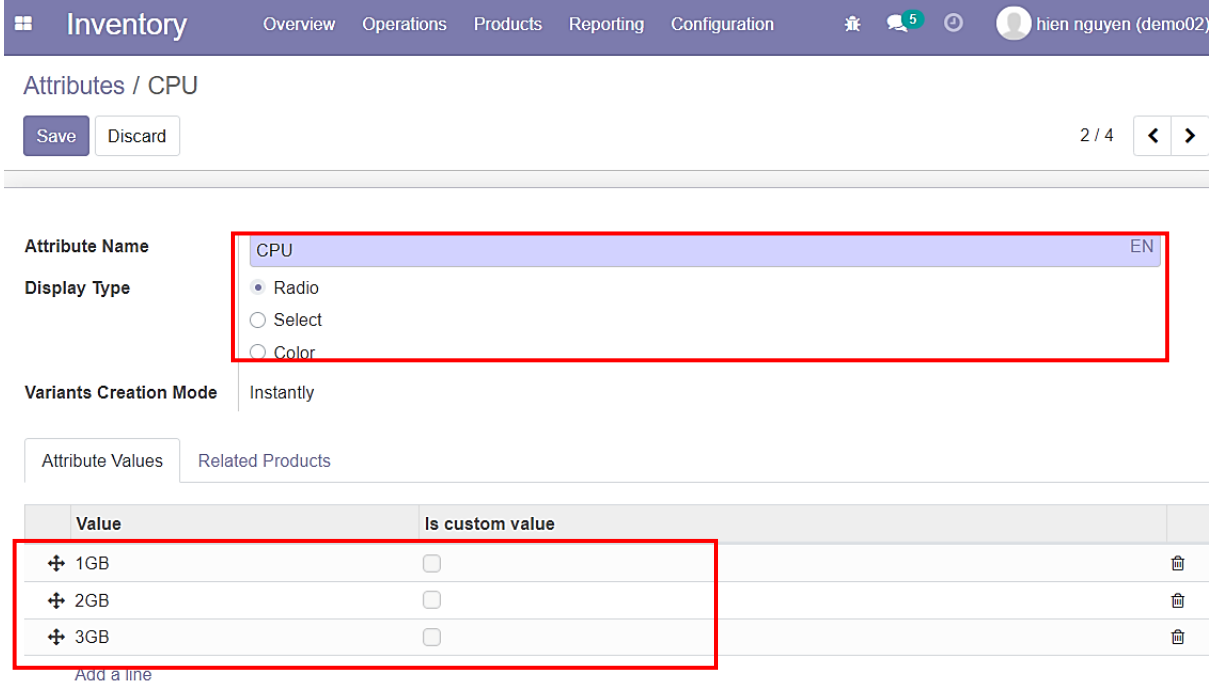

## - Tạo mới **Attributes** là **CPU** cùng các **values:**

*Hình 87: Quy trình tạo – quản lý sản phẩm dịch vụ hosting (Bước 03)*

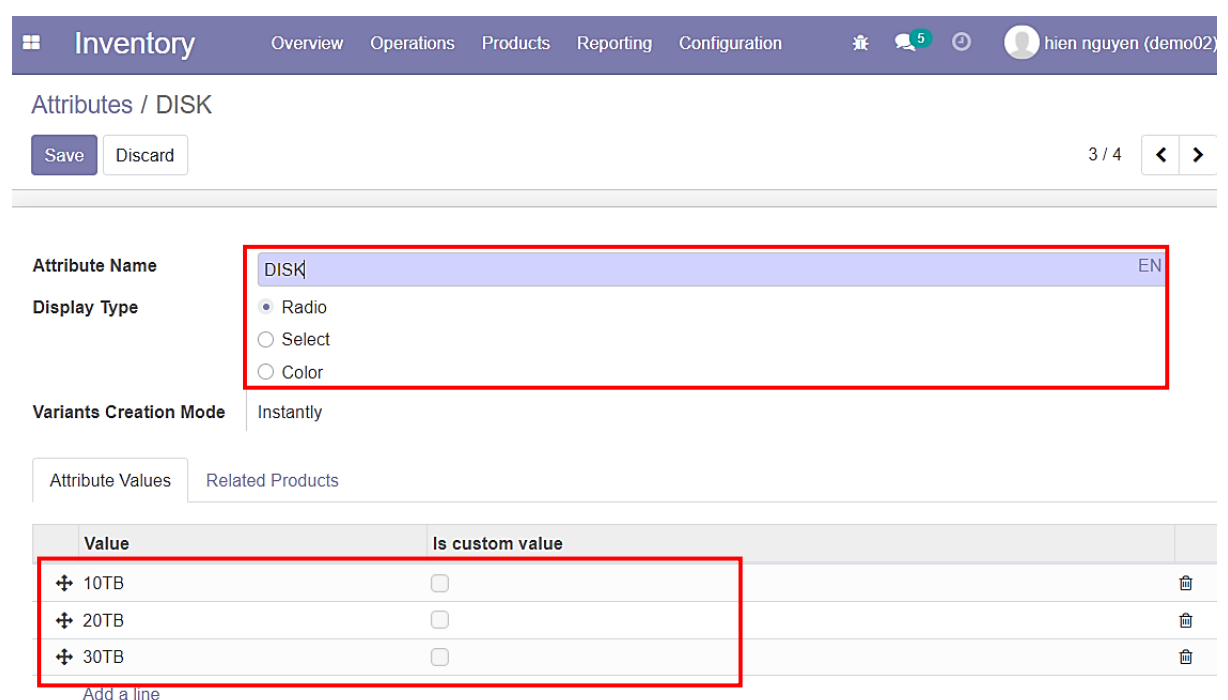

- Tạo mới **Attributes** là **DISK** cùng các **values:**

*Hình 88: Quy trình tạo – quản lý sản phẩm dịch vụ hosting (Bước 04)*

# - Tiến hành tạo mới **Product:**

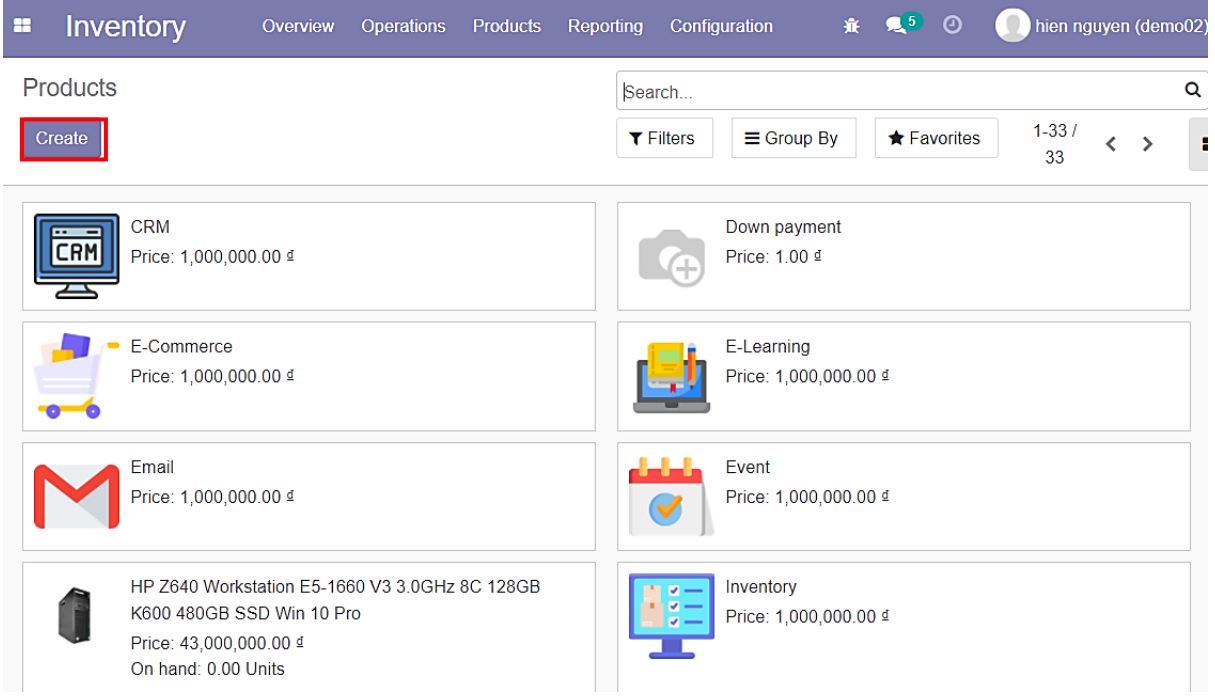

*Hình 89: Quy trình tạo – quản lý sản phẩm dịch vụ hosting (Bước 05)*

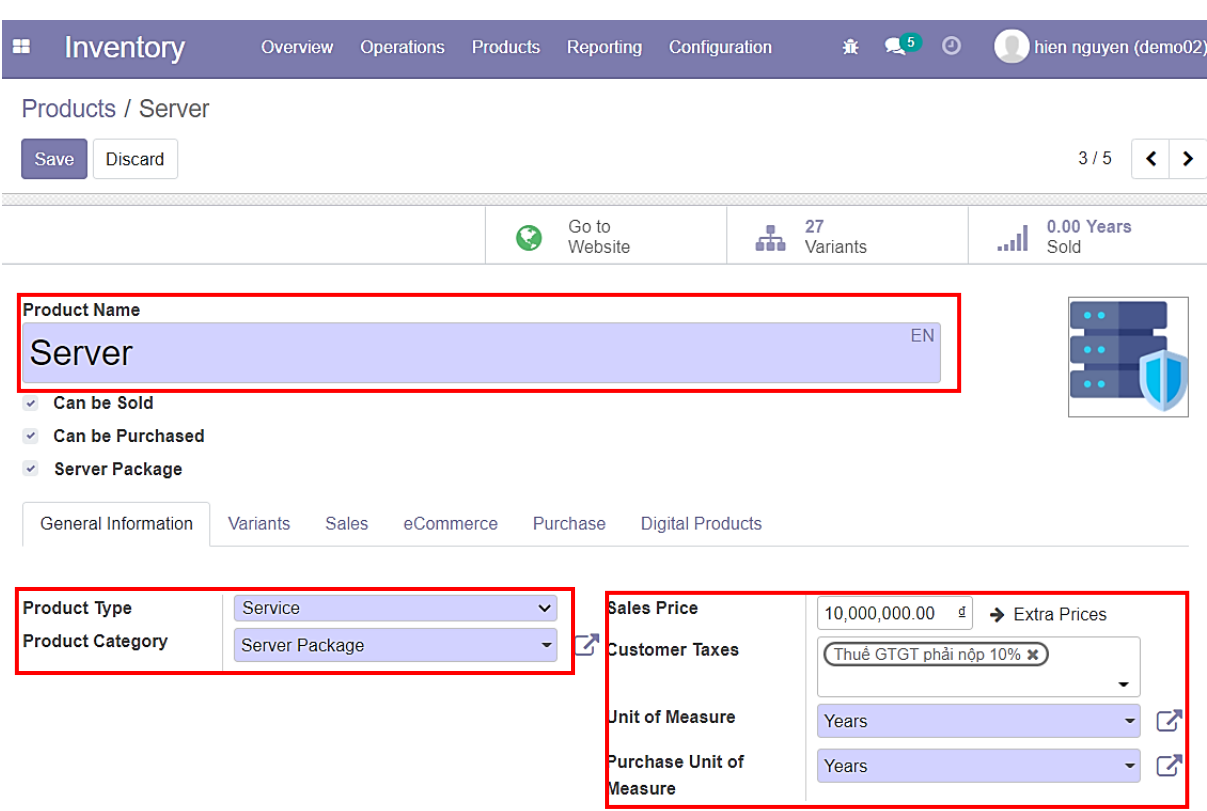

- Đặt tên là **Server**, cập nhật giá cho sản phẩm, type đổi thành **Service:**

*Hình 90: Quy trình tạo – quản lý sản phẩm dịch vụ hosting (Bước 06)*

- Lúc này, sẽ xuất hiện thêm 1 checkbox là **Server Package** ➔ Tích vào checkbox **Server Package:**

| Inventory<br>B                          | Overview | <b>Operations</b> | <b>Products</b> | <b>Reporting</b> | Configuration | <b>底 复7 ①</b>  |    | ۰<br>hien nguyen (demo03)  |
|-----------------------------------------|----------|-------------------|-----------------|------------------|---------------|----------------|----|----------------------------|
| Products / Server                       |          |                   |                 |                  |               |                |    |                            |
| Save<br><b>Discard</b>                  |          |                   |                 |                  |               |                |    | 3/5                        |
| <b>Configure Variants</b>               |          |                   |                 |                  |               |                |    |                            |
|                                         |          |                   | G               | Go to<br>Website | ÷             | 27<br>Variants |    | 7.00 Years<br>.nll<br>Sold |
| <b>Product Name</b>                     |          |                   |                 |                  |               |                |    | $\bullet$                  |
| Server                                  |          |                   |                 |                  |               |                | EN | $\bullet$                  |
| $\checkmark$<br><b>Can be Sold</b>      |          |                   |                 |                  |               |                |    | $\bullet$                  |
| <b>Can be Purchased</b><br>$\checkmark$ |          |                   |                 |                  |               |                |    |                            |
| <b>Server Package</b><br>$\checkmark$   |          |                   |                 |                  |               |                |    |                            |

*Hình 91: Quy trình tạo – quản lý sản phẩm dịch vụ hosting (Bước 07)*
- Vào thẻ **Variants** và tiến hành thêm **Attributes** cho **Server:**

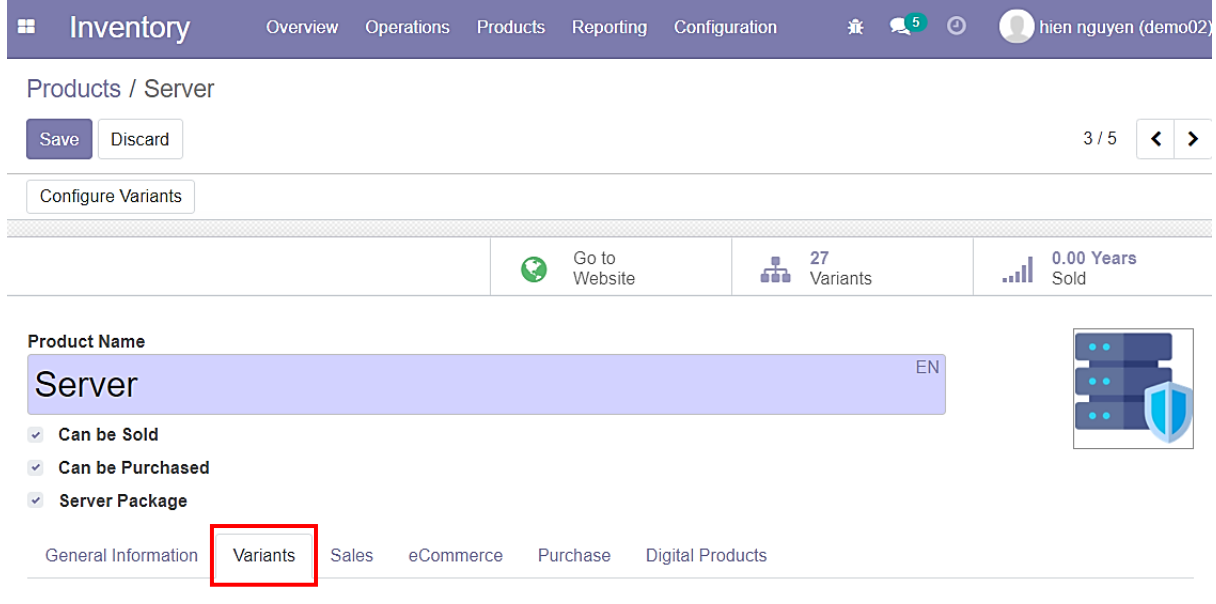

*Hình 92: Quy trình tạo – quản lý sản phẩm dịch vụ hosting (Bước 08)*

# - Sau khi thêm **Attributes** thành công, tiến hành lưu thay đổi:

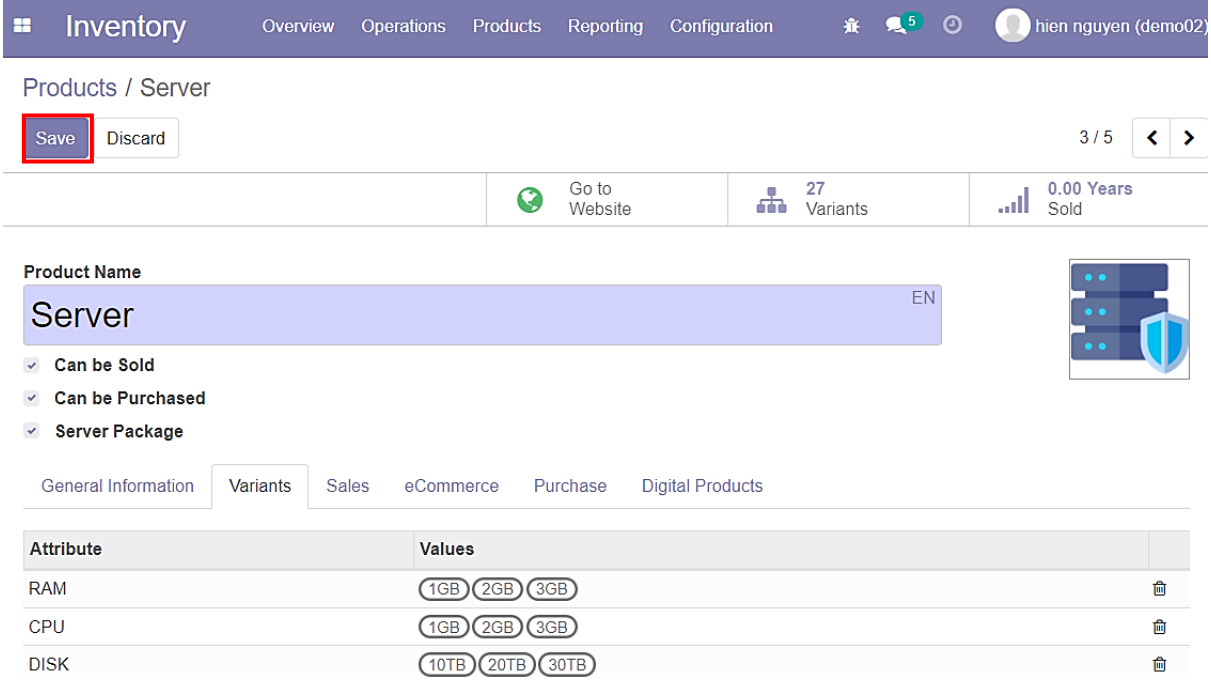

*Hình 93: Quy trình tạo – quản lý sản phẩm dịch vụ hosting (Bước 09)*

- Vào ButtonBox **Variants** để kiểm tra các biến thể được sinh ra:

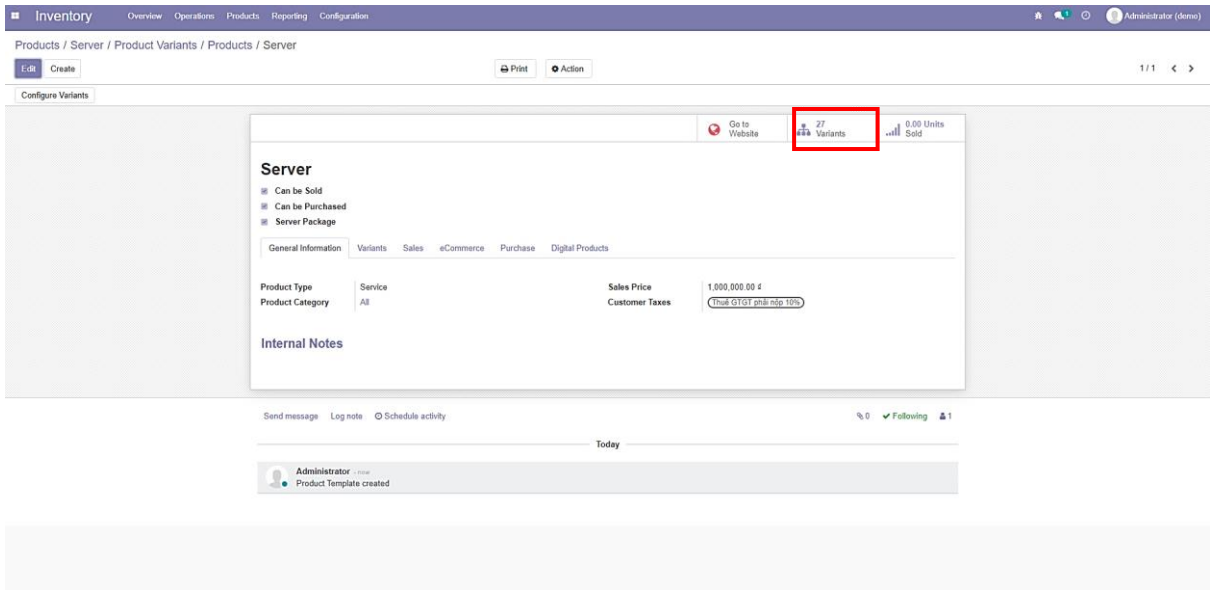

*Hình 94: Quy trình tạo – quản lý sản phẩm dịch vụ hosting (Bước 10)*

- Đã có tất cả 27 biến thể **Server** được sinh ra;
- **Server** có 3 **Attributes** và mỗi **Attributes** có 3 **values**  ➔ Vậy nên tổ hợp xác suất có 3×3×3 = 27 biến thể của **Server:**

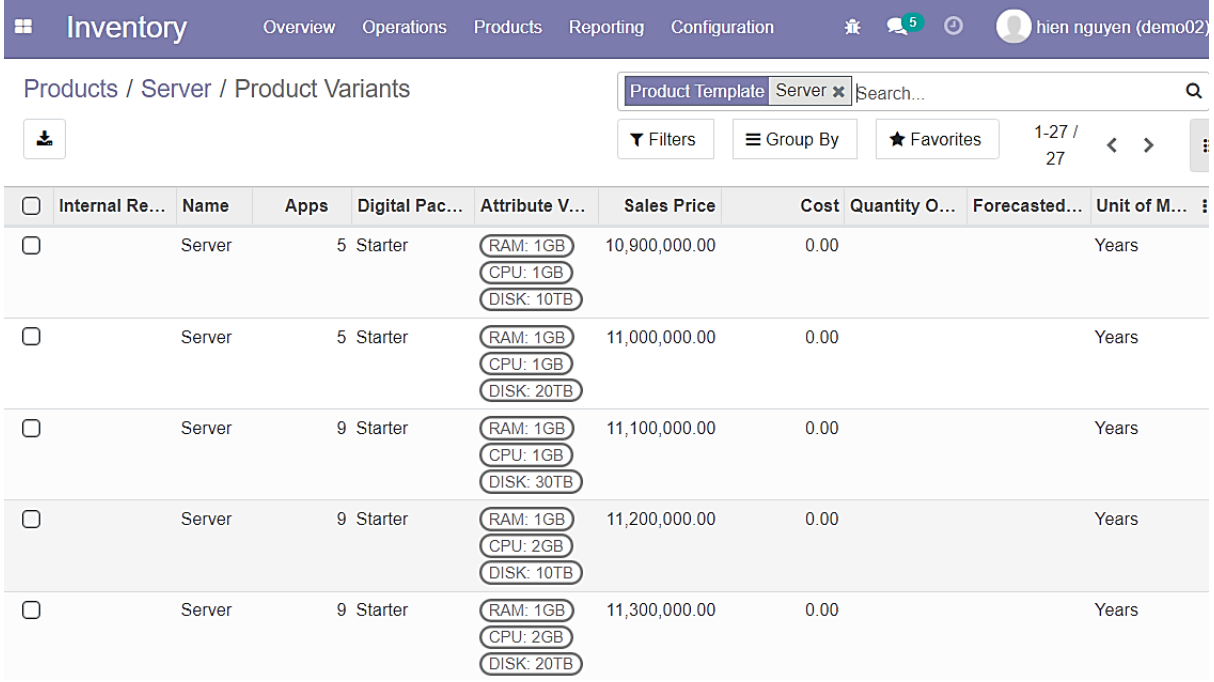

*Hình 95: Quy trình tạo – quản lý sản phẩm dịch vụ hosting (Bước 11)*

- Quay lại giao diện sản phẩm, chọn thẻ Sales:
	- **→** Chon **Invoicing Policy** là **Ordered quantities** (Vì đây là sản phẩm **dịch vụ** nên **Hóa đơn** sẽ được xuất mà không cần thông qua bước giao hàng);
	- ➔ Chọn **Subscription Template** mặc định (Trong đây sẽ quy định thời hạn dịch vụ và thời gian đáo hạn hóa đơn định kì – Những giá trị này có thể được thay đổi tùy vào nhu cầu của khách hàng):

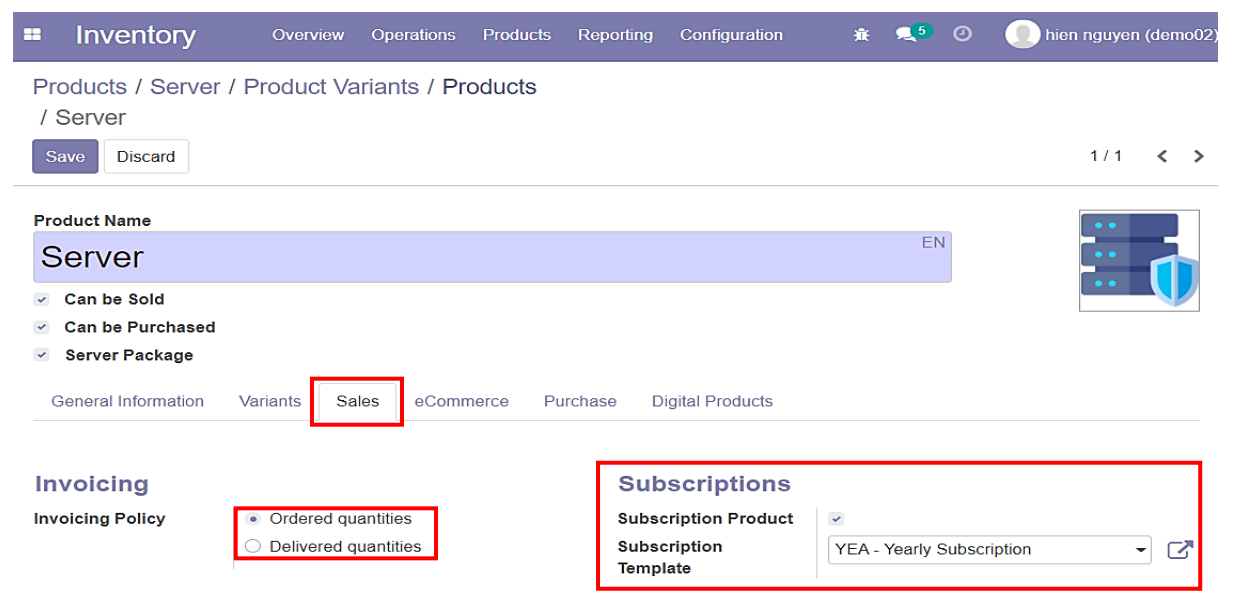

*Hình 96: Quy trình tạo – quản lý sản phẩm dịch vụ hosting (Bước 12)*

- Vào **Configure Variants** để quy định giá của các thành phần trong biến thể:

| Inventory<br>×                                  | Overview                        | <b>Operations</b> | <b>Products</b> | Reporting        | Configuration           | 赛。             | $\mathbb{R}^5$ 0 | ۰           | hien nguyen (demo02)   |                   |
|-------------------------------------------------|---------------------------------|-------------------|-----------------|------------------|-------------------------|----------------|------------------|-------------|------------------------|-------------------|
| Products / Server / Product Variants / Products |                                 |                   |                 |                  |                         |                |                  |             |                        |                   |
| / Server                                        |                                 |                   |                 |                  |                         |                |                  |             |                        |                   |
| Edit<br>Create                                  |                                 | <b>A</b> Print    | <b>D</b> Action |                  |                         |                |                  |             | 1/1                    | $\langle \rangle$ |
| <b>Configure Variants</b>                       |                                 |                   |                 |                  |                         |                |                  |             |                        |                   |
|                                                 |                                 |                   | G               | Go to<br>Website | п<br>æ                  | 27<br>Variants |                  | الت<br>Sold | 0.00 Years             |                   |
| <b>Server</b>                                   |                                 |                   |                 |                  |                         |                |                  |             | $\bullet$<br>$\bullet$ |                   |
| Can be Sold<br>$\checkmark$                     |                                 |                   |                 |                  |                         |                |                  |             | $\bullet$ $\bullet$    |                   |
| <b>Can be Purchased</b><br>$\checkmark$         |                                 |                   |                 |                  |                         |                |                  |             |                        |                   |
| <b>Server Package</b><br>$\checkmark$           |                                 |                   |                 |                  |                         |                |                  |             |                        |                   |
| <b>General Information</b>                      | <b>Variants</b><br><b>Sales</b> | eCommerce         |                 | Purchase         | <b>Digital Products</b> |                |                  |             |                        |                   |

*Hình 97: Quy trình tạo – quản lý sản phẩm dịch vụ hosting (Bước 13)*

### - Chọn vào các **Attributes values** để thiết lập lại giá đi kèm:

| H      | Inventory                         | Overview        | <b>Operations</b><br><b>Products</b>            | Configuration<br>Reporting       | 赛 是5 ①               | hien nguyen (demo02)                                     |
|--------|-----------------------------------|-----------------|-------------------------------------------------|----------------------------------|----------------------|----------------------------------------------------------|
|        | / Server / Product Variant Values |                 | Products / Server / Product Variants / Products | <b>T</b> Active <b>x</b> Search  |                      | Q                                                        |
| 吏      |                                   |                 |                                                 | $T$ Filters<br>$\equiv$ Group By | $\bigstar$ Favorites | $1-9/9$<br>$\left\langle \right\rangle$<br>$\rightarrow$ |
| $\Box$ | <b>Attribute</b>                  | Value           | <b>Display Type</b>                             | <b>HTML Color Index</b>          |                      | <b>Value Price Extra</b>                                 |
| ſ.     | <b>RAM</b>                        | 1GB             | Radio                                           |                                  |                      | 500,000                                                  |
| L.     | <b>RAM</b>                        | 2GB             | Radio                                           |                                  |                      | 1,000,000                                                |
| $\Box$ | <b>RAM</b>                        | 3GB             | Radio                                           |                                  |                      | 1,500,000                                                |
| ш      | <b>CPU</b>                        | 1 <sub>GB</sub> | Radio                                           |                                  |                      | 300,000                                                  |
| □      | <b>CPU</b>                        | 2GB             | Radio                                           |                                  |                      | 600,000                                                  |
| I.     | <b>CPU</b>                        | 3GB             | Radio                                           |                                  |                      | 900,000                                                  |
| □      | <b>DISK</b>                       | 10TB            | Radio                                           |                                  |                      | 100,000                                                  |
|        | <b>DISK</b>                       | 20TB            | Radio                                           |                                  |                      | 200,000                                                  |
|        | <b>DISK</b>                       | 30TB            | Radio                                           |                                  |                      | 300,000                                                  |

*Hình 98: Quy trình tạo – quản lý sản phẩm dịch vụ hosting (Bước 14)*

- Set giá cho **Value Price Extra**
- Trong ví dụ thì giá của **Server** là 1.000.000 đ, **RAM:** 1GB có **Value Price Extra** là

500.000 đ

- **→** Vậy nên giá của **Server (RAM:** 1GB) là 1.500.000 đ (= 1.000.000 đ + 500.000 đ)
- ➔ Tương tự theo đó mà ta có thể tính được giá của: **Server (RAM:** …GB**, CPU:** …GB**, DISK:** …TB**)**
- **Exclude for** dùng để loại trừ. Giả dụ 1 **Attrubute** được dùng cho nhiều sản phẩm và ở mỗi sản phẩm thì **values** của **Attributes** đó có **Value Price Extra** khác nhau, lúc đó sẽ cần dùng đến **Exclude for:**

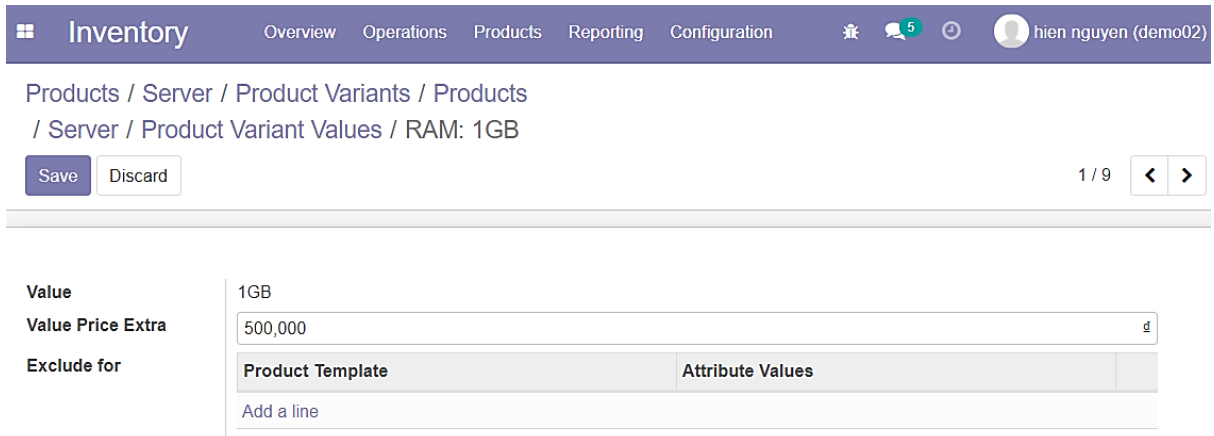

*Hình 99: Quy trình tạo – quản lý sản phẩm dịch vụ hosting (Bước 15)*

### - Cập nhật **Value Price Extra** hoàn tất:

| æ | <b>Inventory</b>                                                                     | Overview        | <b>Operations</b>   | <b>Products</b>         | Reporting                      | Configuration           |  | 赛 是5 ①               |  | $\blacksquare$ | hien nguyen (demo02)     |   |          |
|---|--------------------------------------------------------------------------------------|-----------------|---------------------|-------------------------|--------------------------------|-------------------------|--|----------------------|--|----------------|--------------------------|---|----------|
| 土 | Products / Server / Product Variants / Products<br>/ Server / Product Variant Values |                 |                     | $\overline{\mathbf{r}}$ | Active x Search<br>$T$ Filters | $\equiv$ Group By       |  | $\bigstar$ Favorites |  | $1-9/9$        | ≺                        | Q |          |
|   | <b>Attribute</b>                                                                     | Value           | <b>Display Type</b> |                         |                                | <b>HTML Color Index</b> |  |                      |  |                | <b>Value Price Extra</b> |   |          |
|   | <b>RAM</b>                                                                           | 1GB             | Radio               |                         |                                |                         |  |                      |  |                |                          |   | 500,000  |
|   | <b>RAM</b>                                                                           | 2GB             | Radio               |                         |                                |                         |  |                      |  |                |                          |   | 000,000, |
|   | <b>RAM</b>                                                                           | 3 <sub>GB</sub> | Radio               |                         |                                |                         |  |                      |  |                |                          |   | ,500,000 |
|   | <b>CPU</b>                                                                           | 1GB             | Radio               |                         |                                |                         |  |                      |  |                |                          |   | 300,000  |
|   | <b>CPU</b>                                                                           | 2GB             | Radio               |                         |                                |                         |  |                      |  |                |                          |   | 600,000  |

*Hình 100: Quy trình tạo – quản lý sản phẩm dịch vụ hosting (Bước 16)*

#### - Tiến hành tạo **Product Categories** dành riêng cho **Server** ➔ Vào **Configuration** chọn **Product Categories:**

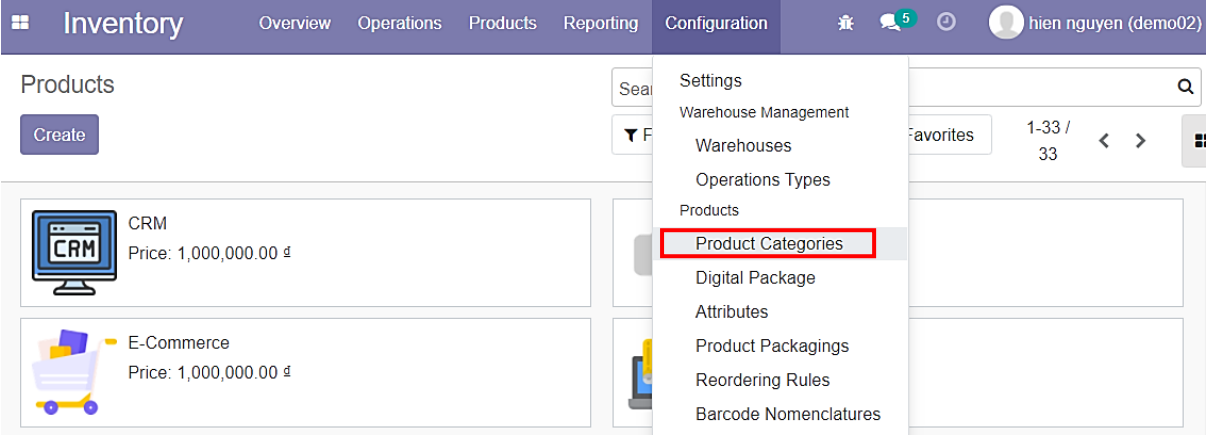

*Hình 101: Quy trình tạo – quản lý sản phẩm dịch vụ hosting (Bước 17)*

#### - Chọn **Create:**

| æ | Inventory                 | Overview | <b>Operations</b> | Products | Reporting |             | Configuration     | 赛 鬼5 ◎ |                      | hien nguyen (demo02) |   |   |
|---|---------------------------|----------|-------------------|----------|-----------|-------------|-------------------|--------|----------------------|----------------------|---|---|
|   | <b>Product Categories</b> |          |                   |          |           | Search      |                   |        |                      |                      |   | Q |
|   | Ŀ.<br>Create              |          |                   |          |           | $T$ Filters | $\equiv$ Group By |        | $\bigstar$ Favorites | $1-6/6$              | ≺ | ゝ |
|   | <b>Product Category</b>   |          |                   |          |           |             |                   |        |                      |                      |   |   |
|   | All                       |          |                   |          |           |             |                   |        |                      |                      |   |   |
|   | All / Expenses            |          |                   |          |           |             |                   |        |                      |                      |   |   |
|   | All / Saleable            |          |                   |          |           |             |                   |        |                      |                      |   |   |
|   | Category 01               |          |                   |          |           |             |                   |        |                      |                      |   |   |
|   | <b>Digital Product</b>    |          |                   |          |           |             |                   |        |                      |                      |   |   |
|   | Server Package            |          |                   |          |           |             |                   |        |                      |                      |   |   |

*Hình 102: Quy trình tạo – quản lý sản phẩm dịch vụ hosting (Bước 18)*

- Đặt tên cho **Category** và chọn **Checkout Section** (Điều này có nghĩa là **Category Name** đồng thời cũng là **Label** của sản phẩm **Server** khi **User** mua hàng trong **Website**)
- Sau khi thiết lập xong thì tiến hành **Save:**

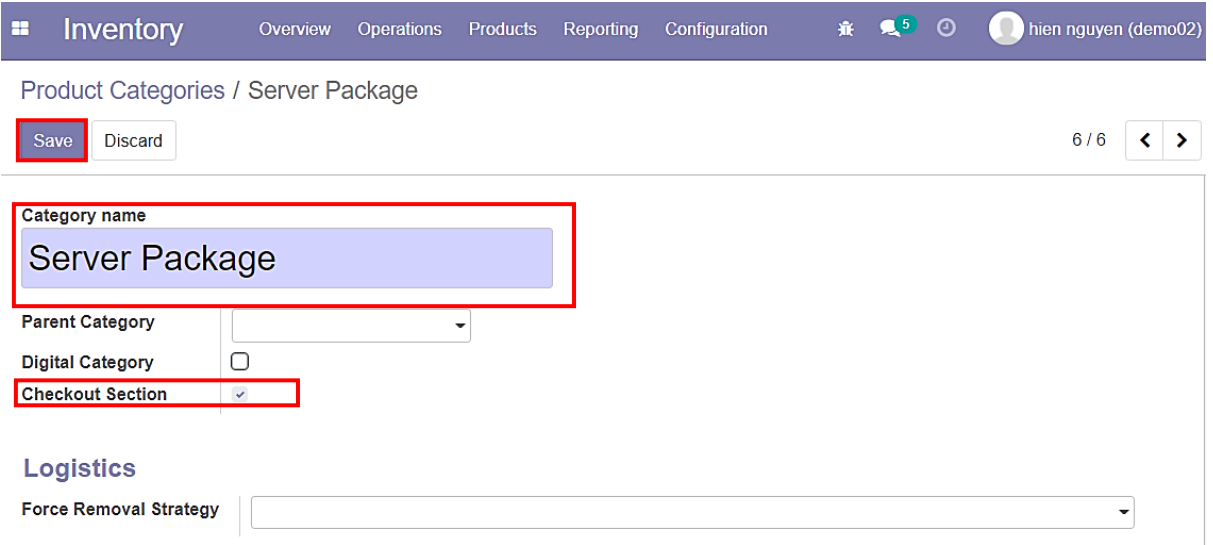

*Hình 103: Quy trình tạo – quản lý sản phẩm dịch vụ hosting (Bước 19)*

- Sau đó, quay lại giao diện của sản phẩm **Server** và chọn **Product Category:** ➔ Trong **selection** chọn **Server Package** và nhấn **Save:**

| Inventory<br>×                          | Overview<br><b>Operations</b> | <b>Products</b> | Reporting                        | Configuration | 赛。             | $\sqrt{2}$ 0                                       | hien nguyen (demo02)             |
|-----------------------------------------|-------------------------------|-----------------|----------------------------------|---------------|----------------|----------------------------------------------------|----------------------------------|
| Products / Server                       |                               |                 |                                  |               |                |                                                    |                                  |
| <b>Discard</b><br>Save                  |                               |                 |                                  |               |                |                                                    | 3/5<br>$\rightarrow$<br>◟        |
|                                         |                               | G               | GOIO<br>Website                  | E.<br>æ       | 27<br>Variants |                                                    | <b>U.UU Years</b><br>الس<br>Sold |
| <b>Product Name</b>                     |                               |                 |                                  |               |                |                                                    | $\bullet$                        |
| <b>Server</b>                           |                               |                 |                                  |               |                | EN                                                 | $\bullet$                        |
| <b>Can be Sold</b><br>$\checkmark$      |                               |                 |                                  |               |                |                                                    | $\bullet$                        |
| <b>Can be Purchased</b><br>$\checkmark$ | All                           |                 |                                  |               |                |                                                    |                                  |
| <b>Server Package</b><br>$\checkmark$   | All / Expenses                |                 |                                  |               |                |                                                    |                                  |
| <b>General Information</b>              | All / Saleable<br>Category 01 |                 | <b>Digital Products</b><br>chase |               |                |                                                    |                                  |
|                                         | <b>Digital Product</b>        |                 |                                  |               |                |                                                    |                                  |
| <b>Product Type</b>                     | Server Package                |                 | <b>Sales Price</b>               |               | 10,000,000.00  | ₫                                                  | $\rightarrow$ Extra Prices       |
| <b>Product Category</b>                 | Server Package                | -               | ×<br><b>Customer Taxes</b>       |               |                | $($ Thuế GTGT phải nộp 10% $\boldsymbol{\times}$ ) |                                  |

*Hình 104: Quy trình tạo – quản lý sản phẩm dịch vụ hosting (Bước 20)*

### - Trong **Inventory** tiếp tục vào **Configuration** ➔ Chọn **Digital Package:**

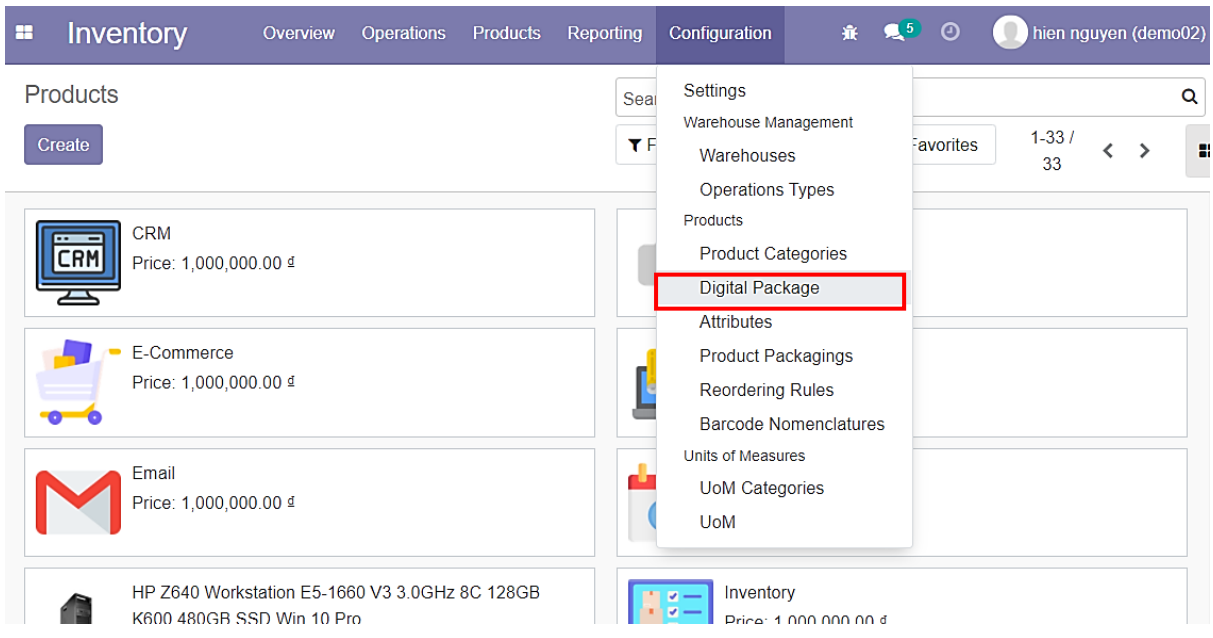

*Hình 105: Quy trình tạo – quản lý sản phẩm dịch vụ hosting (Bước 21)*

### - Tạo ra một **Package** mới bằng cách nhấn vào **Create:**

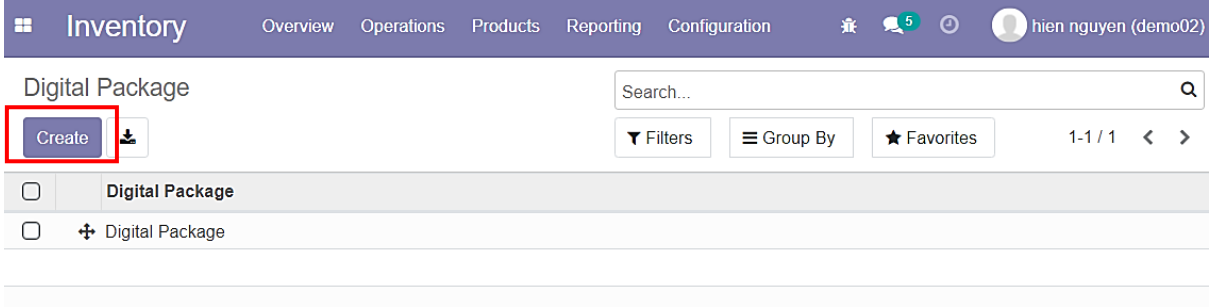

*Hình 106: Quy trình tạo – quản lý sản phẩm dịch vụ hosting (Bước 22)*

- Tiến hành đặt tên cho **Package**, chọn **For Server Product** (**Package** chỉ dành cho sản phẩm là **Server**);
- Trong thẻ **Digital Package Values** tạo thêm 3 **values**:
	- ➔ **Starter**
	- ➔ **Standard**
	- ➔ **Enterprise**
- Sau khi thiết lập xong thì nhấn **Save;**
- Việc tạo ra **Digital Package** giúp dễ dàng gom nhóm các biển thể, quy định biển thể nào sẽ xuất hiện trong giao diện nâng cấp **Server** và giúp cho người dùng nhìn nhận trực quan hơn về giá trị của các gói nâng cấp:

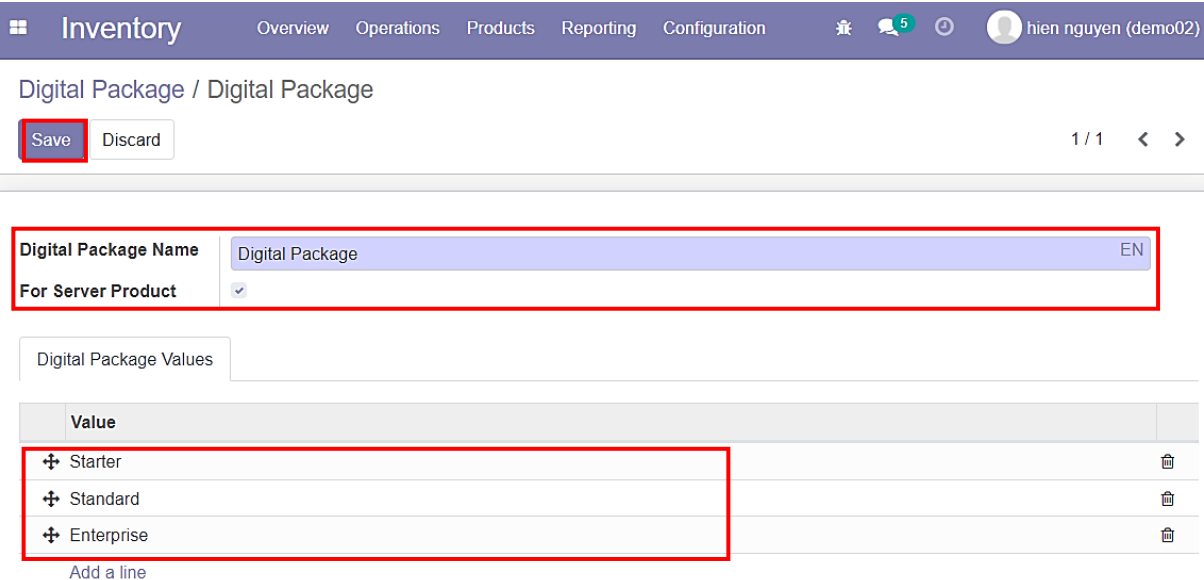

*Hình 107: Quy trình tạo – quản lý sản phẩm dịch vụ hosting (Bước 23)*

#### - **Digital Package** mới đã được tạo:

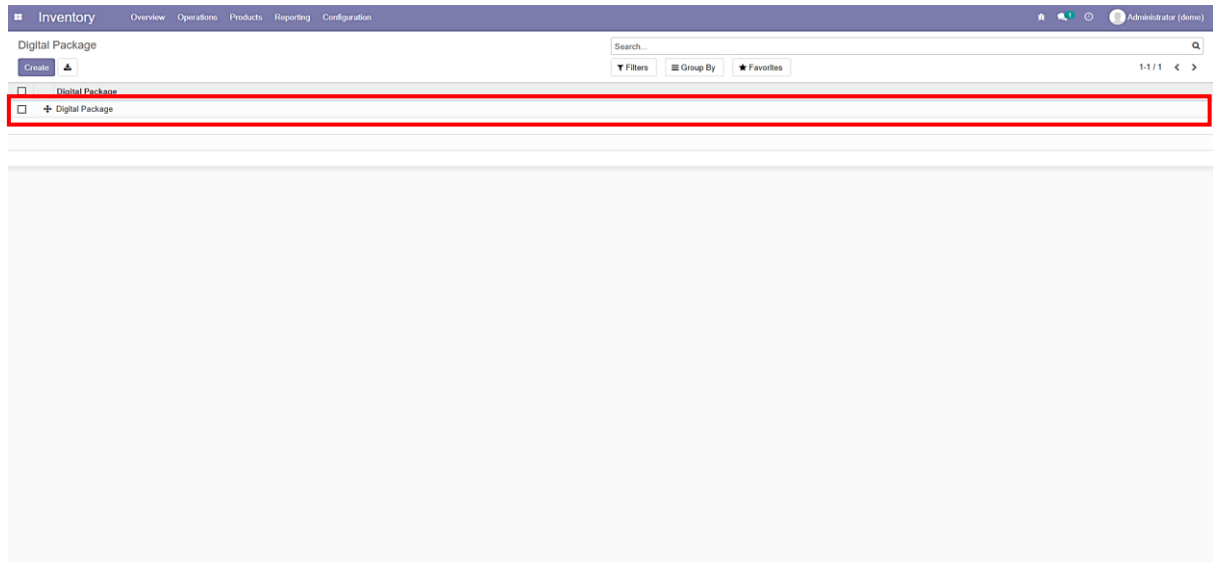

*Hình 108: Quy trình tạo – quản lý sản phẩm dịch vụ hosting (Bước 24)*

#### - Trong **Inventory**, chọn **Product Variants:**

| × | Inventory                                         | Overview | <b>Operations</b> | <b>Products</b>                     | Reporting |         | Configuration                       | 赛 鬼5 ◎ |                      | hien nguyen (demo02) |   |              |
|---|---------------------------------------------------|----------|-------------------|-------------------------------------|-----------|---------|-------------------------------------|--------|----------------------|----------------------|---|--------------|
|   | Products                                          |          |                   | <b>Products</b>                     |           | larch   |                                     |        |                      |                      |   | Q            |
|   | Create                                            |          |                   | <b>Product Variants</b><br>Packages |           | Filters | $\equiv$ Group By                   |        | $\bigstar$ Favorites | $1 - 33/$<br>33      | ⋗ | $\mathbf{r}$ |
|   | <b>CRM</b><br><b>CRM</b><br>Price: 1,000,000.00 ₫ |          |                   |                                     |           | YÆ      | Down payment<br>Price: 1.00 ₫       |        |                      |                      |   |              |
|   | E-Commerce<br>Price: 1,000,000.00 ₫               |          |                   |                                     |           | $\sim$  | E-Learning<br>Price: 1,000,000.00 ₫ |        |                      |                      |   |              |

*Hình 109: Quy trình tạo – quản lý sản phẩm dịch vụ hosting (Bước 25)*

#### - Chú ý trường **Digital Package Value:**

| Ħ | Inventory                 | Overview    | <b>Operations</b> | <b>Products</b> | Reporting             | Configuration |                         | 赛。 | 25 | $\odot$            | hien nguyen (demo02) |   |
|---|---------------------------|-------------|-------------------|-----------------|-----------------------|---------------|-------------------------|----|----|--------------------|----------------------|---|
|   | <b>Product Variants</b>   |             |                   |                 | Search                |               |                         |    |    |                    |                      | Q |
|   | 麦<br>Create               |             |                   |                 | $T$ Filters           |               | $\equiv$ Group By       |    |    | <b>★ Favorites</b> | $1-60/$<br>60        | ă |
| ┌ | <b>Internal Reference</b> | <b>Name</b> | <b>Apps</b>       |                 | Digital Package Value |               | <b>Attribute Values</b> |    |    |                    | <b>Sales Price</b>   |   |
|   |                           | Down pa     |                   |                 |                       |               |                         |    |    |                    | 1.00                 |   |
|   |                           | <b>CRM</b>  |                   |                 |                       |               |                         |    |    |                    | 1,000,000.00         |   |
|   |                           | SERVER      |                   |                 |                       |               |                         |    |    |                    | 1,800,000.00         |   |

*Hình 110: Quy trình tạo – quản lý sản phẩm dịch vụ hosting (Bước 26)*

- Chọn vào sản phẩm không phải là **Server**, sẽ thấy không có trường này:

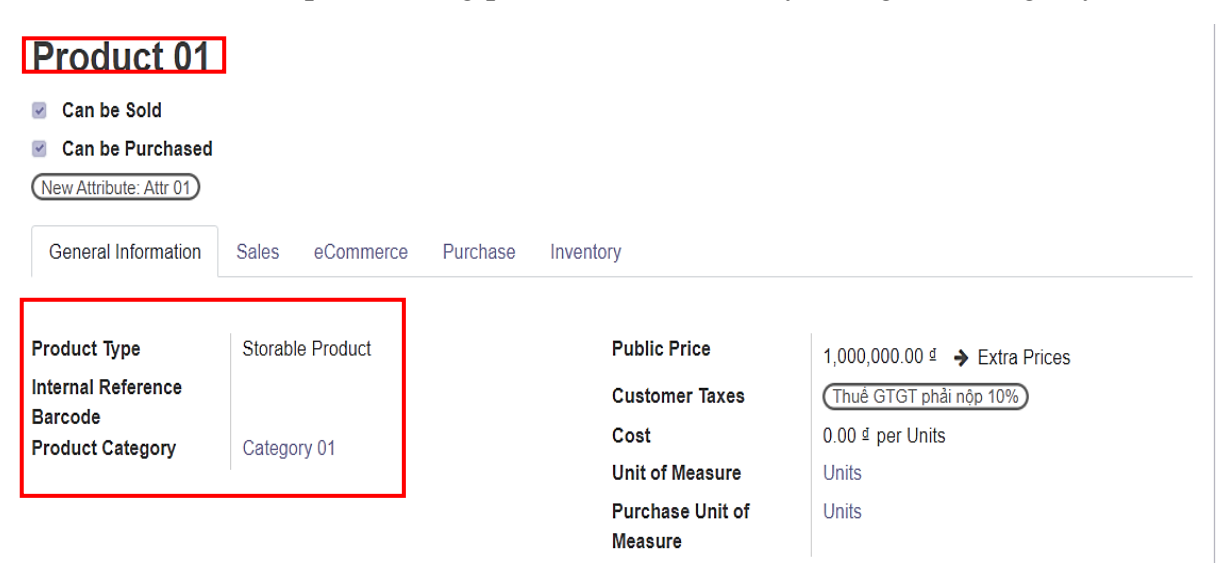

*Hình 111: Quy trình tạo – quản lý sản phẩm dịch vụ hosting (Bước 27)*

- **Digital Package Value** chỉ xuất hiện để được chọn khi sản phẩm là **Server:**

| Inventory<br>æ                             | Overview          | <b>Operations</b>   | <b>Products</b> | Reporting      | Configuration           | 赛。    | $\mathbb{R}^5$ 0         | hien nguyen (demo02)                      |
|--------------------------------------------|-------------------|---------------------|-----------------|----------------|-------------------------|-------|--------------------------|-------------------------------------------|
| Product Variants / Server (1GB, 1GB, 10TB) |                   |                     |                 |                |                         |       |                          |                                           |
| Edit<br>Create                             |                   | $\rightarrow$ Print | <b>D</b> Action |                |                         |       |                          | 4/60<br>▸<br>←                            |
| <b>Server</b>                              |                   |                     |                 |                |                         |       |                          | $\bullet$<br>$\bullet$ $\bullet$          |
| Can be Sold<br>$\overline{\mathbf{v}}$     |                   |                     |                 |                |                         |       |                          |                                           |
| <b>Can be Purchased</b><br>$\checkmark$    |                   |                     |                 |                |                         |       |                          |                                           |
| RAM: 1GB) (CPU: 1GB)                       | <b>DISK: 10TB</b> |                     |                 |                |                         |       |                          |                                           |
| <b>General Information</b>                 | Sales             | eCommerce           | Purchase        |                |                         |       |                          |                                           |
| <b>Product Type</b>                        | Service           |                     |                 |                | <b>Public Price</b>     |       |                          | 10,900,000.00 <sup>d</sup> → Extra Prices |
| <b>Internal Reference</b>                  |                   |                     |                 |                | <b>Customer Taxes</b>   |       | (Thuế GTGT phải nộp 10%) |                                           |
| <b>Barcode</b><br><b>Product Category</b>  | Server Package    |                     |                 | Cost           |                         |       | 0.00 ₫ per Years         |                                           |
| <b>Digital Package Value</b>               | <b>Starter</b>    |                     |                 |                | <b>Unit of Measure</b>  | Years |                          |                                           |
| <b>Apps</b>                                | 5                 |                     |                 |                | <b>Purchase Unit of</b> | Years |                          |                                           |
|                                            |                   |                     |                 | <b>Measure</b> |                         |       |                          |                                           |

*Hình 112: Quy trình tạo – quản lý sản phẩm dịch vụ hosting (Bước 28)*

- Nhấn **Edit** và tiến hành chọn **Digital Package Value** cho biến thể của sản phẩm **Server;**
- Sau khi chọn xong thì nhấn **Save;**
- Những biến thể có trường **Digital Package Value** khác *null* thì mới được xuất hiện trong giao diện nâng cấp **Server** của người dùng:

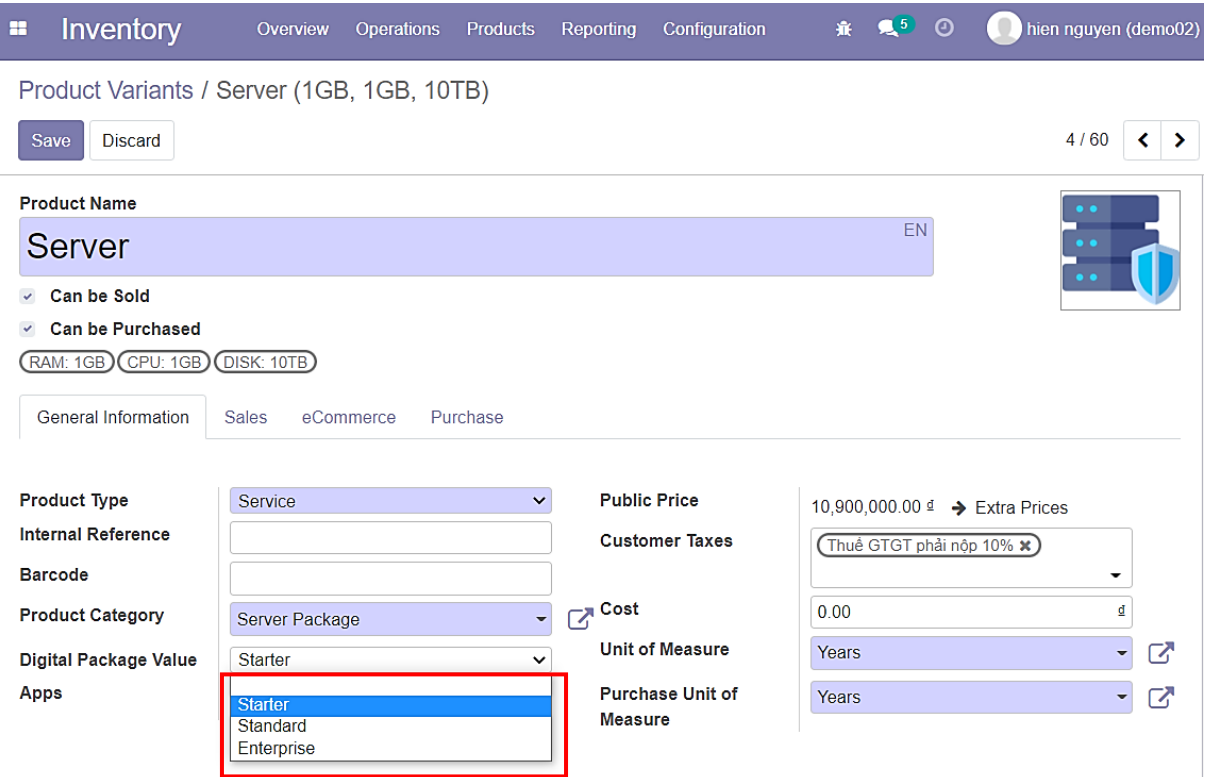

*Hình 113: Quy trình tạo – quản lý sản phẩm dịch vụ hosting (Bước 29)*

- Thay đổi hoàn tất, trường **Digital Package Value** đã được cập nhật:

| Inventory<br>æ          |                 | Overview    | <b>Products</b><br><b>Operations</b> | Reporting                                   | Configuration      |                   | <b>森 鬼5 ①</b>        | hien nguyen (demo02)                 |                         |
|-------------------------|-----------------|-------------|--------------------------------------|---------------------------------------------|--------------------|-------------------|----------------------|--------------------------------------|-------------------------|
| <b>Product Variants</b> |                 |             |                                      |                                             | Search             |                   |                      |                                      | Q                       |
| 斐<br>Create             |                 |             |                                      |                                             | $T$ Filters        | $\equiv$ Group By | $\bigstar$ Favorites | $1-60/$<br>60                        | Ė<br>$\mathbf{\hat{ }}$ |
| Internal Re Name<br>□   |                 | <b>Apps</b> | Digital Pac Attribute V              |                                             | <b>Sales Price</b> |                   |                      | Cost Quantity O Forecasted Unit of M |                         |
|                         | Down paym       |             |                                      |                                             | 1.00               | 0.00              |                      |                                      | <b>Units</b>            |
|                         | <b>CRM</b>      |             |                                      |                                             | 1,000,000.00       | 0.00              |                      |                                      | Years                   |
|                         | <b>SERVER H</b> |             |                                      |                                             | 1,800,000.00       | 1,500,000.00      |                      |                                      | <b>Units</b>            |
|                         | Server          |             | 5 Starter                            | <b>(RAM: 1GB)</b><br>CPU: 1GB<br>DISK: 10TB | 10,900,000.00      | 0.00              |                      |                                      | Years                   |

*Hình 114: Quy trình tạo – quản lý sản phẩm dịch vụ hosting . (Bước 30)*

- Có thể chọn nhanh nhiều biến thể cùng lúc bằng cách tích vào cột ngoài cùng bên trái và **click** vào trường **Digital Package Value**
	- ➔ Một **selection** sẽ hiện ra (Chỉ áp dụng cho sản phẩm **Server**):

| æ                        | Inventory                         | <b>Operations</b><br>Overview                     | <b>Products</b><br>Reporting                      | Configuration                    | <b>赛 鬼5 ①</b>        | 0<br>hien nguyen (demo02)    |
|--------------------------|-----------------------------------|---------------------------------------------------|---------------------------------------------------|----------------------------------|----------------------|------------------------------|
|                          | <b>Product Variants</b>           |                                                   |                                                   | Search                           |                      | Q                            |
| <b>Save</b>              | 表<br>3 selected<br><b>Discard</b> | $\rightarrow$ Print                               | <b>D</b> Action                                   | $\equiv$ Group By<br>$T$ Filters | $\bigstar$ Favorites | $1-60/$<br>E<br>≺<br>ゝ<br>60 |
| $\overline{\mathcal{S}}$ | Server                            | $\bullet$ $\alpha$<br>5 Starter<br><b>Starter</b> | (RAM: 1GB)<br>QPU: 1GB<br>LISK: 10TB              | 10,900,000.00                    | 0.00                 | Years                        |
| $\checkmark$             | Server                            | Standard<br>Enterprise                            | FAM: 1GB)<br><b>PU: 1GB</b><br><b>DISK: 20TB</b>  | 11,000,000.00                    | 0.00                 | Years                        |
| $\checkmark$             | Server                            | 9 Starter                                         | RAM: 1GB<br>CPU: 1GB<br>DISK: 30TB                | 11,100,000.00                    | 0.00                 | Years                        |
| $\Box$                   | Server                            | 9 Starter                                         | RAM: 1GB<br><b>CPU: 2GB)</b><br>DISK: 10TB        | 11,200,000.00                    | 0.00                 | Years                        |
|                          | Server                            | 9 Starter                                         | RAM: 1GB)<br>(CPU: 2GB)<br><b>DISK: 20TB</b>      | 11,300,000.00                    | 0.00                 | Years                        |
| O                        | Server                            | 9 Starter                                         | <b>RAM: 1GB)</b><br>CPU: 2GB<br><b>DISK: 30TB</b> | 11,400,000.00                    | 0.00                 | Years                        |

*Hình 115: Quy trình tạo – quản lý sản phẩm dịch vụ hosting (Bước 31)*

- Sau khi chọn xong, nhấn **OK** trong thông báo để cập nhật tất cả biến thể được chon:

| Inventor<br>88          | $\mathbf{A}$ $\mathbf{A}$ $\mathbf{A}$ $\mathbf{A}$ $\mathbf{A}$ $\mathbf{A}$ $\mathbf{A}$<br>Draduate Departing Configuration<br>$\times$<br><b>Confirmation</b> | <b>Example 10</b> https://gov.org/composition.com |              |
|-------------------------|----------------------------------------------------------------------------------------------------|---------------------------------------------------|--------------|
| <b>Product Variar</b>   |                                                                                                    |                                                   | Q            |
| Discard<br>Save         | Are you sure you want to perform the following update on those 3 records ?                                                                                        | 60 /<br>60                                        | 挂            |
|                         | Digital Package Value<br>Field:                                                                                                    |                                                   |              |
| Internal Re             | Update to: Starter                                                                                                    | recasted Unit of                                  |              |
| $\Box$                  |                                                                                                    |                                                   | <b>Units</b> |
|                         | Cancel                                                                                                    |                                                   | Years        |
| $\Box$                  | <b>JERVERTI</b><br>יטט.טטט,טע<br><u>1,000,000.00</u>                                                                                                    |                                                   | <b>Units</b> |
| $\overline{\mathbf{v}}$ | $\mathbf{C}$<br>10,900,000.00<br>0.00<br>5 Starter<br>Server<br>(RAM: 1GB)<br>$\overline{\phantom{a}}$<br>(CDL ACD)                                               |                                                   | Years        |

*Hình 116: Quy trình tạo – quản lý sản phẩm dịch vụ hosting (Bước 32)*

- Tiến hành lần lượt như vậy để được kết quả như mong muốn;
- Đến bước này, sản phẩm **Server** cùng các biến thể đã được tạo ra và thiết lập khá hoàn chỉnh tại **Inventory;**
- Việc quản lý tình trạng cái gói Server sau khi được mua sẽ được triển khai ở **Subscription:**

| H | <b>Inventory</b>                       | Overview | <b>Operations</b> | 赛 见5 ①<br>hien nguyen (demo02)<br>Configuration<br><b>Products</b><br>Reporting          |             |
|---|----------------------------------------|----------|-------------------|------------------------------------------------------------------------------------------|-------------|
|   | <b>Product Variants</b><br>志<br>Create |          |                   | Search<br>$1-60/$<br>$\bigstar$ Favorites<br>$T$ Filters<br>$\equiv$ Group By<br>≺<br>60 | Q<br>E<br>ゝ |
| ∩ | Server                                 | 5        | Starter           | 0.00<br><b>RAM: 1GB)</b><br>10,900,000.00<br>CPU: 1GB)<br>DISK: 10TB                     | Years       |
| ⊓ | Server                                 | 5        | <b>Starter</b>    | (RAM: 1GB)<br>11,000,000.00<br>0.00<br><b>CPU: 1GB)</b><br><b>DISK: 20TB</b>             | Years       |
| ∩ | Server                                 | 9        | Starter           | <b>RAM: 1GB</b><br>11,100,000.00<br>0.00<br><b>CPU: 1GB</b><br>DISK: 30TB                | Years       |
| ∩ | Server                                 | 9        | Starter           | 11,200,000.00<br>0.00<br>(RAM: 1GB)<br>CPU: 2GB)<br>DISK: 10TB                           | Years       |
| ∩ | Server                                 | 9        | Starter           | 11,300,000.00<br><b>RAM: 1GB</b><br>0.00<br><b>CPU: 2GB)</b><br>DISK: 20TB               | Years       |
| ∩ | Server                                 | 9        | Starter           | <b>RAM: 1GB</b><br>11,400,000.00<br>0.00<br>CPU: 2GB)<br>DISK: 30TB                      | Years       |
|   | Server                                 | 1        |                   | <b>RAM: 1GB</b><br>11,500,000.00<br>0.00<br><b>CPU: 3GB)</b>                             | Years       |

*Hình 117: Quy trình tạo – quản lý sản phẩm dịch vụ hosting (Bước 33)*

# **3.8 QUY TRÌNH TẠO – QUẢN LÝ KHÁCH HÀNG \*Quy trình bao gồm những bước chính:**

- Người dùng vào giao diện **Sales ->** Chọn thẻ **Orders -> Customers**;
- Tiến hành tạo mới khách hàng bằng cách chọn **Create**;
- Điền thông tin khách hàng và tiến hành lưu bằng cách nhấn **Save**;
- Có thể chỉnh sửa lại thông tin khách hàng bằng cách chọn **Edit** -> sửa thông tin và nhấn **Save** để lưu thay đổi;
- Có thẻ xóa khách hàng bằng cách chọn **Delete**.

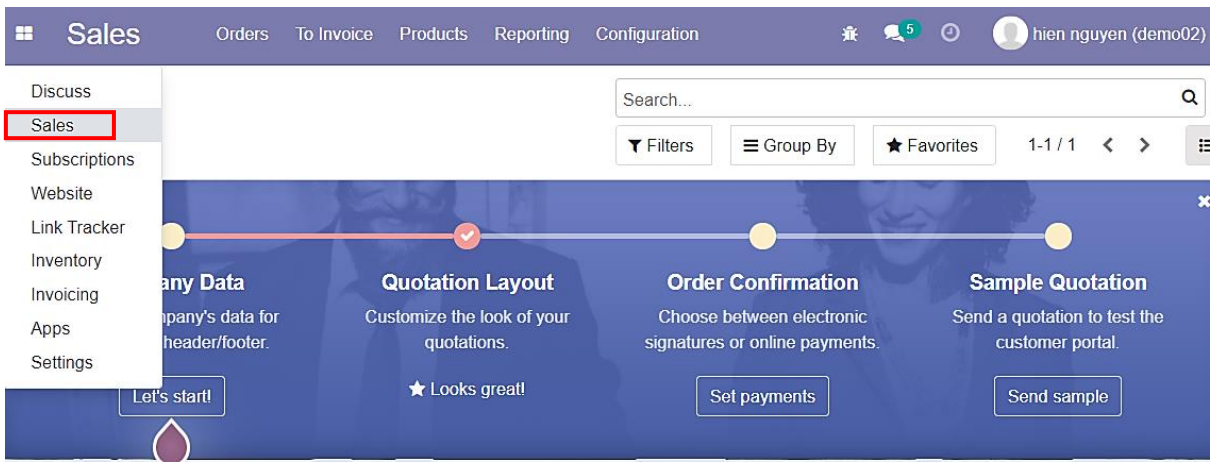

- Vào Menu chọn mục **Sales:**

*Hình 118: Quy trình tạo – quản lý khách hàng (Bước 01)*

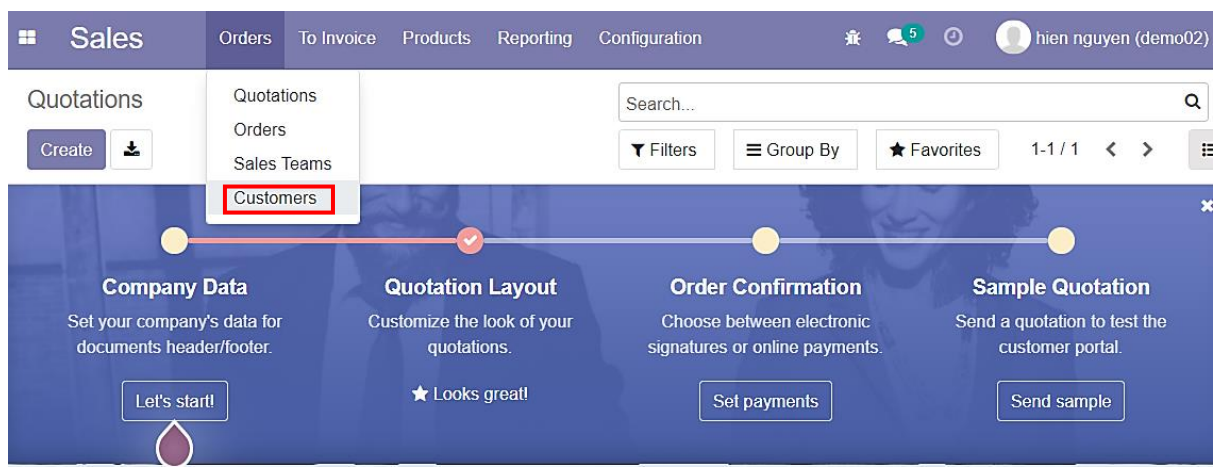

### - Trong mục **Orders** chọn **Customers:**

*Hình 119: Quy trình tạo – quản lý khách hàng (Bước 02)*

# - Chọn **Create** để tạo mới một **Customer:**

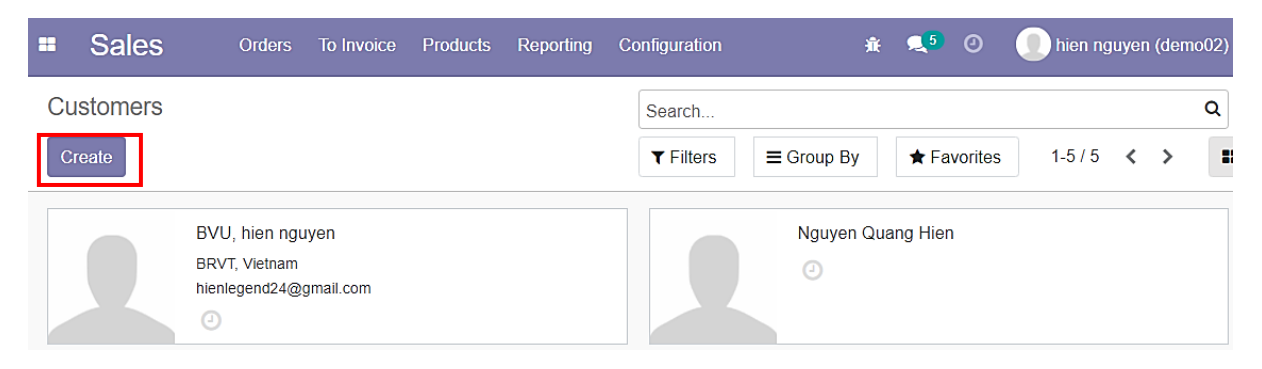

*Hình 120: Quy trình tạo – quản lý khách hàng (Bước 03)*

# - Tiến hành điền thông tin của **Customer:**

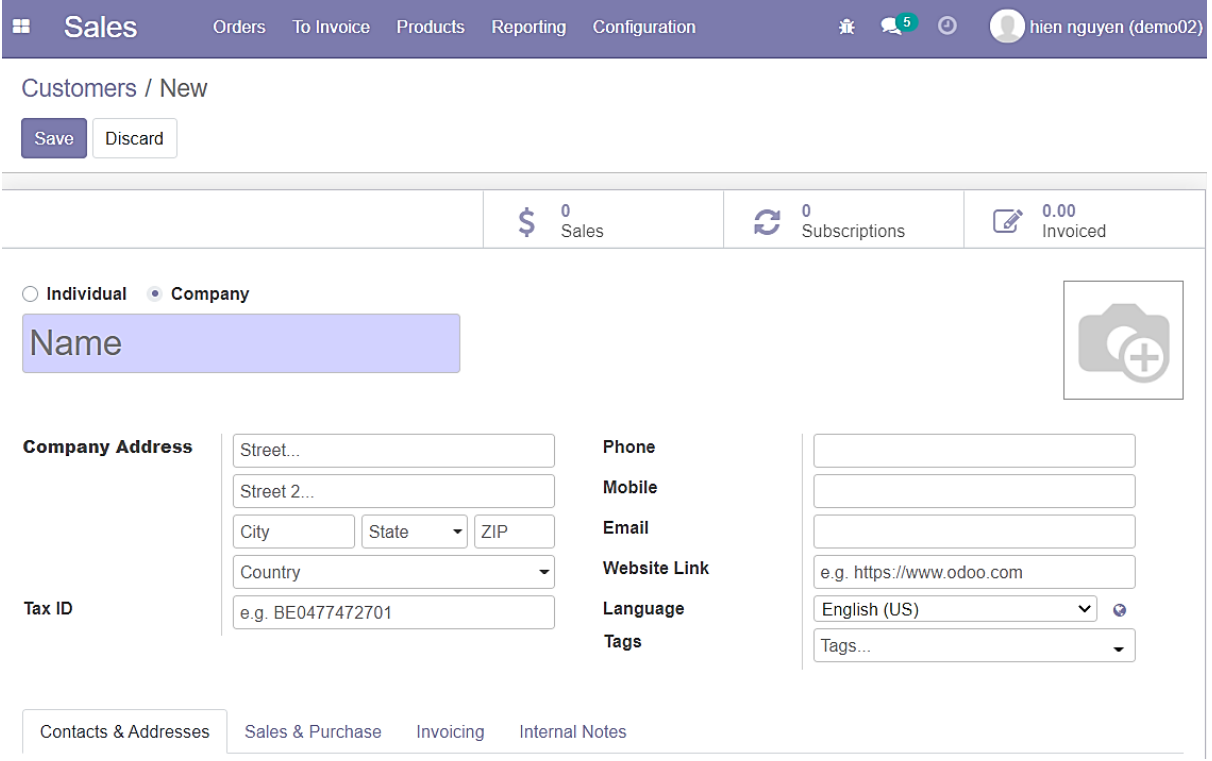

*Hình 121: Quy trình tạo – quản lý khách hàng (Bước 04)*

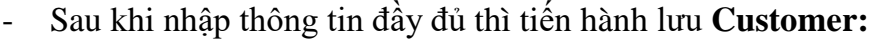

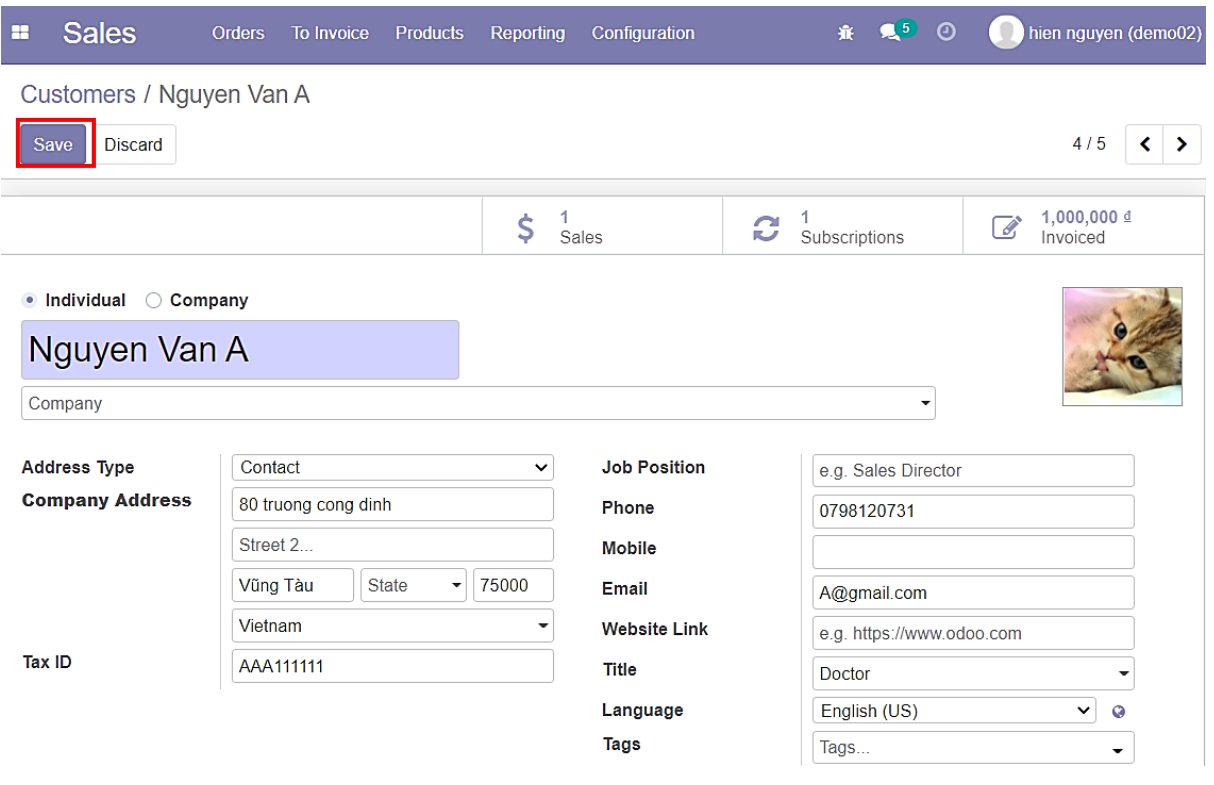

*Hình 122: Quy trình tạo – quản lý khách hàng (Bước 05)*

- Trong giao diện của **Customer**, có thể truy vấn nhanh đến các mục **Sales** (Báo giá), **Subscriptions** (Gói thuê bao) và **Invoiced** (Hóa đơn) của **Customer** đó:

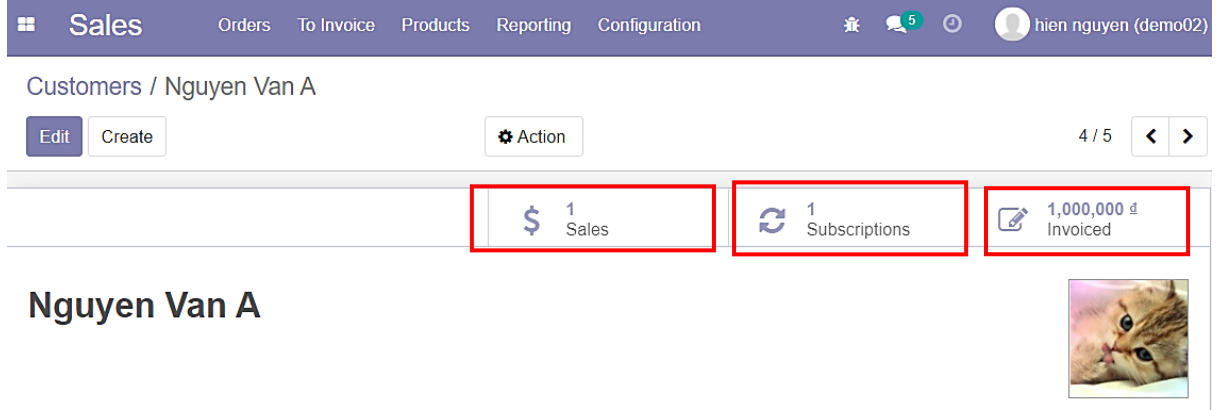

*Hình 123: Quy trình tạo – quản lý khách hàng (Bước 06)*

### **3.9 QUY TRÌNH TẠO – QUẢN LÝ ĐƠN HÀNG \*Quy trình bao gồm những bước chính:**

- Người dùng vào giao diện **Sales**;
- Tiến hành tạo đơn hàng mới bằng cách chọn **Create;**
- Điền thông tin đơn hàng và tiến hành lưu bằng cách nhấn **Save;**
- Có thể chỉnh sửa lại thông tin đơn hàng bằng cách chọn **Edit** -> Sửa thông tin và nhấn **Save** để lưu thay đổi;
- Có thể xóa đơn hàng bằng cách chọn **Delete**;
- Kiểm tra **Email** của đơn hàng;
- Kiểm tra đơn hàng trong giao diện người dùng.

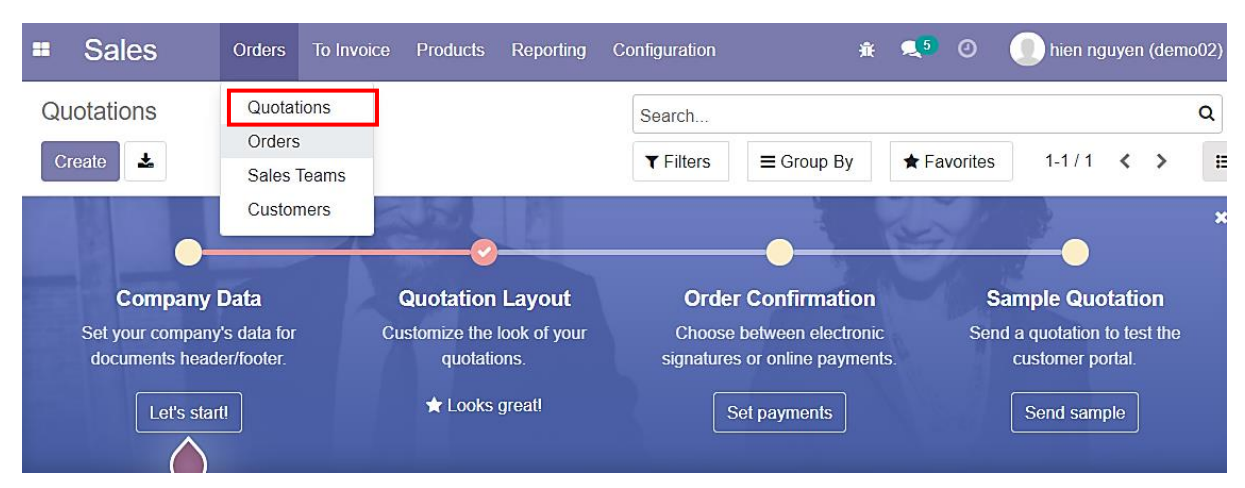

- Trong mục **Order** chọn **Quotations:**

*Hình 124: Quy trình tạo – quản lý đơn hàng (Bước 01)*

### - Chọn **Create** để tạo mới một **Quotation:**

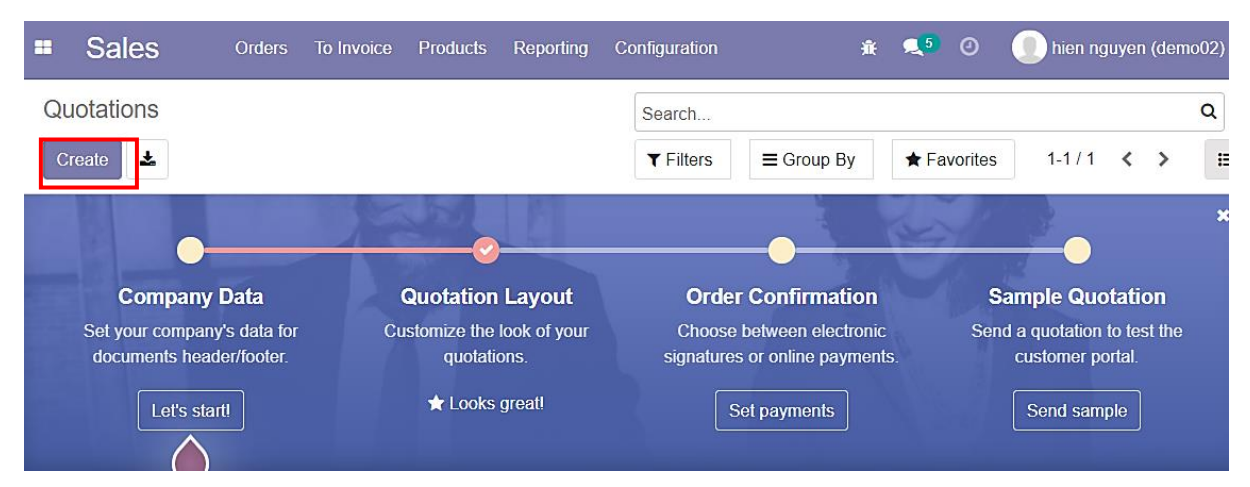

*Hình 125: Quy trình tạo – quản lý đơn hàng (Bước 02)*

# - Điền thông tin Customer của **Quotation:**

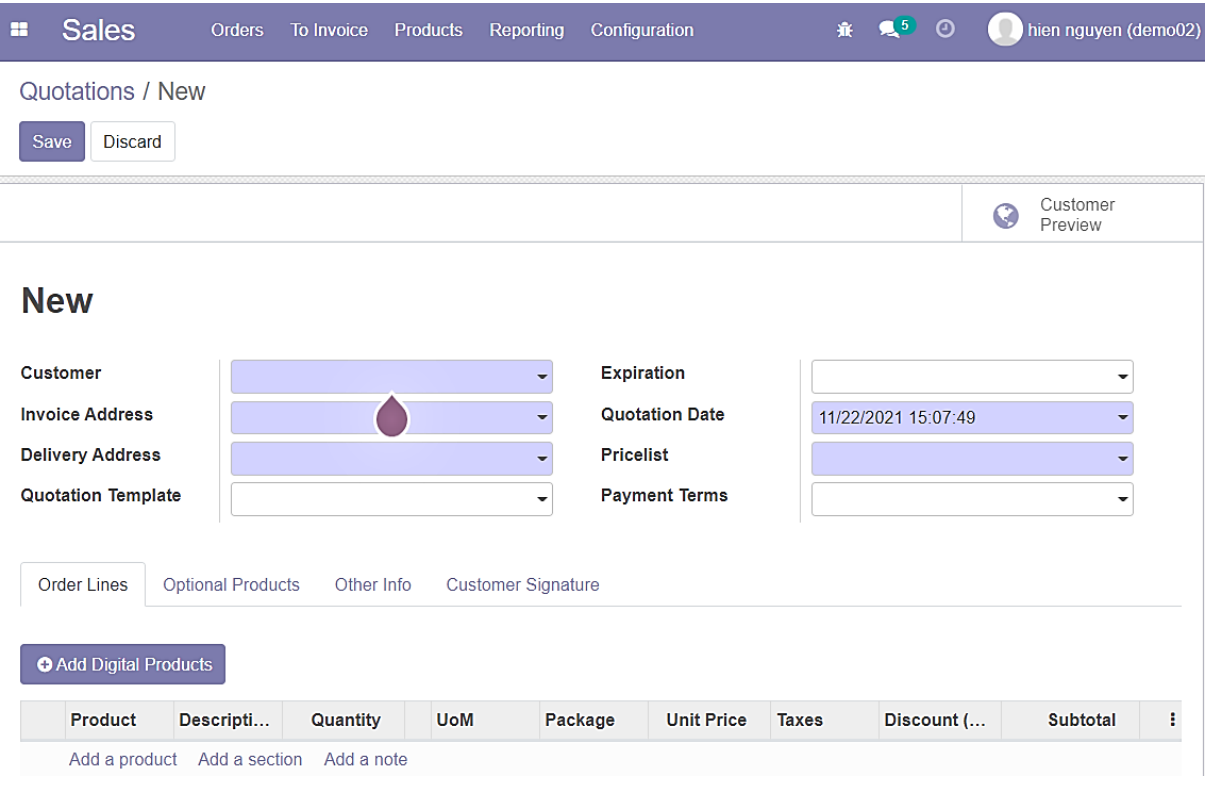

*Hình 126: Quy trình tạo – quản lý đơn hàng (Bước 03)*

### - Chọn **Product:**

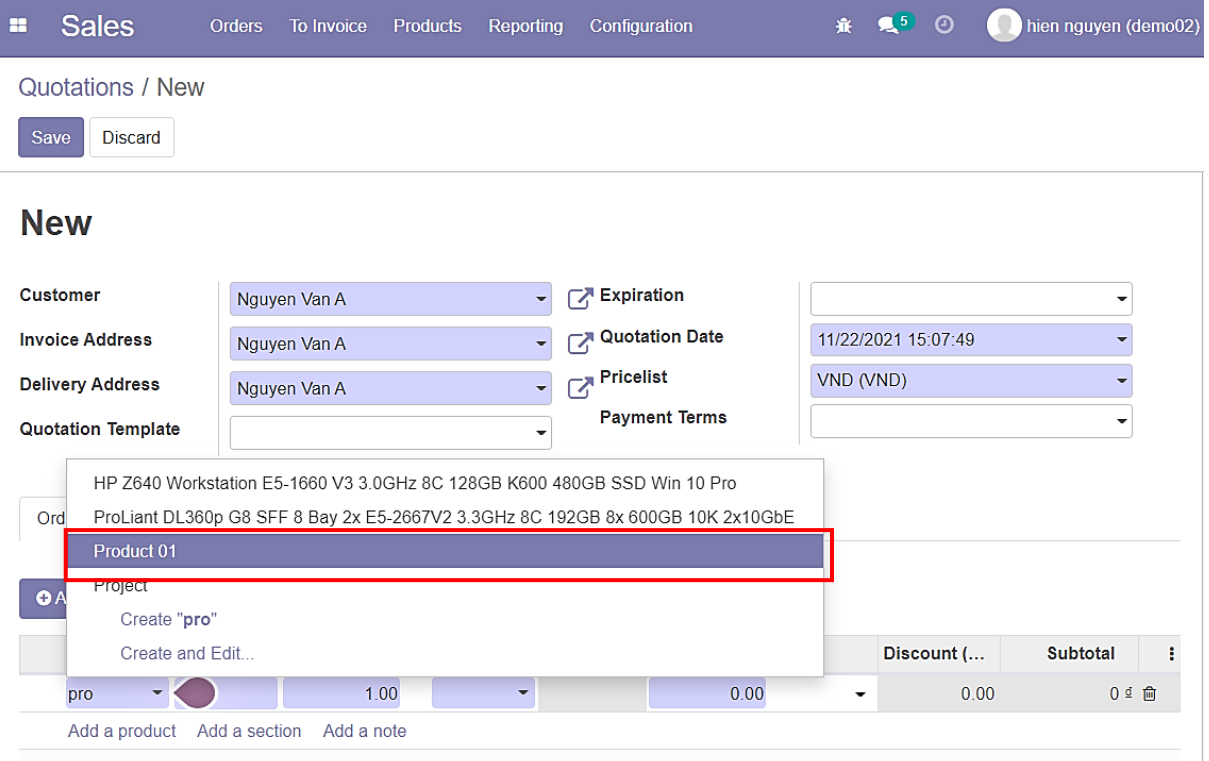

*Hình 127: Quy trình tạo – quản lý đơn hàng (Bước 04)*

### - Chọn **Payment Term**

➔ Payment Term quy định thời hạn hiệu lực của **Quotation** này:

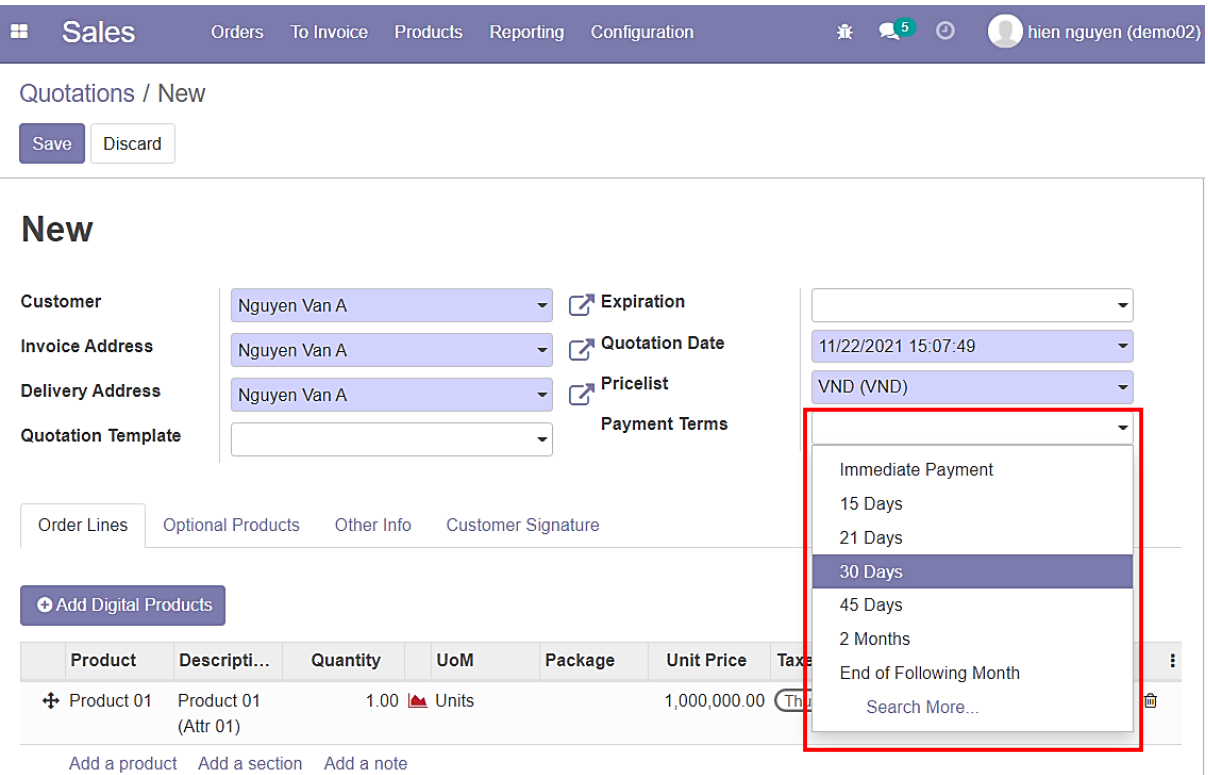

*Hình 128: Quy trình tạo – quản lý đơn hàng (Bước 05)*

# - Sau khi điền thông tin đầy đủ, chọn **Save** để lưu **Quotation:**

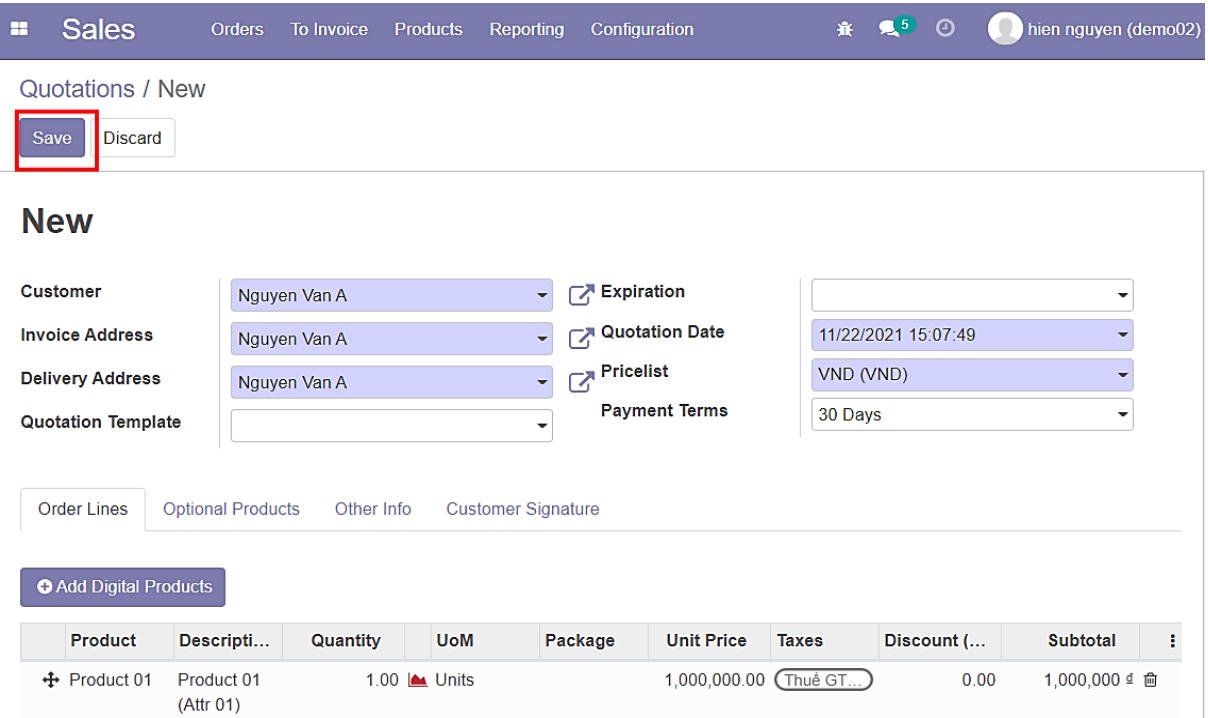

*Hình 129: Quy trình tạo – quản lý đơn hàng (Bước 06)*

# - Chọn **Send by Email** để gửi mail thông báo cho **Customer:**

| <b>Sales</b><br>÷                                    | <b>Orders</b><br>To Invoice                     | <b>Products</b> | Reporting       | Configuration                                                  | 棄         | $\mathbf{R}^{5}$<br>$\odot$ |                | hien nguyen (demo02) |             |
|------------------------------------------------------|-------------------------------------------------|-----------------|-----------------|----------------------------------------------------------------|-----------|-----------------------------|----------------|----------------------|-------------|
| Quotations / S00309                                  |                                                 |                 |                 |                                                                |           |                             |                |                      |             |
| Edit<br>Create                                       |                                                 | <b>A</b> Print  | <b>D</b> Action |                                                                |           |                             |                | 2/2                  | ×.<br>←     |
| Send by Email                                        | Confirm<br>Cancel                               |                 |                 |                                                                |           | Quotation                   | Quotation Sent |                      | Sales Order |
|                                                      |                                                 |                 |                 |                                                                |           |                             | G              | Customer<br>Preview  |             |
| <b>S00309</b>                                        |                                                 |                 |                 |                                                                |           |                             |                |                      |             |
| <b>Customer</b>                                      | Nguyen Van A<br>80 truong cong dinh<br>Vũng Tàu |                 |                 | <b>Expiration</b><br><b>Quotation Date</b><br><b>Pricelist</b> | VND (VND) | 11/22/2021 15:07:49         |                |                      |             |
| <b>Invoice Address</b>                               | Vietnam - AAA111111<br>Nguyen Van A             |                 |                 | <b>Payment Terms</b>                                           | 30 Days   |                             |                |                      |             |
| <b>Delivery Address</b><br><b>Quotation Template</b> | Nguyen Van A                                    |                 |                 |                                                                |           |                             |                |                      |             |

*Hình 130: Quy trình tạo – quản lý đơn hàng (Bước 07)*

- **Email** này sẽ được gửi đến địa chỉ **Email** của **Customer** được khai báo trong hệ thống trước đó

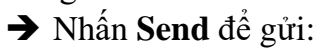

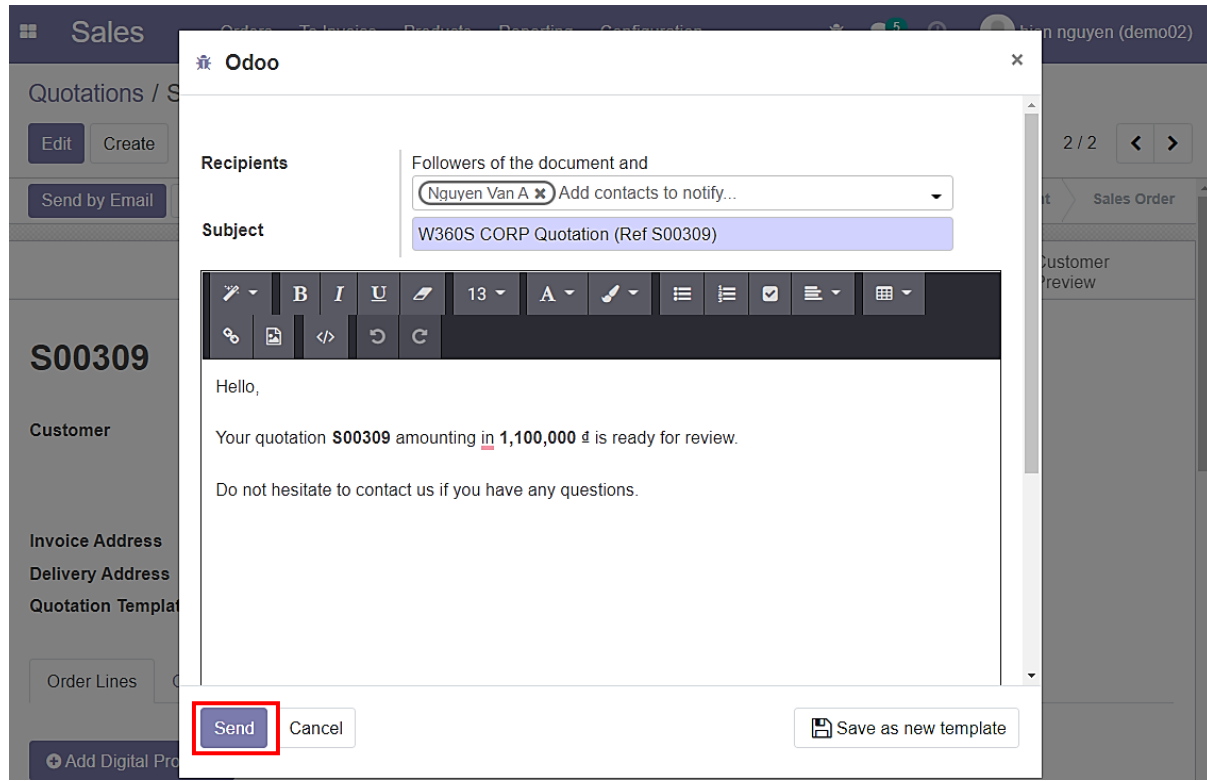

*Hình 131: Quy trình tạo – quản lý đơn hàng (Bước 08)*

- Sau khi gửi Email, trạng thái của **Quotation** hiện tại đang là **Quotation Sent;**
- Xuất hiện **Button Box** là **Customer Preview** (chon để vào chế đô xem của **Customer** trên **Website** đối với **Quotation** này);
- Theo nguyên tắc, khi ở trạng thái **Quotation Sent**, khách hàng có thể chủ động **Confirm Quotation** này và tiến hành thanh toán mà không cần thông qua nhân viên của hệ thống:

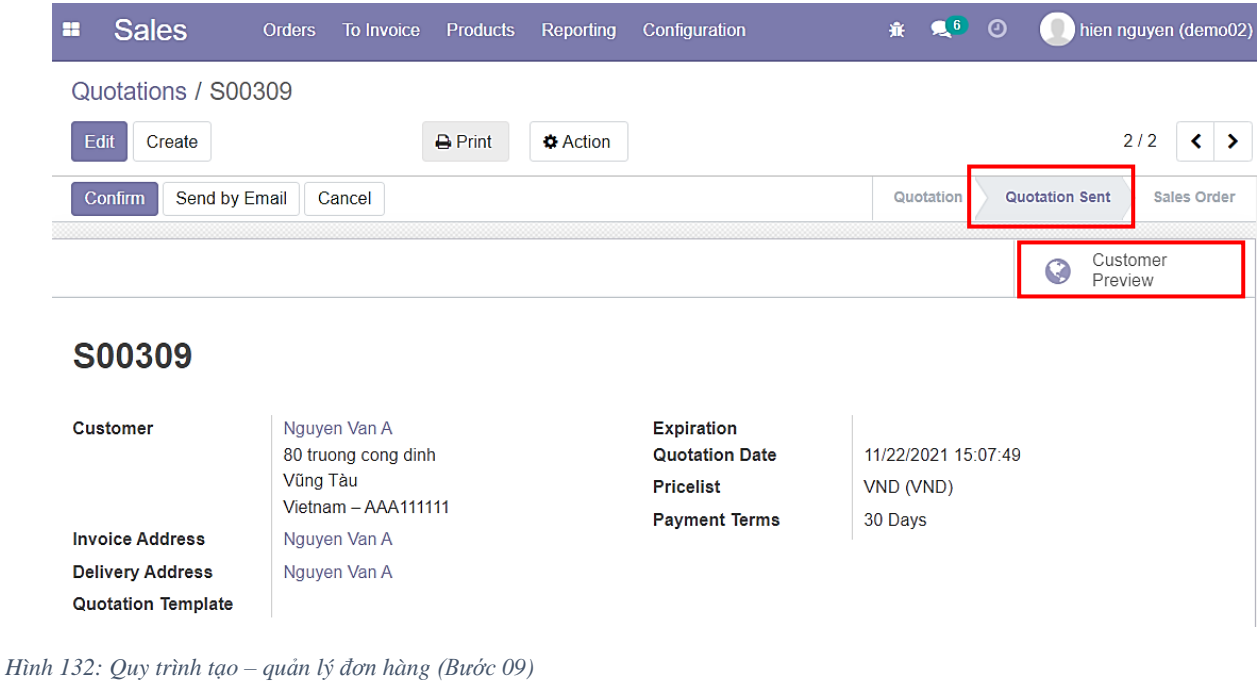

- Giao diện của **Customer Preview**, đây là giao diện để **Customer** tương tác với **Quotation:**

| <b>II</b> WEBSITE $\tau$ | Pages<br>Customize                                                                                                    | Promote         |                          |                                    | 賽                | п             | $+$ New | $\blacktriangleright$ Edit |
|--------------------------|----------------------------------------------------------------------------------------------------|-----------------|--------------------------|------------------------------------|------------------|---------------|---------|----------------------------|
|                          | Quotation S00309                                                                                                    |                 |                          |                                    |                  |               |         |                            |
|                          | 11/22/2021<br><b>Invoicing and Shipping Address:</b><br>Nguyen Van A<br>80 truong cong dinh<br>Vũng Tàu<br>Vietnam<br>Pricing |                 |                          |                                    |                  |               |         |                            |
|                          | <b>Products</b>                                                                                                    | <b>Quantity</b> | <b>Unit Price</b>        | <b>Taxes</b>                       |                  | <b>Amount</b> |         |                            |
|                          | Product 01 (Attr 01)                                                                                                    |                 | 1.00 Units  1,000,000.00 | Thuế GTGT phải nộp 10% 1,000,000 ₫ |                  |               |         |                            |
|                          |                                                                                                    |                 |                          | <b>Subtotal</b>                    | $1,000,000 \leq$ |               |         |                            |
|                          |                                                                                                    |                 |                          | Thuế GTGT 10%                      |                  | 100,000 ₫     |         |                            |
|                          |                                                                                                    |                 |                          | <b>Total</b>                       | 1,100,000 ₫      |               |         |                            |

*Hình 133: Quy trình tạo – quản lý đơn hàng (Bước 10)*

### - Quay lại giao diện của hệ thống, chọn **Confirm:**

| <b>Sales</b><br>H                                    | Orders<br>To Invoice                                                   | <b>Products</b> | Reporting       | Configuration                                                                          | 赛。                   | $\bullet$ <sup>6</sup> | $\odot$        |                     | hien nguyen (demo02)                          |
|------------------------------------------------------|------------------------------------------------------------------------|-----------------|-----------------|----------------------------------------------------------------------------------------|----------------------|------------------------|----------------|---------------------|-----------------------------------------------|
| Quotations / S00309                                  |                                                                        |                 |                 |                                                                                        |                      |                        |                |                     |                                               |
| Edit<br>Create                                       |                                                                        | <b>D</b> Print  | <b>D</b> Action |                                                                                        |                      |                        |                | 1/1                 | $\left\langle \right\rangle$<br>$\rightarrow$ |
| Send by Email<br>Confirm                             | Cancel                                                                 |                 |                 |                                                                                        |                      | Quotation              | Quotation Sent |                     | Sales Order                                   |
|                                                      |                                                                        |                 |                 |                                                                                        |                      |                        | G              | Customer<br>Preview |                                               |
| <b>S00309</b>                                        |                                                                        |                 |                 |                                                                                        |                      |                        |                |                     |                                               |
| <b>Customer</b>                                      | Nguyen Van A<br>80 truong cong dinh<br>Vũng Tàu<br>Vietnam - AAA111111 |                 |                 | <b>Expiration</b><br><b>Quotation Date</b><br><b>Pricelist</b><br><b>Payment Terms</b> | VND (VND)<br>30 Days | 11/22/2021 15:07:49    |                |                     |                                               |
| <b>Invoice Address</b>                               | Nguyen Van A                                                           |                 |                 |                                                                                        |                      |                        |                |                     |                                               |
| <b>Delivery Address</b><br><b>Quotation Template</b> | Nguyen Van A                                                           |                 |                 |                                                                                        |                      |                        |                |                     |                                               |

*Hình 134: Quy trình tạo – quản lý đơn hàng (Bước 11)*

- Sau khi **Confirm**, trạng thái của **Quotation** sẽ chuyển sang **Sales Order;**
- Lúc này đã có thể tiến hành tạo hóa đơn cho **Quotation;**
- Có thể nhấn **Cancel** để hủy đơn hàng này:

| <b>Sales</b><br>æ         | Orders              | To Invoice          | <b>Products</b>   | Reporting       | Configuration        |   | 賽                   | 960       |                       |          | hien nguyen (demo02) |
|---------------------------|---------------------|---------------------|-------------------|-----------------|----------------------|---|---------------------|-----------|-----------------------|----------|----------------------|
|                           | Quotations / S00309 |                     |                   |                 |                      |   |                     |           |                       |          |                      |
| Edit<br>Create            |                     |                     | $\bigoplus$ Print | <b>D</b> Action |                      |   |                     |           |                       | 1/1      | ≺<br>$\rightarrow$   |
| Create Invoice            | Send by Email       | Cancel              |                   |                 |                      |   |                     | Quotation | <b>Quotation Sent</b> |          | <b>Sales Order</b>   |
|                           |                     |                     |                   |                 |                      | G | Customer<br>Preview |           | ٤.,                   | Delivery |                      |
| S00309                    |                     |                     |                   |                 |                      |   |                     |           |                       |          |                      |
| <b>Customer</b>           |                     | Nguyen Van A        |                   |                 | <b>Order Date</b>    |   | 11/22/2021 15:23:11 |           |                       |          |                      |
|                           | Vũng Tàu            | 80 truong cong dinh |                   |                 | <b>Pricelist</b>     |   | VND (VND)           |           |                       |          |                      |
|                           |                     | Vietnam - AAA111111 |                   |                 | <b>Payment Terms</b> |   | 30 Days             |           |                       |          |                      |
| <b>Invoice Address</b>    |                     | Nguyen Van A        |                   |                 |                      |   |                     |           |                       |          |                      |
| <b>Delivery Address</b>   |                     | Nguyen Van A        |                   |                 |                      |   |                     |           |                       |          |                      |
| <b>Quotation Template</b> |                     |                     |                   |                 |                      |   |                     |           |                       |          |                      |

*Hình 135: Quy trình tạo – quản lý đơn hàng (Bước 12)*

- **Quotation** lúc này đã được tạo gần như hoàn chỉnh
- Vào mục **Orders**, chọn **Quotations** để kiểm tra:

| <b>Sales</b><br>æ         | To Invoice<br>Orders            | <b>Products</b> | Reporting       | Configuration        |   | 赛。                  | $\bullet$ | $\boldsymbol{\Theta}$ |                 | hien nguyen (demo02) |                                    |
|---------------------------|---------------------------------|-----------------|-----------------|----------------------|---|---------------------|-----------|-----------------------|-----------------|----------------------|------------------------------------|
| Quotations / S00          | Quotations                      |                 |                 |                      |   |                     |           |                       |                 |                      |                                    |
| Edit<br>Create            | <b>Orders</b><br>Sales Teams    | <b>A</b> Print  | <b>D</b> Action |                      |   |                     |           |                       |                 | 1/1                  | $\left\langle \quad \right\rangle$ |
| Sei<br>Create Invoice     | <b>Customers</b>                | cel             |                 |                      |   |                     | Quotation |                       | Quotation Sent  |                      | <b>Sales Order</b>                 |
|                           |                                 |                 |                 |                      | Q | Customer<br>Preview |           |                       | ٤.,<br>Delivery |                      |                                    |
| S00309                    |                                 |                 |                 |                      |   |                     |           |                       |                 |                      |                                    |
| <b>Customer</b>           | Nguyen Van A                    |                 |                 | <b>Order Date</b>    |   | 11/22/2021 15:23:11 |           |                       |                 |                      |                                    |
|                           | 80 truong cong dinh<br>Vũng Tàu |                 |                 | <b>Pricelist</b>     |   | VND (VND)           |           |                       |                 |                      |                                    |
|                           | Vietnam - AAA111111             |                 |                 | <b>Payment Terms</b> |   | 30 Days             |           |                       |                 |                      |                                    |
| <b>Invoice Address</b>    | Nguyen Van A                    |                 |                 |                      |   |                     |           |                       |                 |                      |                                    |
| <b>Delivery Address</b>   | Nguyen Van A                    |                 |                 |                      |   |                     |           |                       |                 |                      |                                    |
| <b>Quotation Template</b> |                                 |                 |                 |                      |   |                     |           |                       |                 |                      |                                    |

*Hình 136: Quy trình tạo – quản lý đơn hàng (Bước 13)*

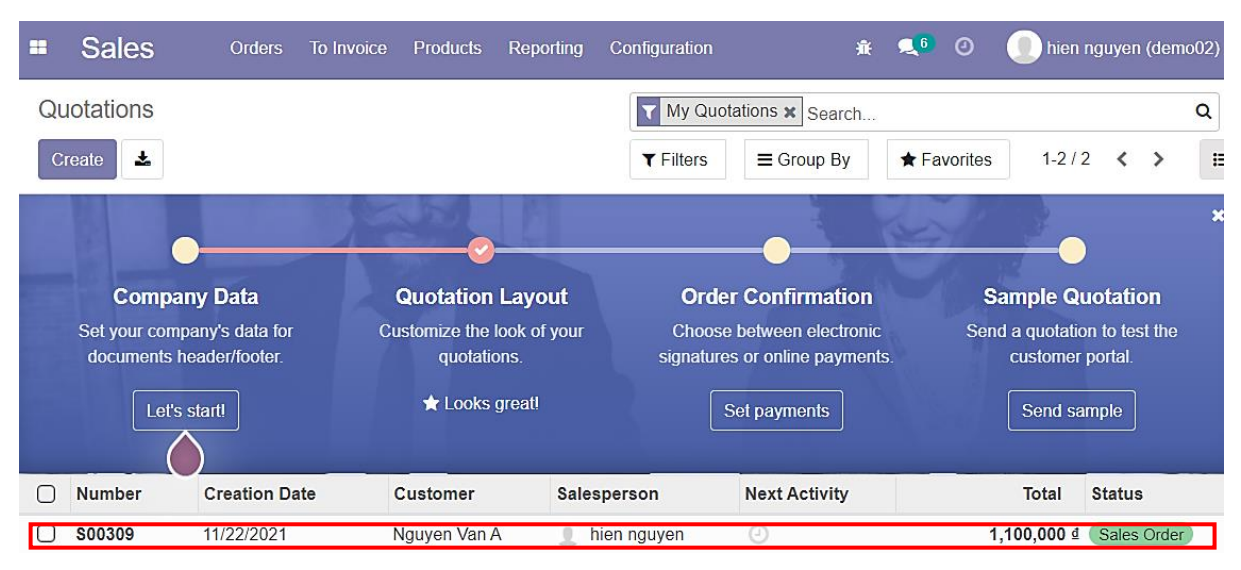

- **Quotation** vừa tạo đã được hiển thị:

*Hình 137: Quy trình tạo – quản lý đơn hàng (Bước 14)*

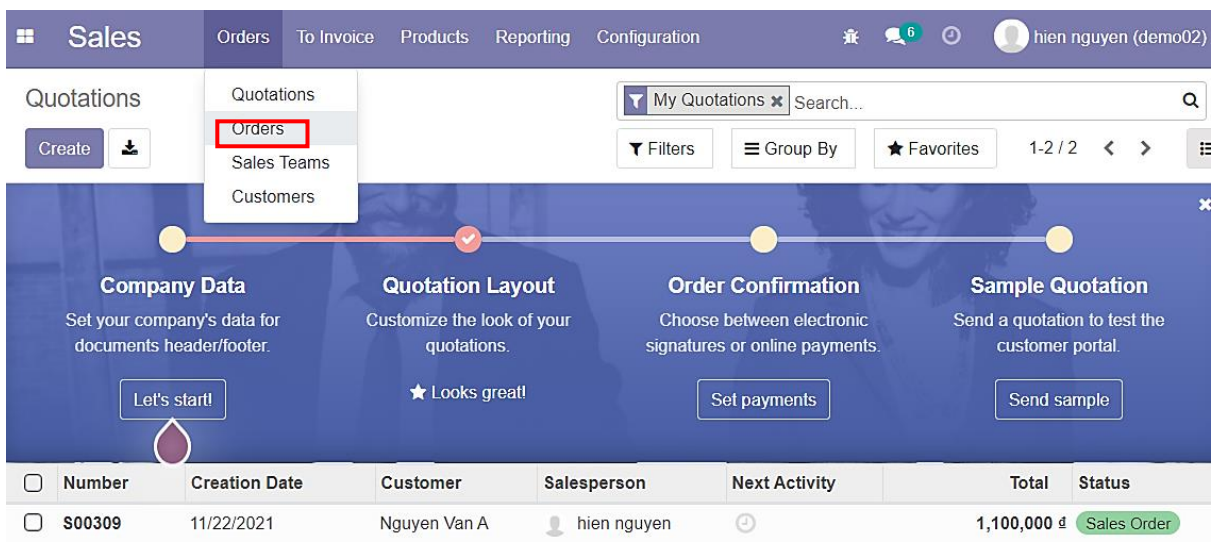

# - Vào mục **Orders**, chọn **Orders** để kiểm tra:

*Hình 138: Quy trình tạo – quản lý đơn hàng (Bước 15)*

### - Vì **Quotation** đã được **Confirm** nên sẽ xuất hiện trong mục **Orders:**

| <b>Sales</b>  | <b>Orders</b>     | <b>To Invoice</b> | <b>Products</b> | Reporting    | Configuration      | 賽                    | $Q_6$<br>$\odot$   |              | hien nguyen (demo02)  |              |
|---------------|-------------------|-------------------|-----------------|--------------|--------------------|----------------------|--------------------|--------------|-----------------------|--------------|
| Sales Orders  |                   |                   |                 |              | Search             |                      |                    |              |                       | Q            |
| 盂<br>Create   |                   |                   |                 |              | $T$ Filters        | $\equiv$ Group By    | <b>★ Favorites</b> |              | $1 - 2 / 2$           | $\mathbf{r}$ |
| <b>Number</b> | <b>Order Date</b> | Website           | <b>Customer</b> |              | <b>Salesperson</b> | <b>Next Activity</b> |                    | <b>Total</b> | <b>Invoice Status</b> |              |
| <b>S00309</b> | 11/22/2021        |                   |                 | Nguyen Van A | hien nguyen        | ⊕                    |                    | 1,100,000 ₫  | To Invoice            |              |

*Hình 139: Quy trình tạo – quản lý đơn hàng (Bước 16)*

### - Vào mục **Orders**, chọn **Customers** để kiểm tra:

| <b>Sales</b>  |     | <b>Orders</b>    | <b>To Invoice</b> |      | <b>Products</b> | Reporting    | <b>Configuration</b> |            |                      | 賽 | $Q_6$ | $\boldsymbol{\Theta}$ |                  | hien nguyen (demo02)  |  |   |
|---------------|-----|------------------|-------------------|------|-----------------|--------------|----------------------|------------|----------------------|---|-------|-----------------------|------------------|-----------------------|--|---|
| Sales Orders  |     | Quotations       |                   |      |                 |              | Search               |            |                      |   |       |                       |                  |                       |  | Q |
| 盂<br>Create   |     | <b>Orders</b>    |                   |      |                 |              | $T$ Filters          |            | $\equiv$ Group By    |   |       | <b>★ Favorites</b>    |                  | $1 - 2 / 2$           |  | B |
|               |     | Sales Teams      |                   |      |                 |              |                      |            |                      |   |       |                       |                  |                       |  |   |
| <b>Number</b> | Ord | <b>Customers</b> |                   | site | <b>Customer</b> |              | <b>Salesperson</b>   |            | <b>Next Activity</b> |   |       |                       | <b>Total</b>     | <b>Invoice Status</b> |  |   |
| S00309        |     | 11/22/2021       |                   |      |                 | Nguyen Van A | hien nguyen          | $_{\odot}$ |                      |   |       |                       | $1.100.000 \leq$ | To Invoice            |  |   |

*Hình 140: Quy trình tạo – quản lý đơn hàng (Bước 17)*

#### - Chọn **Customer:**

| <b>Sales</b><br>æ |         | Orders                                     | To Invoice | Products | Reporting | Configuration       | 棄。                                                                 | <b>Q</b> <sup>6</sup> | $\boldsymbol{\Theta}$ | hien nguyen (demo02) |  |    |
|-------------------|---------|--------------------------------------------|------------|----------|-----------|---------------------|--------------------------------------------------------------------|-----------------------|-----------------------|----------------------|--|----|
| <b>Customers</b>  |         |                                            |            |          |           | Name van a x Search |                                                                    |                       |                       |                      |  | Q  |
| Create            |         |                                            |            |          |           | $T$ Filters         | $\equiv$ Group By                                                  |                       | $\bigstar$ Favorites  | $1-2/2 <$            |  | ă. |
|                   | $\odot$ | Nguyen Van A<br>VT, Vietnam<br>A@gmail.com |            |          |           |                     | Nguyen Van A<br>Vũng Tàu, Vietnam<br>A@gmail.com<br>$\odot$<br>\$2 |                       |                       |                      |  |    |

*Hình 141: Quy trình tạo – quản lý đơn hàng (Bước 18)*

#### - Button Box **Sales** đã có thêm 1 giá trị mới:

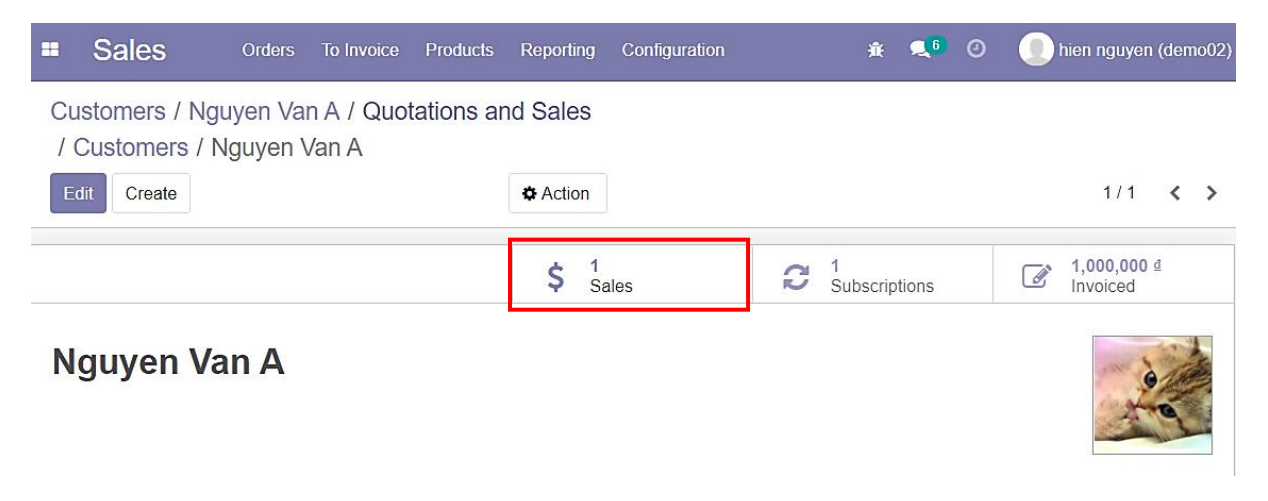

*Hình 142: Quy trình tạo – quản lý đơn hàng (Bước 19)*

### - Nhấn vào để kiểm tra **Quotation** của **Customer:**

| <b>Sales</b>                                                       | <b>Orders</b>                                   | To Invoice | <b>Products</b> | Reporting    | Configuration      |                                      | 兼 是6                      | $\odot$              |  | hien nguyen (demo02)  |              |
|--------------------------------------------------------------------|-------------------------------------------------|------------|-----------------|--------------|--------------------|--------------------------------------|---------------------------|----------------------|--|-----------------------|--------------|
|                                                                    | Customers / Nguyen Van A / Quotations and Sales |            |                 |              |                    | Customer Nguyen Van A x Search       |                           |                      |  |                       | Q            |
| / Customers / Nguyen Van A / Quotations and Sales<br>РŁ,<br>Create |                                                 |            |                 |              | $T$ Filters        | $\equiv$ Group By                    |                           | $\bigstar$ Favorites |  | $1-2/2$ < >           | $\mathbf{r}$ |
| <b>Number</b>                                                      | <b>Order Date</b>                               | Website    | <b>Customer</b> |              | <b>Salesperson</b> | <b>Total</b><br><b>Next Activity</b> |                           |                      |  | <b>Invoice Status</b> |              |
| <b>S00309</b>                                                      | 11/22/2021                                      |            |                 | Nguyen Van A | hien nguyen        | $_{\odot}$                           | 1,100,000 ₫<br>To Invoice |                      |  |                       |              |

*Hình 143: Quy trình tạo – quản lý đơn hàng (Bước 20)*

- Kiểm tra **Email** của **Quotation**, vào **Menu** chọn **Settings:**

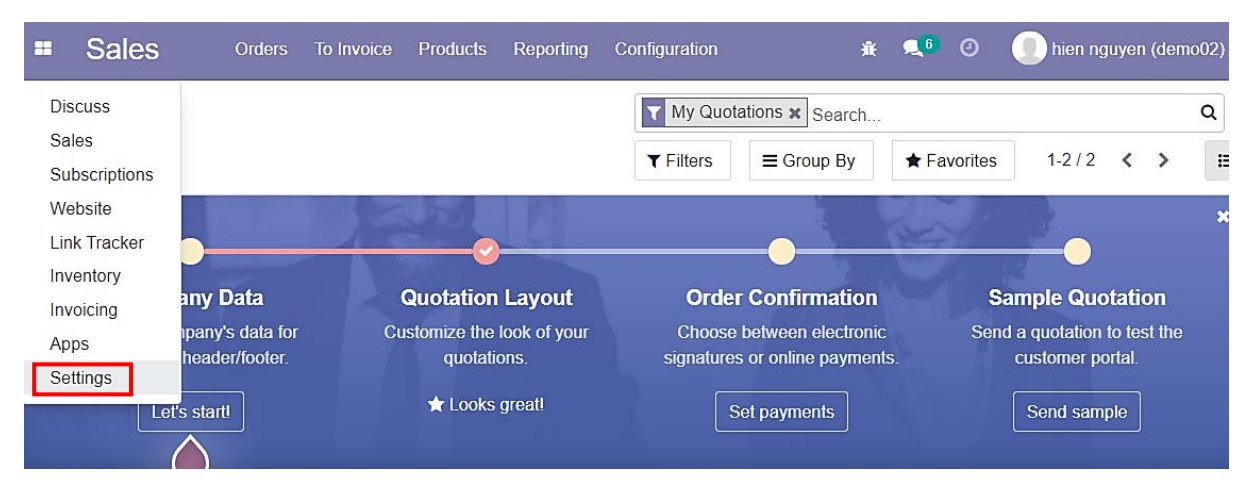

*Hình 144: Quy trình tạo – quản lý đơn hàng (Bước 21)*

#### - Trong mục **Technical** chọn **Emails:**

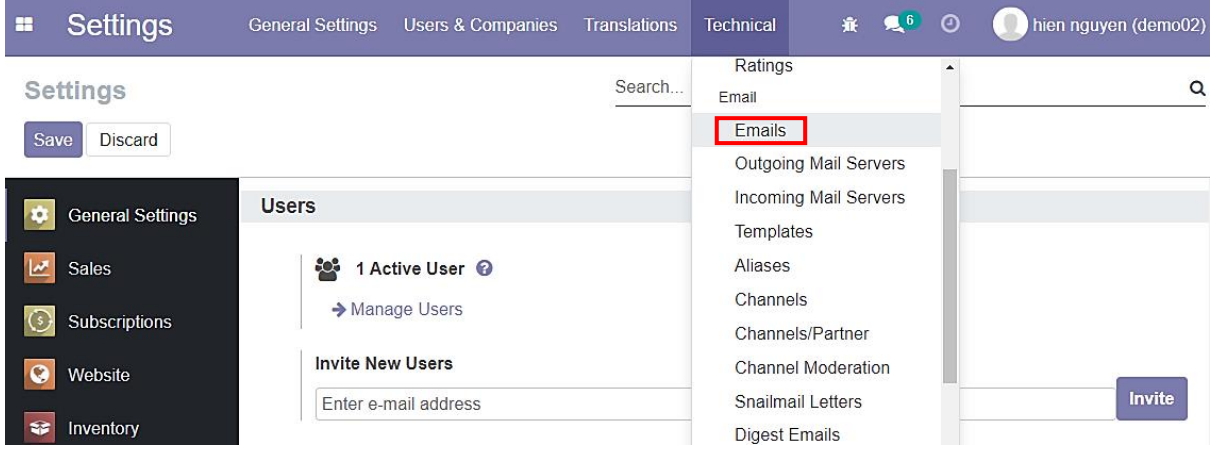

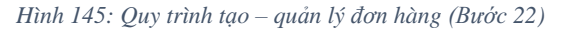

#### - Chọn vào **Email** vừa mới gửi:

| æ | <b>Settings</b>     | <b>General Settings</b> | <b>Users &amp; Companies</b>      | <b>Translations</b> | <b>Technical</b>  | 赛 是6 | $\odot$              | hien nguyen (demo02) |                |   |
|---|---------------------|-------------------------|-----------------------------------|---------------------|-------------------|------|----------------------|----------------------|----------------|---|
|   | Emails              |                         |                                   | Search              |                   |      |                      |                      |                | Q |
|   | 盂<br>Create         |                         |                                   | $T$ Filters         | $\equiv$ Group By |      | $\bigstar$ Favorites | $1-55/55 < 2$        |                |   |
|   | Date                | <b>Subject</b>          |                                   |                     |                   |      | <b>User</b>          |                      |                |   |
|   | 11/22/2021 15:16:24 |                         | W360S CORP Quotation (Ref S00309) |                     |                   |      |                      | BVU, hien nguyen     | <b>C</b> Retry |   |

*Hình 146: Quy trình tạo – quản lý đơn hàng (Bước 23)*

- Thông tin và nội dung **Email** được thể hiện ở đây;
- Khi **Customer** click vào **Accept & Sign Quotation**

➔ Điều hướng đến đường dẫn giống với **Button Box** là **Customer Preview** trong **Quotation** của **Back-end:**

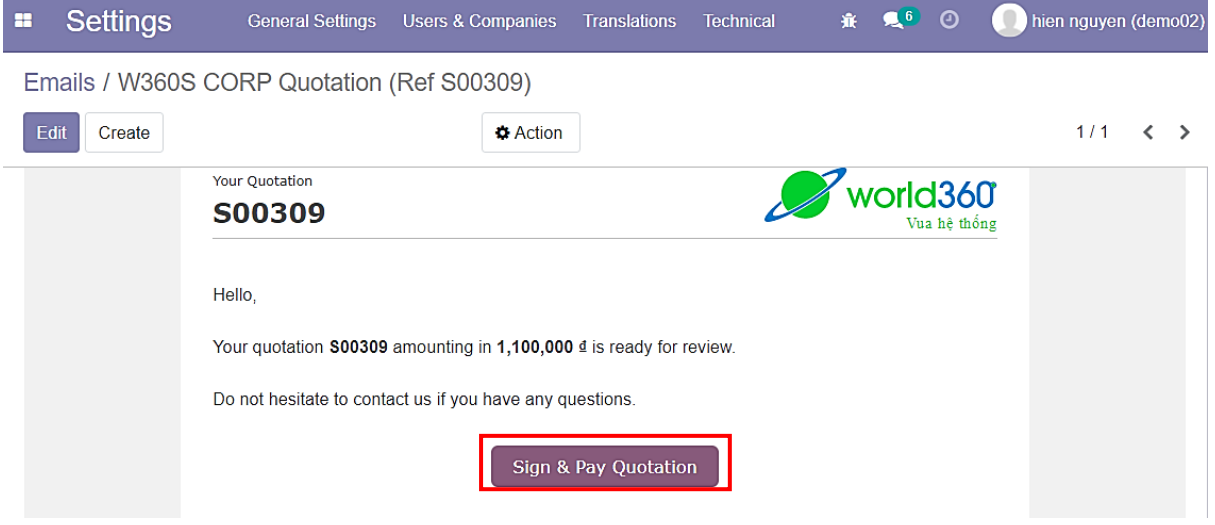

*Hình 147: Quy trình tạo – quản lý đơn hàng (Bước 24)*

- Giao diện sau khi điều hướng:

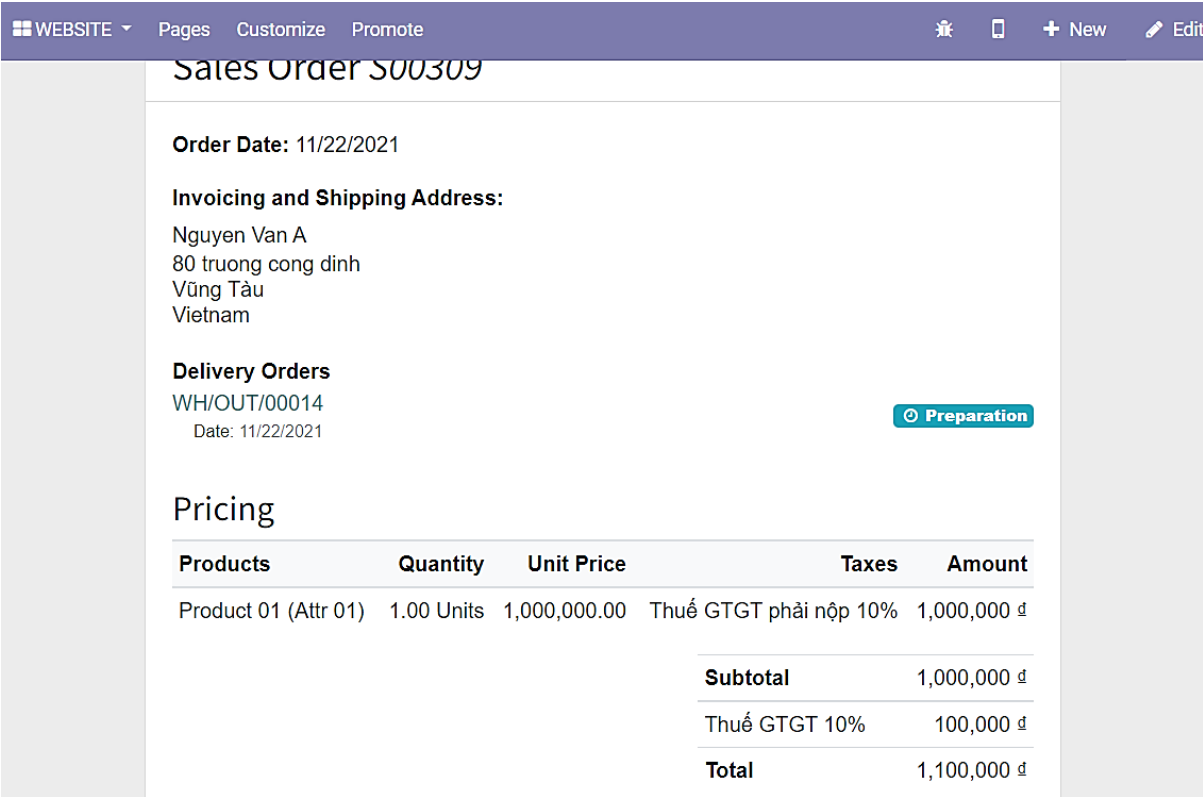

*Hình 148: Quy trình tạo – quản lý đơn hàng (Bước 25)*

# - **Customer** có thể tải **Sales Order:**

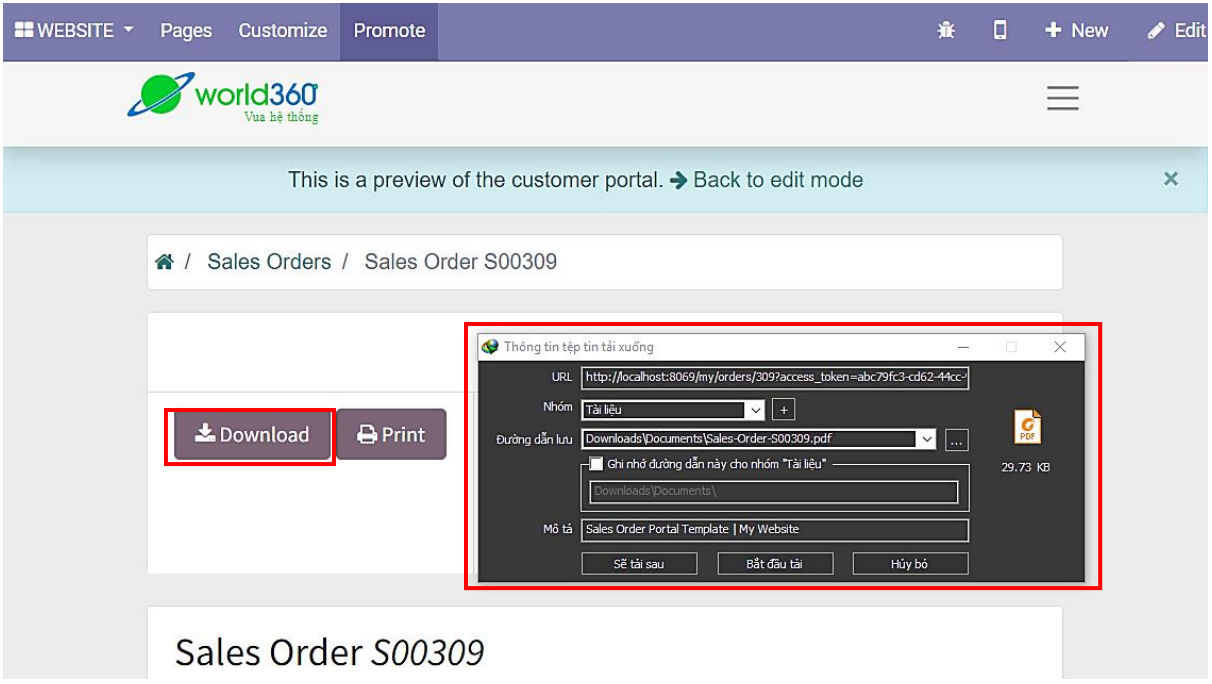

*Hình 149: Quy trình tạo – quản lý đơn hàng (Bước 26)*

### - Customer có thể **Print:**

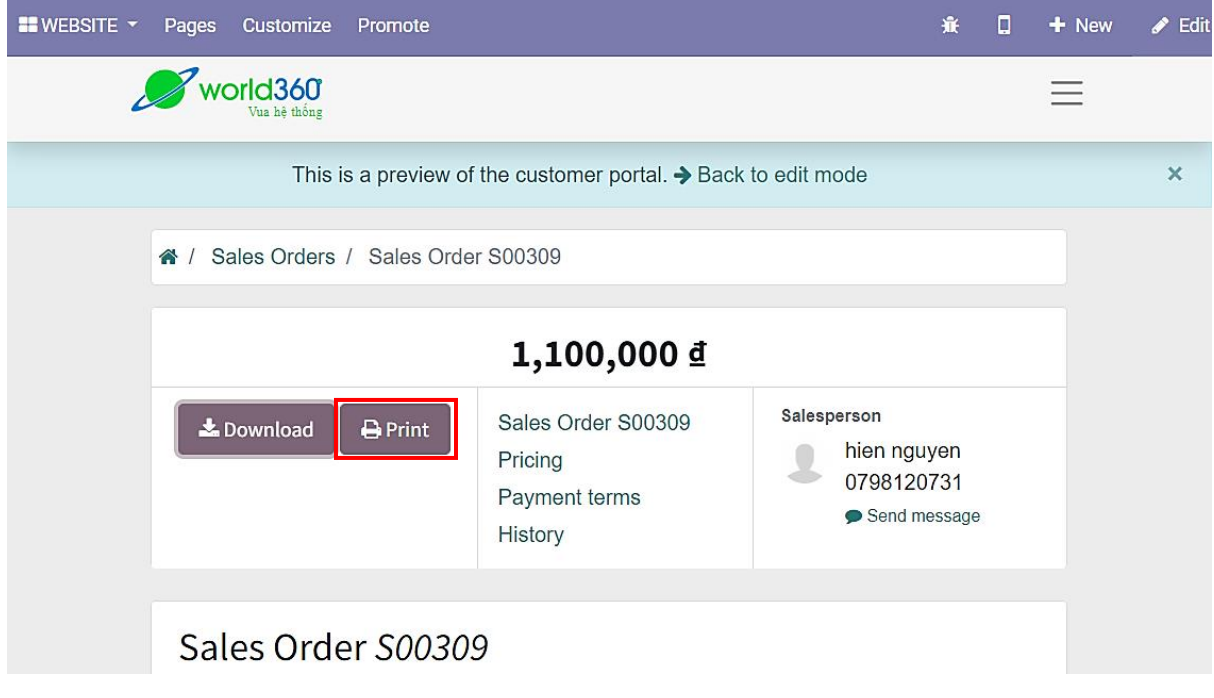

*Hình 150: Quy trình tạo – quản lý đơn hàng (Bước 27)*

- Sau khi review, có thể chọn **in** ngay hoặc **tải;**
- Phần **tạo và quản lý đơn hàng** đến đây cũng được coi gần như là hoàn tất:

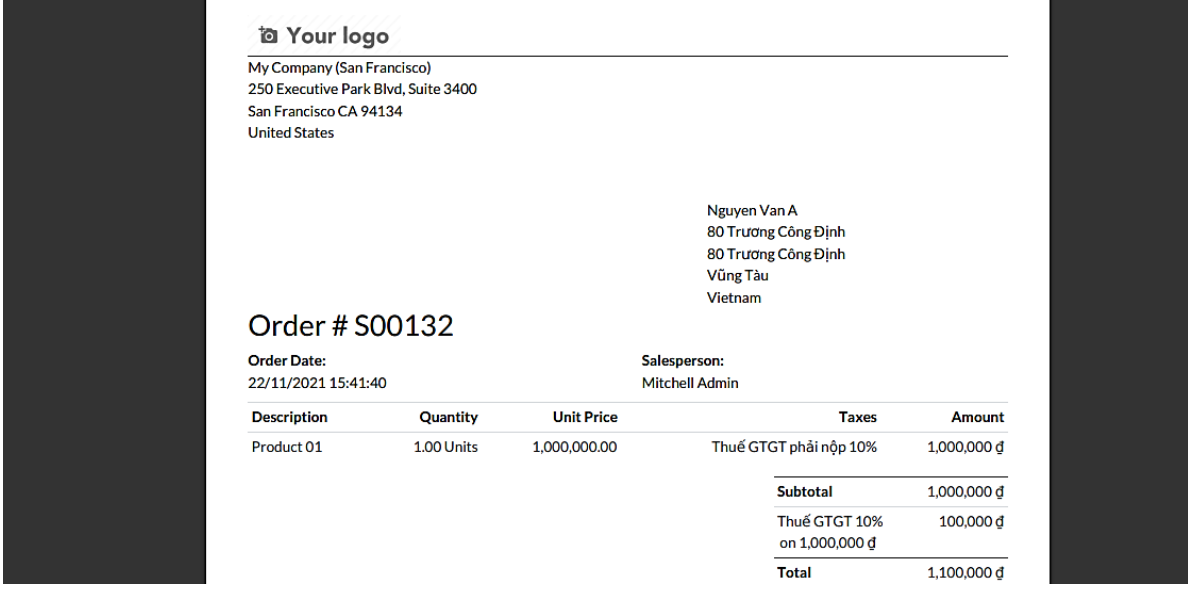

*Hình 151: Quy trình tạo – quản lý đơn hàng (Bước 28)*

# **3.10 QUY TRÌNH TẠO - QUẢN LÝ HÓA ĐƠN**

#### **\*Quy trình bao gồm những bước chính:**

#### **- Quy trình tạo hóa đơn thủ công (tạo hóa đơn cho đơn hàng):**

- Người dùng vào giao diện đơn hàng;
- Tiến hành tạo hóa đơn:
- Chon hình thức thanh toán và tiến hành thanh toán.

#### **- Quy trình tạo hóa đơn thủ công (tạo hóa đơn không thông qua đơn hàng):**

- Người dùng vào giao diện **Invoicing**;
- Tiến hành tạo hóa đơn mới bằng cách chọn **Create**;
- Điền thông tin hóa đơn và tiến hành lưu bằng cách nhấn **Save**;
- Có thể chỉnh sửa lại thông tin hóa đơn bằng cách chọn **Edit** -> Sửa thông tin và nhấn **Save** để lưu thay đổi;
- Có thẻ xóa hóa đơn bằng cách chọn **Delete**;
- Tiến hành chọn hình thức thanh toán và thanh toán hóa đơn.

#### **a. Quy trình tạo hóa đơn thủ công (tạo hóa đơn cho đơn hàng)**

- Vào menu, chọn **Sales** để vào giao diện quản lý **Quoation/Sale Order:**

| G<br>⋒<br><b>E</b> YouTube | $\omega$                          | localhost:8069/web#action=378&model=sale.order&view_type=list&cids=1<br>(20+) Facebook a Sales Order - Odoo (a) Trang Chủ - Genshi (b) Lich hoc, lịch thi the <b>The Bồ câu hỏi trắc ngh</b> | $\alpha$      | ဇ<br>a                                                      | $\boldsymbol{\mathrm{s}}$ | Dấu trang khác                                   | <b>El</b> Danh sách đọc |   |
|----------------------------|-----------------------------------|----------------------------------------------------------------------------------------------------|---------------|-------------------------------------------------------------|---------------------------|--------------------------------------------------|-------------------------|---|
| <b>Sales</b><br>æ          | <b>Orders</b>                     | To Invoice<br><b>Products</b><br>Reporting                                                                                                    | Configuration | 賽                                                           | $Q_0$<br>$\odot$          |                                                  | hien nguyen (demo02)    |   |
| <b>Discuss</b>             |                                   |                                                                                                    | Search        |                                                             |                           |                                                  |                         | Q |
| Sales<br>Subscriptions     |                                   |                                                                                                    | $T$ Filters   | $\equiv$ Group By                                           | $\bigstar$ Favorites      | $1 - 2/2$                                        | $\rightarrow$           | E |
| Website                    |                                   |                                                                                                    |               |                                                             |                           |                                                  |                         |   |
| <b>Link Tracker</b>        |                                   |                                                                                                    |               |                                                             |                           |                                                  |                         |   |
| Inventory<br>Invoicing     | any Data                          | <b>Quotation Layout</b>                                                                                                    |               | <b>Order Confirmation</b>                                   |                           | <b>Sample Quotation</b>                          |                         |   |
| Apps                       | pany's data for<br>header/footer. | Customize the look of your<br>quotations.                                                                                                    |               | Choose between electronic<br>signatures or online payments. |                           | Send a quotation to test the<br>customer portal. |                         |   |
| Settings                   |                                   |                                                                                                    |               |                                                             |                           |                                                  |                         |   |
|                            | Let's startl                      | <b>*</b> Looks great!                                                                                                    |               | Set payments                                                |                           | Send sample                                      |                         |   |

*Hình 152: Quy trình tạo - quản lý hóa đơn (Bước 01)*

### - Chọn một **Quotation/Sale Order:**

| $\leftarrow$ | G<br>n                 | $\omega$                                                                                       |                    |                                                                 |                            | localhost8069/web#action=378&model=sale.order&view_type=list&cids=1 | $\mathbf{Q}$<br>密<br>o<br>☆                                                                              |                    |                                                            | е                            |   |
|--------------|------------------------|------------------------------------------------------------------------------------------------|--------------------|-----------------------------------------------------------------|----------------------------|---------------------------------------------------------------------|----------------------------------------------------------------------------------------------------|--------------------|------------------------------------------------------------|------------------------------|---|
|              | <b>E</b> YouTube<br>G) | (20+) Facebook                                                                                 | Sales Order - Odoo |                                                                 |                            |                                                                     | Trang Chủ - Genshi (8) Lịch học, lịch thi the <sup>11</sup> Bộ câu hỏi trắc ngh                          | »                  | Dấu trang khác                                             | Danh sách đọ                 |   |
| æ            | <b>Sales</b>           | Orders                                                                                         | <b>To Invoice</b>  | <b>Products</b>                                                 | Reporting                  | Configuration                                                       | 賽                                                                                                    | 9.6<br>$\odot$     |                                                            | hien nguyen (demo02)         |   |
|              | Quotations             |                                                                                                |                    |                                                                 |                            | Search                                                              |                                                                                                    |                    |                                                            |                              | Q |
|              | 圡<br>Create            |                                                                                                |                    |                                                                 |                            | <b>T</b> Filters                                                    | $\equiv$ Group By                                                                                        | <b>*</b> Favorites | $1 - 2 / 2$                                                | $\rightarrow$                | E |
|              |                        | <b>Company Data</b><br>Set your company's data for<br>documents header/footer.<br>Let's start! |                    | <b>Quotation Layout</b><br>quotations.<br><b>x</b> Looks great! | Customize the look of your |                                                                     | <b>Order Confirmation</b><br>Choose between electronic<br>signatures or online payments.<br>Set payments |                    | <b>Sample Quotation</b><br>customer portal.<br>Send sample | Send a quotation to test the |   |
|              | Number                 | <b>Creation Date</b>                                                                           |                    | Customer                                                        |                            | Salesperson                                                         | <b>Next Activity</b>                                                                                     |                    | Total                                                      | <b>Status</b>                |   |
|              | S00309                 | 11/22/2021                                                                                     |                    | Nguyen Van A                                                    |                            | hien nguyen                                                         | O                                                                                                    |                    | $1,100,000 \leq$                                           | Sales Order                  |   |

*Hình 153: Quy trình tạo - quản lý hóa đơn (Bước 02)*

# - Chọn **Button Box** là **Delivery:**

| <b>Sales</b><br>×         | <b>Orders</b> | To Invoice          | <b>Products</b> | Reporting       | Configuration        |   | 赛。                  | $\bullet$ <sup>6</sup> | $\odot$ |                |          | hien nguyen (demo02) |
|---------------------------|---------------|---------------------|-----------------|-----------------|----------------------|---|---------------------|------------------------|---------|----------------|----------|----------------------|
| Quotations / S00309       |               |                     |                 |                 |                      |   |                     |                        |         |                |          |                      |
| Edit<br>Create            |               |                     | <b>A</b> Print  | <b>D</b> Action |                      |   |                     |                        |         |                | 1/2      | ×.                   |
| <b>Create Invoice</b>     | Send by Email | Cancel              |                 |                 |                      |   |                     | Quotation              |         | Quotation Sent |          | <b>Sales Order</b>   |
|                           |               |                     |                 |                 |                      | C | Customer<br>Preview |                        |         | ٤.,            | Delivery |                      |
| S00309                    |               |                     |                 |                 |                      |   |                     |                        |         |                |          |                      |
| <b>Customer</b>           |               | Nguyen Van A        |                 |                 | <b>Order Date</b>    |   |                     | 11/22/2021 15:23:11    |         |                |          |                      |
|                           |               | 80 truong cong dinh |                 |                 | <b>Pricelist</b>     |   | VND (VND)           |                        |         |                |          |                      |
|                           | Vũng Tàu      | Vietnam - AAA111111 |                 |                 | <b>Payment Terms</b> |   | 30 Days             |                        |         |                |          |                      |
| <b>Invoice Address</b>    |               | Nguyen Van A        |                 |                 |                      |   |                     |                        |         |                |          |                      |
| <b>Delivery Address</b>   |               | Nguyen Van A        |                 |                 |                      |   |                     |                        |         |                |          |                      |
| <b>Quotation Template</b> |               |                     |                 |                 |                      |   |                     |                        |         |                |          |                      |

*Hình 154: Quy trình tạo - quản lý hóa đơn (Bước 03)*

# - Trong giao diện, click chọn **Validate:**

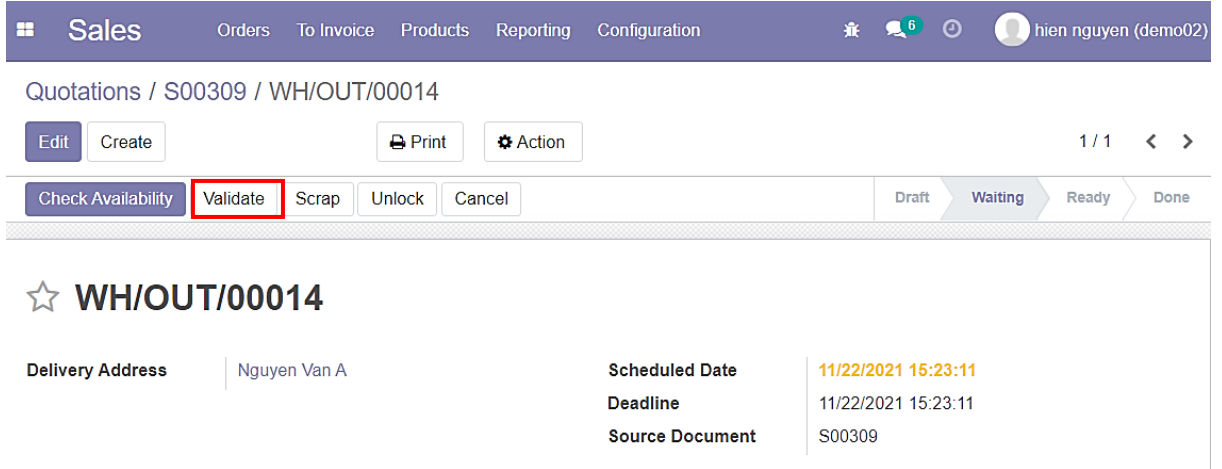

*Hình 155: Quy trình tạo - quản lý hóa đơn (Bước 04)*

- Sản phẩm vật lý bình thường sẽ được **xác nhận việc giao hàng trước khi lên hóa đơn;**
- Sau khi thực hiện **Validate,** thanh trạng thái đã chuyển thành **Done**:

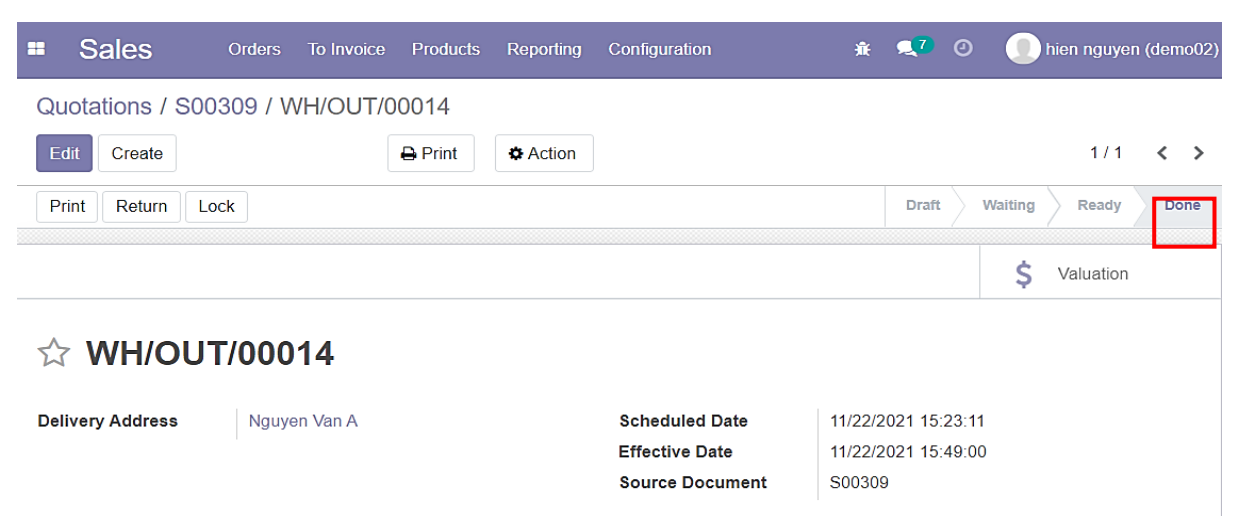

*Hình 156: Quy trình tạo - quản lý hóa đơn (Bước 05)*

- Quay lại giao diện **Sale Order;**
- Trường Delivery đã được cập nhật;
- **Quantity** là số lượng sản phẩm trong đơn hàng;
- **Delivery** số lượng hàng hóa được xác nhận giao đi:

| <b>Sales</b><br>æ                                    | Orders                                                                 | <b>To Invoice</b>         | <b>Products</b>  | Reporting       | Configuration                                                 |   | 棄                    | $\mathbb{R}^7$ 0    | o                     | hien nguyen (demo02)      |
|------------------------------------------------------|------------------------------------------------------------------------|---------------------------|------------------|-----------------|---------------------------------------------------------------|---|----------------------|---------------------|-----------------------|---------------------------|
| Quotations / S00309                                  |                                                                        |                           |                  |                 |                                                               |   |                      |                     |                       |                           |
| Edit<br>Create                                       |                                                                        | $\bigoplus$ Print         |                  | <b>D</b> Action |                                                               |   |                      |                     |                       | 1/2<br>∢<br>$\rightarrow$ |
| <b>Create Invoice</b>                                | Send by Email                                                          | Cancel                    |                  |                 |                                                               |   |                      | Quotation           | <b>Quotation Sent</b> | <b>Sales Order</b>        |
|                                                      |                                                                        |                           |                  |                 |                                                               | G | Customer<br>Preview  |                     | 6.<br>Delivery        |                           |
| S00309                                               |                                                                        |                           |                  |                 |                                                               |   |                      |                     |                       |                           |
| <b>Customer</b>                                      | Nguyen Van A<br>80 truong cong dinh<br>Vũng Tàu<br>Vietnam - AAA111111 |                           |                  |                 | <b>Order Date</b><br><b>Pricelist</b><br><b>Payment Terms</b> |   | VND (VND)<br>30 Days | 11/22/2021 15:23:11 |                       |                           |
| <b>Invoice Address</b>                               | Nguyen Van A                                                           |                           |                  |                 |                                                               |   |                      |                     |                       |                           |
| <b>Delivery Address</b><br><b>Quotation Template</b> | Nguyen Van A                                                           |                           |                  |                 |                                                               |   |                      |                     |                       |                           |
| <b>Order Lines</b><br>Other Info                     |                                                                        | <b>Customer Signature</b> |                  |                 |                                                               |   |                      |                     |                       |                           |
| Product                                              | Descriptio                                                             | Quantity                  | <b>Delivered</b> |                 | <b>UoM</b><br><b>Invoiced</b>                                 |   | Package              | <b>Unit Price</b>   | <b>Taxes</b>          | Discount (.               |
| Product 01<br>Product                                |                                                                        | 1.00                      | 1.00             |                 | $0.00$ Units                                                  |   |                      | 1,000,000.00        | Thuế GTG              | $\mathbf 0$               |

*Hình 157: Quy trình tạo - quản lý hóa đơn (Bước 06)*

# - Nhấn vào **Create Invoice** để tiến hành tạo hóa đơn:

| <b>Sales</b><br>×         | <b>Orders</b><br><b>To Invoice</b> | <b>Products</b>   | Reporting       | Configuration        |   | 赛。                  | $\mathbf{Q}^T$      | $\odot$ |                 |     | hien nguyen (demo02) |
|---------------------------|------------------------------------|-------------------|-----------------|----------------------|---|---------------------|---------------------|---------|-----------------|-----|----------------------|
| Quotations / S00309       |                                    |                   |                 |                      |   |                     |                     |         |                 |     |                      |
| Edit<br>Create            |                                    | $\bigoplus$ Print | <b>D</b> Action |                      |   |                     |                     |         |                 | 1/2 | ×.<br>≺              |
| <b>Create Invoice</b>     | Send by Email<br>Cancel            |                   |                 |                      |   |                     | Quotation           |         | Quotation Sent  |     | <b>Sales Order</b>   |
|                           |                                    |                   |                 |                      | G | Customer<br>Preview |                     |         | Delivery<br>5-6 |     |                      |
| <b>S00309</b>             |                                    |                   |                 |                      |   |                     |                     |         |                 |     |                      |
| <b>Customer</b>           | Nguyen Van A                       |                   |                 | <b>Order Date</b>    |   |                     | 11/22/2021 15:23:11 |         |                 |     |                      |
|                           | 80 truong cong dinh<br>Vũng Tàu    |                   |                 | <b>Pricelist</b>     |   | VND (VND)           |                     |         |                 |     |                      |
|                           | Vietnam - AAA111111                |                   |                 | <b>Payment Terms</b> |   | 30 Days             |                     |         |                 |     |                      |
| <b>Invoice Address</b>    | Nguyen Van A                       |                   |                 |                      |   |                     |                     |         |                 |     |                      |
| <b>Delivery Address</b>   | Nguyen Van A                       |                   |                 |                      |   |                     |                     |         |                 |     |                      |
| <b>Quotation Template</b> |                                    |                   |                 |                      |   |                     |                     |         |                 |     |                      |

*Hình 158: Quy trình tạo - quản lý hóa đơn (Bước 07)*

- Xuất hiện bảng chọn định mức giá trị hóa đơn;
- **Regular Invoice** là sẽ hóa đơn **Fullpayment** (hóa đơn thanh toán toàn bộ chi phí đơn hàng):

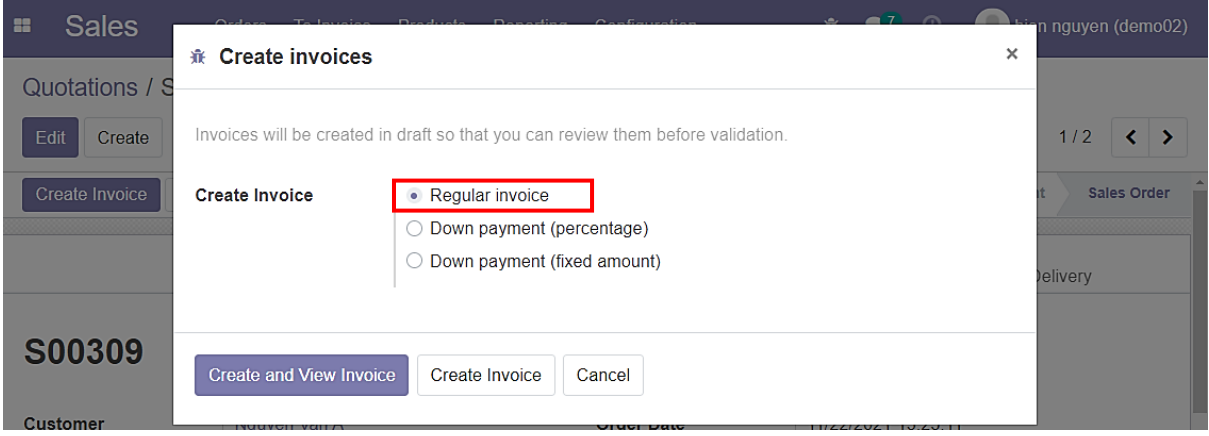

*Hình 159: Quy trình tạo - quản lý hóa đơn (Bước 08)*

- **Down Payment** (percentage) là tạo hóa đơn thanh toán …% tổng chi phí của đơn hàng:

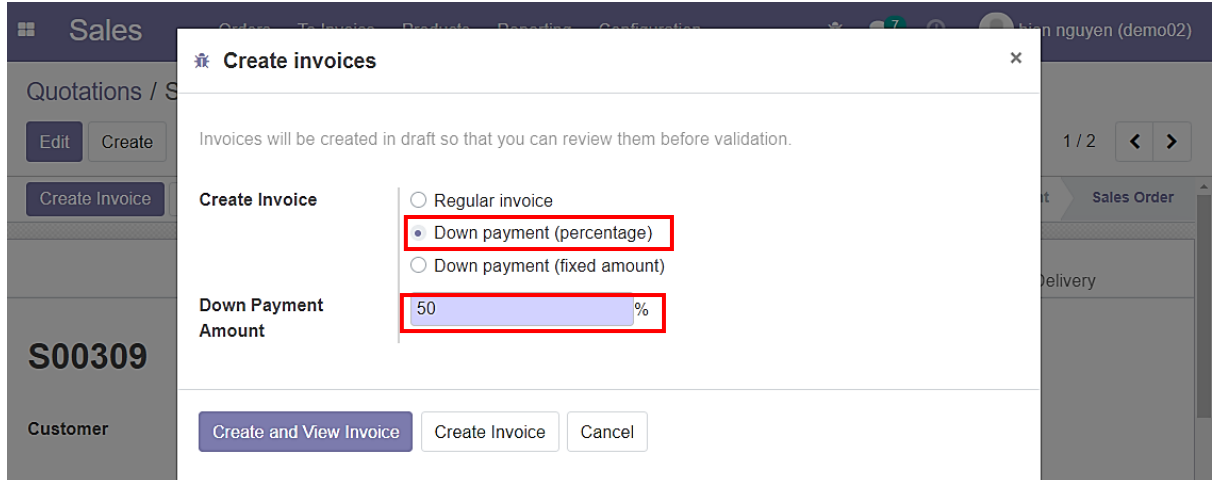

*Hình 160: Quy trình tạo - quản lý hóa đơn (Bước 09)*

- **Down Payment** (fixed amount) là tạo hóa đơn thanh toán 1 khoản cố định nhập bằng tay:

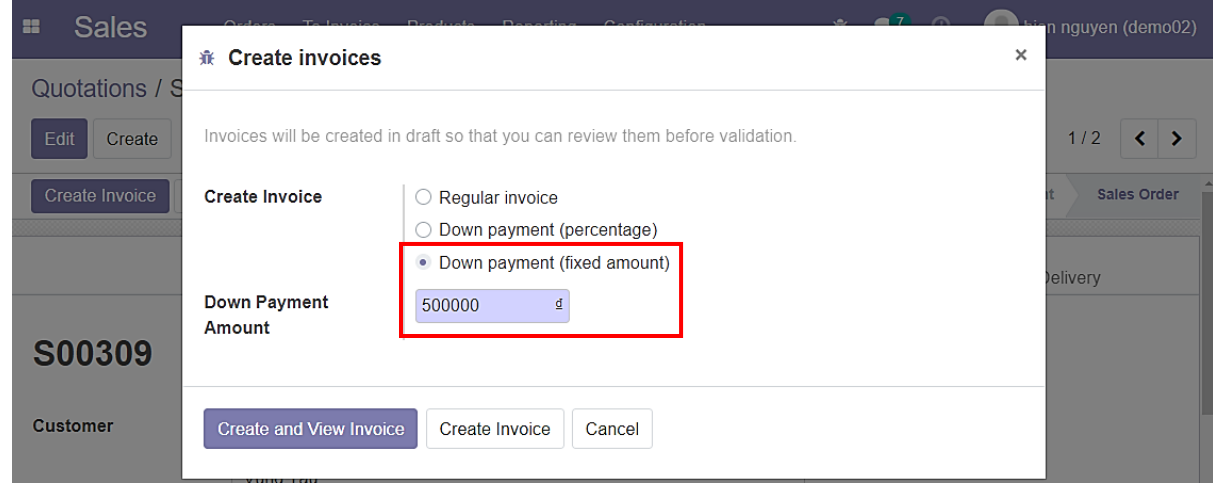

*Hình 161: Quy trình tạo - quản lý hóa đơn (Bước 10)*

- Chọn **Regular Invoice** và tiếp tục chọn **Create and View Invoice;**
- **Create and View Invoice** sẽ điều hướng đến hóa đơn vừa tạo;
- **Create Invoice** chỉ tạo hóa đơn và không điều hướng:

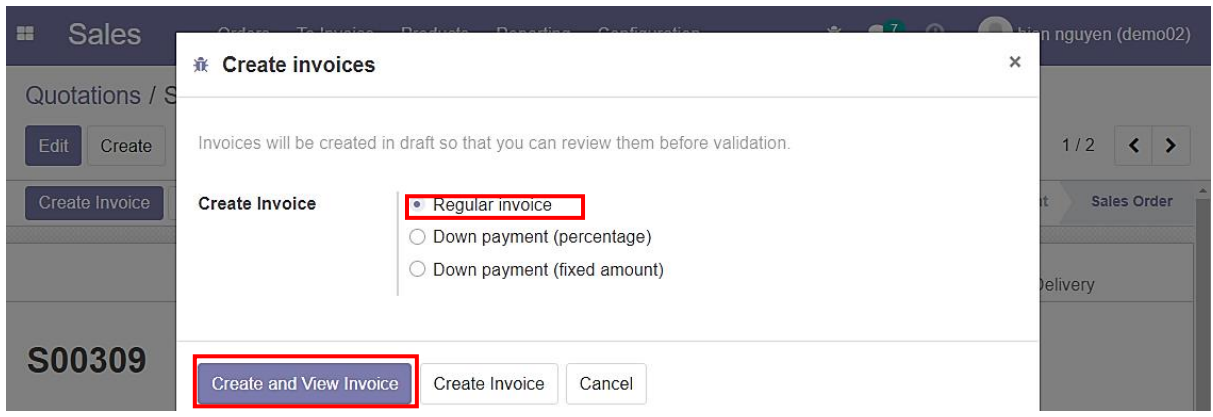

*Hình 162: Quy trình tạo - quản lý hóa đơn (Bước 11)*

- Hóa đơn được tạo thành công;
- Số tiền phải trả của hóa đơn bằng với số tiền của đơn hàng;
- Chọn **Edit** để chỉnh sửa hóa đơn:

| H    | <b>Sales</b>                                | Orders              | To Invoice                          |                      | <b>Products</b>   | Reporting       |            | Configuration       | 賽                 | $\mathbf{Q}^{\intercal}$<br>$\boldsymbol{\Theta}$ | hien nguyen (demo02) |                    |
|------|---------------------------------------------|---------------------|-------------------------------------|----------------------|-------------------|-----------------|------------|---------------------|-------------------|---------------------------------------------------|----------------------|--------------------|
|      | Quotations / S00309 / Draft Invoice (* 201) |                     |                                     |                      |                   |                 |            |                     |                   |                                                   |                      |                    |
| Edit | Create                                      |                     |                                     |                      | $\bigoplus$ Print | <b>D</b> Action |            |                     |                   |                                                   | 1/1                  | ≺<br>$\rightarrow$ |
|      | Preview<br>Confirm                          | <b>Cancel Entry</b> |                                     |                      |                   |                 |            |                     |                   |                                                   | <b>Draft</b>         | Posted             |
|      | <b>Customer Invoice</b><br><b>Draft</b>     |                     |                                     |                      |                   |                 |            |                     |                   |                                                   |                      |                    |
|      | <b>Customer</b>                             | Vũng Tàu            | Nguyen Van A<br>80 truong cong dinh | Vietnam - AAA111111  |                   |                 | Due Date   | <b>Invoice Date</b> | 30 Days<br>in VND |                                                   |                      |                    |
|      | <b>Delivery Address</b>                     |                     | Nguyen Van A                        |                      |                   |                 |            |                     |                   |                                                   |                      |                    |
|      | <b>Payment Reference</b>                    |                     |                                     |                      |                   |                 |            |                     |                   |                                                   |                      |                    |
|      | <b>Invoice Lines</b>                        | Other Info          |                                     |                      |                   |                 |            |                     |                   |                                                   |                      |                    |
|      | <b>Product</b>                              | Label               |                                     |                      |                   | Quantity        | <b>UoM</b> | Price               | <b>Taxes</b>      |                                                   | <b>Subtotal</b>      | ŧ                  |
|      | Product 01 (Attr 01)                        |                     |                                     | Product 01 (Attr 01) |                   |                 | 1.00 Units | 1,000,000.00        |                   | (Thuế GTGT phải nộp 10%)                          | 1,000,000 ₫          |                    |
|      |                                             |                     |                                     |                      |                   |                 |            |                     |                   |                                                   |                      |                    |

*Hình 163: Quy trình tạo - quản lý hóa đơn (Bước 12)*

- Invoice Date sẽ là ngày tạo hóa đơn và có thể thay đổi (mặc định lấy ngày hóa đơn vừa được tạo):

| <b>Sales</b><br>æ                           | <b>Orders</b>       | To Invoice   | <b>Products</b> | Reporting                | Configuration          | 赛 是7 ①  |            |                     | O.                   |                |      |                |                          | hien nguyen (demo02) |
|---------------------------------------------|---------------------|--------------|-----------------|--------------------------|------------------------|---------|------------|---------------------|----------------------|----------------|------|----------------|--------------------------|----------------------|
| Quotations / S00309 / Draft Invoice (* 201) |                     |              |                 |                          |                        |         |            |                     | November 2021        |                |      |                |                          |                      |
| Save<br><b>Discard</b>                      |                     |              |                 |                          |                        | #       |            |                     | Su Mo Tu We Th Fr Sa |                |      |                | ∢                        | ゝ                    |
|                                             |                     |              |                 |                          |                        | 45      | 31         | $\overline{2}$<br>1 | 3                    | 4              | 5    | 6              |                          |                      |
| Confirm<br>Preview                          | <b>Cancel Entry</b> |              |                 |                          |                        | 46      |            | 8<br>9              |                      | 10 11 12 13    |      |                |                          | Posted               |
|                                             |                     |              |                 |                          |                        | 47      | 14         |                     | 15 16 17 18 19 20    |                |      |                |                          |                      |
| <b>Customer Invoice</b>                     |                     |              |                 |                          |                        | 48      |            |                     | 21 22 23 24 25 26 27 |                |      |                |                          |                      |
| <b>Draft</b>                                |                     |              |                 |                          |                        | 49      | 28         | 29 30               |                      | 2              | 3    | $\overline{4}$ |                          |                      |
|                                             |                     |              |                 |                          |                        | 50      | 5          | 6<br>$\overline{7}$ | 8                    | $\overline{9}$ | 1011 |                |                          |                      |
| <b>Customer</b>                             |                     | Nguyen Van A |                 | $\overline{\phantom{a}}$ | <b>TA Invoice Date</b> |         |            |                     |                      |                |      |                |                          |                      |
| <b>Delivery Address</b>                     |                     | Nguyen Van A |                 | $\checkmark$             | Due Date               | 30 Days |            |                     |                      |                |      |                | ▼                        | ♂                    |
| <b>Payment Reference</b>                    |                     |              |                 |                          |                        | in      | <b>VND</b> |                     |                      |                |      |                | $\overline{\phantom{a}}$ | 7                    |

*Hình 164: Quy trình tạo - quản lý hóa đơn (Bước 13)*

- **Due Date** là thời hạn hiệu lực của hóa đơn tính từ ngày tạo;
- Sau khi thiết lập xong thì nhấn **Save**, sau đó là **Confirm** để xác nhận hóa đơn:

| <b>Sales</b><br>×                       | Orders<br><b>To Invoice</b>                 | <b>Products</b><br>Reporting |                          | Configuration            | 審                             | $\bullet$ <sup>7</sup> $\odot$ | hien nguyen (demo02)               |
|-----------------------------------------|---------------------------------------------|------------------------------|--------------------------|--------------------------|-------------------------------|--------------------------------|------------------------------------|
|                                         | Quotations / S00309 / Draft Invoice (* 201) |                              |                          |                          |                               |                                |                                    |
| <b>Discard</b><br>Save                  |                                             |                              |                          |                          |                               |                                | 1/1<br>$\epsilon$<br>$\rightarrow$ |
| Preview<br>Confirm                      | <b>Cancel Entry</b>                         |                              |                          |                          |                               |                                | <b>Draft</b><br>Posted             |
| <b>Customer Invoice</b><br><b>Draft</b> |                                             |                              |                          |                          |                               |                                |                                    |
| <b>Customer</b>                         | Nguyen Van A                                |                              | $\cdot$                  | <b>Date</b> Invoice Date |                               |                                | ۰                                  |
| <b>Delivery Address</b>                 | Nguyen Van A                                |                              | $\overline{\phantom{a}}$ | Due Date                 | 30 Days                       |                                | ☑<br>$\overline{\phantom{0}}$      |
| <b>Payment Reference</b>                |                                             |                              |                          |                          |                               | Immediate Payment              | 집                                  |
| <b>Invoice Lines</b><br>Other Info      |                                             |                              |                          |                          | 15 Days<br>21 Days<br>30 Days |                                |                                    |
| Product                                 | Label                                       | Quantity                     | <b>UoM</b>               | Price<br>Taxes           | 45 Days<br>2 Months           |                                | ŧ                                  |
| $\bigoplus$ Product 01 (Attr 01)        | Product 01 (Attr 01)                        |                              | 1.00 Units               | 1,000,000.00<br>(Thuệ Q  |                               | End of Following Month         | □                                  |
| Add a line                              | Add a section Add a note                    |                              |                          |                          |                               | Search More                    |                                    |
|                                         |                                             |                              |                          |                          |                               |                                |                                    |

*Hình 165: Quy trình tạo - quản lý hóa đơn (Bước 14)*

#### - Sau khi **Confirm:**

- ➔ **Status** của hóa đơn chuyển sang **Posted** (bắt đầu có hiệu lực);
- → Có thể chọn **Reset to Draft** để quay về trạng thái bản nháp:

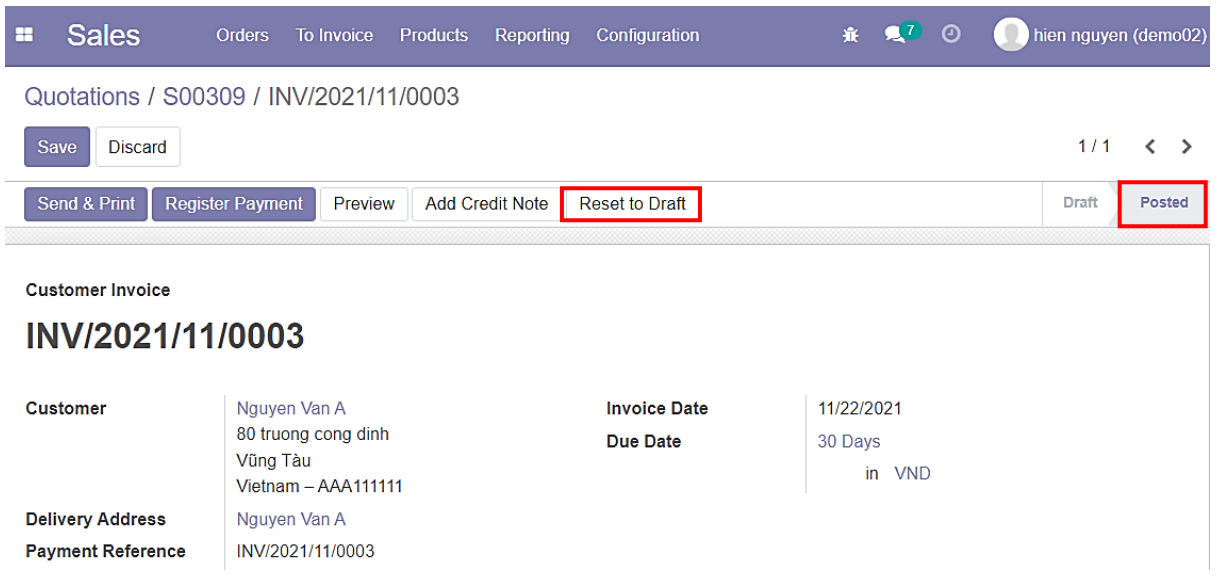

*Hình 166: Quy trình tạo - quản lý hóa đơn (Bước 15)*

- Chọn **Register Payment** để tiến hành thanh toán hóa đơn:

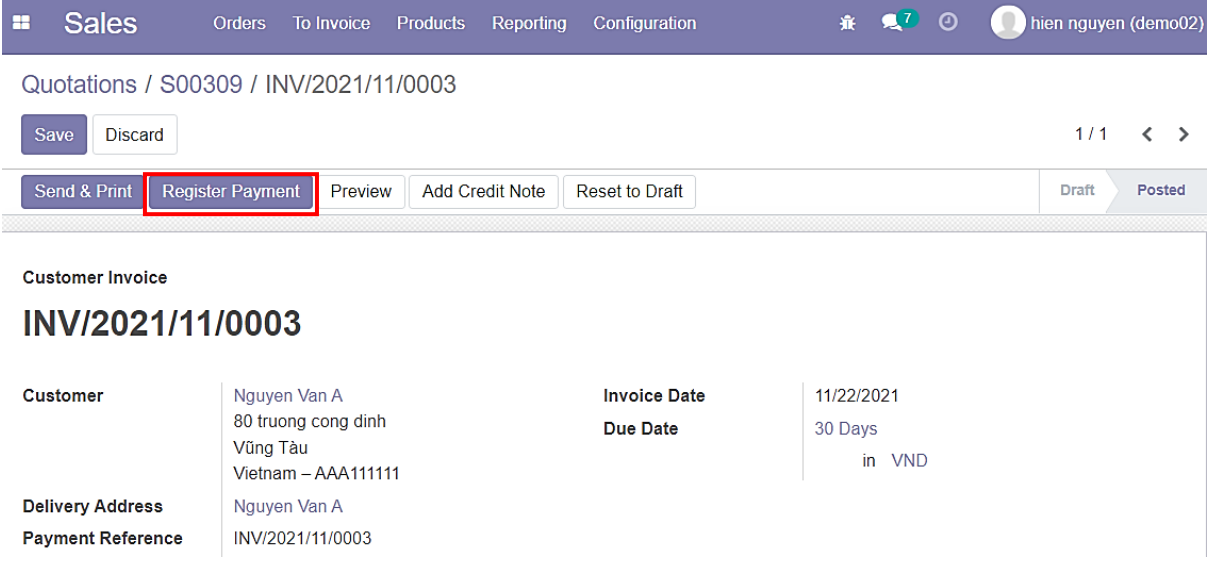

*Hình 167: Quy trình tạo - quản lý hóa đơn (Bước 16)*
- Giao diện thanh toán xuất hiện;
- Có thể chon số tiền thanh toán trong hóa đơn:
	- ➔ Nếu số tiền thanh toán nhỏ hơn số tiền của hóa đơn thì được coi là hóa đơn đã được ứng trước. Và cần ít nhất 1 lần thanh toán tiếp theo để trả hết phần còn lại:

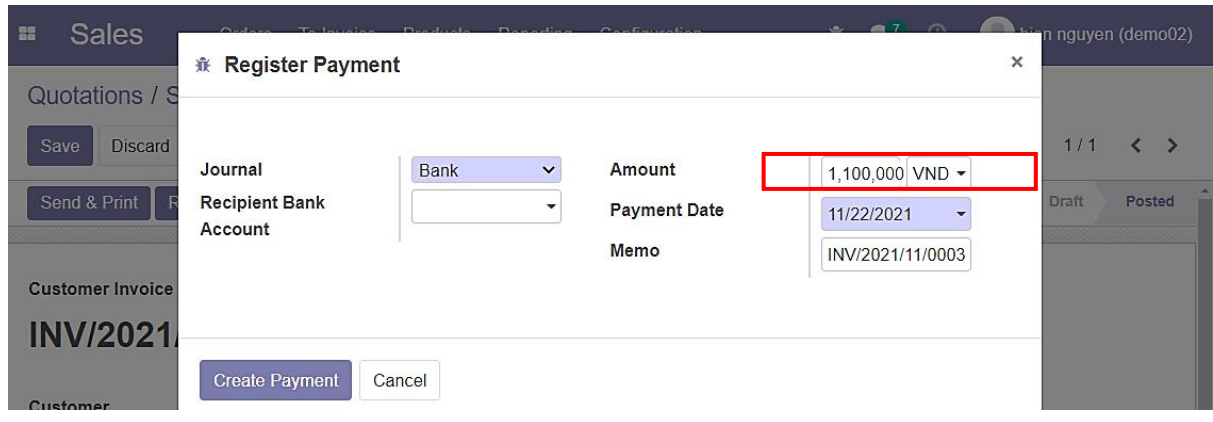

*Hình 168: Quy trình tạo - quản lý hóa đơn (Bước 17)*

- Giao dịch có thể được thực hiện trên 3 phương thức chính;
- Phương thức chuyển khoản ngân hàng;
- Số tiền của hóa đơn sau khi thanh toán sẽ được chuyển đến tài khoản ngân hàng đã được chỉ định cụ thể ở đây:

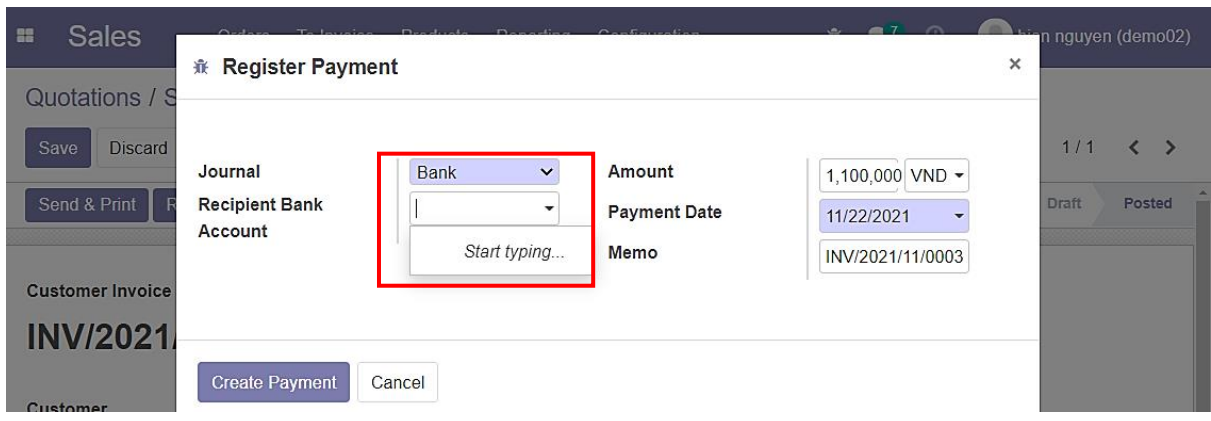

*Hình 169: Quy trình tạo - quản lý hóa đơn (Bước 18)*

- Phương thức **Wire Transfer**: có thể liên kết qua ví Momo, Paypal, Stripe,…
- Trong ví dụ vì hệ thống chưa liên kết với ví điện tử nên sẽ không có gợi ý:

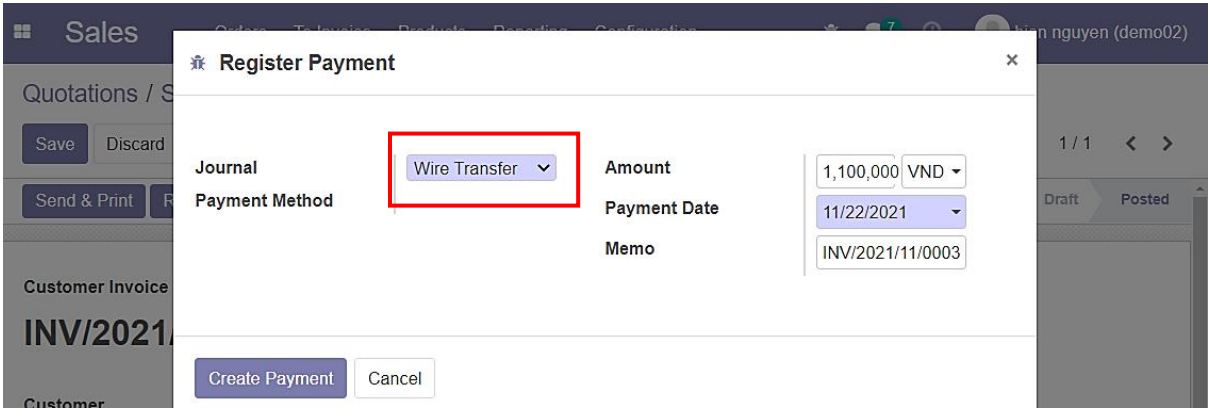

*Hình 170: Quy trình tạo - quản lý hóa đơn (Bước 19)*

- Phương thức sử dụng tiền mặt:

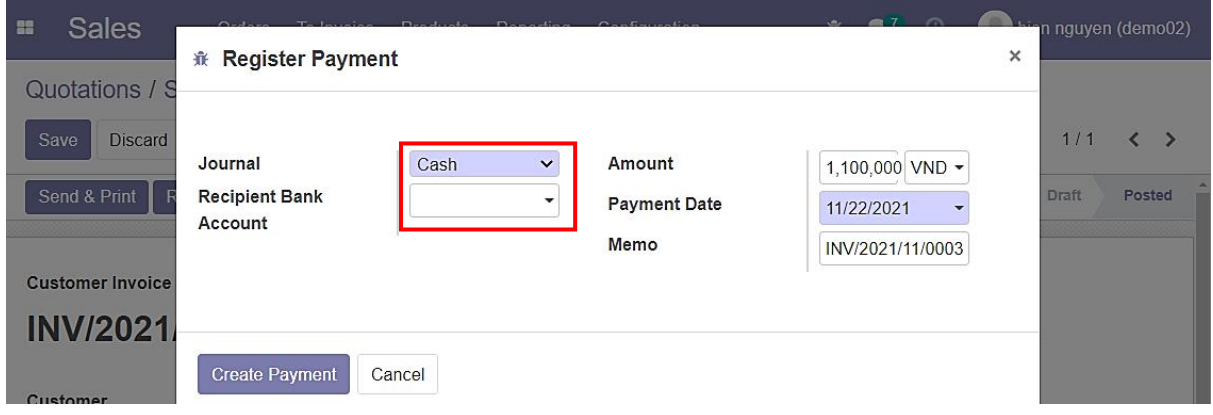

*Hình 171: Quy trình tạo - quản lý hóa đơn (Bước 20)*

- Sau khi chọn hình thức thanh toán và số tiền thanh toán, nhấn **Create Payment;**
- Số tiền đã được thanh toán toàn bộ;
- Hóa đơn sẽ được dán nhãn là **Paid:**

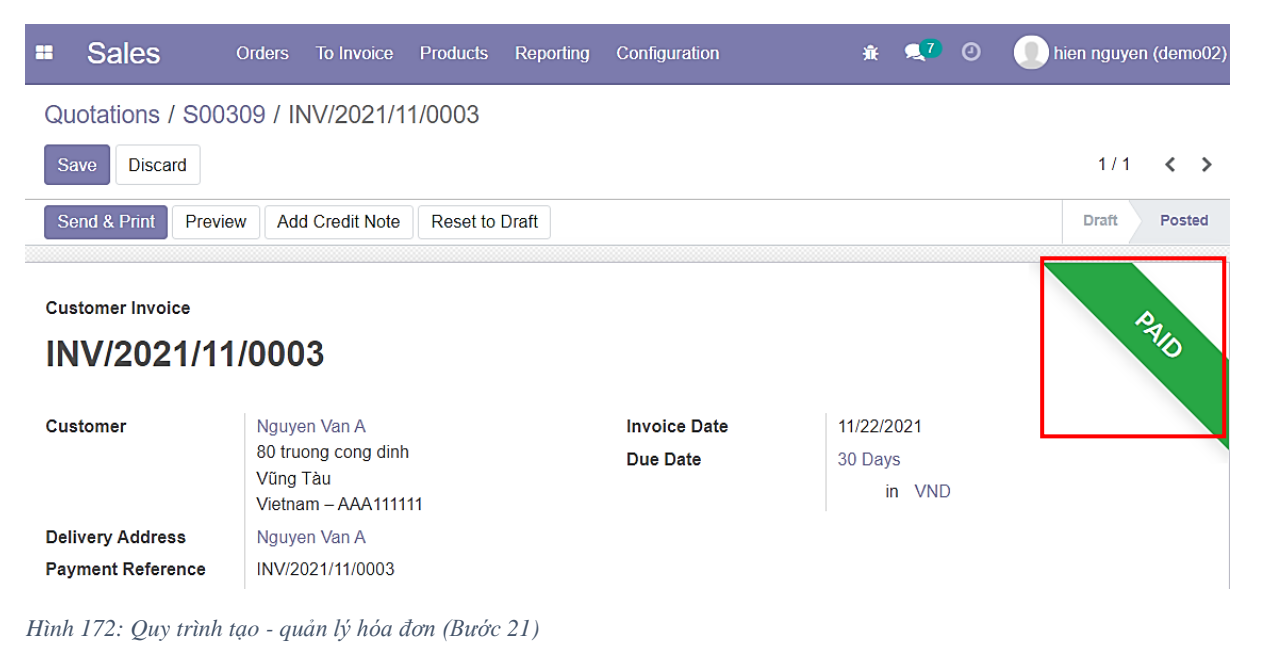

**Sales** Orders To Invoice Products Reporting Configuration  $\bullet$ <sup>7</sup>  $\theta$ hien nguyen (demo02) æ. ŵ. Quotations / S00309 / INV/2021/11/0003 Save Discard  $1/1$  $\langle \rangle$ Product Label Quantity **UoM** Price **Taxes** Subtotal : Product 01 (Attr 01) Product 01 (Attr 01) 1.00 Units 1,000,000.00 (Thuế GTGT phải nộp 10%)  $1,000,000$  ₫  $\left\langle \cdot \right\rangle$ Terms and Conditions **Untaxed Amount:** 1,000,000 ₫ Thuế GTGT 10%: 100,000 ₫ Total: 1.100.000 ₫ Paid on 11/22/2021  $1,100,000$  ₫  $\bullet$ **Amount Due:**  $0<sub>d</sub>$ 

*Hình 173: Quy trình tạo - quản lý hóa đơn (Bước 22)*

#### **\*Trường hợp tạo hóa đơn trả trước 1 phần đơn hàng**

- Tạo hóa đơn với phương thức là **Down payment** (**percentage** và **fixed** hoạt động gần tương tự nhau);
- Chọn **Create Invoice:**

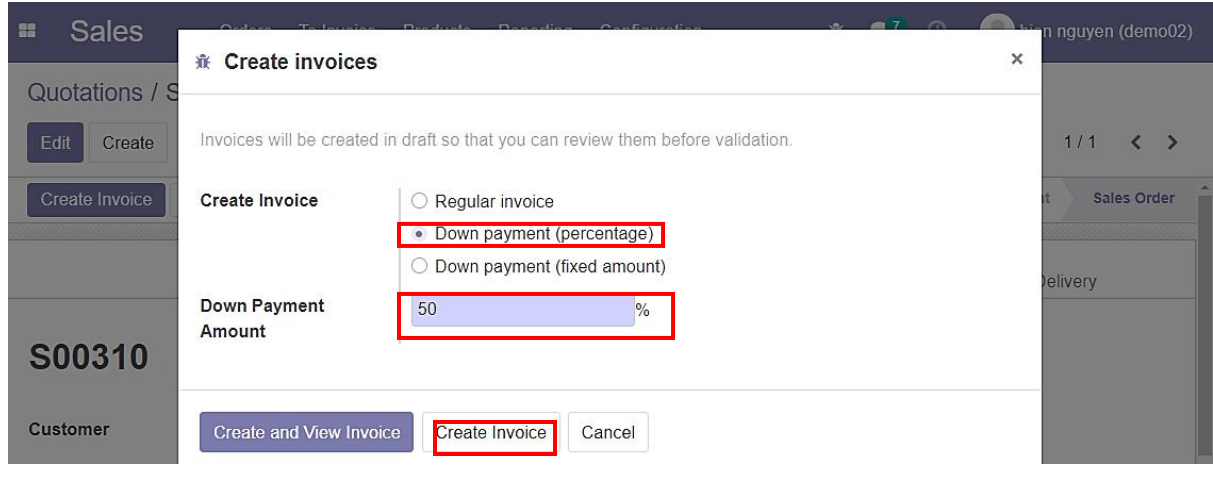

*Hình 174: Quy trình tạo - quản lý hóa đơn (Bước 23)*

- **Button Box** là **Invoices** đã được cập nhật số liệu;
- Tiếp tục chọn **Create Invoice** để tiến hành thanh toán tiếp:

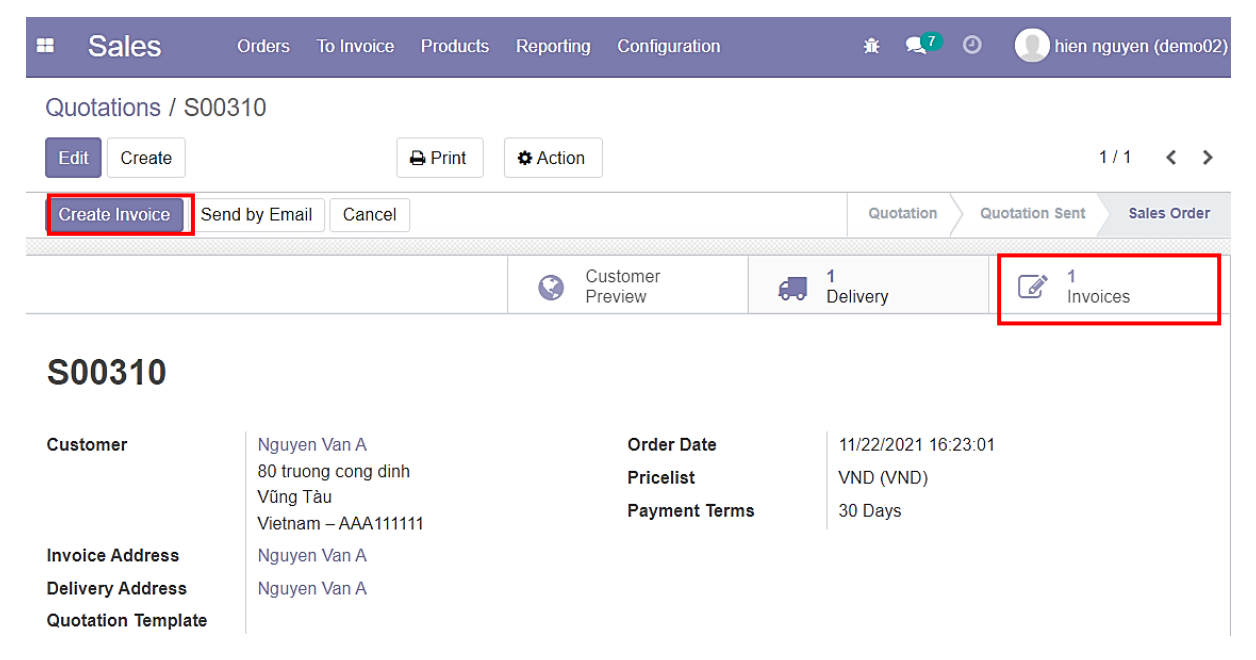

*Hình 175: Quy trình tạo - quản lý hóa đơn (Bước 24)*

- Lúc này có lựa chọn mới đó chính là **Deduct down payments**:
	- → Hóa đơn này sẽ thanh toán toàn bộ phần còn lại của đơn hàng;
- Có thể tiếp tục chọn các phương thức **Down payment** để chia nhỏ hóa đơn (đồng nghĩa với việc sẽ có nhiều hóa đơn hơn);
- Chọn **Create Invoice:**

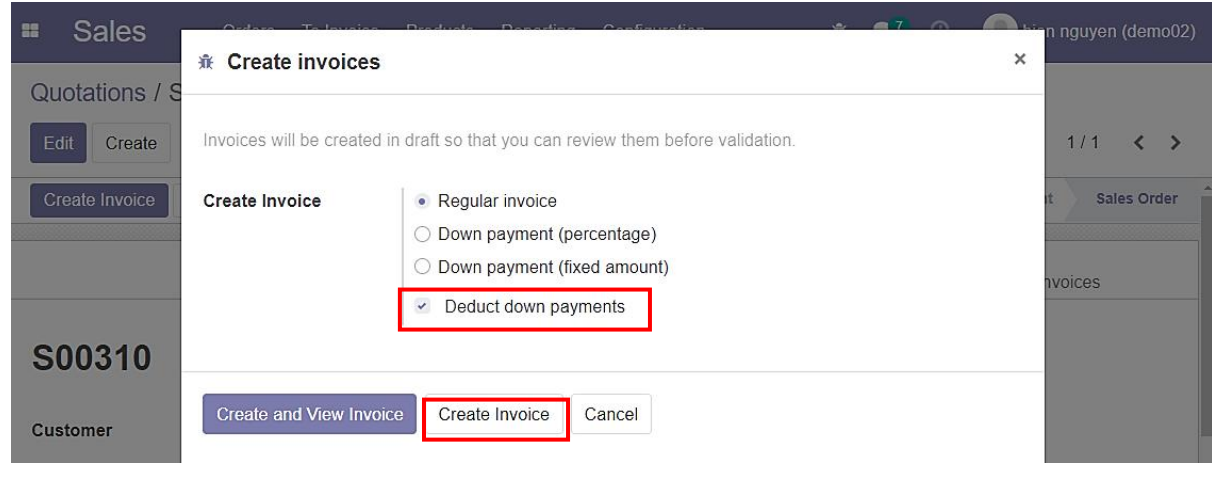

*Hình 176: Quy trình tạo - quản lý hóa đơn (Bước 25)*

- Nhấn vào Button Box là **Invoices** để xem tất cả hóa đơn của đơn hàng này:

| <b>Sales</b><br>æ         | Orders<br><b>To Invoice</b><br><b>Products</b> | Configuration<br>Reporting | $\mathbf{A}^T$ 0<br>赛。 | hien nguyen (demo02)                               |
|---------------------------|------------------------------------------------|----------------------------|------------------------|----------------------------------------------------|
| Quotations / S00310       |                                                |                            |                        |                                                    |
| Edit<br>Create            | $\bigoplus$ Print                              | <b>D</b> Action            |                        | 1/1<br>$\langle \rangle$                           |
| Send by Email<br>Cancel   |                                                |                            | Quotation              | <b>Sales Order</b><br>Quotation Sent               |
|                           |                                                | Customer<br>Q<br>Preview   | €.,<br>Delivery        | $\overline{2}$<br>$\overrightarrow{a}$<br>Invoices |
| S00310                    |                                                |                            |                        |                                                    |
| <b>Customer</b>           | Nguyen Van A                                   | <b>Order Date</b>          | 11/22/2021 16:23:01    |                                                    |
|                           | 80 truong cong dinh                            | <b>Pricelist</b>           | VND (VND)              |                                                    |
|                           | Vũng Tàu<br>Vietnam - AAA111111                | <b>Payment Terms</b>       | 30 Days                |                                                    |
| <b>Invoice Address</b>    | Nguyen Van A                                   |                            |                        |                                                    |
| <b>Delivery Address</b>   | Nguyen Van A                                   |                            |                        |                                                    |
| <b>Quotation Template</b> |                                                |                            |                        |                                                    |

*Hình 177: Quy trình tạo - quản lý hóa đơn (Bước 26)*

- Có 2 hóa đơn: hóa đơn **50%** (đã quy định trước đó) và hóa đơn của phần còn lại;
- **Status** là **Draft** vì chưa được **Confirm;**
- **Payment Status** là **Not Paid** vì chưa được thanh toán:

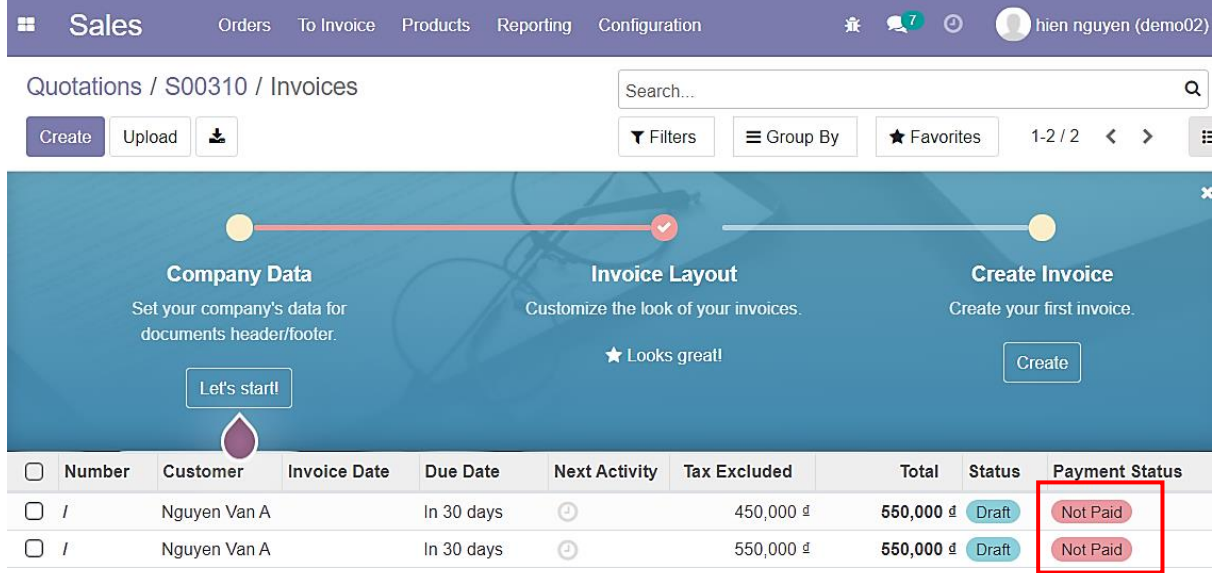

*Hình 178: Quy trình tạo - quản lý hóa đơn (Bước 27)*

#### - Giao diện của hóa đơn chi trả 50% đơn hàng:

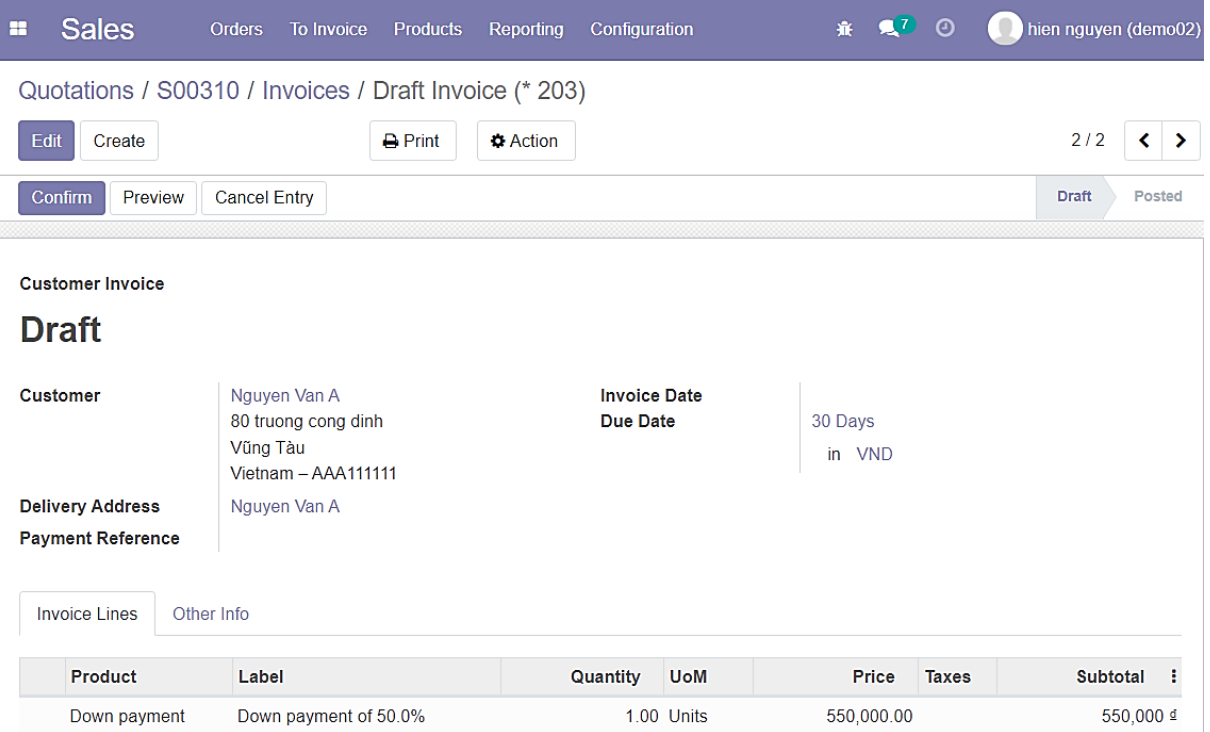

*Hình 179: Quy trình tạo - quản lý hóa đơn (Bước 28)*

- Giao diện của hóa đơn chi trả phần còn lại của đơn hàng:

| <b>Sales</b><br>H                                                                  |                         | Orders              | To Invoice           | <b>Products</b>     | Reporting       | Configuration                   |              | 賽                 | $\mathbf{Q}^T$<br>$\odot$ | hien nguyen (demo02) |                    |               |
|------------------------------------------------------------------------------------|-------------------------|---------------------|----------------------|---------------------|-----------------|---------------------------------|--------------|-------------------|---------------------------|----------------------|--------------------|---------------|
| Quotations / S00310 / Invoices / Draft Invoice (* 204)                             |                         |                     |                      |                     |                 |                                 |              |                   |                           |                      |                    |               |
| Create<br>Edit                                                                     |                         |                     |                      | $\rightarrow$ Print | <b>D</b> Action |                                 |              |                   |                           | 1/2                  |                    | ⋗             |
| Preview<br>Confirm                                                                 |                         | <b>Cancel Entry</b> |                      |                     |                 |                                 |              |                   |                           | <b>Draft</b>         |                    | <b>Posted</b> |
| <b>Draft</b>                                                                       | <b>Customer Invoice</b> |                     |                      |                     |                 |                                 |              |                   |                           |                      |                    |               |
| Nguyen Van A<br>Customer<br>80 truong cong dinh<br>Vũng Tàu<br>Vietnam - AAA111111 |                         |                     |                      |                     |                 | <b>Invoice Date</b><br>Due Date |              | 30 Days<br>in VND |                           |                      |                    |               |
| <b>Delivery Address</b>                                                            |                         |                     | Nguyen Van A         |                     |                 |                                 |              |                   |                           |                      |                    |               |
| <b>Payment Reference</b><br><b>Invoice Lines</b>                                   | Other Info              |                     |                      |                     |                 |                                 |              |                   |                           |                      |                    |               |
| <b>Product</b>                                                                     |                         | Label               |                      |                     | Quantity        | <b>UoM</b>                      | Price        | <b>Taxes</b>      |                           |                      | <b>Subtotal</b>    | ŧ             |
| Product 01 (Attr 01)                                                               |                         |                     | Product 01 (Attr 01) |                     |                 | 1.00 Units                      | 1,000,000.00 |                   | Thuế GTGT phải nộp 10%    |                      | $1,000,000$ $\Phi$ |               |
| <b>Down Payments</b>                                                               |                         |                     |                      |                     |                 |                                 |              |                   |                           |                      |                    |               |
| Down Payment: 11 2021<br>Down payment                                              |                         |                     |                      |                     |                 | $-1.00$ Units                   | 550,000.00   |                   |                           |                      | -550,000 $\Phi$    |               |

*Hình 180: Quy trình tạo - quản lý hóa đơn (Bước 29)*

# **b. Quy trình tạo hóa đơn thủ công (tạo hóa đơn không thông qua đơn hàng)**

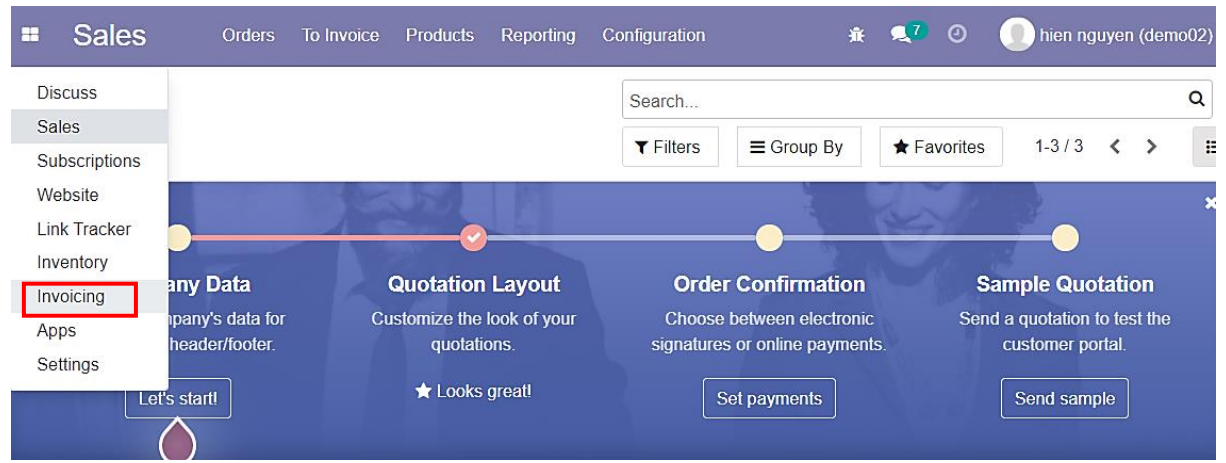

- Vào Menu, chọn **Invoicing:**

*Hình 181: Quy trình tạo - quản lý hóa đơn (Bước 30)*

- Trong giao diện **Invoicing** có thể thấy các các đơn hàng;
- **Status** cho biết đơn hàng đã được **Confirm** hay chỉ là bản nháp (**Draft**);
- **Payment Status** cho biết hóa đơn này đã được trả toàn bộ (**Paid**), được trả một phần (**Partial**) hoặc chưa trả (**Not Paid**):

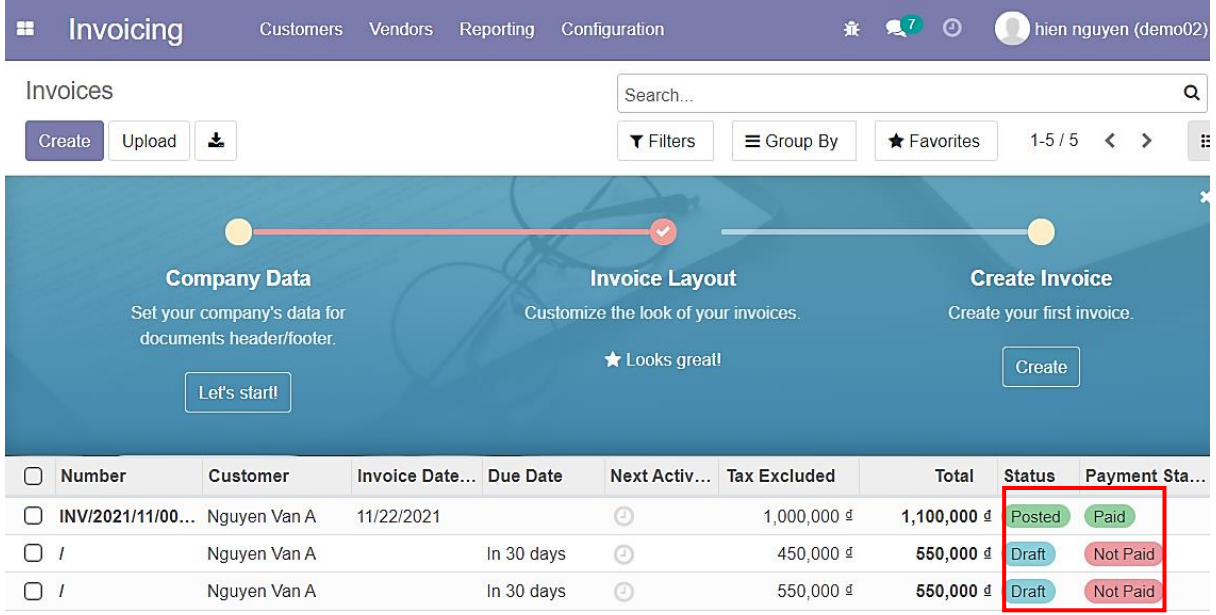

*Hình 182: Quy trình tạo - quản lý hóa đơn (Bước 31)*

### - Nhấn **Create** để tạo hóa đơn mới:

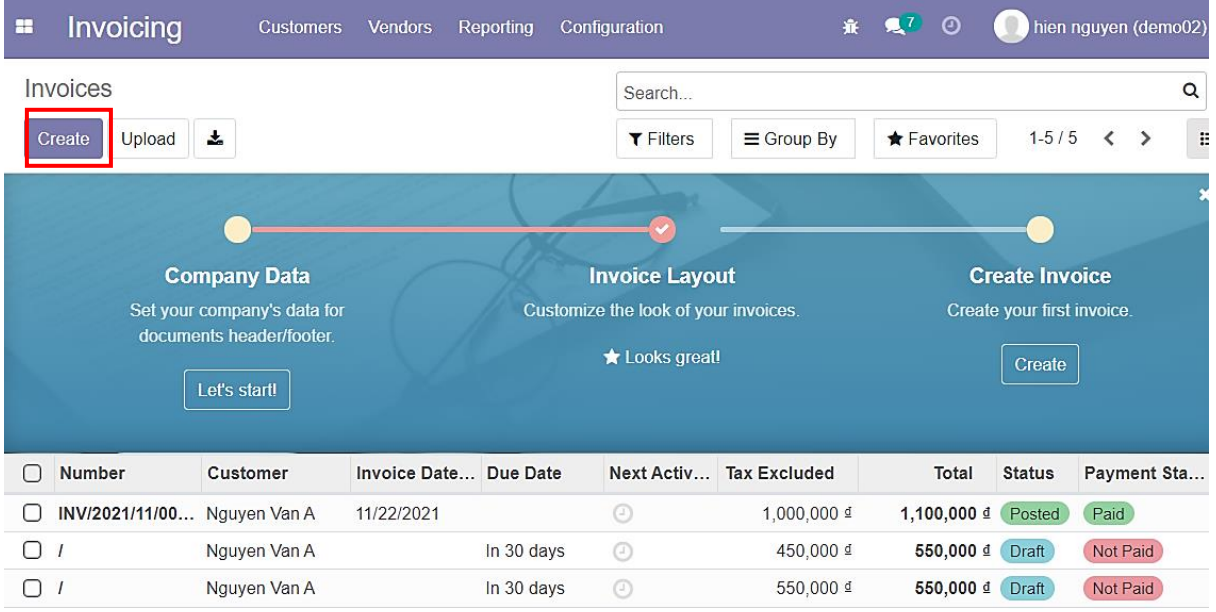

*Hình 183: Quy trình tạo - quản lý hóa đơn (Bước 32)*

- Sau khi vào giao diện hóa đơn, tiến hành điền thông tin hóa đơn và thời hạn hóa đơn:

| Invoicing<br>æ                | <b>Customers</b> | <b>Vendors</b> | Reporting | Configuration                            | 赛 复7 ①  |            | $\blacksquare$<br>hien nguyen (demo02) |
|-------------------------------|------------------|----------------|-----------|------------------------------------------|---------|------------|----------------------------------------|
| Invoices / New                |                  |                |           |                                          |         |            |                                        |
| <b>Discard</b><br><b>Save</b> |                  |                |           |                                          |         |            |                                        |
| Preview<br>Confirm            |                  |                |           |                                          |         |            | <b>Draft</b><br><b>Posted</b>          |
| <b>Customer Invoice</b>       |                  |                |           |                                          |         |            |                                        |
| <b>Draft</b>                  |                  |                |           |                                          |         |            |                                        |
|                               |                  |                |           |                                          |         |            |                                        |
| Customer                      | Nguyen Van A     |                |           | Invoice Date<br>$\overline{\phantom{a}}$ |         |            |                                        |
| <b>Delivery Address</b>       | Nguyen Van A     |                |           | Due Date<br>$\overline{\phantom{a}}$     | 30 Days |            | び<br>٠                                 |
| <b>Payment Reference</b>      |                  |                |           |                                          | in      | <b>VND</b> | 7<br>$\overline{\phantom{a}}$          |

*Hình 184: Quy trình tạo - quản lý hóa đơn (Bước 33)*

# - Chọn sản phẩm:

| Invoicing<br>æ                                                                  | <b>Customers</b>            | <b>Vendors</b> | Reporting | Configuration                         |                           | 赛 鬼7 ①           | hien nguyen (demo02)       |
|---------------------------------------------------------------------------------|-----------------------------|----------------|-----------|---------------------------------------|---------------------------|------------------|----------------------------|
| Invoices / New                                                                  |                             |                |           |                                       |                           |                  |                            |
| Save<br><b>Discard</b>                                                          |                             |                |           |                                       |                           |                  |                            |
| Preview<br>Confirm                                                              |                             |                |           |                                       |                           |                  | <b>Draft</b><br>Posted     |
| <b>Customer Invoice</b><br><b>Draft</b>                                         |                             |                |           |                                       |                           |                  |                            |
| <b>Customer</b>                                                                 | Nguyen Van A                |                |           | Invoice Date<br>$\tilde{\phantom{a}}$ |                           |                  | $\blacktriangledown$       |
| <b>Delivery Address</b>                                                         | Nguyen Van A                |                |           | Due Date<br>$\check{}$                | $\ddot{\phantom{0}}$<br>ぴ |                  |                            |
| <b>Payment Reference</b>                                                        |                             |                |           |                                       |                           | in<br><b>VND</b> | ÷<br>ΓZ                    |
| Product 01 (Attr 01)<br>Product 01 (Attr 02)<br><b>Invo</b><br>Create "product" |                             |                |           |                                       |                           |                  |                            |
| Create and Edit                                                                 |                             |                | Quantity  | <b>UoM</b>                            | Price                     | <b>Taxes</b>     | <b>Subtotal</b><br>÷       |
| product                                                                         | ٠                           |                | 1.00      |                                       | 0.00                      | Thuế GTGT ph     | 0 ₫ m<br>$\mathbf{x}$<br>▼ |
| Add a line                                                                      | Add a section<br>Add a note |                |           |                                       |                           |                  |                            |

*Hình 185: Quy trình tạo - quản lý hóa đơn (Bước 34)*

- Hoàn tất bước điền thông tin và chọn sản phẩm, tiền hành **Save** và **Confirm:**

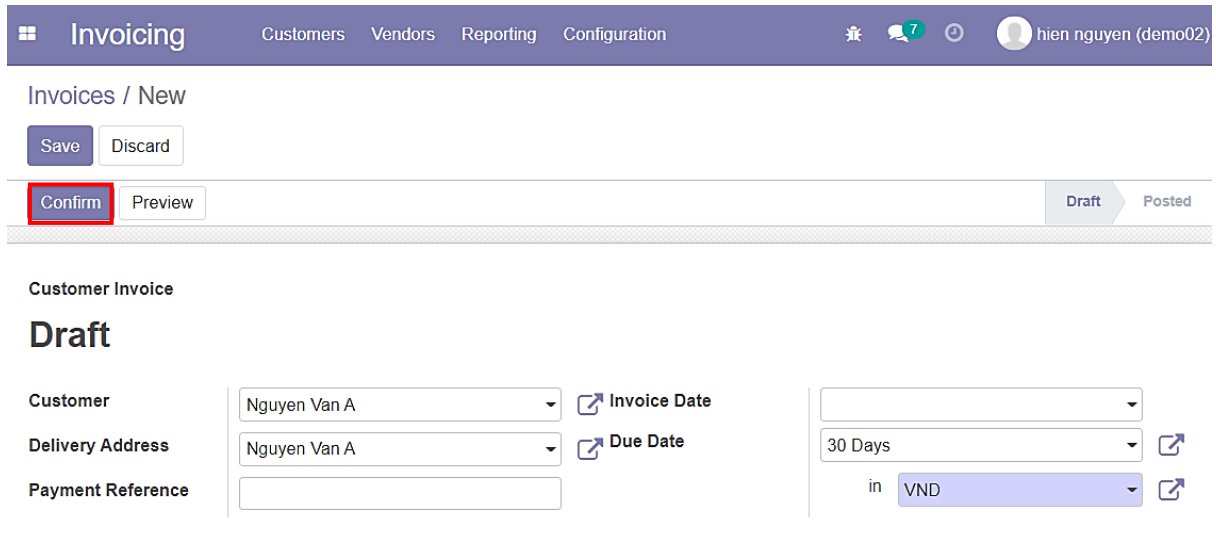

*Hình 186: Quy trình tạo - quản lý hóa đơn (Bước 35)*

- Chọn **Register Payment** và tiến hành thanh toán 1 phần hóa đơn;
- Chọn **Create Payment** để hoàn tất:

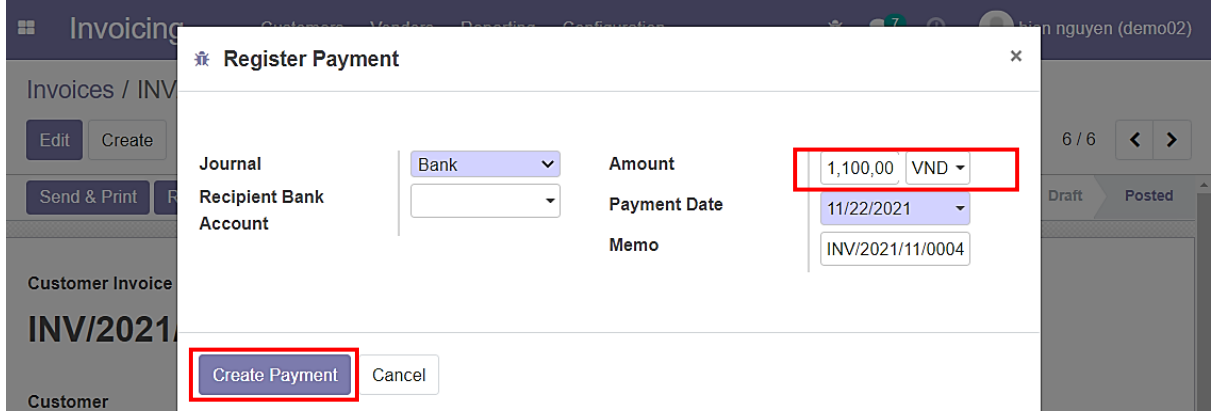

*Hình 187: Quy trình tạo - quản lý hóa đơn (Bước 36)*

- Hóa đơn bây giờ sẽ có nhãn là **Partial;**
- **Amount Duo** sẽ là phần còn lại (chưa trả) của hóa đơn;
- Phần tiền được trả trước cũng được ghi chú kèm ngày trả:

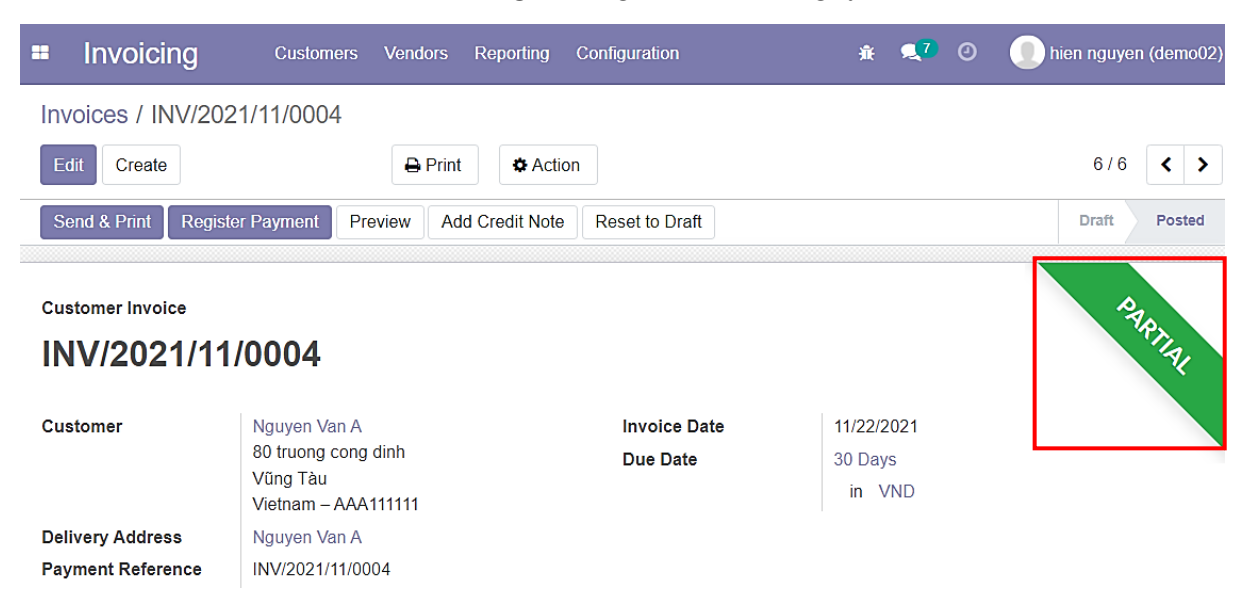

*Hình 188: Quy trình tạo - quản lý hóa đơn (Bước 37)*

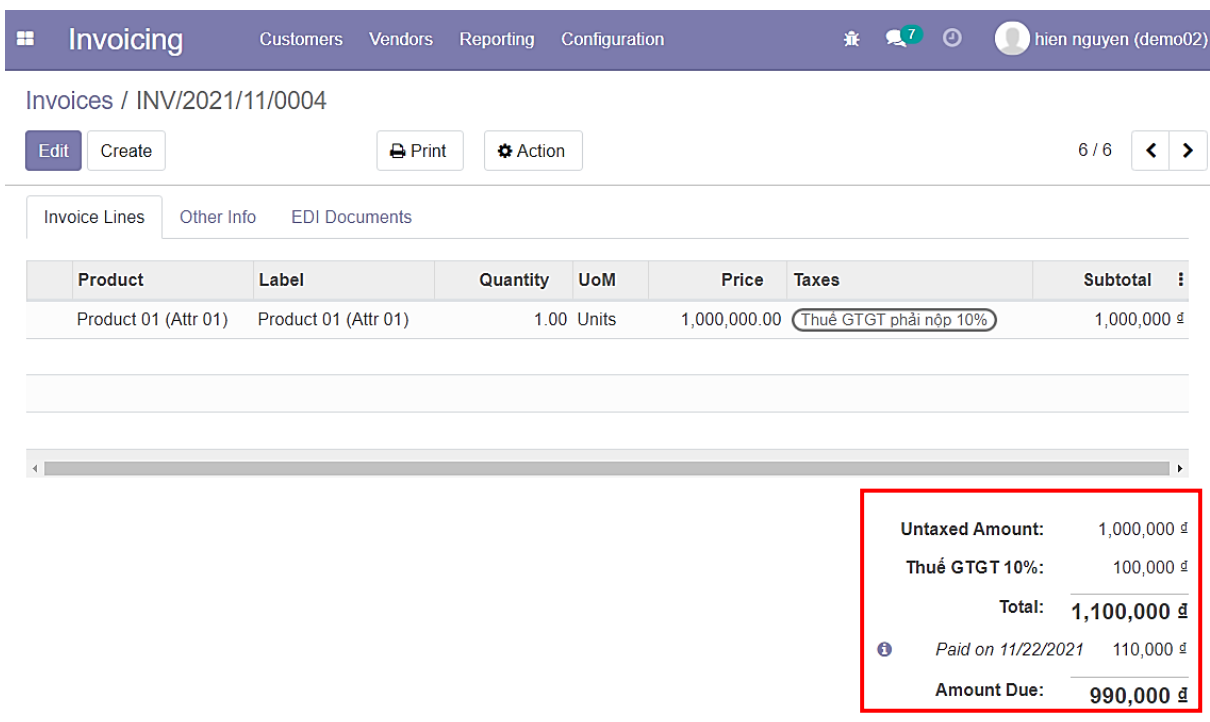

*Hình 189: : Quy trình tạo - quản lý hóa đơn (Bước 38)*

- Chọn **Register Payment** và thanh toán nốt phần còn lại;
- Nhấn **Create Payment:**

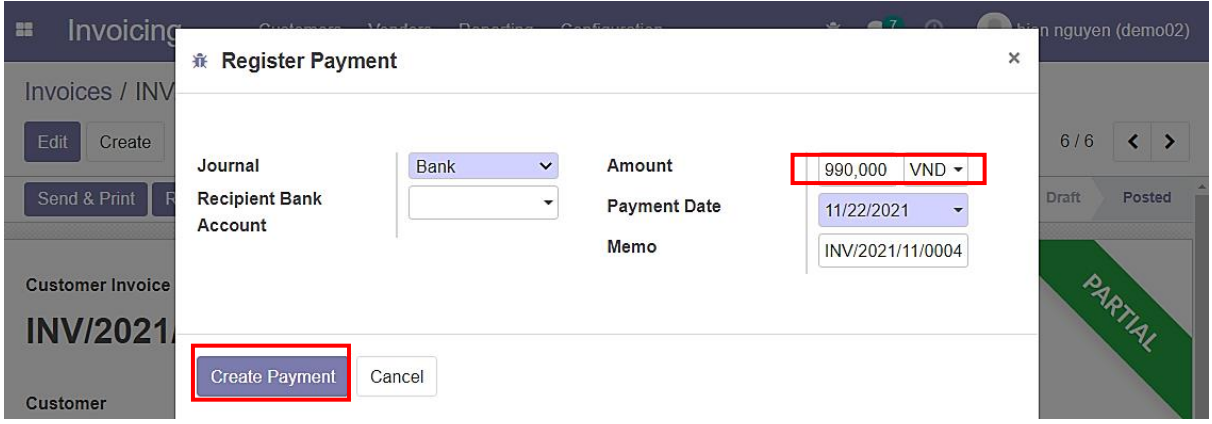

*Hình 190: Quy trình tạo - quản lý hóa đơn (Bước 39)*

- Hóa đơn đã được thanh toán toàn bộ;
- Lúc được gán nhãn là **Paid** thì coi như hóa đơn đó đã hoàn tất chu trình của bản thân:

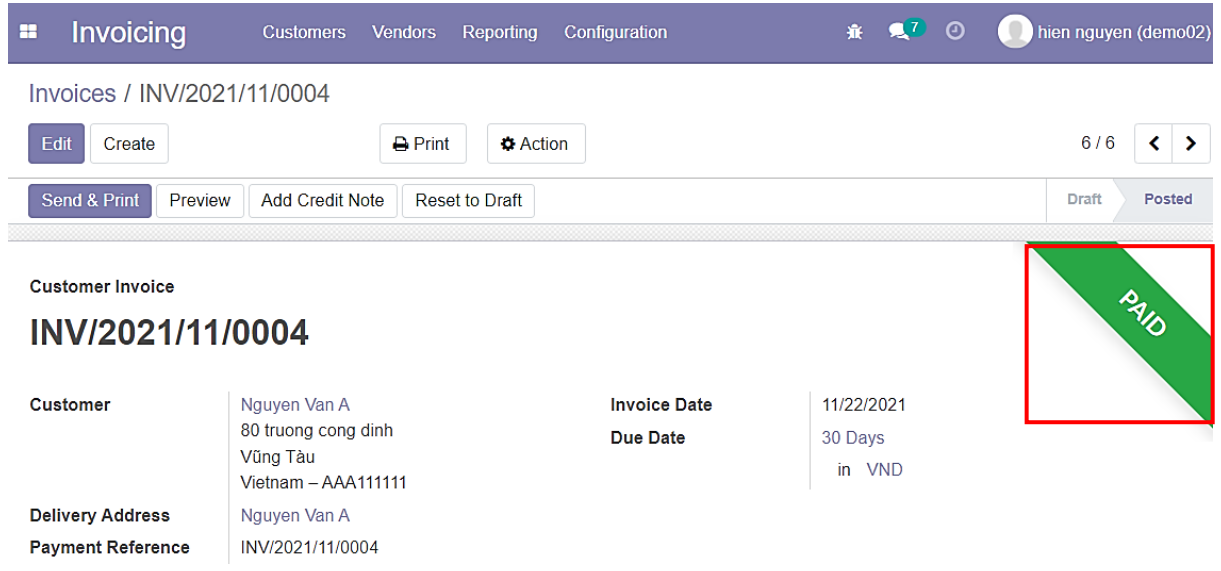

*Hình 191: Quy trình tạo - quản lý hóa đơn (Bước 40)*

# **3.11 QUY TRÌNH QUẢN LÝ CÁC GÓI DỊCH VỤ**

## **\*Quy trình bao gồm những bước chính:**

### - **Tạo trực tiếp (không cần thông qua đơn hàng):**

- Người dùng vào giao diện **Subscriptions;**
- Tiến hành tạo gói dịch vụ mới bằng cách chọn **Create;**
- Điền thông tin gói dịch vụ và tiến hành lưu bằng cách nhấn **Save;**
- Có thể chỉnh sửa lại thông tin gói dịch vụ bằng cách chọn **Edit ->** Sửa thông tin và nhấn **Save** để lưu thay đổi;
- Có thể xóa gói dịch vụ bằng cách chọn **Delete.**

#### - **Tạo thông qua đơn hàng:**

- Người dùng vào giao diện đơn hàng;
- Tiến hành thêm sản phẩm **Server** vào đơn hàng -> **Save**;
- Xuất hiện **Button Box Subscription** -> Nhấp chon vào và tiến hành quản lý.

### **a.Tạo trực tiếp (không cần thông qua đơn hàng)**

- Vào **Menu**, chọn **Subscriptions:**

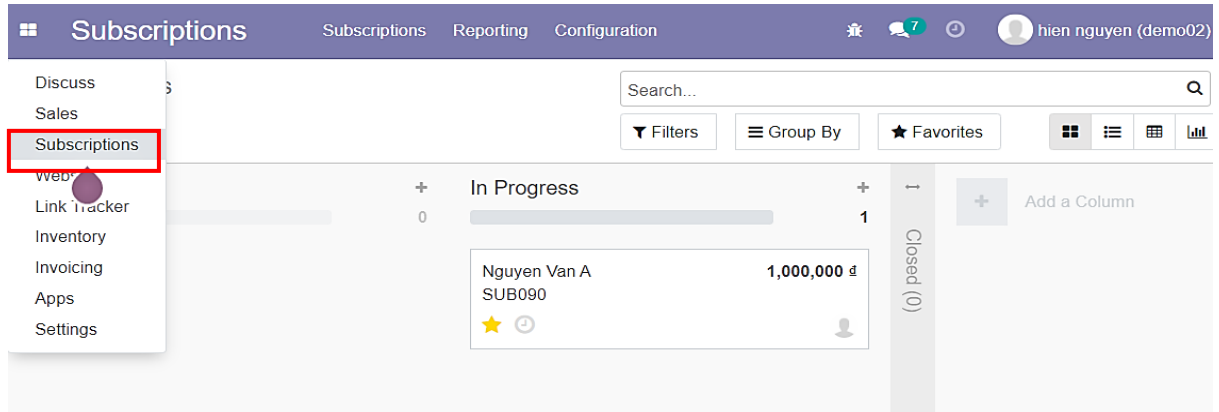

*Hình 192: Quy trình quản lý các gói dịch vụ (Bước 01)*

- Chọn **Create** để tạo mới:

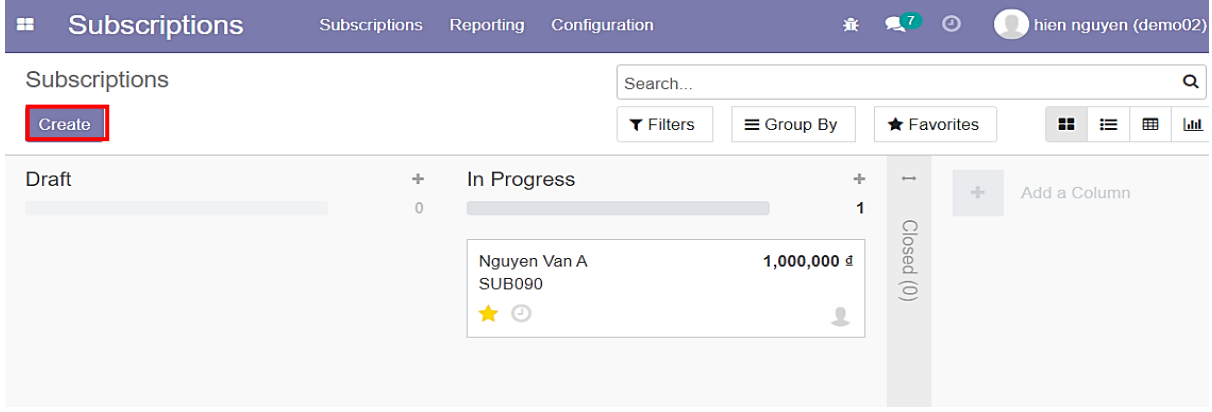

*Hình 193: Quy trình quản lý các gói dịch vụ (Bước 02)*

- Giao diện tạo và quản lý các sản phẩm dịch vụ nói chung:

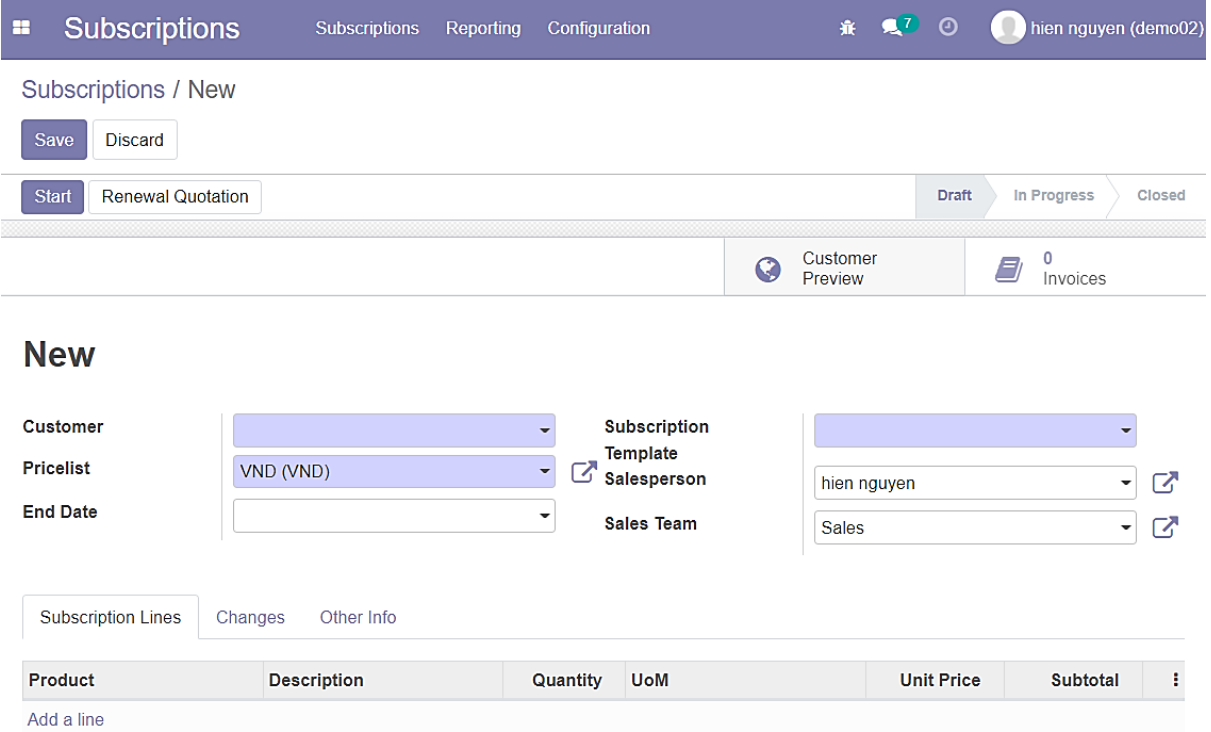

*Hình 194: Quy trình quản lý các gói dịch vụ (Bước 03)*

## - Chọn khách hàng:

| <b>Subscriptions</b><br>æ                | <b>Subscriptions</b>                              | Reporting | Configuration            |                         |   | 賽                           | $\mathbf{R}^7$ | $\odot$           | hien nguyen (demo02)      |        |
|------------------------------------------|---------------------------------------------------|-----------|--------------------------|-------------------------|---|-----------------------------|----------------|-------------------|---------------------------|--------|
| Subscriptions / New                      |                                                   |           |                          |                         |   |                             |                |                   |                           |        |
| Save<br><b>Discard</b>                   |                                                   |           |                          |                         |   |                             |                |                   |                           |        |
| <b>Start</b><br><b>Renewal Quotation</b> |                                                   |           |                          |                         |   |                             |                | <b>Draft</b>      | In Progress               | Closed |
|                                          |                                                   |           |                          |                         | G | Customer<br>Preview         |                |                   | 0<br>$\equiv$<br>Invoices |        |
| <b>New</b><br><b>Customer</b>            |                                                   |           | $\overline{\phantom{a}}$ | <b>Subscription</b>     |   |                             |                |                   | ٠                         |        |
| <b>Pricelist</b>                         | BVU, hien nguyen                                  |           | B                        | Template<br>Salesperson |   |                             |                |                   | $\overline{\phantom{0}}$  | び      |
| <b>End Date</b>                          | Nguyen Quang Hien<br>Nguyen Van A<br>Nguyen Van A |           |                          | <b>Sales Team</b>       |   | hien nguyen<br><b>Sales</b> |                |                   | $\ddot{\phantom{0}}$      | 内      |
| <b>Subscription Lines</b><br>Cł          | W360S CORP<br>Start typing                        |           |                          |                         |   |                             |                |                   |                           |        |
| Product                                  | <b>Description</b>                                |           | Quantity                 | <b>UoM</b>              |   |                             |                | <b>Unit Price</b> | <b>Subtotal</b>           | ÷      |
| Add a line                               |                                                   |           |                          |                         |   |                             |                |                   |                           |        |

*Hình 195: Quy trình quản lý các gói dịch vụ (Bước 04)*

#### - Chọn **Subscription Template**:

- ➔ Quy định chu kì thanh toán (hàng tháng, hàng năm,..) và số lần đáo hạn;
- ➔ Có thể thay đổi linh động sau khi lưu **Subscription:**

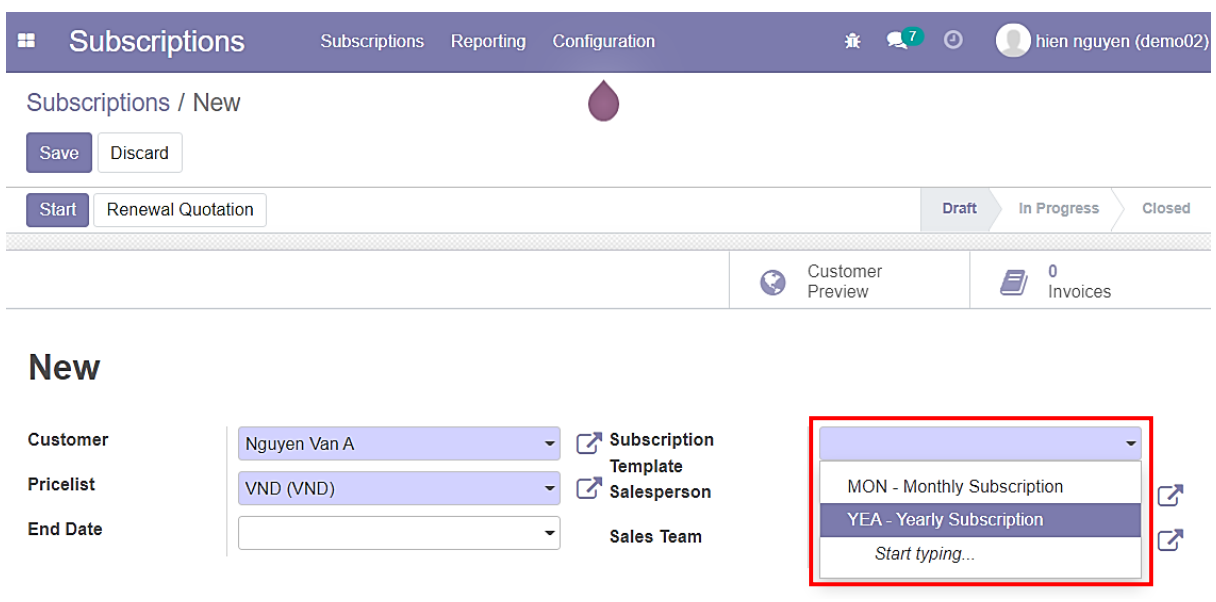

*Hình 196: Quy trình quản lý các gói dịch vụ (Bước 05)*

- Chọn sản phẩm dịch vụ (không phải là **hosting**);
- Sản phẩm dịch vụ thường và dịch vụ **hosting** có phương thức hoạt động khác nhau;
- Vào phần chọn sản phẩm và chọn **Search More…**

| æ | <b>Subscriptions</b>                 | <b>Subscriptions</b> | Reporting | Configuration |            |                          | 赛 是7 ①            | hien nguyen (demo02)    |                |
|---|--------------------------------------|----------------------|-----------|---------------|------------|--------------------------|-------------------|-------------------------|----------------|
|   | Subscriptions / New                  |                      |           |               |            |                          |                   |                         |                |
|   | Save<br><b>Discard</b>               |                      |           |               |            |                          |                   |                         |                |
|   | <b>Subscription Lines</b><br>Changes | Other Info           |           |               |            |                          |                   |                         |                |
|   | Product                              | <b>Description</b>   |           | Quantity      | <b>UoM</b> |                          | <b>Unit Price</b> | <b>Subtotal</b>         | ٤              |
|   | $\blacktriangledown$                 |                      |           | 1.00          |            | $\overline{\phantom{a}}$ | 0 <sup>d</sup>    |                         | 0 ₫ m          |
|   | <b>CRM</b>                           |                      |           |               |            |                          |                   |                         |                |
|   | Server (1GB, 1GB, 10TB)              |                      |           |               |            |                          |                   |                         |                |
|   | Server (1GB, 1GB, 20TB)              |                      |           |               |            |                          |                   |                         |                |
|   | Server (1GB, 1GB, 30TB)              |                      |           |               |            |                          |                   |                         |                |
|   | Server (1GB, 2GB, 10TB)              |                      |           |               |            |                          |                   |                         |                |
|   | Server (1GB, 2GB, 20TB)              |                      |           |               |            |                          |                   | <b>Recurring Price:</b> | 0 <sup>d</sup> |
|   | Server (1GB, 2GB, 30TB)              |                      |           |               |            |                          |                   |                         |                |
|   | Search More                          |                      |           |               |            |                          |                   |                         |                |

*Hình 197: Quy trình quản lý các gói dịch vụ (Bước 06)*

# - Chọn sản phẩm dịch vụ:

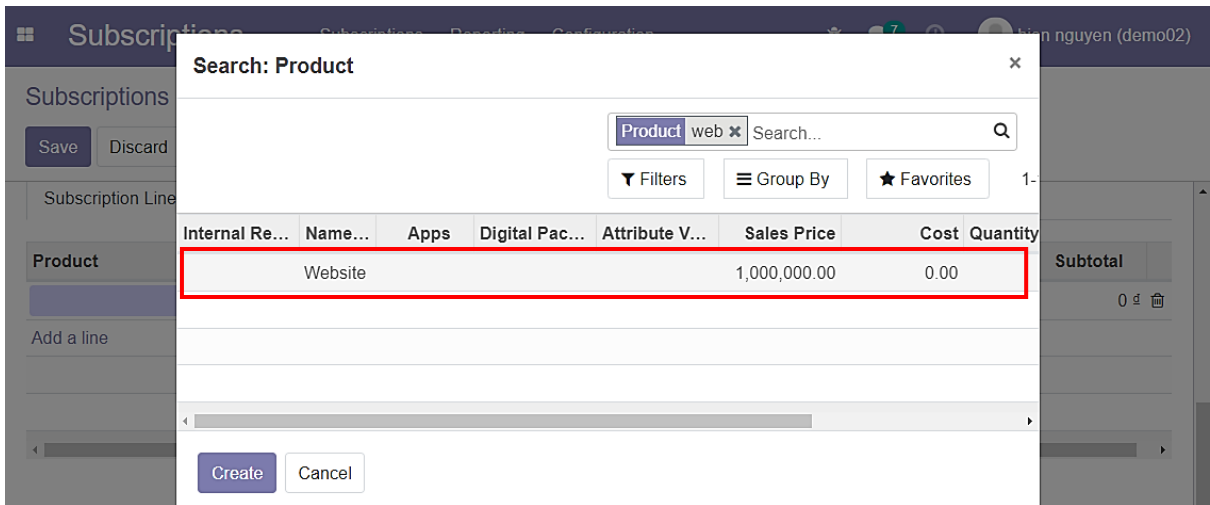

*Hình 198: Quy trình quản lý các gói dịch vụ (Bước 07)*

- Chọn **Save** để lưu:

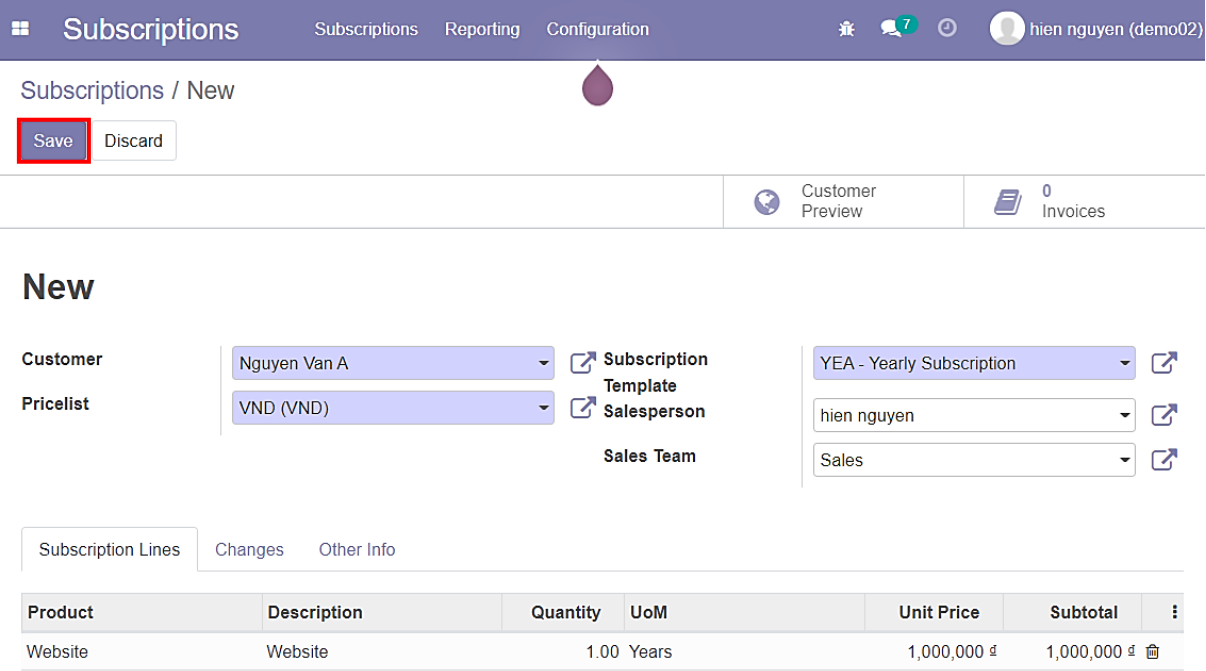

*Hình 199: Quy trình quản lý các gói dịch vụ (Bước 08)*

### - Chọn **Start** để "chạy" dịch vụ:

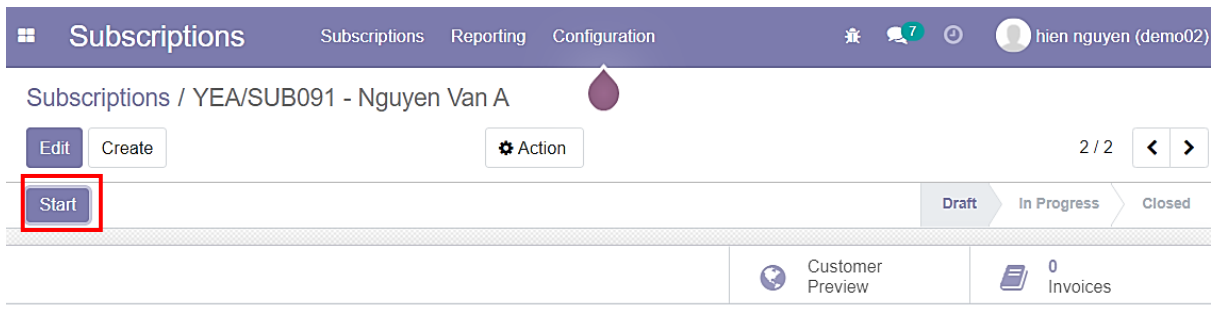

### ☆ YEA/SUB091 - Nguyen Van A

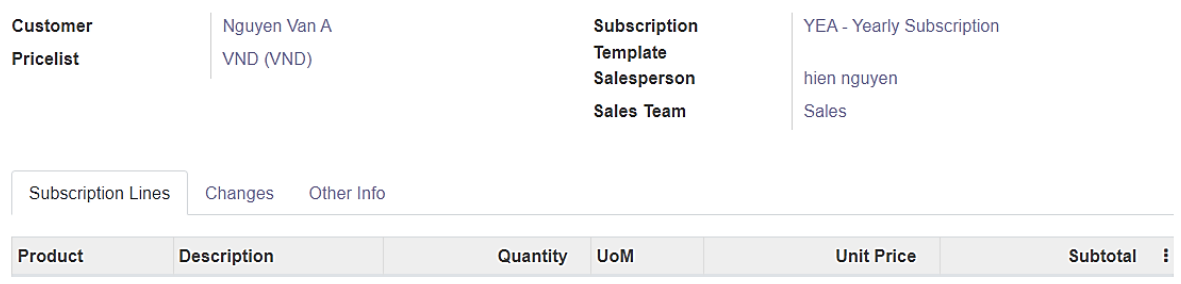

*Hình 200: Quy trình quản lý các gói dịch vụ (Bước 09)*

- Thanh trạng thái chuyển sang **In Progress;**
- Xuất hiện thời gian bắt đầu và thời gian đáo hạn:

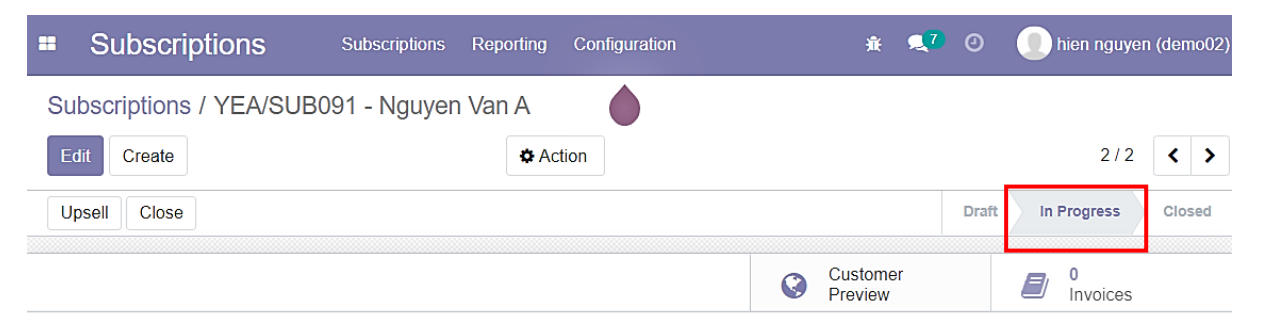

### ☆ YEA/SUB091 - Nguyen Van A

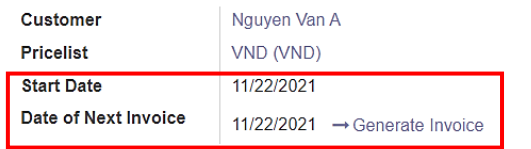

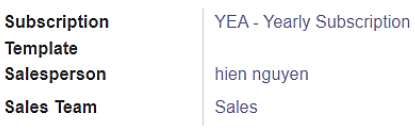

*Hình 201: Quy trình quản lý các gói dịch vụ (Bước 10)*

### - Chọn **Edit** để chỉnh sửa:

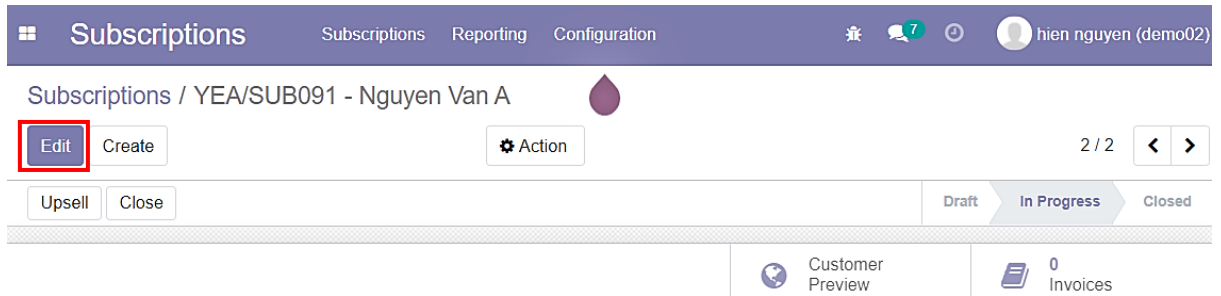

### ☆ YEA/SUB091 - Nguyen Van A

| <b>Customer</b>      | Nauven Van A                                 | <b>Subscription</b> | <b>YEA - Yearly Subscription</b> |
|----------------------|----------------------------------------------|---------------------|----------------------------------|
| <b>Pricelist</b>     | VND (VND)                                    | Template            |                                  |
| <b>Start Date</b>    | 11/22/2021                                   | Salesperson         | hien nguyen                      |
| Date of Next Invoice |                                              | <b>Sales Team</b>   | Sales                            |
|                      | 11/22/2021<br>$\rightarrow$ Generate Invoice |                     |                                  |

*Hình 202: Quy trình quản lý các gói dịch vụ (Bước 11)*

## - Chọn vào cửa sổ mở rộng để thay đổi **Subscription Template:**

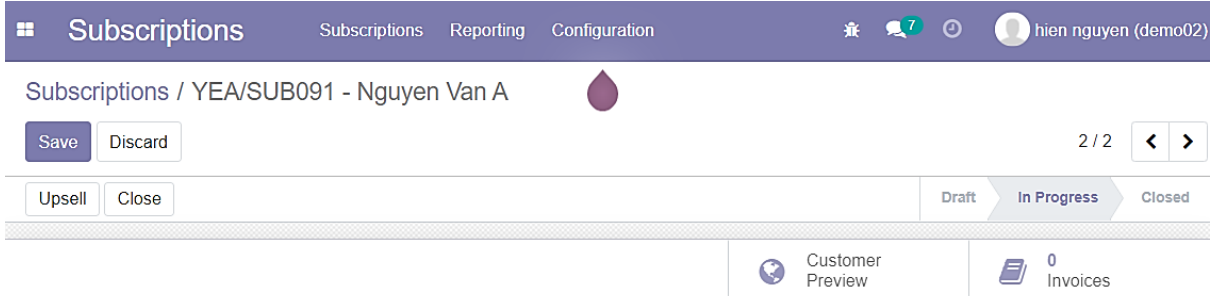

# ☆ YEA/SUB091 - Nguyen Van A

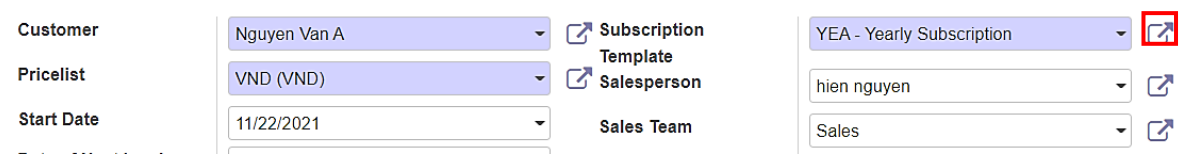

*Hình 203: Quy trình quản lý các gói dịch vụ (Bước 12)*

- Thay đổi thông tin **Template;**
- **Invoicing Period** cho biết dịch vụ này này sẽ được lên hóa đơn định mỗi x tháng hoặc x năm...
- **Duration: Forever** cho biết hóa đơn sẽ được đáo hạn theo chu kì cho đến khi khách hàng dừng sử dung dịch vụ;
- **Duration: Fixed** cho biết số lần đáo hạn hóa đơn của dịch vụ;
- Sau khi thiết lập xong, nhấn **Save** để lưu:

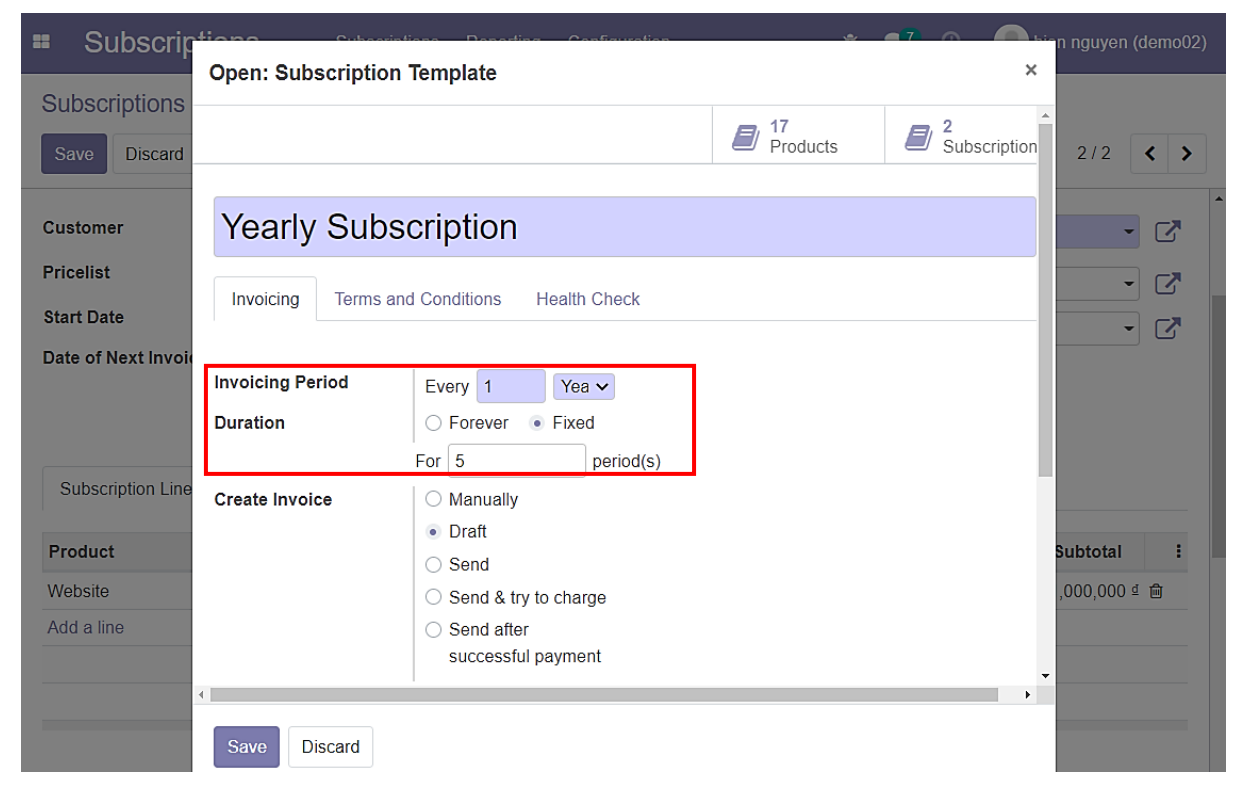

*Hình 204: Quy trình quản lý các gói dịch vụ (Bước 13)*

- Thời gian đã được cập nhật;
- **Start Date** cho biết ngày bắt đầu sử dụng dịch vụ;
- **End Date** cho biết ngày kết thúc dịch vụ;
- **Date of Next Invoice** cho biết ngày đáo han gần nhất:

## ☆ YEA/SUB091 - Nguyen Van A

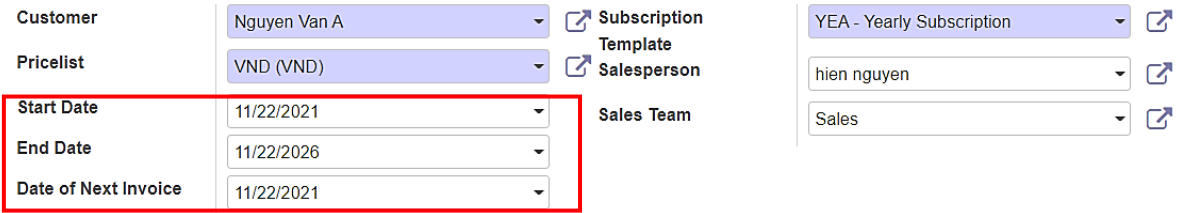

*Hình 205: Quy trình quản lý các gói dịch vụ (Bước 14)*

#### **b. Tạo thông qua đơn hàng**

- Trong thực tế, khi đơn hàng có một hoặc nhiều sản phẩm là dịch vụ:
	- → Một **Subscription** sẽ được tạo ra để quản lý các dịch vụ đó;
	- ➔ Dịch vụ sẽ tự động "chạy" ngay khi hóa đơn của đơn hàng của dịch vụ đó được thanh toán thành công;
- Đầu tiên, cần tạo một đơn hàng mà trong có có một sản phẩm là dịch vụ:

| <b>Sales</b><br>æ                                    | <b>Orders</b><br>To Invoice<br><b>Products</b>                         | Configuration<br>Reporting                                    | $\mathbf{A}^{\prime}$ $\odot$<br>審。 | hien nguyen (demo02)                 |
|------------------------------------------------------|------------------------------------------------------------------------|---------------------------------------------------------------|-------------------------------------|--------------------------------------|
| Quotations / S00311                                  |                                                                        |                                                               |                                     |                                      |
| <b>Edit</b><br>Create                                | $\rightarrow$ Print                                                    | <b>Action</b>                                                 |                                     | 4/4<br>$\rightarrow$<br>≺            |
| Create Invoice                                       | Send by Email<br>Cancel                                                |                                                               | Quotation                           | Quotation Sent<br><b>Sales Order</b> |
|                                                      |                                                                        | 8                                                             | Subscriptions                       | Customer<br>$\bullet$<br>Preview     |
| S00311                                               |                                                                        |                                                               |                                     |                                      |
| <b>Customer</b>                                      | Nguyen Van A<br>80 truong cong dinh<br>Vũng Tàu<br>Vietnam - AAA111111 | <b>Order Date</b><br><b>Pricelist</b><br><b>Payment Terms</b> | 11/22/2021 16:49:02<br>VND (VND)    |                                      |
| <b>Invoice Address</b>                               | Nguyen Van A                                                           |                                                               |                                     |                                      |
| <b>Delivery Address</b><br><b>Quotation Template</b> | Nguyen Van A                                                           |                                                               |                                     |                                      |
| <b>Order Lines</b><br>Other Info                     | <b>Customer Signature</b>                                              |                                                               |                                     |                                      |
| Descriptio<br>Prod                                   | <b>Delivered</b><br>Quantity                                           | <b>UoM</b><br><b>Invoiced</b><br>Package                      | <b>Unit Price</b><br><b>Taxes</b>   | Discount (                           |
| Website<br>Website                                   | 1.00<br>0.00                                                           | 0.00 Years                                                    | 1,000,000.00                        | (Thuế GTG<br>0.0                     |

*Hình 206: Quy trình quản lý các gói dịch vụ (Bước 15)*

- Vào **Button Box** là **Subscriptions** để vào giao diện quản lý các dịch vụ có trong đơn hàng này:

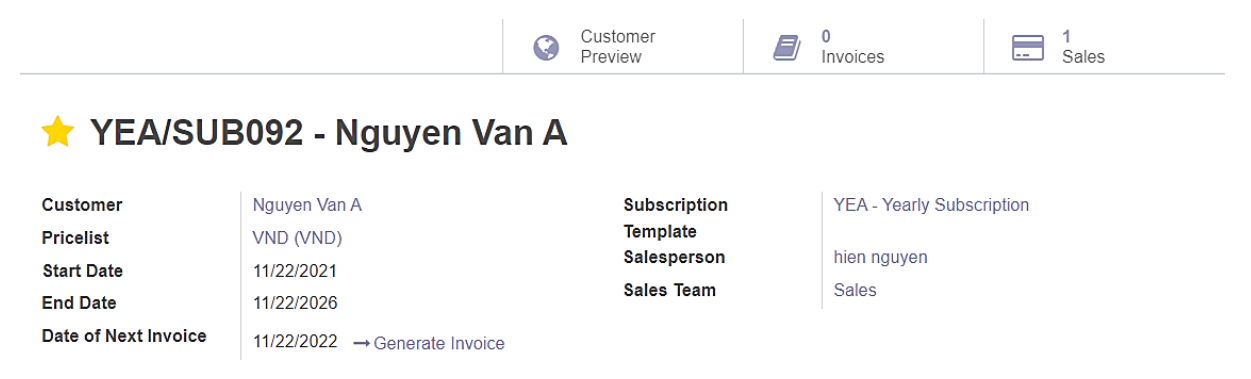

*Hình 207: Quy trình quản lý các gói dịch vụ (Bước 16)*

# - Sau khi **Save**, chọn **Upsell** để tiến hành mua thêm gói dịch vụ:

| <b>Sales</b>                                    | Orders | To Invoice | Products | Reporting       | <b>Configuration</b> |               | 赛 鬼7 ◎       |                | hien nguyen (demo02) |
|-------------------------------------------------|--------|------------|----------|-----------------|----------------------|---------------|--------------|----------------|----------------------|
| Quotations / S00311 / YEA/SUB092 - Nguyen Van A |        |            |          |                 |                      |               |              |                |                      |
| Edit                                            |        |            |          | <b>D</b> Action |                      |               |              | 1/1            |                      |
| <b>Renewal Quotation</b>                        | Upsell | Close      |          |                 |                      |               | <b>Draft</b> | In Progress    | Closed               |
|                                                 |        |            |          |                 | Customer<br>Preview  | 8<br>Invoices |              | Sales<br>l – – |                      |

*Hình 208: Quy trình quản lý các gói dịch vụ (Bước 17)*

## - Chọn một sản phẩm là dịch vụ **hosting:**

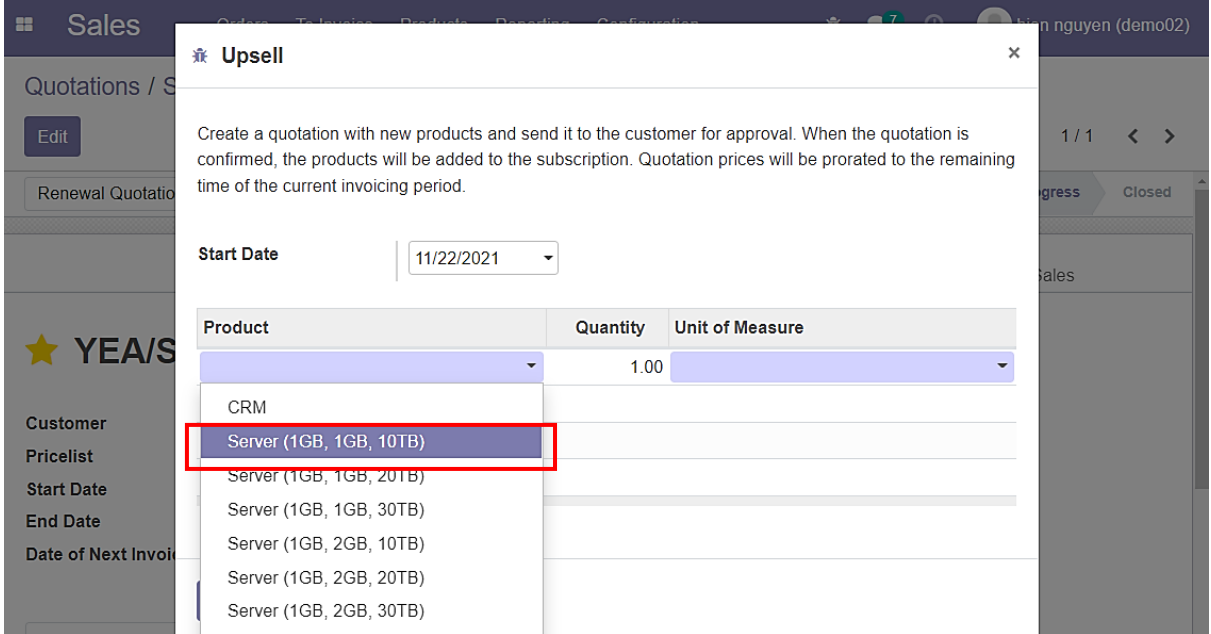

*Hình 209: Quy trình quản lý các gói dịch vụ (Bước 18)*

#### - Chọn **Create & View Quotation:**

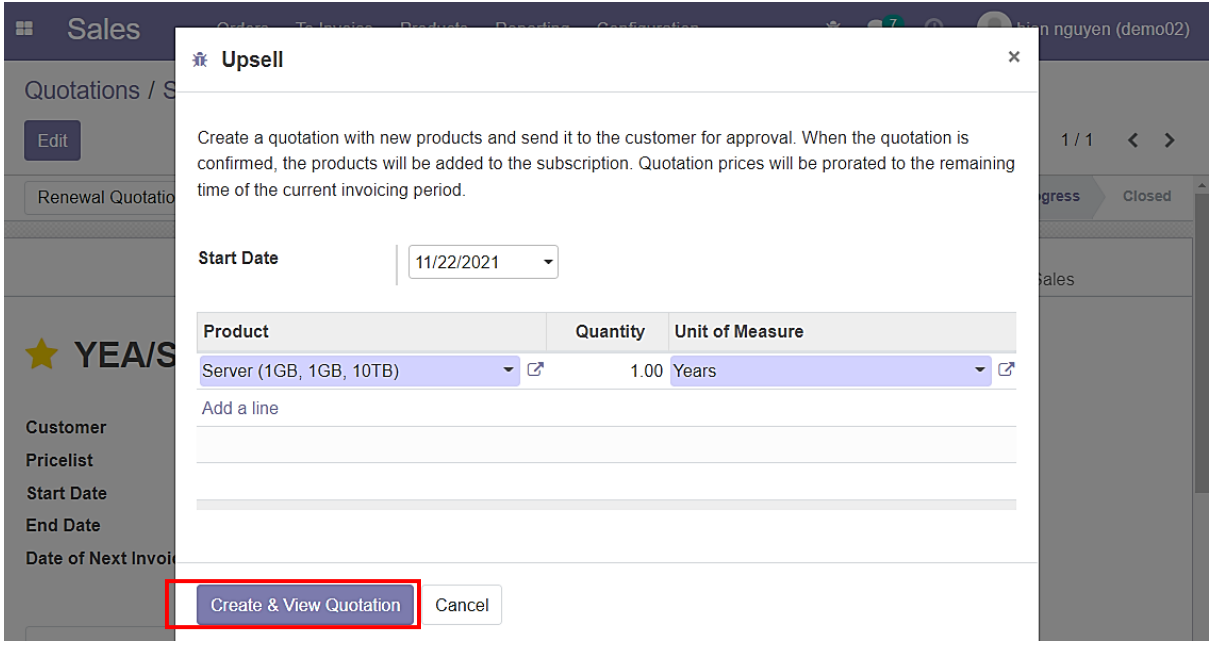

*Hình 210: Quy trình quản lý các gói dịch vụ (Bước 19)*

- Chuyển đến giao diện đơn hàng để xác nhận và tiến hành thanh toán;
- Chọn **Confirm** để xác nhận đơn hàng này:

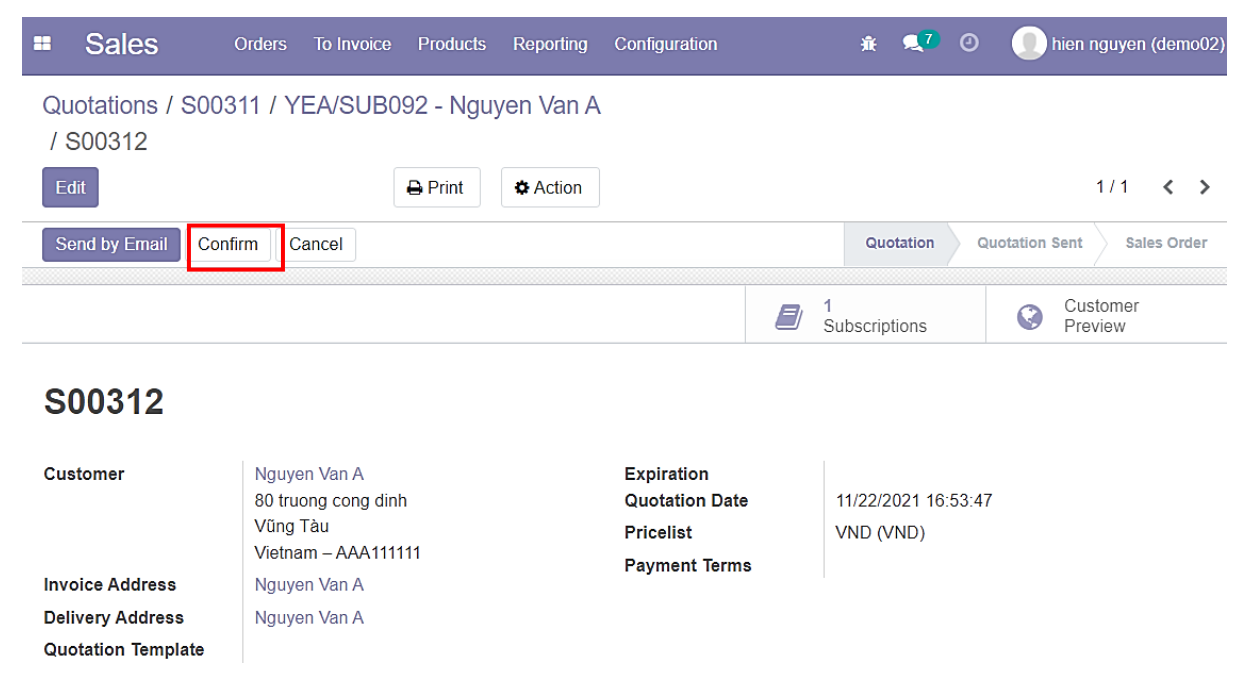

*Hình 211: Quy trình quản lý các gói dịch vụ (Bước 20)*

## - Chọn **Create Invoice** để tạo hóa đơn:

| <b>Sales</b><br>H         | <b>Orders</b><br>To Invoice                     | <b>Products</b> | <b>Reporting</b> | Configuration        |   |                     | <b>赛 鬼<sup>7</sup> ①</b> | $\blacksquare$ |                     | hien nguyen (demo02) |
|---------------------------|-------------------------------------------------|-----------------|------------------|----------------------|---|---------------------|--------------------------|----------------|---------------------|----------------------|
| / S00312                  | Quotations / S00311 / YEA/SUB092 - Nguyen Van A |                 |                  |                      |   |                     |                          |                |                     |                      |
| Edit                      |                                                 | <b>D</b> Print  | <b>D</b> Action  |                      |   |                     |                          |                | 1/1                 | $\langle \rangle$    |
| <b>Create Invoice</b>     | Send by Email<br>Cancel                         |                 |                  |                      |   |                     | Quotation                | Quotation Sent |                     | <b>Sales Order</b>   |
|                           |                                                 |                 |                  |                      | Ē | Subscriptions       |                          | Ç              | Customer<br>Preview |                      |
| S00312                    |                                                 |                 |                  |                      |   |                     |                          |                |                     |                      |
| <b>Customer</b>           | Nguyen Van A                                    |                 |                  | <b>Order Date</b>    |   | 11/22/2021 16:54:21 |                          |                |                     |                      |
|                           | 80 truong cong dinh<br>Vũng Tàu                 |                 |                  | <b>Pricelist</b>     |   | VND (VND)           |                          |                |                     |                      |
|                           | Vietnam - AAA111111                             |                 |                  | <b>Payment Terms</b> |   |                     |                          |                |                     |                      |
| <b>Invoice Address</b>    | Nguyen Van A                                    |                 |                  |                      |   |                     |                          |                |                     |                      |
| <b>Delivery Address</b>   | Nguyen Van A                                    |                 |                  |                      |   |                     |                          |                |                     |                      |
| <b>Quotation Template</b> |                                                 |                 |                  |                      |   |                     |                          |                |                     |                      |

*Hình 212: Quy trình quản lý các gói dịch vụ (Bước 21)*

- Chọn loại hóa đơn và chọn **Create and View Invoice** để được chuyển tới giao diện hóa đơn:

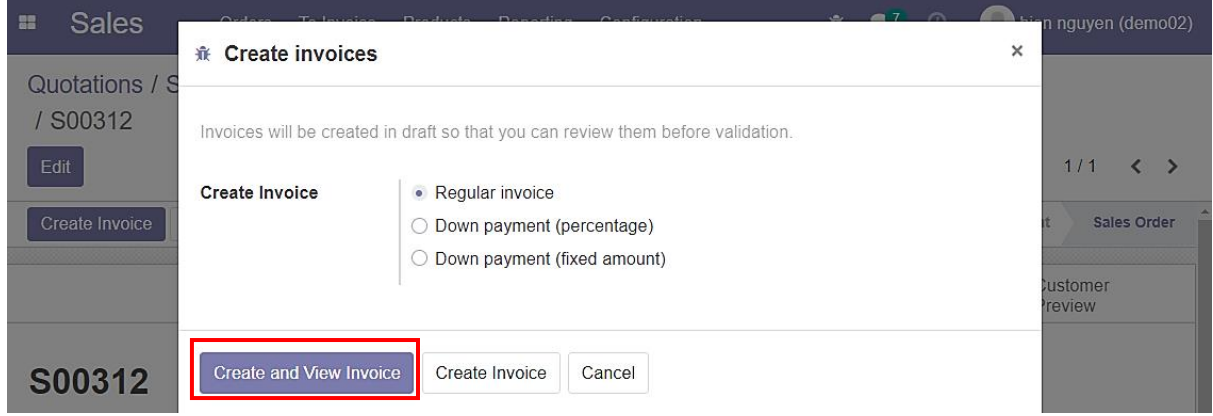

*Hình 213: Quy trình quản lý các gói dịch vụ (Bước 22)*

- Trong giao diện hóa đơn, chọn **Confirm** để xác nhận hóa đơn này:

| ÷ | <b>Sales</b>                                                                        | Orders              | To Invoice                                                | <b>Products</b>   | Reporting       |          | Configuration                   |               | 賽            | $\mathbf{A}^{\mathcal{T}}$ $\Theta$ |                          | $\Box$<br>hien nguyen (demo02) |                 |                   |
|---|-------------------------------------------------------------------------------------|---------------------|-----------------------------------------------------------|-------------------|-----------------|----------|---------------------------------|---------------|--------------|-------------------------------------|--------------------------|--------------------------------|-----------------|-------------------|
|   | Quotations / S00311 / YEA/SUB092 - Nguyen Van A<br>/ S00312 / Draft Invoice (* 208) |                     |                                                           |                   |                 |          |                                 |               |              |                                     |                          |                                |                 |                   |
|   | Edit                                                                                |                     |                                                           | $\bigoplus$ Print | <b>D</b> Action |          |                                 |               |              |                                     |                          | 1/1                            |                 | $\langle \rangle$ |
|   | Preview<br>Confirm                                                                  | <b>Cancel Entry</b> |                                                           |                   |                 |          |                                 |               |              |                                     |                          | <b>Draft</b>                   |                 | Posted            |
|   | <b>Customer Invoice</b><br><b>Draft</b><br><b>Customer</b>                          |                     | Nguyen Van A<br>80 truong cong dinh                       |                   |                 |          | <b>Invoice Date</b><br>Due Date |               | 11/22/2021   |                                     |                          |                                |                 |                   |
|   | <b>Delivery Address</b>                                                             | Vũng Tàu            | Vietnam - AAA111111<br>Nguyen Van A                       |                   |                 |          |                                 |               | in VND       |                                     |                          |                                |                 |                   |
|   | <b>Payment Reference</b><br><b>Invoice Lines</b>                                    | Other Info          |                                                           |                   |                 |          |                                 |               |              |                                     |                          |                                |                 |                   |
|   |                                                                                     |                     |                                                           |                   |                 |          |                                 |               |              |                                     |                          |                                |                 |                   |
|   | <b>Product</b>                                                                      |                     | Label                                                     |                   |                 | Quantity | <b>UoM</b>                      | Price         | <b>Taxes</b> |                                     |                          |                                | <b>Subtotal</b> |                   |
|   | Server (1GB, 1GB, 10                                                                |                     | Server (1GB, 1GB, 10TB)<br>Invoicing period: 11/22/2021 - |                   |                 |          | 1.00 Years                      | 10,900,000.00 |              |                                     | (Thuế GTGT phải nộp 10%) |                                | 10,900,000 ₫    |                   |

*Hình 214: Quy trình quản lý các gói dịch vụ (Bước 23)*

# - Chọn Register Payment để tiến hành thanh toán:

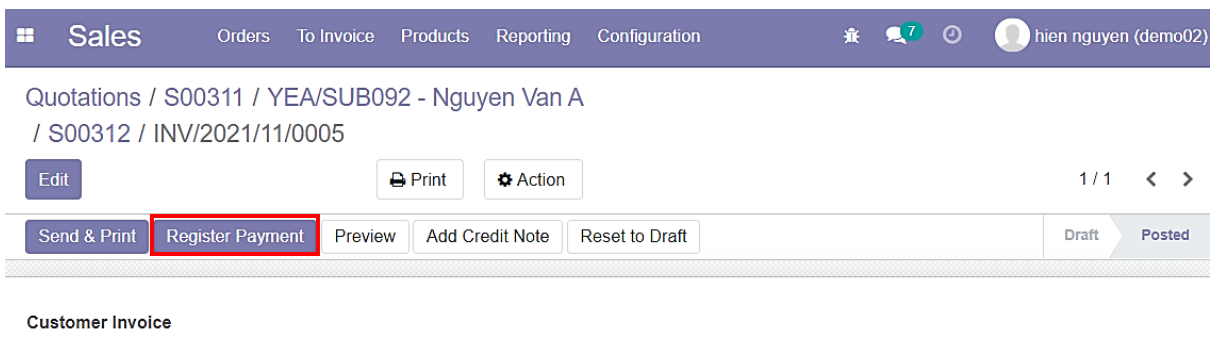

#### INV/2021/11/0005

| <b>Customer</b>          | Nguyen Van A<br>80 truong cong dinh<br>Vũng Tàu<br>Vietnam - AAA111111 | <b>Invoice Date</b><br>Due Date | 11/22/2021<br>11/22/2021<br><b>VND</b><br>in. |
|--------------------------|------------------------------------------------------------------------|---------------------------------|-----------------------------------------------|
| <b>Delivery Address</b>  | Nguyen Van A                                                           |                                 |                                               |
| <b>Payment Reference</b> | INV/2021/11/0005                                                       |                                 |                                               |

*Hình 215: Quy trình quản lý các gói dịch vụ (Bước 24)*

- Chọn **Create Payment** để hoàn tất việc thanh toán:

| <b>Sales</b><br>體                                                                       | <b>K</b> Register Payment                          | To Interior Developte Departing Configuration |                                       | $-7$ $-7$<br>$\times$                              | m nguyen (demo02)                                                   |
|-----------------------------------------------------------------------------------------|----------------------------------------------------|-----------------------------------------------|---------------------------------------|----------------------------------------------------|---------------------------------------------------------------------|
| Quotations / S<br>/ S00312 / IN<br>Edit<br>E<br>Send & Print<br><b>Customer Invoice</b> | <b>Journal</b><br><b>Recipient Bank</b><br>Account | <b>Bank</b><br>$\checkmark$                   | Amount<br><b>Payment Date</b><br>Memo | 11,990,000 VND -<br>11/22/2021<br>INV/2021/11/0005 | 1/1<br>$\left\langle \quad \right\rangle$<br><b>Draft</b><br>Posted |
| <b>INV/2021</b>                                                                         | Create Payment                                     | Cancel                                        |                                       |                                                    |                                                                     |

*Hình 216: Quy trình quản lý các gói dịch vụ (Bước 25)*

- Sau khi thanh toán thành công, quay về giao diện quản lý dịch vụ để kiểm tra:

| <b>Sales</b><br>æ<br><b>Orders</b>                      | <b>To Invoice</b><br><b>Products</b>                                   | Configuration<br>Reporting      |               | $\mathbf{A}^{\prime}$ $\odot$<br>棄。 | hien nguyen (demo02)          |
|---------------------------------------------------------|------------------------------------------------------------------------|---------------------------------|---------------|-------------------------------------|-------------------------------|
| / S00312 / INV/2021/11/0005                             | Quotations / S00311 / YEA/SUB092 - Nguyen Van A                        |                                 |               |                                     |                               |
| Edit                                                    | $\rightarrow$ Print                                                    | <b>Action</b>                   |               |                                     | 1/1<br>$\langle \rangle$      |
| Send & Print<br>Preview                                 | <b>Add Credit Note</b><br><b>Reset to Draft</b>                        |                                 |               |                                     | <b>Draft</b><br><b>Posted</b> |
| <b>Customer Invoice</b><br>INV/2021/11/0005             |                                                                        |                                 |               |                                     | 2310                          |
| <b>Customer</b>                                         | Nguyen Van A<br>80 truong cong dinh<br>Vũng Tàu<br>Vietnam - AAA111111 | <b>Invoice Date</b><br>Due Date |               | 11/22/2021<br>11/22/2021<br>in VND  |                               |
| <b>Delivery Address</b>                                 | Nguyen Van A                                                           |                                 |               |                                     |                               |
| <b>Payment Reference</b><br>Invoice Lines<br>Other Info | INV/2021/11/0005<br><b>EDI Documents</b>                               |                                 |               |                                     |                               |
| <b>Product</b>                                          | Label                                                                  | Quantity<br><b>UoM</b>          | Price         | <b>Taxes</b>                        | <b>Subtotal</b>               |
| Server (1GB, 1GB, 10                                    | Server (1GB, 1GB, 10TB)<br>Invoicing period: 11/22/2021 -              | 1.00 Years                      | 10.900,000.00 | (Thuế GTGT phải nộp 10%)            | 10.900,000 ₫                  |

*Hình 217: Quy trình quản lý các gói dịch vụ (Bước 26)*

- Sau khi cập nhật dịch vụ cung cấp hosting, giao diện quản lý có những thay đổi như sau:
	- ➔ Sản phẩm dịch vụ đã được thêm vào **Subscription Lines;**
	- ➔ Theo chính sách, khi khách hàng lần đầu mua sản phẩm dịch vụ **hosting** thì họ sẽ được **cộng thêm một khoảng thời gian** vào tổng thời gian sử dụng được thiết lập linh động;
	- → Thêm trường mới là **End Trial Date** cho biết được thời điểm kết thúc thời gian dùng thử (Khách hàng khi trả một phần hóa đơn của sản phẩm dịch vụ hosting thì sẽ được một khoảng thời gian dùng thử, sau khi hết thời gian dùng thử sẽ yêu cầu trả hết phần còn lại. Khách hàng trả hết toàn bộ hóa đơn ngay từ đầu thì vẫn sẽ được thời gian dùng thử + thời gian của gói dịch vụ đó);
	- → Lúc này nếu tiếp tục **upsell**, chỉ có những sản phẩm dịch vụ hosting thuộc gói lớn hơn gói hiện tại và các sản phẩm dịch vụ khác mới được xuất hiện;
	- ➔ Thêm mục **License Details** để quản lý sâu hơn các sản phẩm **hosting:**

| <b>Sales</b><br>æ                                             | <b>Orders</b><br><b>To Invoice</b>                                   | Reporting<br><b>Products</b> | Configuration                          |            | $\bullet$ <sup>7</sup> $\odot$<br>棄 | hien nguyen (demo02) |                   |
|---------------------------------------------------------------|----------------------------------------------------------------------|------------------------------|----------------------------------------|------------|-------------------------------------|----------------------|-------------------|
|                                                               | Quotations / S00311 / YEA/SUB092 - Nguyen Van A                      |                              |                                        |            |                                     |                      |                   |
| <b>Edit</b>                                                   |                                                                      | <b>D</b> Action              |                                        |            |                                     | 1/1                  | $\langle \rangle$ |
|                                                               |                                                                      | Q                            | Customer<br>Preview                    | E          | Invoices                            | 2<br>Sales<br>æ.     |                   |
| <b>Customer</b><br><b>Pricelist</b>                           | YEA/SUB092 - Nguyen Van A<br>Nguyen Van A<br>VND (VND)               |                              | <b>Subscription</b><br><b>Template</b> |            | <b>YEA - Yearly Subscription</b>    |                      |                   |
| <b>Start Date</b><br><b>End Trial Date</b><br><b>End Date</b> | 11/22/2021<br>12/22/2021<br>$\rightarrow$ Goto Invoice<br>12/22/2026 | paid                         | Salesperson<br><b>Sales Team</b>       |            | hien nguyen<br><b>Sales</b>         |                      |                   |
| Date of Next Invoice                                          | 12/22/2022<br>$\rightarrow$ Generate Invoice                         |                              |                                        |            |                                     |                      |                   |
| <b>Subscription Lines</b>                                     | Changes<br>Other Info                                                | <b>License Details</b>       |                                        |            |                                     |                      |                   |
| <b>Product</b>                                                | <b>Description</b>                                                   |                              | Quantity                               | <b>UoM</b> | <b>Unit Price</b>                   | <b>Subtotal</b>      |                   |
| Website                                                       | Website                                                              |                              |                                        | 1.00 Years | 1,000,000 ₫                         |                      | 1,000,000 ₫       |
|                                                               |                                                                      |                              |                                        |            |                                     |                      |                   |

*Hình 218: Quy trình quản lý các gói dịch vụ (Bước 27)*

- Vào **upsell**, chọn một gói dịch vụ **hosting** cao hơn:

| 體    | <b>Sales</b><br>Quotations / S                                                                                              | <b>永 Upsell</b>                                                                                                    | $-$ -there $0$ and $0$ | $-7$                   | $\times$ | n nguyen (demo02)                               |
|------|----------------------------------------------------------------------------------------------------|----------------------------------------------------------------------------------------------------|------------------------|------------------------|----------|-------------------------------------------------|
| Edit | <b>Renewal Quotatio</b>                                                                                                    | Create a quotation with new products and send it to the customer for approval. When the quotation is<br>confirmed, the products will be added to the subscription. Quotation prices will be prorated to the remaining<br>time of the current invoicing period.<br><b>Start Date</b><br>11/22/2021 |                        |                        |          | 1/1<br>$\epsilon$ .<br>Closed<br>gress<br>lales |
|      | <b>YEA/S</b>                                                                                                    | Product                                                                                                    | Quantity<br>1.00       | <b>Unit of Measure</b> |          |                                                 |
|      | <b>Customer</b><br><b>Pricelist</b><br><b>Start Date</b><br><b>End Trial Date</b><br><b>End Date</b><br>Date of Next Invoir | CRM<br>Server (1GB, 1GB, 20TB)<br>Server (1GB, 1GB, 30TB)<br>Server (1GB, 2GB, 10TB)<br>Server (1GB, 2GB, 20TB)<br>Server (1GB, 2GB, 30TB)<br>Server (2GB, 1GB, 20TB)                                                                                                    |                        |                        |          |                                                 |

*Hình 219: Quy trình quản lý các gói dịch vụ (Bước 28)*

- Xuất hiện thêm mục **Down Payments:**
	- ➔ Thời gian chưa sử dụng hết của gói cũ sẽ được quy đổi ra thành tiền và được khấu trừ khi **upsell** gói mới (Trường **Discount** thể hiện % để tính ra số tiền khấu trừ). Vì vừa mua đã **upsell** nên **Discount** sẽ bằng 0%:

| æ | <b>Sales</b>         | <b>Orders</b>                                   | <b>To Invoice</b><br><b>Products</b> |            | Reporting                 | Configuration     | <b>底 鬼 ① ②</b> | $\Box$                 | hien nguyen (demo02)     |
|---|----------------------|-------------------------------------------------|--------------------------------------|------------|---------------------------|-------------------|----------------|------------------------|--------------------------|
|   | / S00313             | Quotations / S00311 / YEA/SUB092 - Nguyen Van A |                                      |            |                           |                   |                |                        |                          |
|   | Edit                 |                                                 | <b>A</b> Print                       |            | <b>Action</b>             |                   |                |                        | 1/1<br>$\langle \rangle$ |
|   | <b>Order Lines</b>   | <b>Optional Products</b>                        | Other Info                           |            | <b>Customer Signature</b> |                   |                |                        |                          |
|   | Add Digital Products |                                                 |                                      |            |                           |                   |                |                        |                          |
|   | Prod                 | <b>Description</b>                              | Quantity                             | <b>UoM</b> | Package                   | <b>Unit Price</b> | <b>Taxes</b>   | Discount (%)           | <b>Subtotal</b>          |
|   | Server               | Server (1GB, 1GB,<br>20TB)                      | 1.00                                 | Years      |                           | 11,000,000.00     | Thuế GTGT phả  | 0.00                   | 11,000,000               |
|   |                      | <b>Down Payments</b>                            |                                      |            |                           |                   |                |                        |                          |
|   | Server               | Server (1GB, 1GB,<br>10TB                       | $-1.00$                              | Years      |                           | 10,900,000.00     | (Thuế GTGT phả | 0.00                   | $-10,900,000$            |
|   |                      |                                                 |                                      |            |                           |                   |                |                        |                          |
|   |                      |                                                 |                                      |            |                           |                   |                | <b>Untaxed Amount:</b> | 100,000 ₫                |

*Hình 220: Quy trình quản lý các gói dịch vụ (Bước 29)*

 $10,000$  ₫

Total: 110,000 ₫

Taxes:

- Sau khi **Confirm** đơn hàng thì giao diện hóa đơn cũng sẽ có **Down Payments** tương tự:

| æ | <b>Sales</b>         | <b>Orders</b>                                   | To Invoice                | <b>Products</b>  | Reporting       | Configuration |            |         | 赛。 | $\mathbf{A}^{\prime}$ 0 |                        |            | hien nguyen (demo02) |  |
|---|----------------------|-------------------------------------------------|---------------------------|------------------|-----------------|---------------|------------|---------|----|-------------------------|------------------------|------------|----------------------|--|
|   | / S00313             | Quotations / S00311 / YEA/SUB092 - Nguyen Van A |                           |                  |                 |               |            |         |    |                         |                        |            |                      |  |
|   | Edit                 |                                                 |                           | <b>A</b> Print   | <b>D</b> Action |               |            |         |    |                         |                        | 1/1        | ∢<br>$\rightarrow$   |  |
|   | <b>Order Lines</b>   | Other Info                                      | <b>Customer Signature</b> |                  |                 |               |            |         |    |                         |                        |            |                      |  |
|   | Prod                 | Descriptio                                      | Quantity                  | <b>Delivered</b> |                 | Invoiced      | <b>UoM</b> | Package |    | Unit Price $\sim$       | <b>Taxes</b>           | Discount ( |                      |  |
|   | Server               | Server (1GB,<br>1GB, 20TB)                      | 1.00                      |                  | 0.00            |               | 0.00 Years |         |    | 11,000,000.00           | (Thuế GTG              |            | 0.00                 |  |
|   | <b>Down Payments</b> |                                                 |                           |                  |                 |               |            |         |    |                         |                        |            |                      |  |
|   | Server               | Server (1GB,<br>1GB, 10TB)                      | $-1.00$                   |                  | 0.00            |               | 0.00 Years |         |    | 10,900,000.00           | Thuế GTG               |            | 0.00                 |  |
|   |                      |                                                 |                           |                  |                 |               |            |         |    |                         |                        |            | Þ.                   |  |
|   |                      |                                                 |                           |                  |                 |               |            |         |    |                         |                        |            |                      |  |
|   |                      |                                                 |                           |                  |                 |               |            |         |    |                         | <b>Untaxed Amount:</b> |            | 100,000 ₫            |  |
|   |                      |                                                 |                           |                  |                 |               |            |         |    |                         | Taxes:                 |            | 10,000 ₫             |  |
|   |                      |                                                 |                           |                  |                 |               |            |         |    |                         | Total:                 |            | 110,000 ₫            |  |

*Hình 221: Quy trình quản lý các gói dịch vụ (Bước 30)*

- Tiến hành thanh toán và quay lại giao diện quản lý dịch vụ để kiểm tra;
- Người dùng chỉ cần cho trả khoản chênh lệch chứ không phải trả toàn bộ gói nâng cấp:

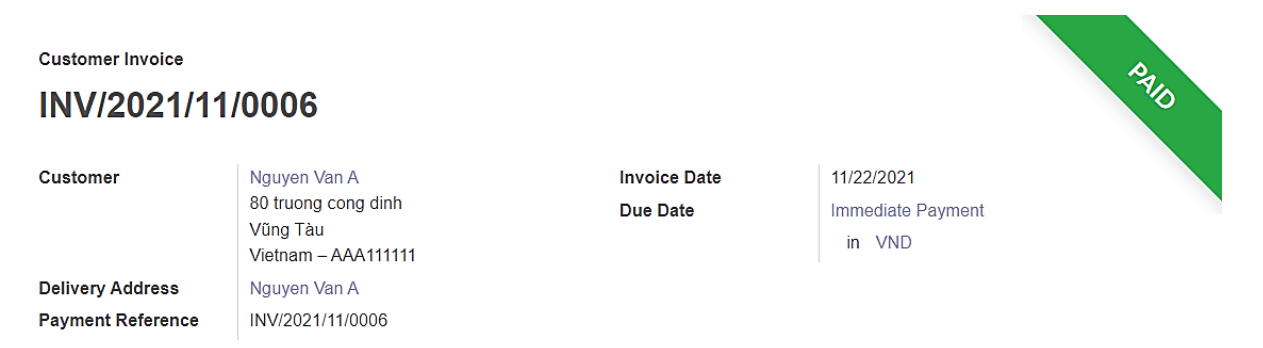

*Hình 222: Quy trình quản lý các gói dịch vụ (Bước 31)*

- Sản phẩm dịch vụ hosting cũ được set **Quantity** về 0 chứ không bị xóa đi: **→** Số tiền của tổng dịch vụ phải trả theo chu kì sẽ được tính lại:

| Quotations / S00311 / YEA/SUB092 - Nguyen Van A                                                                     |                                         |                                             |                        |                                                                            |              |                             |                                  |                 |                   |
|----------------------------------------------------------------------------------------------------|-----------------------------------------|---------------------------------------------|------------------------|----------------------------------------------------------------------------|--------------|-----------------------------|----------------------------------|-----------------|-------------------|
| <b>Edit</b>                                                                                                    |                                         |                                             | <b>D</b> Action        |                                                                            |              |                             |                                  | 1/1             | $\langle \rangle$ |
| <b>Customer</b><br><b>Pricelist</b><br><b>Start Date</b><br><b>End Trial Date</b>                                   | Nguyen Van A<br>VND (VND)<br>11/22/2021 | 12/22/2021 → Goto Invoice<br>paid           |                        | <b>Subscription</b><br><b>Template</b><br>Salesperson<br><b>Sales Team</b> |              | hien nguyen<br><b>Sales</b> | <b>YEA - Yearly Subscription</b> |                 |                   |
| <b>Subscription Lines</b>                                                                                           | 12/22/2026<br>Changes                   | 12/22/2022 → Generate Invoice<br>Other Info | <b>License Details</b> |                                                                            |              |                             |                                  |                 |                   |
|                                                                                                    |                                         | <b>Description</b>                          |                        | Quantity                                                                   | <b>UoM</b>   |                             | <b>Unit Price</b>                | <b>Subtotal</b> |                   |
|                                                                                                    |                                         | Website                                     |                        | 1.00                                                                       | <b>Years</b> |                             | 1,000,000 ₫                      |                 | ÷<br>1,000,000 ₫  |
|                                                                                                    |                                         | Server (1GB, 1GB, 10TB)                     |                        | 0.00                                                                       | Years        |                             | 10,900,000 ₫                     |                 | 0 ₫               |
| <b>End Date</b><br>Date of Next Invoice<br>Product<br>Website<br>Server (1GB, 1GB, 10TB)<br>Server (1GB, 1GB, 20TB) |                                         | Server (1GB, 1GB, 20TB)                     |                        | 1.00                                                                       | Years        |                             | 11,000,000 ₫                     |                 | 11,000,000 ₫      |

*Hình 223: Quy trình quản lý các gói dịch vụ (Bước 32)*

### **\* Quản lý tình trạng hosting**

- Trong giao diện **Subscriptions**, vào thẻ **License Details;**
- Khi trong đơn hàng có một sản phẩm là dịch vụ hosting thì sau khi thanh toán (toàn bộ hoặc một phần):
	- ➔ Xuất hiện thẻ **License Details** để quản lý tình trạng của hosting;
	- ➔ Xuất hiện **End Trial Date** + lối tắt đến hóa đơn đầu tiên của sản phẩm dịch vụ **hosting:**

| <b>Subscription Lines</b> | <b>License Details</b><br>Other Info<br>Changes |           |                                                |
|---------------------------|-------------------------------------------------|-----------|------------------------------------------------|
| <b>Stop</b><br>Redeploy   | <b>Delete</b>                                   |           | Pending<br>Running<br>Closed<br><b>Deleted</b> |
| <b>Hidden State</b>       | Running                                         | Namespace | <b>SUB092</b>                                  |
| <b>User</b>               | Nguyen Van A                                    | Config    | RAM: 1GB                                       |
| <b>License Key</b>        | SUB09220211122HFJDMPVACGZROQI                   |           | CPU: 1GB                                       |
| <b>UUID</b>               | e1176e85-c0bb-4fc6-be6f-21faeef95e31            |           | DISK: 20TB                                     |
| Domain                    | SUB092.vuahethong.com                           |           |                                                |
| <b>Addons Repo</b>        |                                                 |           |                                                |
| <b>Dependencies</b>       |                                                 |           |                                                |
| <b>Force Extend Date</b>  |                                                 |           |                                                |

*Hình 224: Quy trình quản lý các gói dịch vụ (Bước 33)*

- Trong thẻ **License Details** có phần quản lý tiến trình chủ động và hoạt động đọc lập với thanh tiến trình của **Subscription** (chỉ khi đóng **Subscription** thì dịch vụ cũng sẽ đóng theo)
- Có các nút chính để gửi request đến server: **Create-Redeploy, Stop, Delete:**

| <b>Sales</b><br>æ                                                                                                    | <b>Orders</b><br><b>To Invoice</b>                                                                   | <b>Products</b><br>Reporting       | Configuration                                                                     | 赛。                                                              | $2^7$ 0<br>hien nguyen (demo02)       |
|----------------------------------------------------------------------------------------------------|----------------------------------------------------------------------------------------------------|------------------------------------|-----------------------------------------------------------------------------------|-----------------------------------------------------------------|---------------------------------------|
| Quotations / S00311 / YEA/SUB092 - Nguyen Van A                                                                              |                                                                                                    |                                    |                                                                                   |                                                                 |                                       |
| Edit                                                                                                    |                                                                                                    | <b>D</b> Action                    |                                                                                   |                                                                 | 1/1<br>$\langle \rangle$              |
| <b>Renewal Quotation</b>                                                                                                    | Close<br><b>Upsell</b>                                                                               |                                    |                                                                                   |                                                                 | <b>Draft</b><br>In Progress<br>Closed |
| ★ YEA/SUB092 - Nguyen Van A                                                                                                  |                                                                                                    | C                                  | Customer<br>Preview                                                               | 2<br>O<br>Invoices                                              | 3<br>Sales<br>l - -                   |
| <b>Customer</b><br><b>Pricelist</b><br><b>Start Date</b><br><b>End Trial Date</b><br><b>End Date</b><br>Date of Next Invoice | Nguyen Van A<br>VND (VND)<br>11/22/2021<br>12/22/2021<br>12/22/2026<br>12/22/2022 → Generate Invoice | $\rightarrow$ Goto Invoice<br>paid | <b>Subscription</b><br><b>Template</b><br><b>Salesperson</b><br><b>Sales Team</b> | <b>YEA - Yearly Subscription</b><br>hien nguyen<br><b>Sales</b> |                                       |
| <b>Subscription Lines</b><br>Stop<br><b>Redeploy</b>                                                                         | Other Info<br>Changes<br><b>Delete</b>                                                               | <b>License Details</b>             |                                                                                   | Pending                                                         | Running<br>Closed<br><b>Deleted</b>   |

*Hình 225: Quy trình quản lý các gói dịch vụ (Bước 34)*

- **Hidden State**: Cho biết tình trạng thực của hosting khi bị cưỡng chế đóng (đôi khi hosting có thể bị dừng vì một vài lý do như: quá hạn, subscription bị đóng,...). Lúc này, Hidden sẽ cho biết trạng thái của hosting khi không bị cưỡng chế đóng:

| <b>Subscription Lines</b>      | Changes<br>Other Info                | License Details |           |                                                |
|--------------------------------|--------------------------------------|-----------------|-----------|------------------------------------------------|
| <b>Stop</b><br><b>Redeploy</b> | <b>Delete</b>                        |                 |           | Running<br>Pending<br>Closed<br><b>Deleted</b> |
| <b>Hidden State</b>            | Running                              |                 | Namespace | <b>SUB092</b>                                  |
| <b>User</b>                    | Nguyen Van A                         |                 | Config    | RAM: 1GB                                       |
| <b>License Key</b>             | SUB09220211122HFJDMPVACGZROQI        |                 |           | CPU: 1GB                                       |
| <b>UUID</b>                    | e1176e85-c0bb-4fc6-be6f-21faeef95e31 |                 |           | DISK: 20TB                                     |
| <b>Domain</b>                  | SUB092.vuahethong.com                |                 |           |                                                |
| <b>Addons Repo</b>             |                                      |                 |           |                                                |
| <b>Dependencies</b>            |                                      |                 |           |                                                |
| <b>Force Extend Date</b>       |                                      |                 |           |                                                |

*Hình 226: Quy trình quản lý các gói dịch vụ (Bước 35)*

- **License Key**: Được tạo ra theo cú pháp: Tên **Subscription** + thời gian tạo + 15 kí tự ngẫu nhiên. **User** sẽ dùng để kích hoạt hosting;
- **UUID**: Mỗi User sẽ có một UUID duy nhất để quản lý trong hệ thống:

| <b>Subscription Lines</b>                 | License Details<br>Changes<br>Other Info |           |                                                |
|-------------------------------------------|------------------------------------------|-----------|------------------------------------------------|
| <b>Stop</b><br>Redeploy                   | <b>Delete</b>                            |           | Running<br>Pending<br>Closed<br><b>Deleted</b> |
| <b>Hidden State</b>                       | Running                                  | Namespace | <b>SUB092</b>                                  |
| <b>User</b>                               | Nguyen Van A                             | Config    | RAM: 1GB                                       |
| <b>License Key</b>                        | SUB09220211122HFJDMPVACGZROQI            |           | CPU: 1GB                                       |
| <b>UUID</b>                               | e1176e85-c0bb-4fc6-be6f-21faeef95e31     |           | DISK: 20TB                                     |
| Domain                                    | SUB092.vuahethong.com                    |           |                                                |
| <b>Addons Repo</b><br><b>Dependencies</b> |                                          |           |                                                |
| <b>Force Extend Date</b>                  |                                          |           |                                                |

*Hình 227: Quy trình quản lý các gói dịch vụ (Bước 36)*

- **Domain**: Tên domain;
- **Addons Repo**: Link repo chứa mã nguồn của website. Ví dụ: link github, gitlab,..
- **Dependencies**: Tên những công nghệ, phần mềm cần sử dụng:

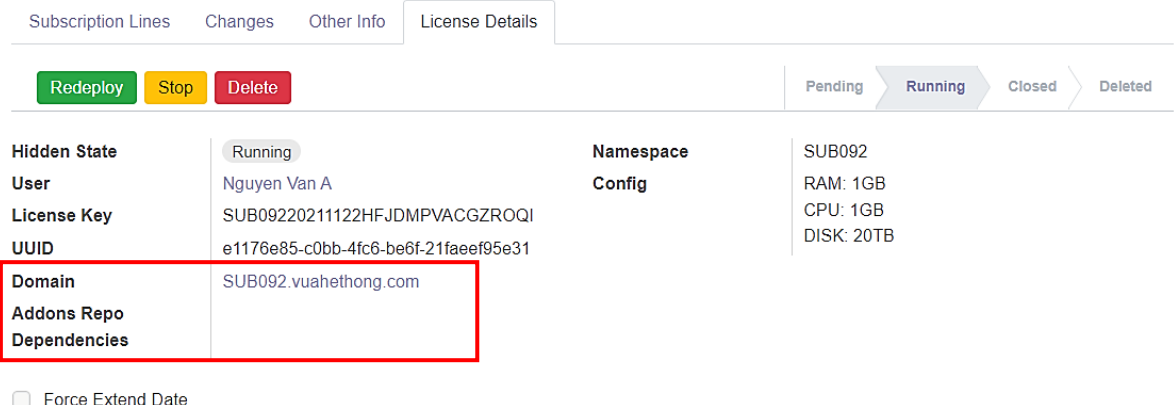

*Hình 228: Quy trình quản lý các gói dịch vụ (Bước 37)*

- **Force Extend Date**: Sử dụng để can thiệp khi **hosting** bị cưỡng chế đóng do trễ hạn
	- → Khi **Force Extend Date** được chọn. Ngày hết hạn của hosting sẽ phu thuộc vào ngày được chọn trong **Force Extend Date**. Khi khách hàng vì lý do nào đó không gia hạn đúng ngày nhưng có cam kết sẽ thanh toán thì đây sẽ là giải pháp tốt nhất để can thiệp và giữ cho **hosting** không bị đóng:

| Redeploy<br><b>Stop</b>                                                                                                    | <b>Delete</b>                                                                         |                                            |                                |                                                         |                                |                                                                                                    |                     |                                      |                      |                    | Pendina                                             | <b>Running</b> | Closed | <b>Deleted</b> |
|----------------------------------------------------------------------------------------------------|---------------------------------------------------------------------------------------|--------------------------------------------|--------------------------------|---------------------------------------------------------|--------------------------------|----------------------------------------------------------------------------------------------------|---------------------|--------------------------------------|----------------------|--------------------|-----------------------------------------------------|----------------|--------|----------------|
| <b>Hidden State</b><br>User<br><b>License Key</b><br><b>UUID</b><br><b>Domain</b><br><b>Addons Repo</b><br><b>Dependencies</b> | Running,<br>Nguyen <sup>I</sup><br>SUB09220<br>e1176e8 <sup>\$</sup><br><b>SUB092</b> | κ<br>#<br>45<br>46<br>47<br>48<br>49<br>50 | 31<br>7<br>14<br>21<br>28<br>5 | $\blacktriangleleft$<br>8<br>15 <sub>1</sub><br>29<br>6 | $\overline{2}$<br>9<br>30<br>7 | November 2021<br>Su Mo Tu We Th Fr Sa<br>3<br>10 <sup>1</sup><br>16 17 18 19 20<br>22 23 24 25 26 27<br>$\overline{1}$<br>8 | $\overline{4}$<br>9 | 5<br>11 12 13<br>$2 \quad 3$<br>1011 | -6<br>$\overline{4}$ | Mamespace<br>onfig | <b>SUB092</b><br>RAM: 1GB<br>CPU: 1GB<br>DISK: 20TB |                |        |                |
| $\overline{\phantom{a}}$ Force Extend Date                                                                                     |                                                                                       | 11/22/2021                                 |                                |                                                         |                                |                                                                                                    |                     |                                      | ▼                    |                    |                                                     |                |        |                |

*Hình 229: Quy trình quản lý các gói dịch vụ (Bước 38)*

- Phần **Config** sẽ cho biết thông số của gói hosting đang sử dụng:

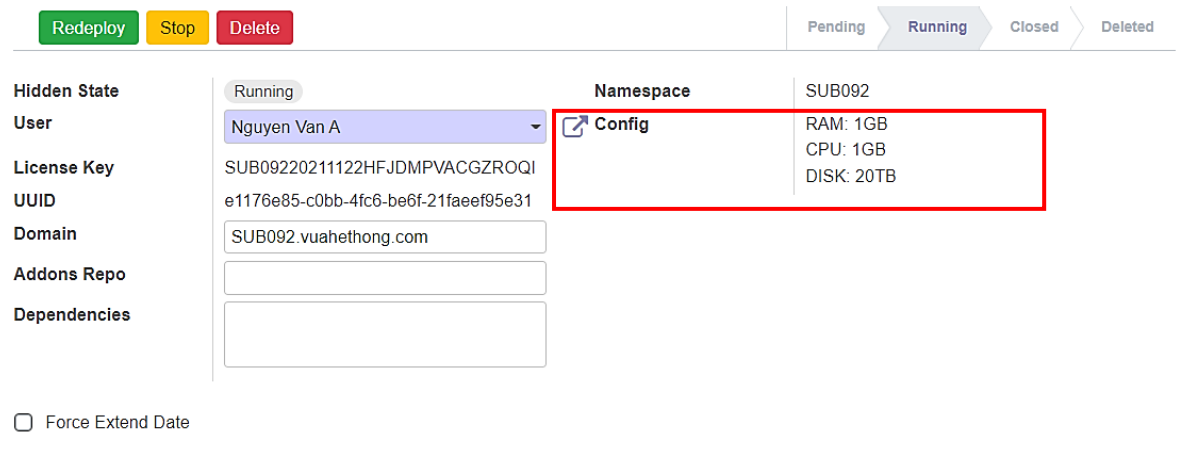

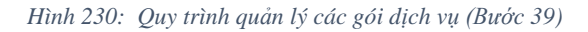

- Lấy ví dụ: Ngày hôm nay là **22/11/2021;**
- Hóa đơn đầu tiên của sản phẩm dịch vụ hosting có trạng thái là **Partial** (đã trả một phần);
- Khi **End Trial Date** bị trễ (đã bị chỉnh thành ngày **21/11/2021** để kiểm tra):
	- ➔ Trạng thái của hosting là **Closed** (khi chưa thanh toán toàn bộ hóa đơn, chỉ có thể sử dụng **hosting** này trong thời gian dùng thử):

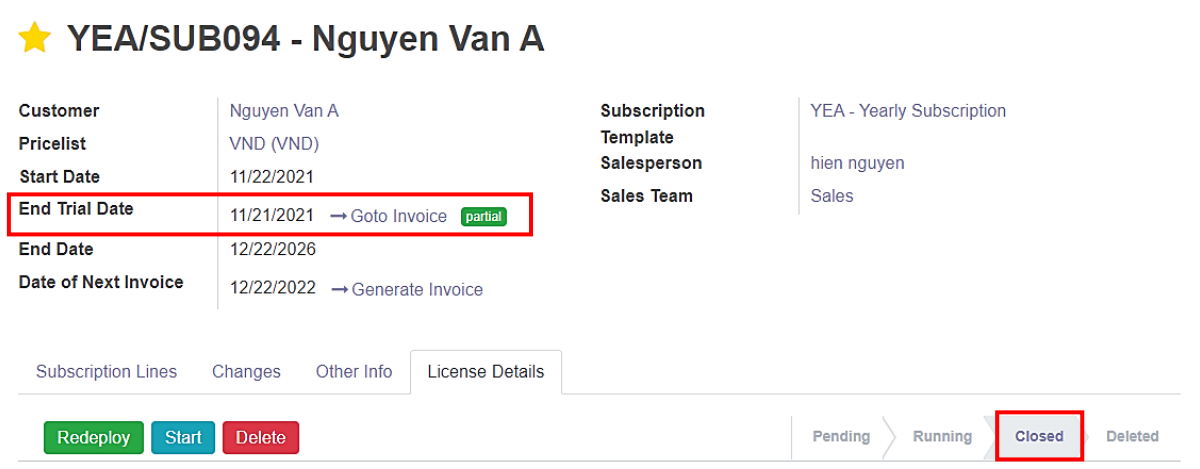

*Hình 231: Quy trình quản lý các gói dịch vụ (Bước 40)*

# - Vào **Goto Invoice** để tiến hành thanh toán phần còn lại của hóa đơn:

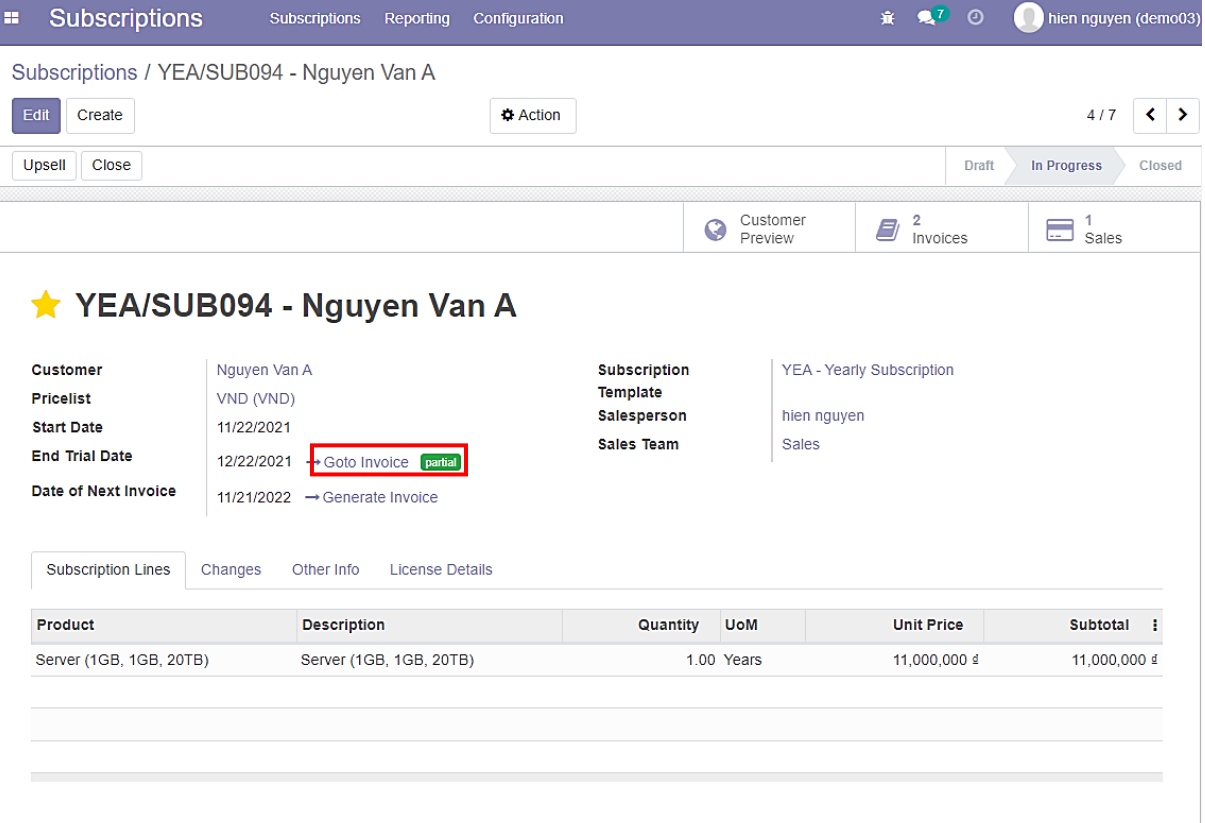

Recurring Price: 11,000,000₫

*Hình 232: Quy trình quản lý các gói dịch vụ (Bước 41)*

# - Hóa đơn cần thanh toán phần còn lại để trạng thái là **Paid:**

| H<br><b>Sales</b>                                     | Orders<br><b>To Invoice</b><br><b>Products</b>  | Configuration<br>Reporting                      | $\mathbb{R}^7$ 0<br>棄 | hien nguyen (demo02)                      |  |  |
|-------------------------------------------------------|-------------------------------------------------|-------------------------------------------------|-----------------------|-------------------------------------------|--|--|
| / INV/2021/11/0008                                    | Quotations / S00315 / YEA/SUB094 - Nguyen Van A |                                                 |                       |                                           |  |  |
| Edit                                                  | $\rightarrow$ Print                             | <b>D</b> Action                                 |                       | 1/1<br>$\left\langle \quad \right\rangle$ |  |  |
| Send & Print                                          | <b>Register Payment</b><br>Preview              | <b>Add Credit Note</b><br><b>Reset to Draft</b> |                       | Posted<br><b>Draft</b>                    |  |  |
| PARTAT<br><b>Customer Invoice</b><br>INV/2021/11/0008 |                                                 |                                                 |                       |                                           |  |  |
| <b>Customer</b>                                       | Nguyen Van A                                    | <b>Invoice Date</b>                             | 11/22/2021            |                                           |  |  |
|                                                       | 80 truong cong dinh                             | Due Date                                        | 30 Days               |                                           |  |  |
|                                                       | Vũng Tàu<br>Vietnam - AAA111111                 |                                                 | in VND                |                                           |  |  |
| <b>Delivery Address</b>                               | Nguyen Van A                                    |                                                 |                       |                                           |  |  |
| <b>Payment Reference</b>                              | INV/2021/11/0008                                |                                                 |                       |                                           |  |  |

*Hình 233: Quy trình quản lý các gói dịch vụ (Bước 42)*

# - Thanh toán hoàn tất, tiến hành quay về **Subscription:**

| <b>Sales</b><br>×<br>Orders                        | To Invoice<br><b>Products</b>                   | Configuration<br><b>Reporting</b> | $\mathbf{R}^7$ 0<br>賽 | hien nguyen (demo02)                      |  |  |  |
|----------------------------------------------------|-------------------------------------------------|-----------------------------------|-----------------------|-------------------------------------------|--|--|--|
| Quotations / S00315 / YEA/SUB094 - Nguyen Van A    |                                                 |                                   |                       |                                           |  |  |  |
| / INV/2021/11/0008                                 |                                                 |                                   |                       |                                           |  |  |  |
| Edit                                               | $\bigoplus$ Print                               | <b>D</b> Action                   |                       | 1/1<br>$\left\langle \quad \right\rangle$ |  |  |  |
| Send & Print<br>Preview                            | <b>Add Credit Note</b><br><b>Reset to Draft</b> |                                   |                       | <b>Draft</b><br>Posted                    |  |  |  |
| <b>Customer Invoice</b><br>PAR<br>INV/2021/11/0008 |                                                 |                                   |                       |                                           |  |  |  |
| <b>Customer</b>                                    | Nguyen Van A                                    | <b>Invoice Date</b>               | 11/22/2021            |                                           |  |  |  |
|                                                    | 80 truong cong dinh                             | Due Date                          | 30 Days               |                                           |  |  |  |
|                                                    | Vũng Tàu<br>Vietnam - AAA111111                 |                                   | in VND                |                                           |  |  |  |
| <b>Delivery Address</b>                            | Nguyen Van A                                    |                                   |                       |                                           |  |  |  |
| <b>Payment Reference</b>                           | INV/2021/11/0008                                |                                   |                       |                                           |  |  |  |

*Hình 234: Quy trình quản lý các gói dịch vụ (Bước 43)*

- Trạng thái của hóa đơn chuyển sang **Paid;**
- Trạng thái của **hosting** từ **Closed** chuyển sang **Running;**
- Sau khi thanh toán toàn bộ hóa đơn, **End Trial Date** bị trễ sẽ không khiến **hosting** bị cưỡng chế đóng nữa:

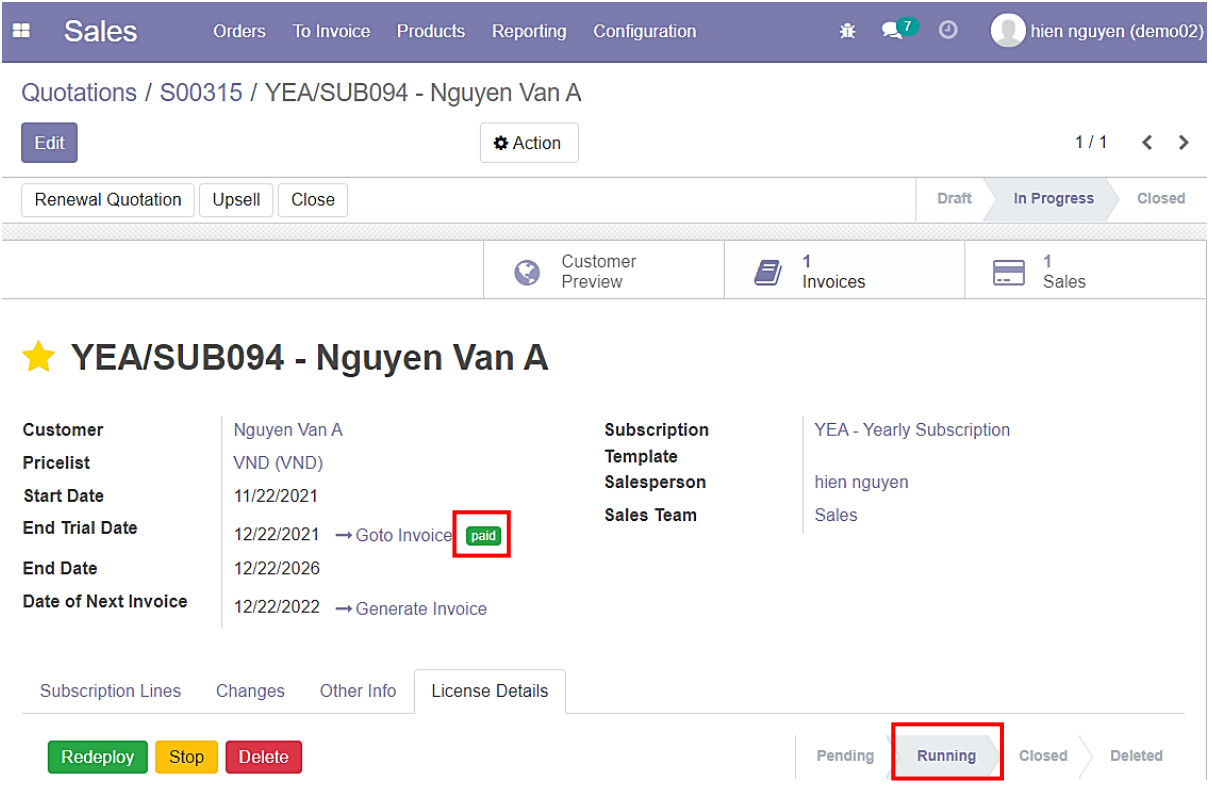

*Hình 235: Quy trình quản lý các gói dịch vụ (Bước 44)*

- **Date of Next Invoice** là hạn của một gói hoàn chỉnh, vậy nên nếu trễ thì **hosting** sẽ bị cưỡng chế đóng;
- Khách hàng cần thanh toán hóa đơn tiếp theo để duy trì **hosting**. Trong trường hợp bị trễ hạn nhưng vẫn cam kết sẽ đóng đủ:
	- ➔ Nhân viên trong hệ thống sẽ sử dụng **Force Extend Date** để duy trì trạng thái của hosting dù đã trễ han:

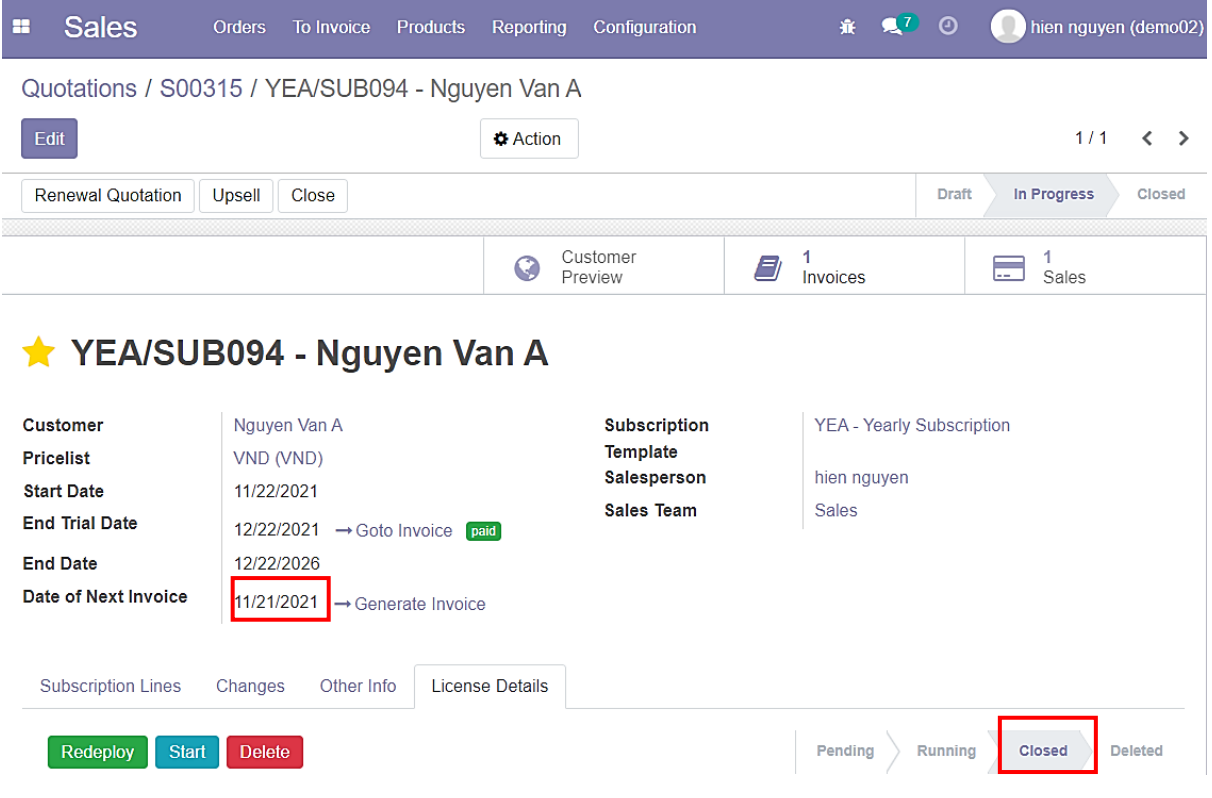

*Hình 236: Quy trình quản lý các gói dịch vụ (Bước 45)*

- Sử dụng **Force Extend Date** và duy trì trạng thái hạt động của hosting đến cuối tháng;
- Nếu trễ hạn **Force Extend Date**, **hosting** sẽ bị cưỡng chế đóng:

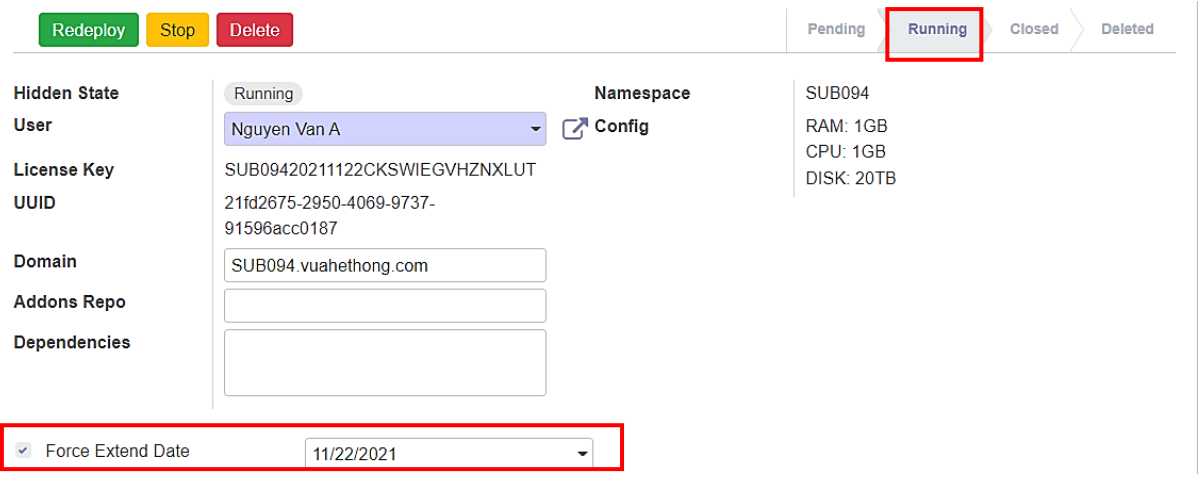

*Hình 237: Quy trình quản lý các gói dịch vụ (Bước 46)*

- Tiến hành xóa **hosting** khi bị cưỡng chế đóng;
- Trong trường hợp bị cưỡng chế đóng:
	- ➔ Trạng thái hosting là **Closed,** không thể **Start** lại;
	- ➔ Có thể xóa **hosting;**
	- ➔ Sau khi **Create** lại thì **hosting** sẽ mặc định trạng thái là **Closed** thay vì **Running:**
| <b>Subscription Lines</b>                            | Changes<br>Other Info                    | License Details |                                                |
|------------------------------------------------------|------------------------------------------|-----------------|------------------------------------------------|
| Redeploy<br><b>Start</b>                             | <b>Delete</b>                            |                 | Running<br>Pending<br>Closed<br><b>Deleted</b> |
| <b>Hidden State</b>                                  | Running                                  | Namespace       | <b>SUB094</b>                                  |
| <b>User</b>                                          | Nguyen Van A                             | Config          | RAM: 1GB                                       |
| <b>License Key</b>                                   | SUB09420211122CKSWIEGVHZNXLUT            |                 | CPU: 1GB                                       |
| <b>UUID</b>                                          | 21fd2675-2950-4069-9737-<br>91596acc0187 |                 | DISK: 20TB                                     |
| <b>Domain</b>                                        | SUB094.vuahethong.com                    |                 |                                                |
| <b>Addons Repo</b><br><b>Dependencies</b>            |                                          |                 |                                                |
| <b>Force Extend Date</b><br>$\overline{\mathscr{L}}$ | 11/21/2021                               |                 |                                                |

*Hình 238: Quy trình quản lý các gói dịch vụ (Bước 47)*

- Cửa sổ hiện lên yêu cầu nhập lại **Namespace** để xác nhận:

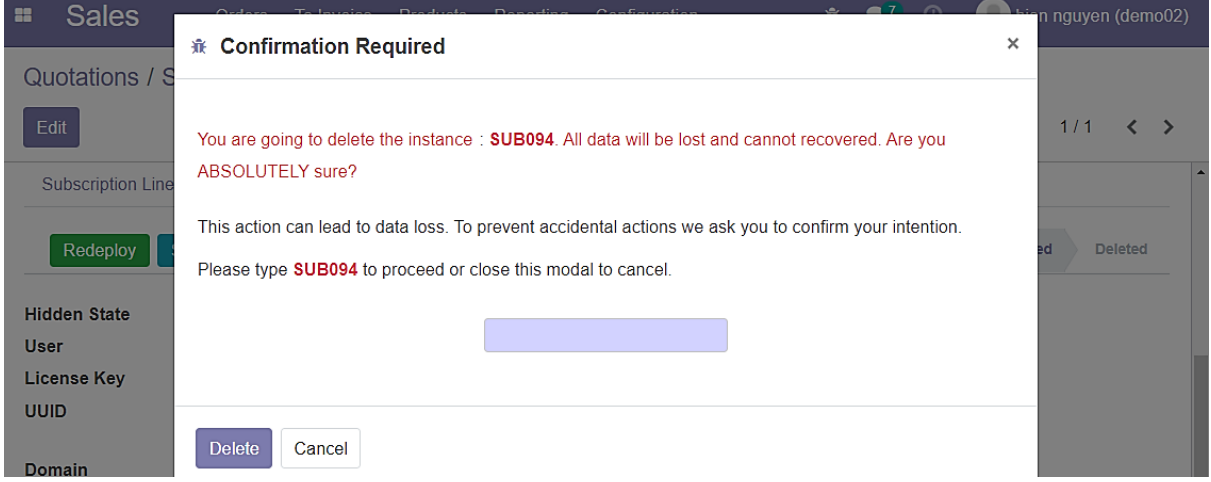

*Hình 239: Quy trình quản lý các gói dịch vụ (Bước 48)*

#### - Trạng thái **hosting** là **Deleted;**

- Chọn **Create:**

| <b>Sales</b><br><b>H</b>  | <b>Orders</b><br>To Invoice<br><b>Products</b><br><b>Reporting</b> | Configuration | R<br>$\odot$<br>棄<br>hien nguyen (demo02)      |
|---------------------------|--------------------------------------------------------------------|---------------|------------------------------------------------|
|                           | Quotations / S00315 / YEA/SUB094 - Nguyen Van A                    |               |                                                |
| Edit                      | <b>Action</b>                                                      |               | 1/1<br>≺<br>⋗                                  |
| <b>Subscription Lines</b> | License Details<br>Changes<br>Other Info                           |               |                                                |
| Create                    |                                                                    |               | Running<br>Pending<br><b>Deleted</b><br>Closed |
| <b>Hidden State</b>       | Deleted                                                            | Namespace     | <b>SUB094</b>                                  |
| <b>User</b>               | Nguyen Van A                                                       | Config        | RAM: 1GB                                       |
| <b>License Key</b>        | SUB09420211122CKSWIEGVHZNXLUT                                      |               | CPU: 1GB                                       |
| <b>UUID</b>               | 21fd2675-2950-4069-9737-<br>91596acc0187                           |               | DISK: 20TB                                     |
| Domain                    | SUB094 vuahethong.com                                              |               |                                                |

*Hình 240: Quy trình quản lý các gói dịch vụ (Bước 49)*

- Trạng thái vẫn là **Closed;**
- **Hidden State** là **Running**: đây là trạng thái của **hosting** nếu không bị hạn chế đóng:

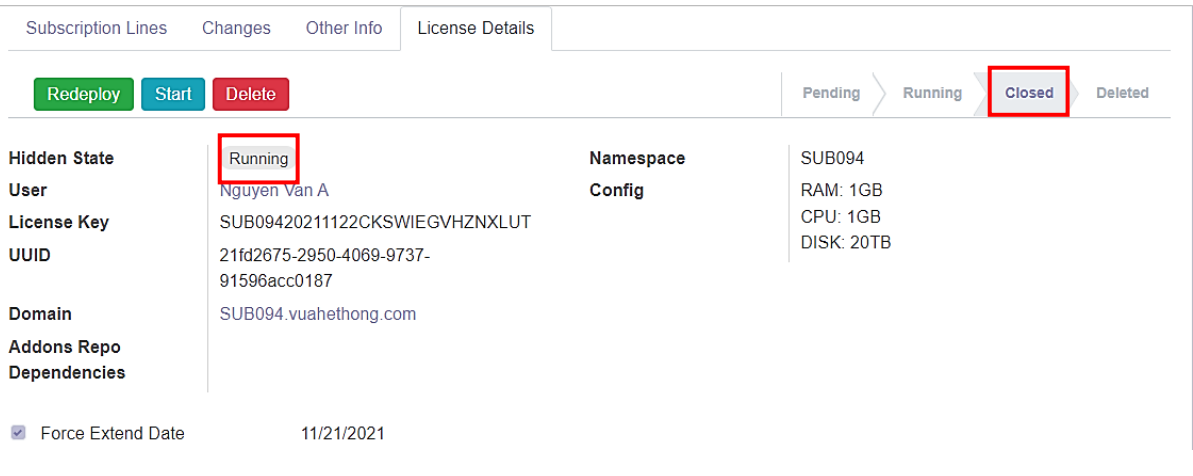

*Hình 241: Quy trình quản lý các gói dịch vụ (Bước 50)*

- Các trường khai báo bên dưới có thể được nhập từ trong **Back-end**. Nhưng trên thực tế, đây là những trường sẽ được khách hàng nhập trong giao diện **Website;** - Có thể chọn **Edit** và thêm vào nếu cần thiết:

| <b>Subscription Lines</b>                                               | License Details<br>Changes<br>Other Info                                                                                         |                               |                                                     |
|-------------------------------------------------------------------------|----------------------------------------------------------------------------------------------------|-------------------------------|-----------------------------------------------------|
| Redeploy<br><b>Start</b>                                                | <b>Delete</b>                                                                                                    |                               | Pending<br>Running<br><b>Deleted</b><br>Closed      |
| <b>Hidden State</b><br><b>User</b><br><b>License Key</b><br><b>UUID</b> | Running<br>Nguyen Van A<br>$\overline{\phantom{a}}$<br>SUB09420211122CKSWIEGVHZNXLUT<br>21fd2675-2950-4069-9737-<br>91596acc0187 | Namespace<br><b>【不</b> Config | <b>SUB094</b><br>RAM: 1GB<br>CPU: 1GB<br>DISK: 20TB |
| Domain<br><b>Addons Repo</b><br><b>Dependencies</b>                     | SUB094.vuahethong.com<br>https://gitlab.com/my repo<br>odoo<br>postgres                                                          |                               |                                                     |
| $\checkmark$ Force Extend Date                                          | 11/21/2021                                                                                                    | ▼                             |                                                     |

*Hình 242: Quy trình quản lý các gói dịch vụ (Bước 51)*

### **3.12 WEBSITE**

- Đây là website với 2 chức năng là bán hàng và cung cấp dịch vụ hosting.
- Đối với chức năng cung cấp dịch vụ hosting cho phép nhân viên quản lý thông tin hàng hóa, thông tin server, thông tin khách hàng, tình trạng hàng hóa trong hệ thống bán hàng online và cung cấp dịch vụ.
- Đối với chức năng bán hàng cho phép người dùng có thể sử dụng hệ thống để mua hàng trực tuyến và sử dụng các dịch vụ của Website.

Website bao gồm những trang chính:

- Trang "Sign up";
- Trang "Login";
- Trang "Home";
- Trang "Contact";
- Trang "Shop":
- Trang "Product";
- Trang "Pricing";
- Trang "Cart";
- Trang "Address";
- Trang "Payment";
- Trang "Confirmation";
- Trang "Subscription".

## **3.12.1 Trang "Sign up"**

- Người dùng chưa có tài khoản sẽ phải đăng kí tài khoản để có thể tiến hành mua hàng. Thông tin đăng kí tài khoản bao gồm:
	- Địa chỉ Email;
	- Tên tài khoản;
	- Mật khẩu;
	- Nhập lại mật khẩu.

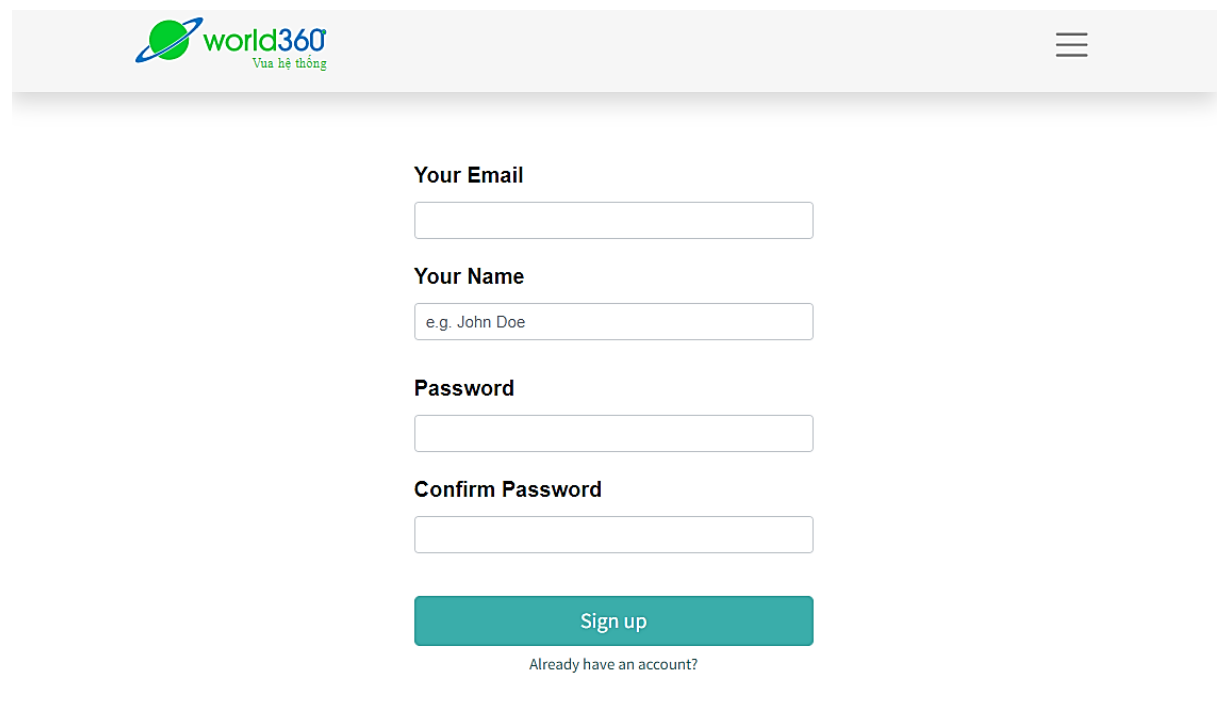

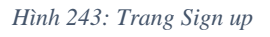

## **3.12.2 Trang "Login"**

- Người dùng đã tạo tài khoản có thể tiến hành đăng nhập. Các trường cần khai bao khi đăng nhập bao gồm:
	- Địa chỉ Email;
	- Mật khẩu.

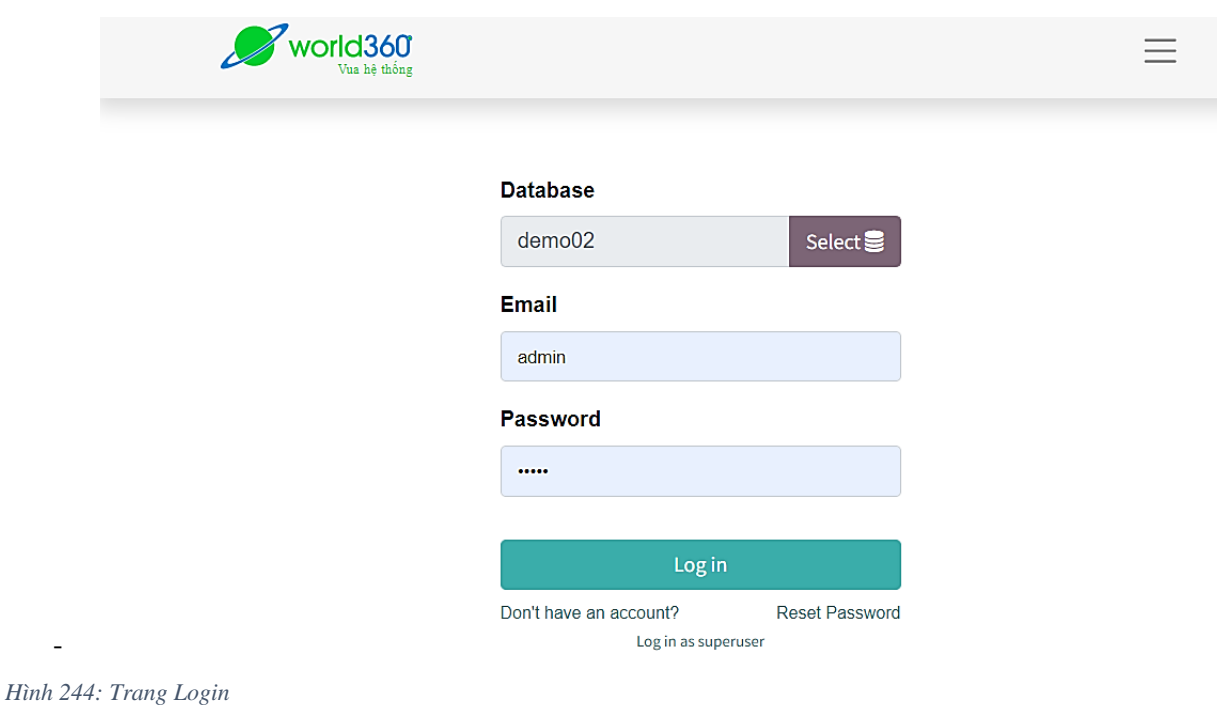

## **3.12.3 Trang "Home"**

-

- Tại trang "Home", người dùng có thể xem thông tin của công ty, xem các dịch vụ và chính sách của công ty;
- Người dùng có thể xem các danh mục của trang web ở thanh sidebar bên trái:

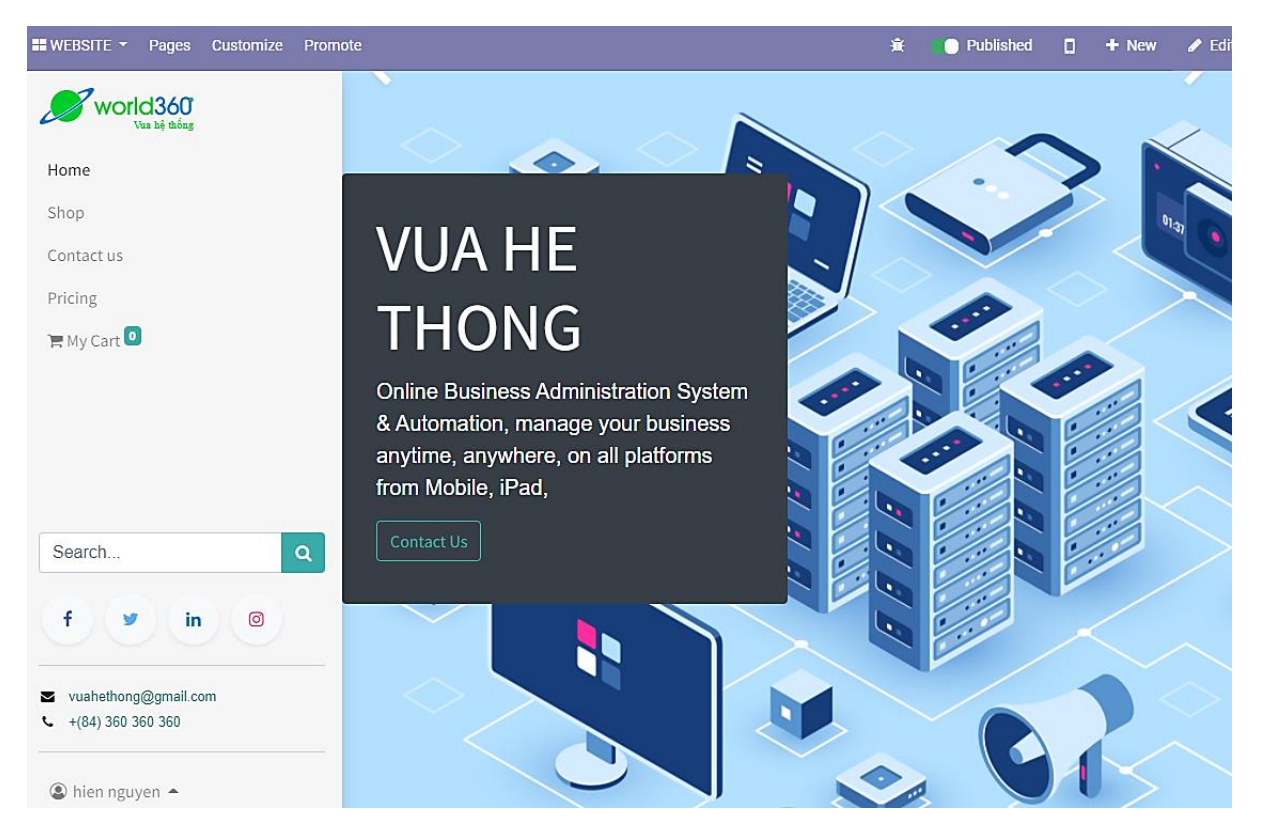

*Hình 245: Trang Home 01*

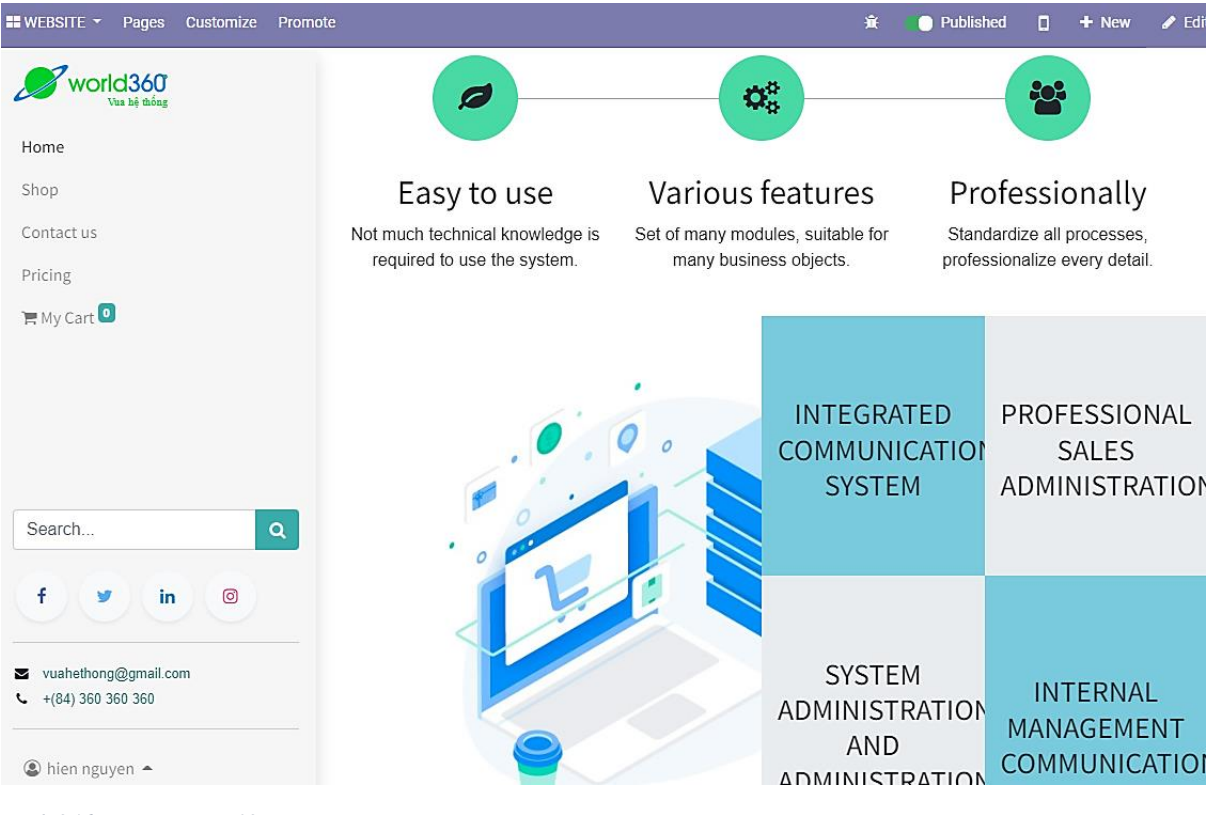

*Hình 246: Trang Home 02*

| <b>EI</b> WEBSITE Y<br>Customize<br>Pages<br>Promote |                                                           | 賽                                                         | Published<br>$+$ New<br>$\triangle$ Ed<br>0.              |
|------------------------------------------------------|-----------------------------------------------------------|-----------------------------------------------------------|-----------------------------------------------------------|
| world360                                             |                                                           |                                                           |                                                           |
|                                                      | Stater                                                    | <b>Standard</b>                                           | Enterprise                                                |
| Home                                                 |                                                           |                                                           |                                                           |
| Shop                                                 | \$632.00                                                  | \$661.00                                                  | \$714.00                                                  |
| Contact us                                           |                                                           |                                                           |                                                           |
| Pricing                                              | / year                                                    | / year                                                    | / year                                                    |
| $H = My$ Cart                                        | <b>UNLIMITED Users</b>                                    | <b>UNLIMITED Users</b>                                    | <b>UNLIMITED Users</b>                                    |
|                                                      | <b>Technical assistance</b>                               | <b>Technical assistance</b>                               | <b>Technical assistance</b>                               |
|                                                      | No customization                                          | <b>Limited customization</b>                              | Unlimited customization                                   |
|                                                      | Support 3 apps                                            | Support 9 apps                                            | Support 15 apps                                           |
| Search<br>$\alpha$                                   | Instant setup, high reliability,<br>professional service. | Instant setup, high reliability,<br>professional service. | Instant setup, high reliability,<br>professional service. |
| f<br>ම<br>in                                         | <b>Start now</b>                                          | <b>Start now</b>                                          | Start now                                                 |
| vuahethong@gmail.com<br>М<br>$-$ +(84) 360 360 360   |                                                           |                                                           |                                                           |
|                                                      |                                                           |                                                           |                                                           |
| then nguyen ▲                                        | How can we help?                                          |                                                           |                                                           |

*Hình 247: Trang Home 03*

#### **3.12.4 Trang "Contact Us"**

- Người dùng có thể gởi yêu cầu, thắc mắc thông qua trang này:

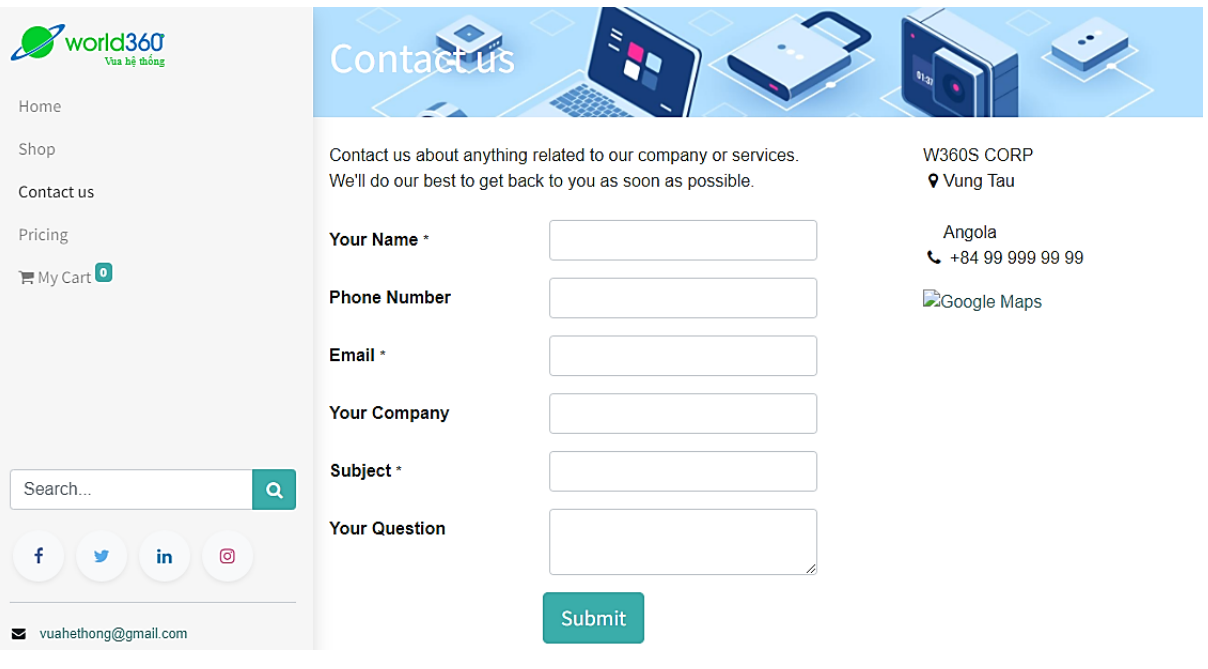

*Hình 248: Trang Contact Us*

# **3.12.5 Trang "Shop"**

- Sản phẩm có thể được search theo tên, lọc theo chữ cái, thay đổi đơn vị tiền tệ, đồng thời phân loại theo từng categories cụ thể:

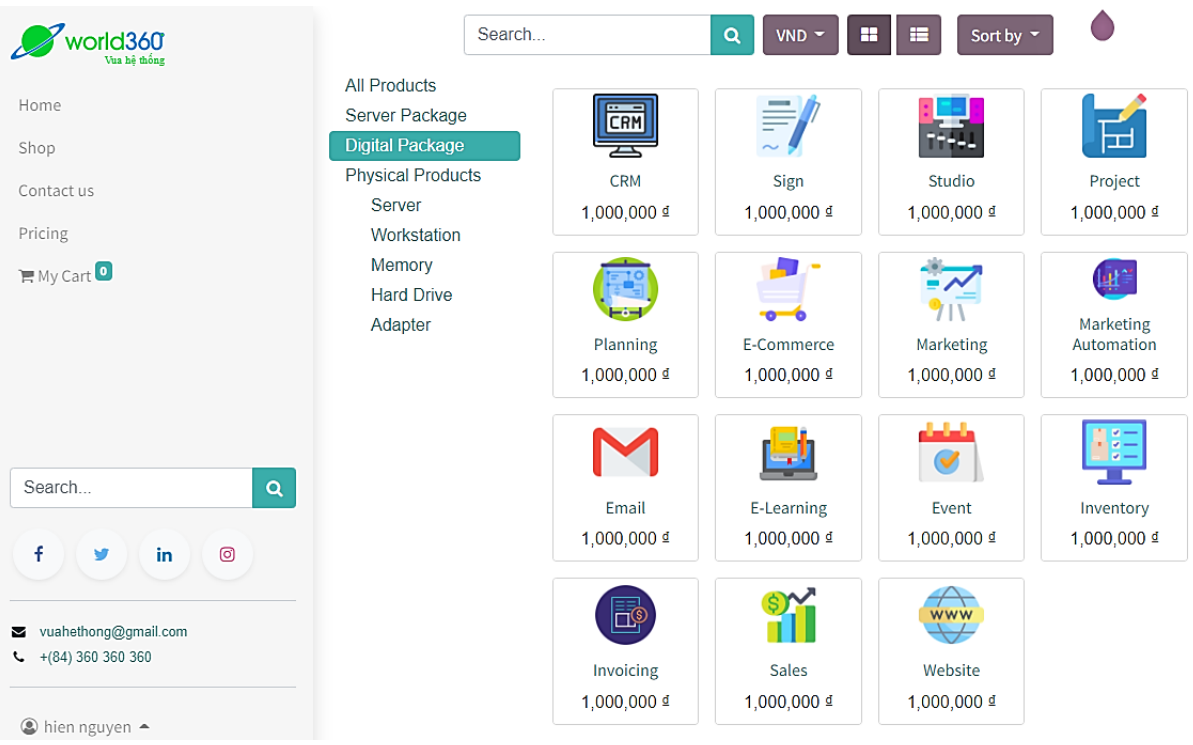

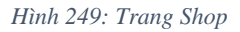

### **3.12.6 Trang "Product Details"**

- Người dùng có thể xem chi tiết của sản phẩm thông qua trang "Product Details" bằng cách nhấn vào sản phẩm:

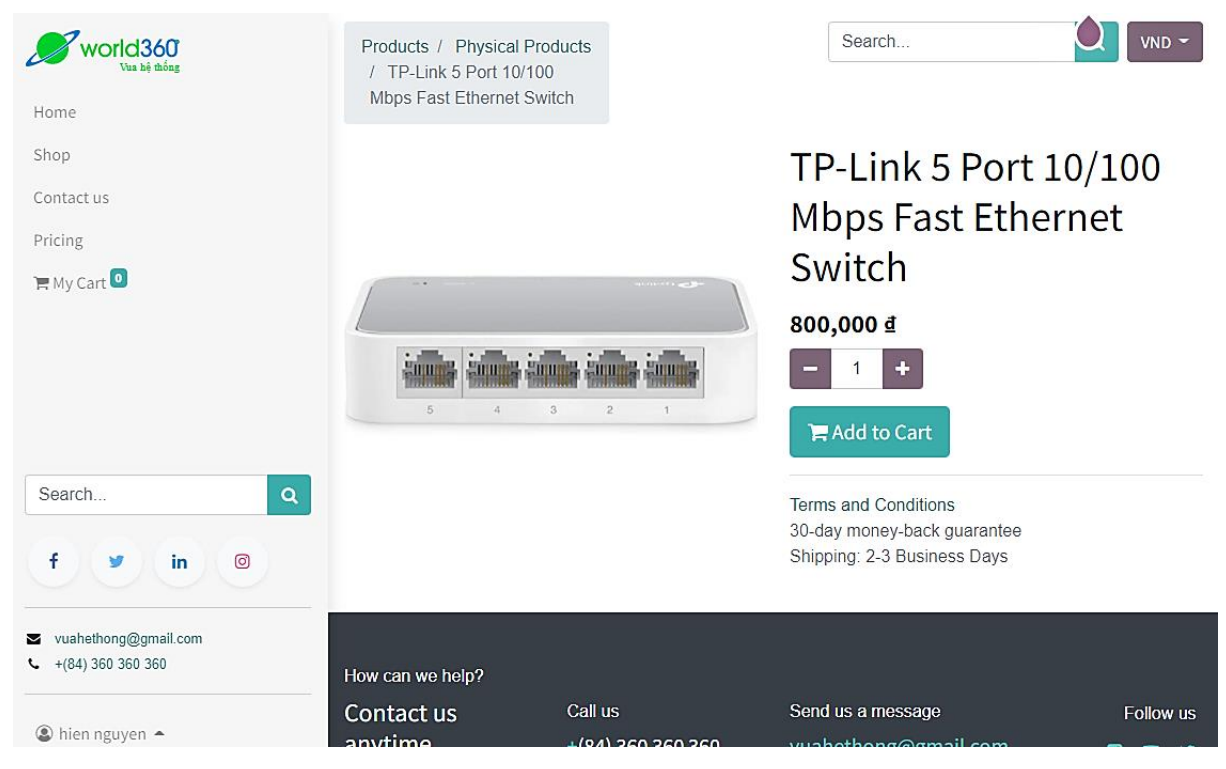

*Hình 250: Trang Product Details*

# **3.12.7 Trang "Pricing"**

- Khu vực người dùng có nhu cầu về dịch vụ hosting;
- Khi người dùng chon ít nhất một Apps, gói Server kèm theo là bắt buộc:

| <b>VOId360</b>                                                   |                                                                                    | Package Options: ● Starter ○ Standard                                              | $\circ$ Enterprise                                                                                      | Cart                                                                                    |
|------------------------------------------------------------------|------------------------------------------------------------------------------------|------------------------------------------------------------------------------------|----------------------------------------------------------------------------------------------------|-----------------------------------------------------------------------------------------|
| Home<br>Shop<br>Contact us                                       | 10,900,000 d/Years<br>1GB Memory<br>1GB Processor<br>10TB SSD Disk<br>5 Apps Limit | 11,000,000 d/Years<br>1GB Memory<br>1GB Processor<br>20TB SSD Disk<br>5 Apps Limit | 11,100,000 d/Years<br><b>1GB Memory</b><br><b>1GB Processor</b><br><b>30TB SSD Disk</b><br>9 Apps Limit | 6.000.000<br>6 Apps<br>₫<br>17.100.000<br>Total /<br>Years<br>₫<br>10% of bill<br>Trial |
| Pricing<br>$My$ Cart<br>$\alpha$<br>Search                       | 11,200,000 d/Years<br>1GB Memory<br>2GB Processor<br>10TB SSD Disk<br>9 Apps Limit | 11,300,000 d/Years<br>1GB Memory<br>2GB Processor<br>20TB SSD Disk<br>9 Apps Limit | 11,400,000 d/Years<br>1GB Memory<br>2GB Processor<br>30TB SSD Disk<br>9 Apps Limit                      | Payment<br>30 days<br>Free<br>Trial<br>davs<br><b>TRY NOW</b>                           |
| f<br>in<br>ම<br>vuahethong@gmail.com<br>◛<br>$+(84)$ 360 360 360 | Choose your <b>Apps</b><br><b>CRM</b><br><b>II</b> CRM<br>Lorem Ipsum              | $E$ -Com $\odot$<br>Lorem Ipsum                                                    | E-Lear $\circ$<br><b>Comment</b><br>Lorem Ipsum                                                         |                                                                                         |

*Hình 251: Trang Pricing*

## **3.12.8 Trang "Cart"**

- Sau khi thêm các sản phẩm vào giỏ, người dùng có thể vào giỏ hàng để kiểm tra lại các sản phẩm đã chọn;
- Người dùng có thể xóa bớt sản phẩm trong giỏ hàng. Đối với sản phẩm không phải là dịch vụ, người dùng có thể thêm bớt số lượng;
- Số lượng của sản phẩm khi bị trừ về 0 sẽ được xem là xóa khỏi giỏ hàng:

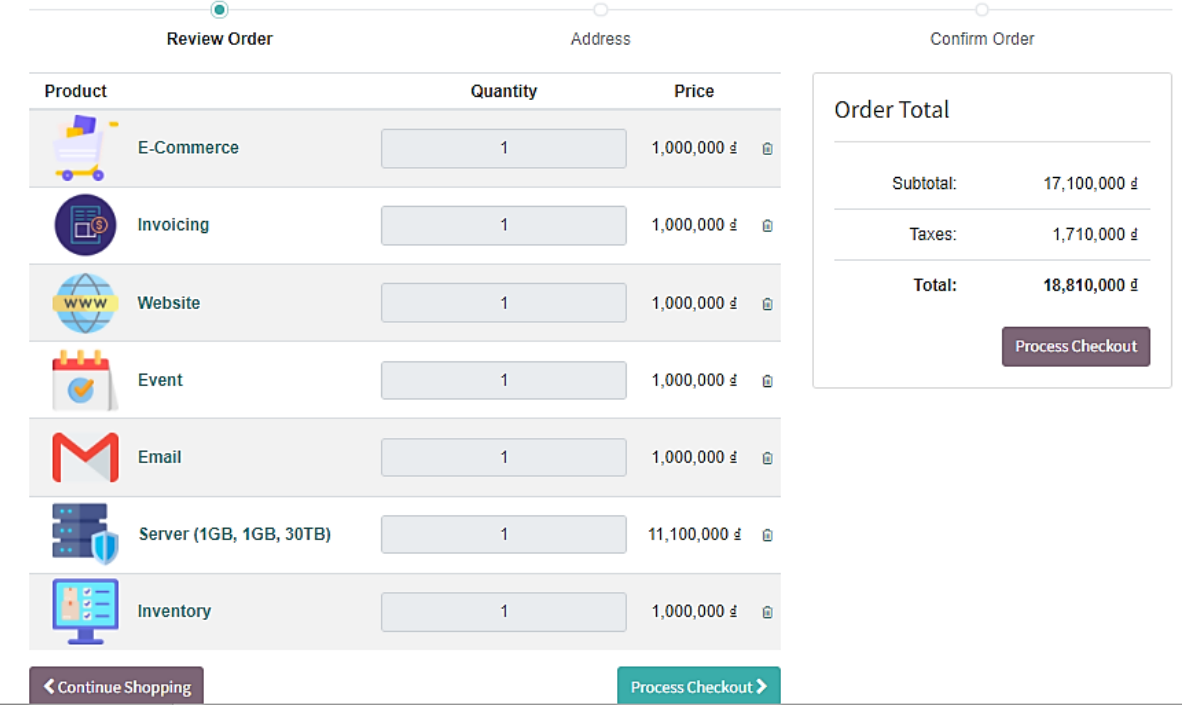

*Hình 252: Trang Cart*

#### **3.12.9 Trang "Address"** *(dành cho khách hàng chưa tạo tài khoản)*

- Người dùng cần cung cấp thông tin địa chỉ khi mua hàng;
- Nếu người dùng đã có tài khoản trước đó (đã điền đầy đủ thông tin địa chỉ) thì có thể tiến hành đăng nhập để bỏ qua bước này khi mua hàng:

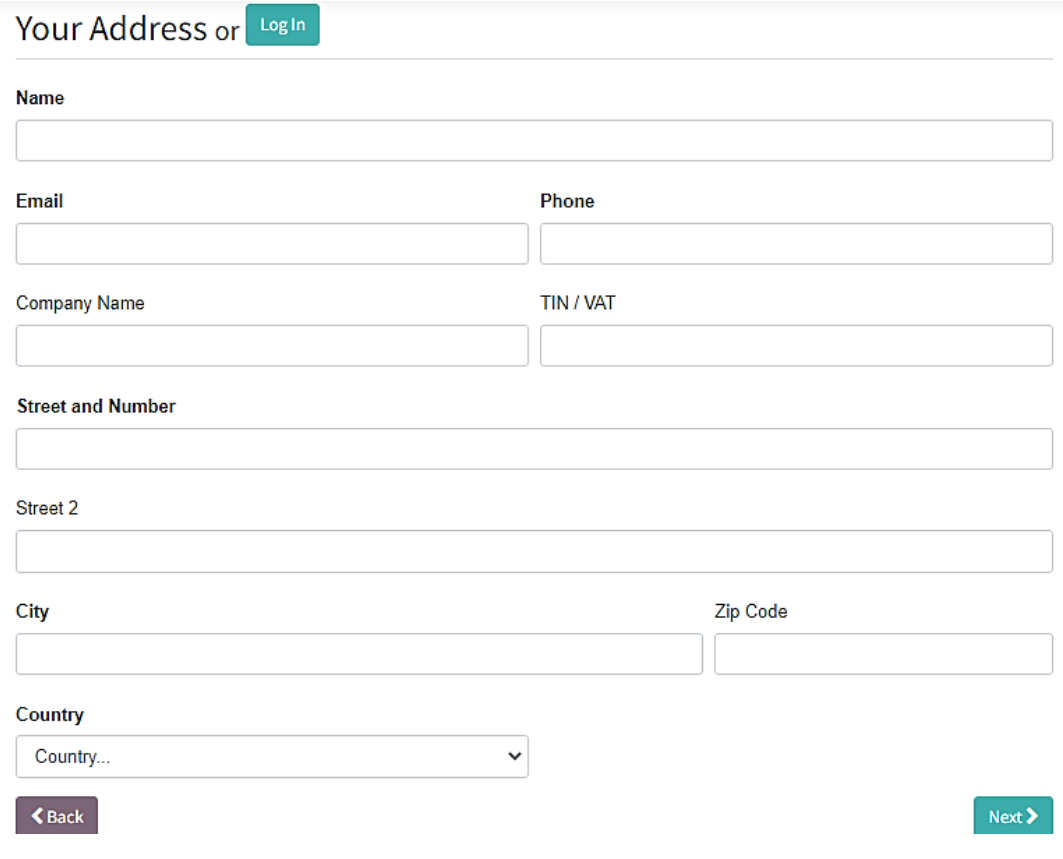

*Hình 253: Trang Address*

#### **3.12.10 Trang "Payment"**

- Trang "Payment" là khu vực dùng để thanh toán sản phẩm;
- Khi có sản phẩm dịch vụ hosting xuất hiện trong giỏ hàng:
	- Xuất hiện đề xuất dùng thử trả trước 10% trong vòng 30 ngày trước khi thanh toán 90% còn lai;
	- Những sản phẩm dịch vụ nói chung và sản phẩm Server sẽ có Label và nằm trong từng Section riêng;
	- Các sản phẩm bình thường sẽ có Label và nằm trong Section riêng.
- Chính sách dùng thử và trả trước 10% chỉ áp dụng cho Server Package và Digital Package (sản phẩm thường trong giỏ hàng sẽ không được áp dụng chính sách này):

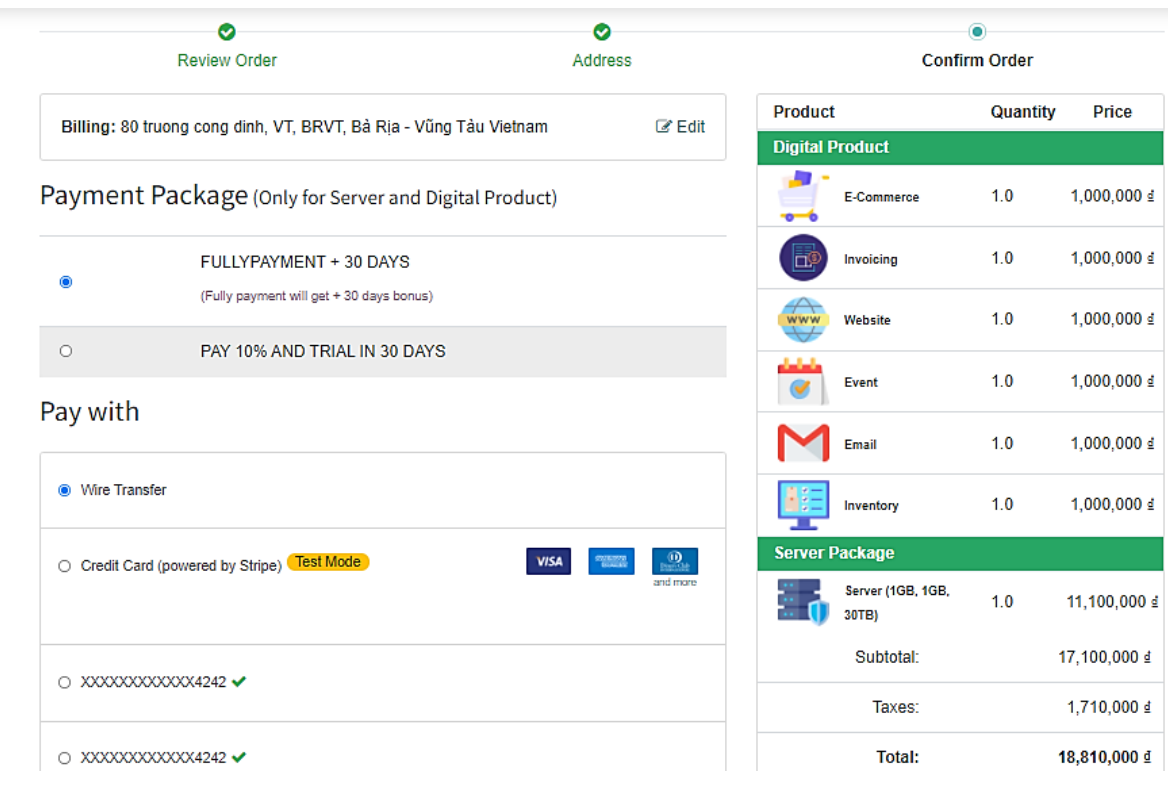

*Hình 254: Trang Payment*

- Khi không có sản phẩm hosting xuất hiện trong giỏ hàng:
	- Không xuất hiện đề xuất dùng thử 10% trong 30 ngày;
	- Các sản phẩm bình thường sẽ có Label và nằm trong Section riêng:

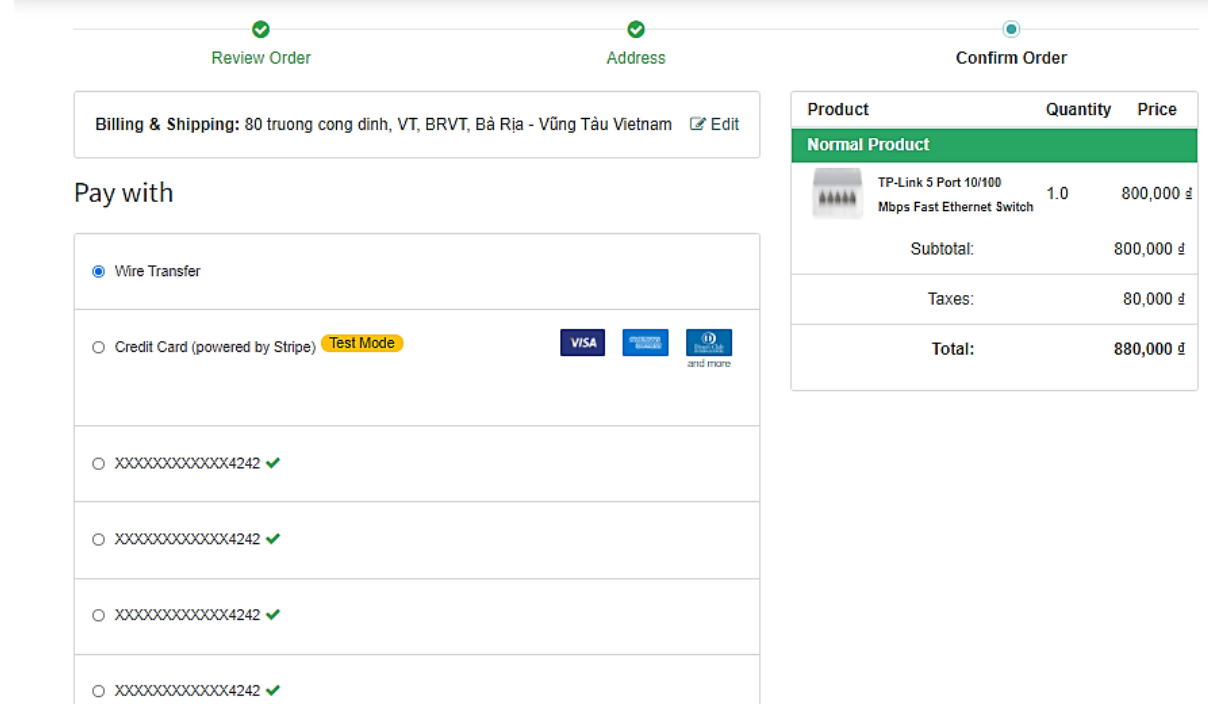

*Hình 255: Trang Payment*

#### **3.12.11 Trang "Confirmation"**

- Khi khách hàng tiến hành thanh toán online sẽ chuyển đến trang "Cofirmation".
- Trang "Confirmation" sẽ cho biết tình trạng thay toán của đơn hàng:
	- Thông báo thanh toán thành công và được hệ thống Confirm;
	- Thông báo thanh toán thất bại và nêu nguyên nhân.
- Thanh toán sản phẩm không phải dịch vụ hosting thành công sẽ xuất hiện thông báo và không Redirect đến trang nào khác:

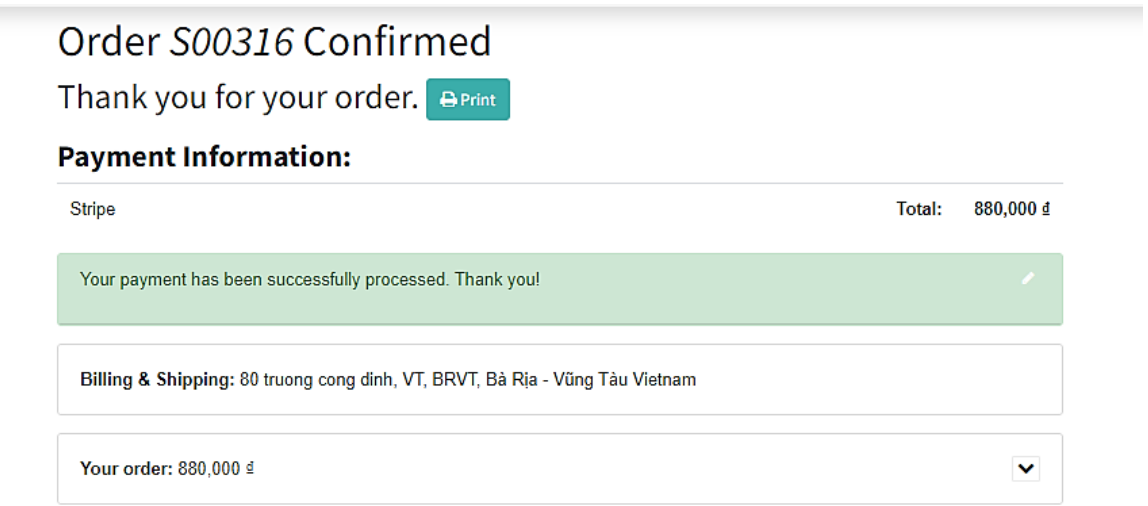

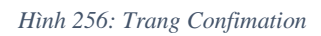

#### **3.12.12 Trang "Subscription"**

- Trang "Subscription" giúp khách hàng quản lý, chỉnh sửa, nâng cấp gói dịch vụ hosting;
- Khách hàng sẽ được chuyển đến trang này sau khi thanh toán thành công sản phẩm dịch vụ hosting;
- Ở đây, khách hàng có thể thiết lập các trường dữ liệu của dịch vụ;
- Có thể dễ dàng nâng cấp gói dịch vụ thông qua giao diện trực quan:

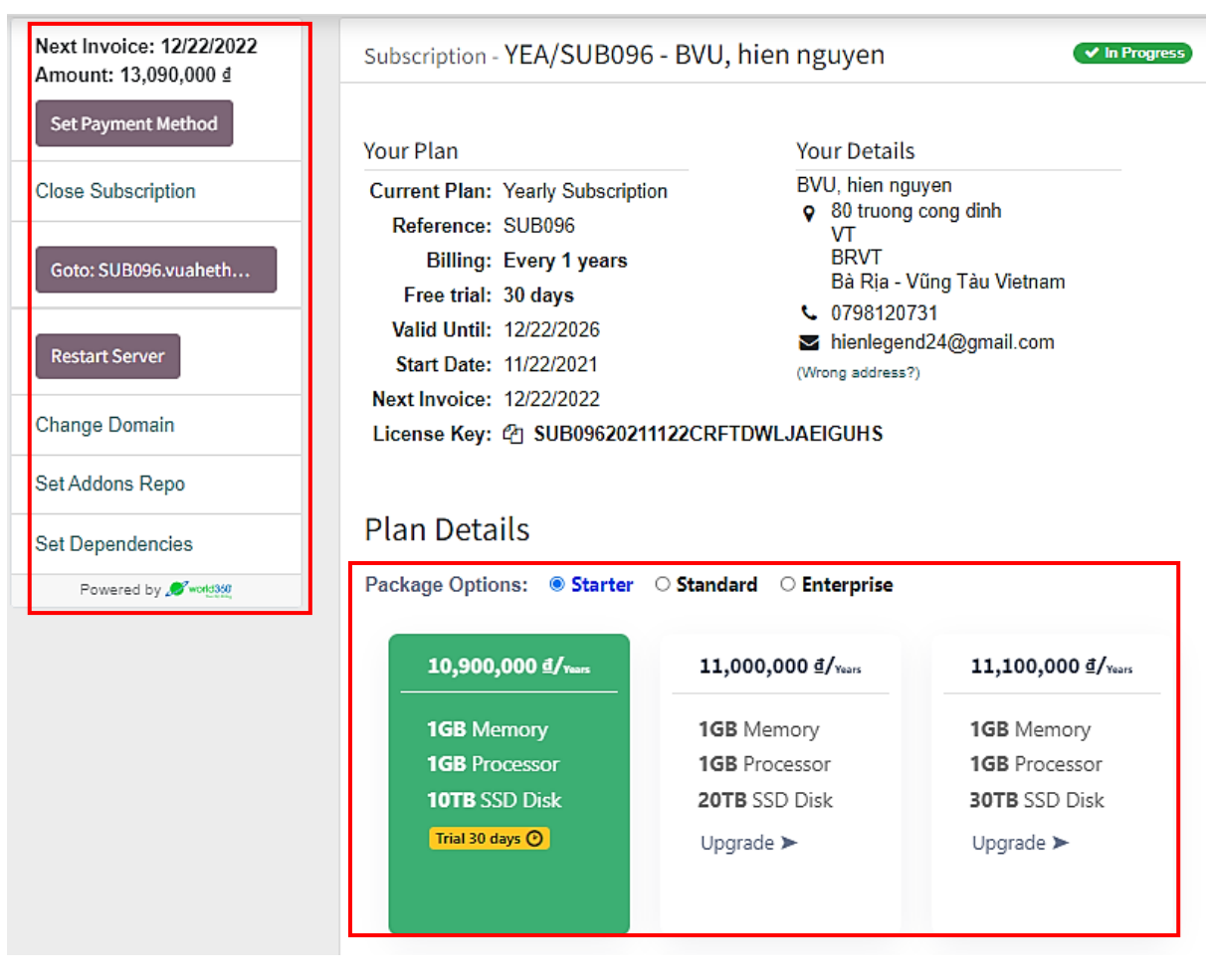

*Hình 257: Trang Subscription 01*

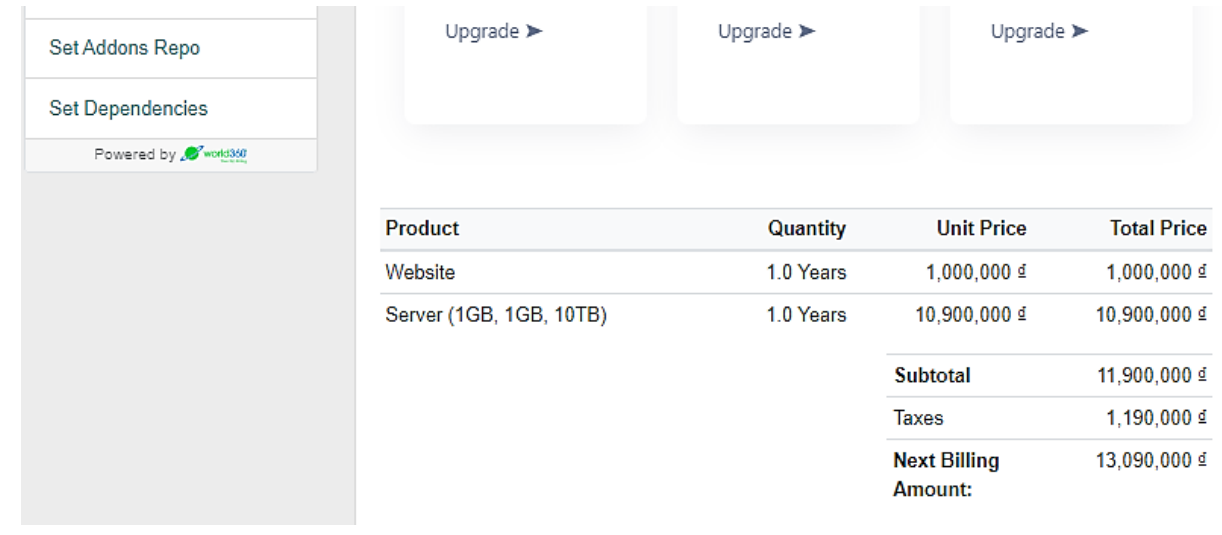

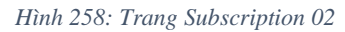

- Tiến hành đổi **domain** (khi khởi tạo một gói **hosting** thì **domain** đồng thời cũng được **server** tạo mặc định theo cú pháp: "*Mã Subscription*.vuahethong.com"):

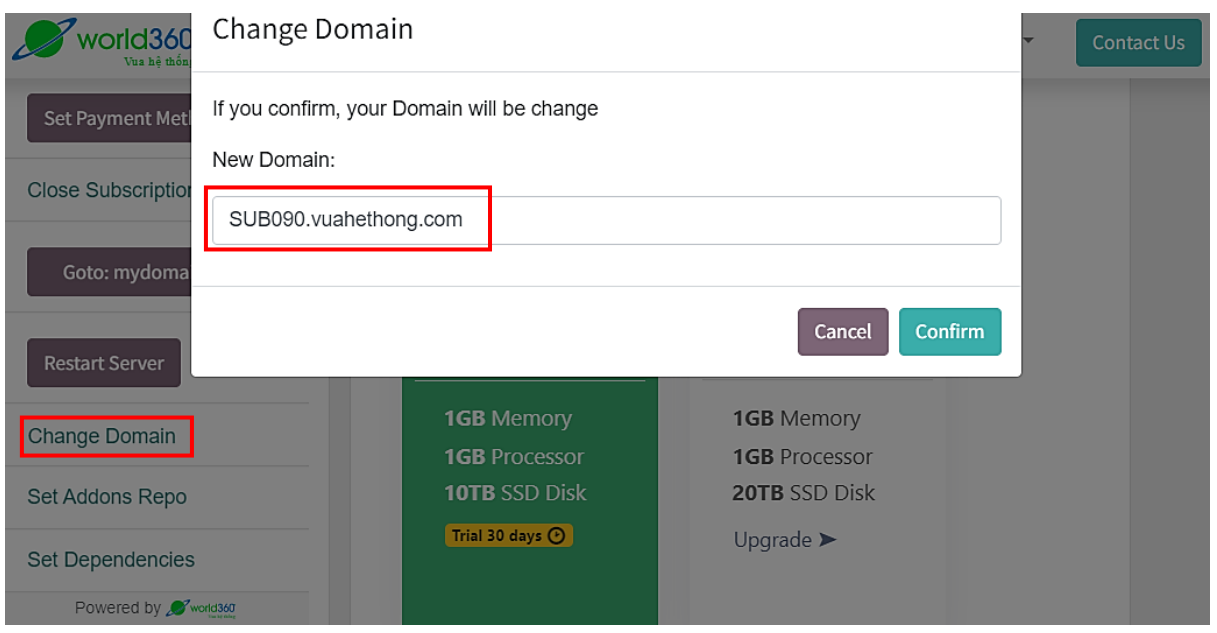

*Hình 259: Trang Subscription 03*

- Sau khi đổi **domain,** Button dùng để di chuyển nhanh đến domain cũng đã được thay đổi theo:

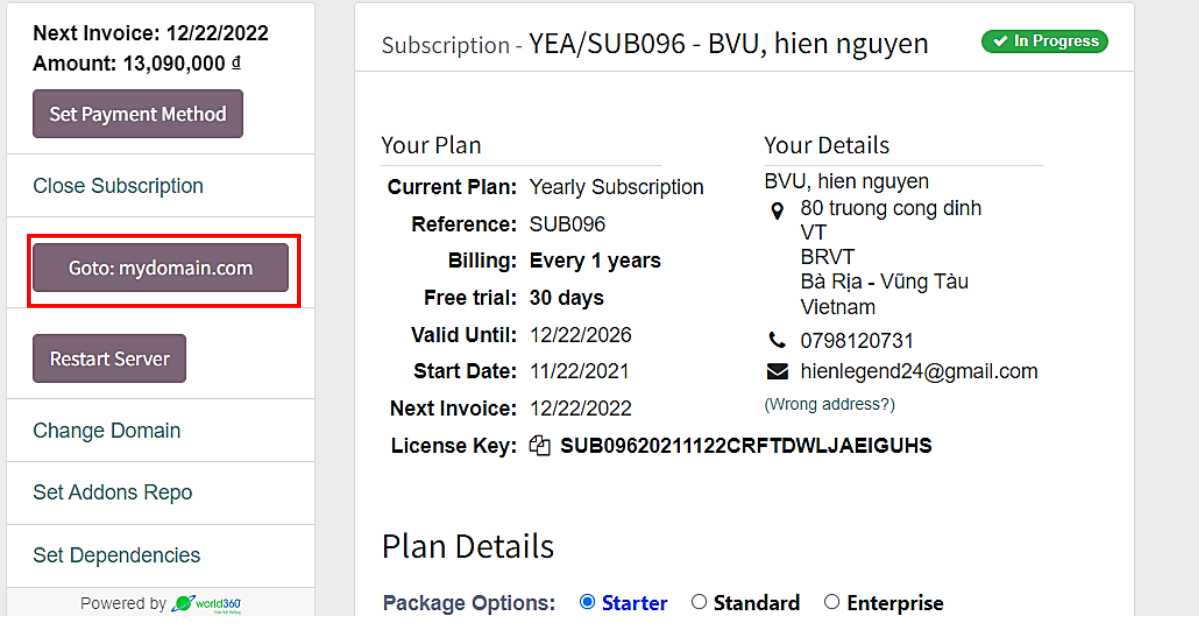

*Hình 260: Trang Subscription 04*

- Tiến hành thêm **Addons Repo** (địa chỉ liên kết đến mã nguồn lưu trữ tại **github**, **gitlab**,..):

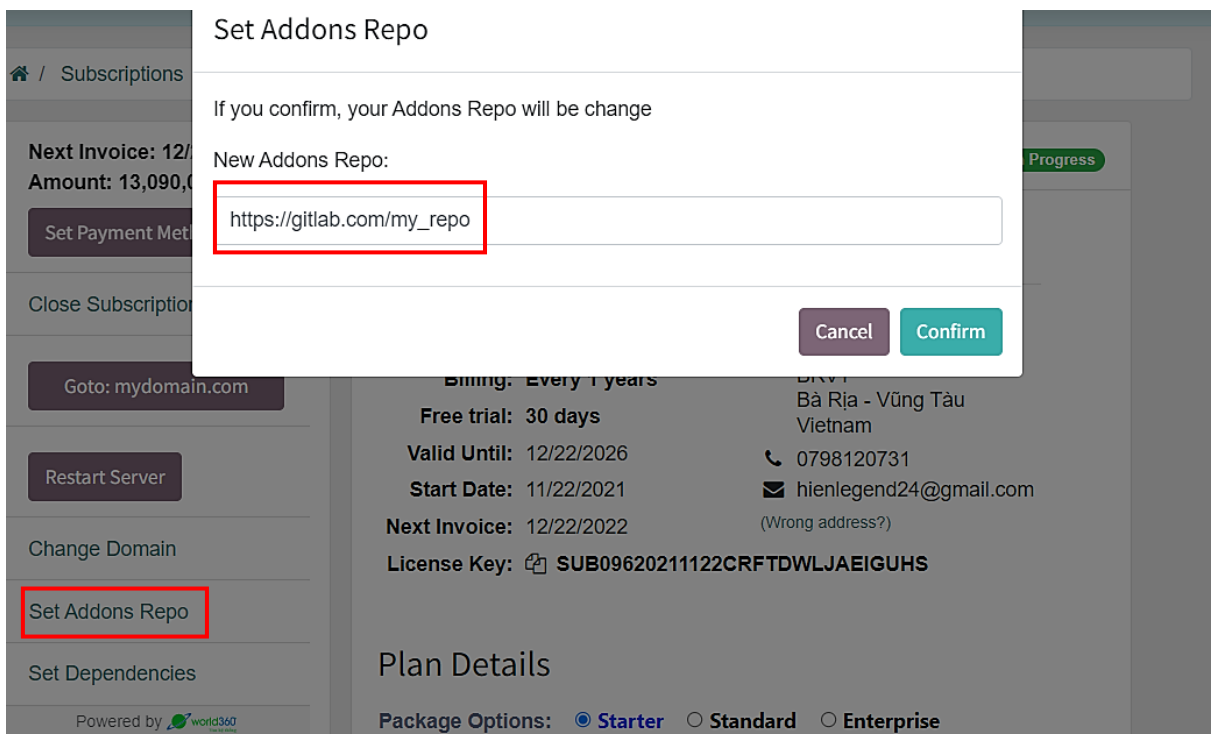

*Hình 261: Trang Subscription 05*

# - Tiến hành thêm **Dependencies:**

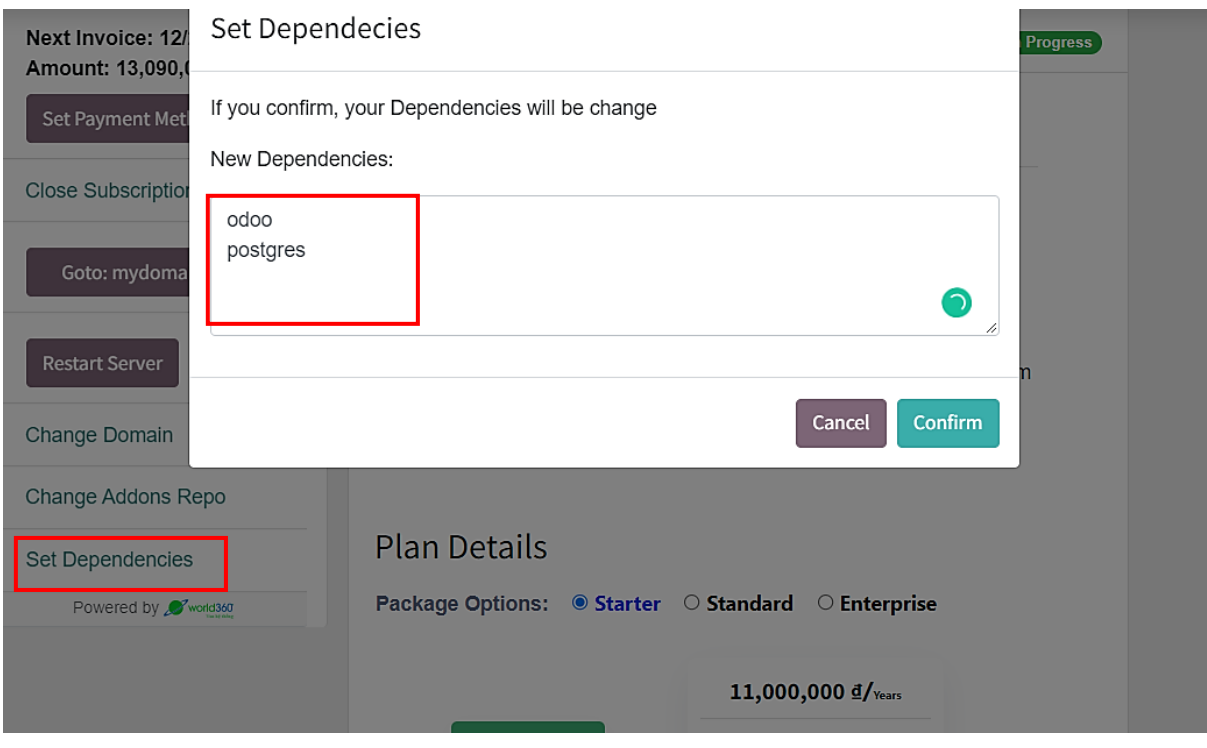

*Hình 262: Trang Subscription 06*

Vì đang sử dụng chính sách dùng thử của gói dịch vụ (đã trả trước 10% hóa đơn), khi khách hàng tiến hành nâng cấp bằng cách click vào phần giao diện sẽ xuất hiện thông báo yêu cầu trả toàn bộ hóa đơn của dịch vụ (90% còn lai) trước:

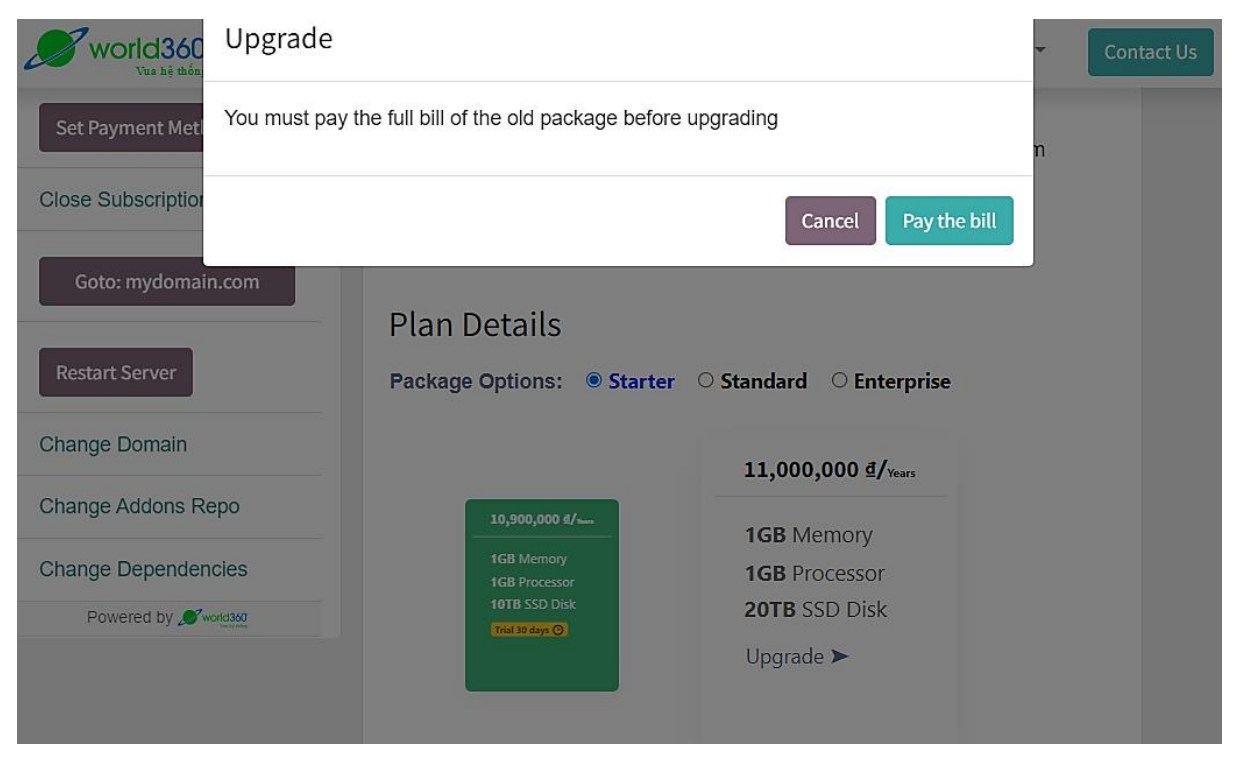

*Hình 263: Trang Subscription 07*

- Khách hàng sau khi chấp nhận thanh toán hóa đơn sẽ được chuyển tới trang quản lý hóa đơn dành cho khách hàng để tiến hành thanh toán:

| 11,781,000 đ<br>C Due in 30 days<br><b>O</b> Pay Now<br><b>L</b> Download<br><b>A</b> Print<br>Powered by World360 | vorld360<br>Vua hệ thống<br>W360S CORP<br><b>Vung Tau</b><br>Angola     |                         |               | VT<br><b>BRVT</b>       | BVU, hien nguyen<br>80 truong cong dinh      |              |
|----------------------------------------------------------------------------------------------------|-------------------------------------------------------------------------|-------------------------|---------------|-------------------------|----------------------------------------------|--------------|
|                                                                                                    | Invoice INV/2021/11/0010                                                |                         |               |                         | Bà Ria - Vũng Tàu Vietnam                    |              |
|                                                                                                    | <b>Invoice Date:</b><br>11/22/2021                                      | Due Date:<br>12/22/2021 |               | Source:<br>S00317       |                                              |              |
|                                                                                                    | <b>Description</b>                                                      |                         | Quantity      | <b>Unit Price Taxes</b> |                                              | Amount       |
|                                                                                                    | Website<br>Invoicing period: 11/22/2021 -<br>11/21/2022                 |                         | 1.00<br>Years |                         | 1,000,000.00 Thuế GTGT phải nộp<br>10%       | 1.000.000 ₫  |
|                                                                                                    | Server (1GB, 1GB, 10TB)<br>Invoicing period: 11/22/2021 -<br>11/21/2022 |                         | Years         |                         | 1.00 10,900,000.00 Thuế GTGT phải nộp<br>10% | 10,900,000 ₫ |
|                                                                                                    |                                                                         |                         |               | Subtotal                |                                              | 11,900,000 ₫ |
|                                                                                                    |                                                                         |                         |               | Thuế GTGT 10%           |                                              | 1.190,000 ₫  |
|                                                                                                    |                                                                         |                         |               | <b>Total</b>            |                                              | 13,090,000 ₫ |
|                                                                                                    |                                                                         |                         |               | Paid on 11/22/2021      |                                              | 1,309,000 ₫  |
|                                                                                                    |                                                                         |                         |               | <b>Amount Due</b>       |                                              | 11,781,000 ₫ |

*Hình 264: Trang Subscription 08*

- Khách hàng tiến hành thanh toán bằng phương thức thanh toán online:

| <b>ILIANICO OF DILIS</b>         | Pay with                                                                                                    | $\boldsymbol{\times}$ |                           |
|----------------------------------|----------------------------------------------------------------------------------------------------|-----------------------|---------------------------|
| 11,781,0                         |                                                                                                    | $\Delta$              | $\boldsymbol{\mathsf{x}}$ |
| O Due in 30 d<br><b>O</b> Pay No | O Wire Transfer                                                                                                    |                       |                           |
| & Download                       | $\underbrace{\textbf{O}}_{\text{DomCAe}}$<br>O Credit Card (powered by Stripe) Test Mode<br><b>VISA</b><br>$\begin{array}{c} \hbox{convex}{\bf 2}\\ \hbox{convex}{\bf 3}\end{array}$<br>and more |                       |                           |
| Powered by 2                     |                                                                                                    |                       |                           |
|                                  | $\bullet$ XXXXXXXXXXX4242 $\checkmark$                                                                                                    |                       |                           |
|                                  | ○ XXXXXXXXXXX4242 ✔                                                                                                    |                       |                           |
|                                  | XXXXXXXXXXX4242 ✔<br>$\circ$                                                                                                    |                       |                           |
|                                  | ○ XXXXXXXXXXX4242 ✔                                                                                                    | $\blacktriangledown$  |                           |

*Hình 265: Trang Subscription 09*

- Thanh toán thành công, hóa đơn sẽ được đánh dấu là **Paid**, số dư còn lại cũng được trừ về 0:

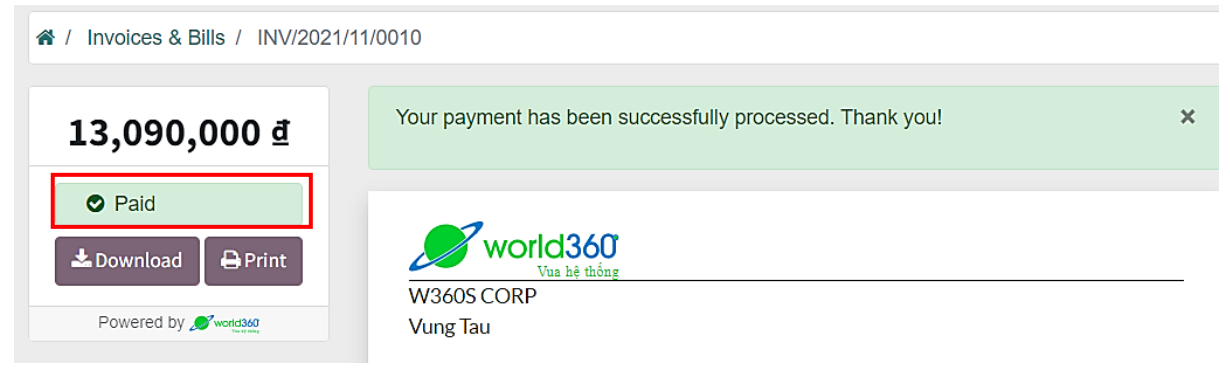

*Hình 266: Trang Subscription 10*

- Khách hàng rê chuột vào khu vực quản lý của **User** và chọn **My Account:**

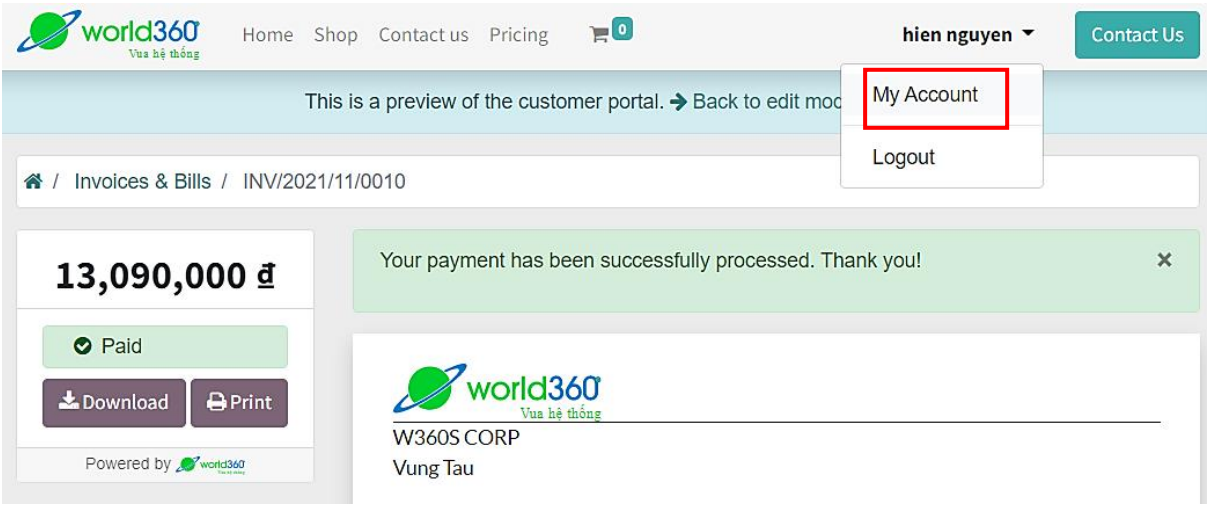

*Hình 267: Trang Subscription 11*

- Tại đây, khách hàng có thể quản lý được **Đơn hàng**, **Hóa đơn**, **Bảng báo giá** và các dịch vụ **hosting** đã mua;
- Khi thao tác với dịch vụ **hosting**, khách hàng sẽ được luân chuyển chính xác đến các đơn hàng, hóa đơn cụ thể để dễ dàng thực hiện kiểm tra và thanh toán:

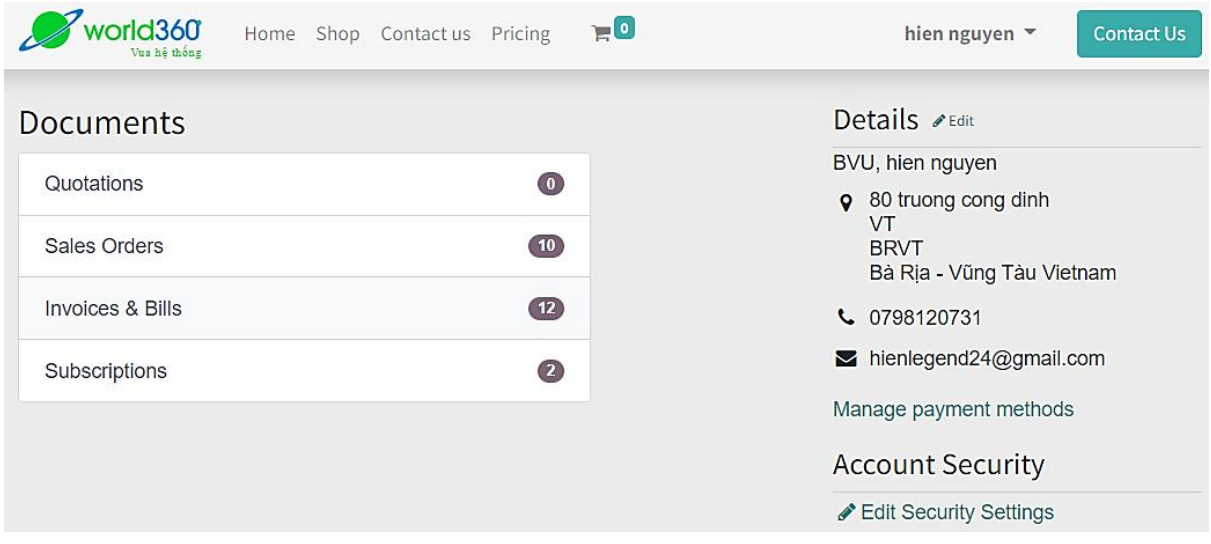

*Hình 268: Trang Subscription 12*

- Tiến hành chọn vào phần quản lý dịch vụ hoting và chọn gói dịch vụ cần quản lý:

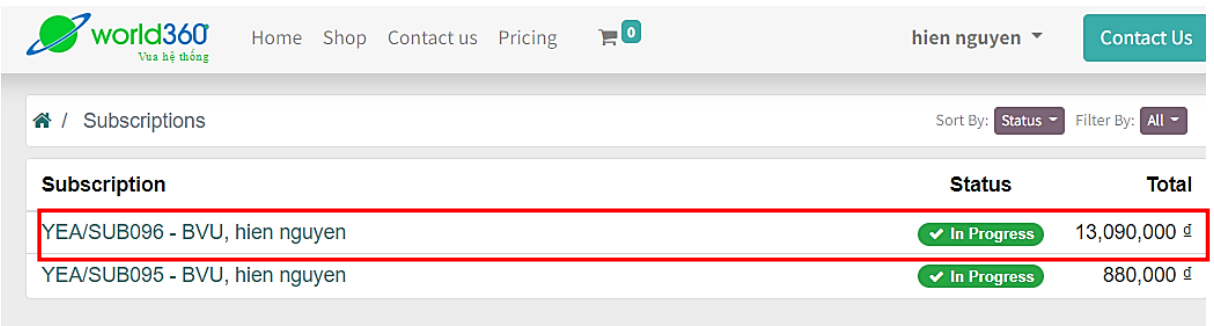

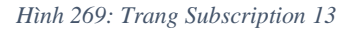

- Trạng thái của gói dịch vụ từ **Trial** đã chuyển sang **Activated** sau khi được thanh toán đầy đủ:

|                            | Billing: Every 1 years                             | <b>BRVT</b>                   |                               |
|----------------------------|----------------------------------------------------|-------------------------------|-------------------------------|
| <b>Set Payment Method</b>  | Free trial: 30 days                                |                               | Bà Rịa - Vũng Tàu Vietnam     |
|                            | Valid Until: 12/22/2026                            | L 0798120731                  | $\geq$ hienlegend24@gmail.com |
| <b>Close Subscription</b>  | <b>Start Date: 11/22/2021</b>                      | (Wrong address?)              |                               |
|                            | <b>Next Invoice: 12/22/2022</b>                    |                               |                               |
| Goto: mydomain.com         | License Key: 2 SUB09620211122CRFTDWLJAEIGUHS       |                               |                               |
|                            |                                                    |                               |                               |
| <b>Restart Server</b>      | <b>Plan Details</b>                                |                               |                               |
|                            |                                                    |                               |                               |
| Change Domain              | Package Options: ● Starter ○ Standard ○ Enterprise |                               |                               |
| Change Addons Repo         |                                                    |                               |                               |
|                            | 10,900,000 d/Years                                 | 11,000,000 d/Years            | 11,100,000 d/Years            |
| <b>Change Dependencies</b> |                                                    |                               |                               |
| Powered by World360        | <b>1GB Memory</b>                                  | <b>1GB</b> Memory             | <b>1GB</b> Memory             |
|                            | <b>1GB Processor</b>                               | <b>1GB</b> Processor          | <b>1GB</b> Processor          |
|                            | <b>10TB SSD Disk</b>                               | <b>20TB SSD Disk</b>          | <b>30TB SSD Disk</b>          |
|                            | Activated √                                        | Upgrade $\blacktriangleright$ | Upgrade $\blacktriangleright$ |
|                            |                                                    |                               |                               |
|                            |                                                    |                               |                               |
|                            |                                                    |                               |                               |

*Hình 270: Trang Subscription 14*

- Tiến hành chọn một gói có giá trị cao hơn để tiến hành nâng cấp dịch vụ:

| world360                   | Upgrade |                                           |                                                                                    | Cont |
|----------------------------|---------|-------------------------------------------|------------------------------------------------------------------------------------|------|
| Set Payment Met            |         |                                           | This action cannot be reversed. If you confirm, your Subscription will be upgraded |      |
| <b>Close Subscription</b>  |         |                                           | Confirm<br>Cancel                                                                  |      |
| Goto: mydomain.com         |         | 10,900,000 d/vears                        | 11,000,000 ₫/Years                                                                 |      |
| <b>Restart Server</b>      |         | <b>1GB</b> Memory<br><b>1GB Processor</b> | <b>1GB</b> Memory<br><b>1GB</b> Processor                                          |      |
| <b>Change Domain</b>       |         | <b>10TB SSD Disk</b>                      | <b>20TB SSD Disk</b>                                                               |      |
| <b>Change Addons Repo</b>  |         | Activated V                               | Upgrade $\blacktriangleright$                                                      |      |
| <b>Change Dependencies</b> |         |                                           |                                                                                    |      |
| Powered by World360        |         |                                           |                                                                                    |      |

*Hình 271: Trang Subscription 15*

- Chuyển đến giao diện thanh toán;
- Khách hàng cần thanh toán khoảng chênh lệch giữa các gói dịch vụ khi nâng cấp (thay vì phải trả toàn bộ tiền của 1 gói dịch vụ);
- Nếu đã dùng gói cũ được một thời gian, số tiền cần thanh toán sẽ được tính lại dựa theo thời gian còn lại của gói cũ:

| 110,000 d                                                                                                    | Quotation S00318                                                                                                    |               |                   |                        |                        |
|----------------------------------------------------------------------------------------------------|----------------------------------------------------------------------------------------------------|---------------|-------------------|------------------------|------------------------|
| ✔ Sign & Pay<br>Lownload<br><b>A</b> Print<br>Quotation S00318<br>Pricing<br>Payment terms<br><b>History</b> | 11/22/2021<br>Invoicing and Shipping Address:<br>BVU, hien nguyen<br>80 truong cong dinh<br><b>VT</b><br><b>BRVT</b><br>Bà Rịa - Vũng Tàu Vietnam |               |                   |                        |                        |
| Salesperson                                                                                                  | Pricing                                                                                                    |               |                   |                        |                        |
| hien nguyen                                                                                                  | <b>Products</b>                                                                                                    | Quantity      | <b>Unit Price</b> | <b>Taxes</b>           | <b>Amount</b>          |
| 0798120731<br>Send message                                                                                   | Server (1GB, 1GB, 20TB)                                                                                                    | 1.00 Years    | 11,000,000.00     | Thuế GTGT phải nộp 10% | 11,000,000 ₫           |
| Powered by World360                                                                                          | <b>Down Payments</b>                                                                                                    |               |                   |                        |                        |
|                                                                                                    | Server (1GB, 1GB, 10TB)                                                                                                    | $-1.00$ Years | 10,900,000.00     | Thuế GTGT phải nộp 10% | -10,900,000 $\text{d}$ |
|                                                                                                    |                                                                                                    |               |                   | <b>Subtotal</b>        | $-10,900,000$ $\Phi$   |
|                                                                                                    |                                                                                                    |               |                   | <b>Subtotal</b>        | 100,000 ₫              |
|                                                                                                    |                                                                                                    |               |                   | Thuế GTGT 10%          | 10,000 ₫               |
|                                                                                                    |                                                                                                    |               |                   | <b>Total</b>           | 110,000 ₫              |

*Hình 272: Trang Subscription 16*

- Khách hàng xác nhận đơn hàng bằng chữ kí (có 3 hình thức: chữ kí tay, chữ kí điện tử hoặc dùng file chữ kí):

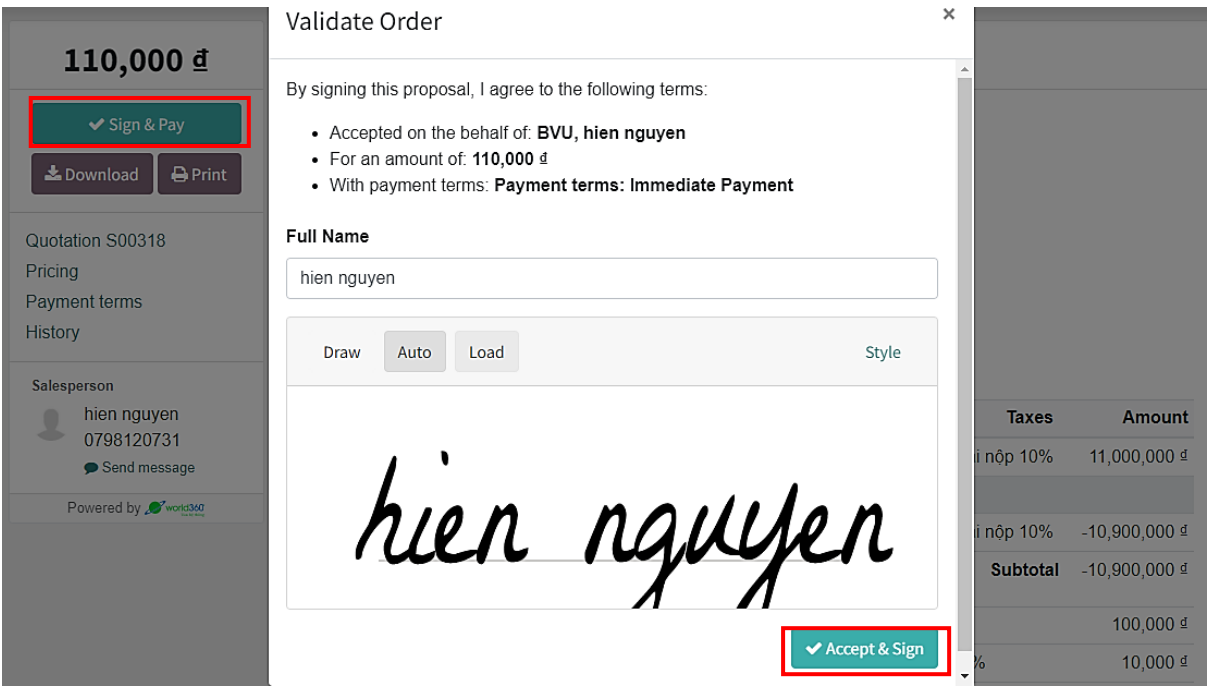

*Hình 273: Trang Subscription 17*

- Sau khi kí tên và thanh toán thành công bằng hình thức online, đơn hàng đã được đánh dấu là **Paid:**

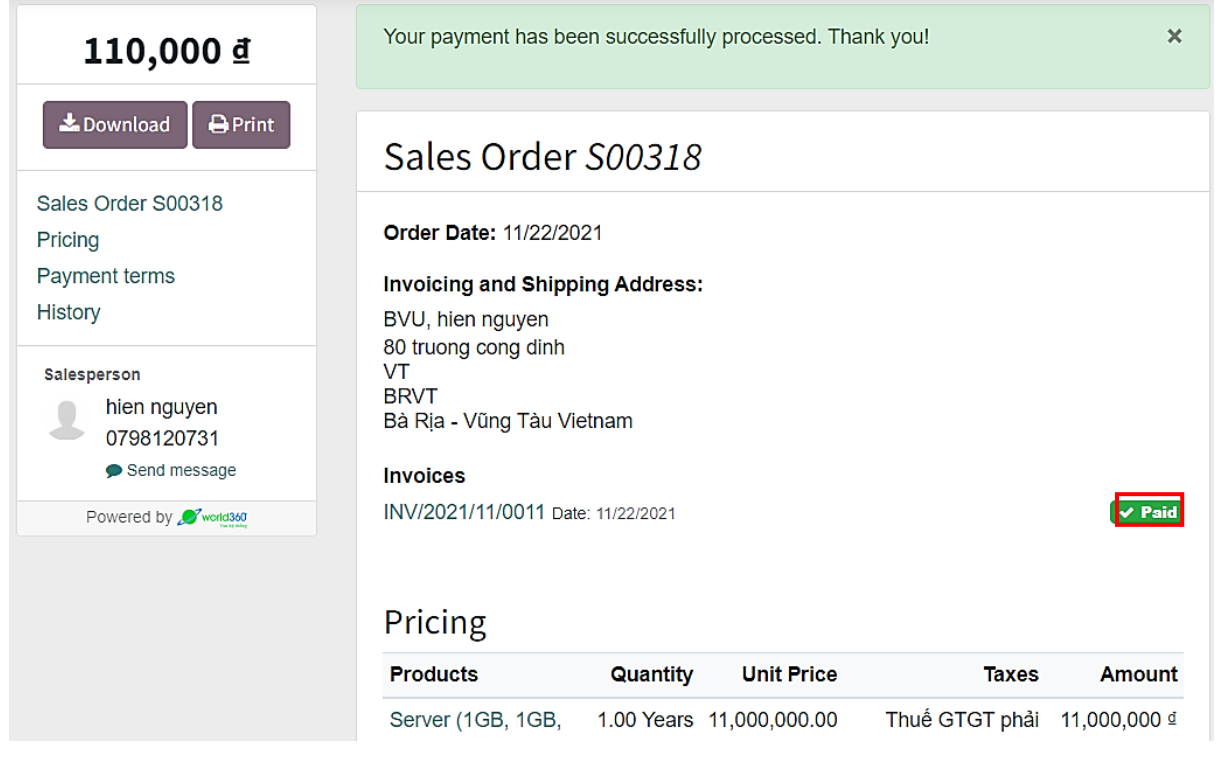

*Hình 274: Trang Subscription 18*

- Quay về trang quản lý dịch vụ, xác nhận đã nâng cấp gói dịch vụ thành công trên giao diện hiển thị:

| Set Payment Method         | Upgrade $\blacktriangleright$ |           |                     |                    |
|----------------------------|-------------------------------|-----------|---------------------|--------------------|
| <b>Close Subscription</b>  |                               |           |                     |                    |
| Goto: mydomain.com         |                               |           |                     |                    |
|                            | <b>Product</b>                | Quantity  | <b>Unit Price</b>   | <b>Total Price</b> |
| <b>Restart Server</b>      | Website                       | 1.0 Years | 1,000,000 ₫         | 1,000,000 ₫        |
| <b>Change Domain</b>       | Server (1GB, 1GB, 10TB)       | 0.0 Years | 10,900,000 ₫        | 0 ₫                |
|                            | Server (1GB, 1GB, 20TB)       | 1.0 Years | 11,000,000 ₫        | 11,000,000 ₫       |
| Change Addons Repo         |                               |           |                     |                    |
|                            |                               |           | <b>Subtotal</b>     | 12,000,000 ₫       |
| <b>Change Dependencies</b> |                               |           | <b>Taxes</b>        | 1,200,000 ₫        |
| Powered by World360        |                               |           | <b>Next Billing</b> | 13,200,000 ₫       |
|                            |                               |           | Amount:             |                    |

*Hình 275: Trang Subscription 19*

- Khách hàng có thể chọn đóng dịch vụ nếu thực sự cần thiết:

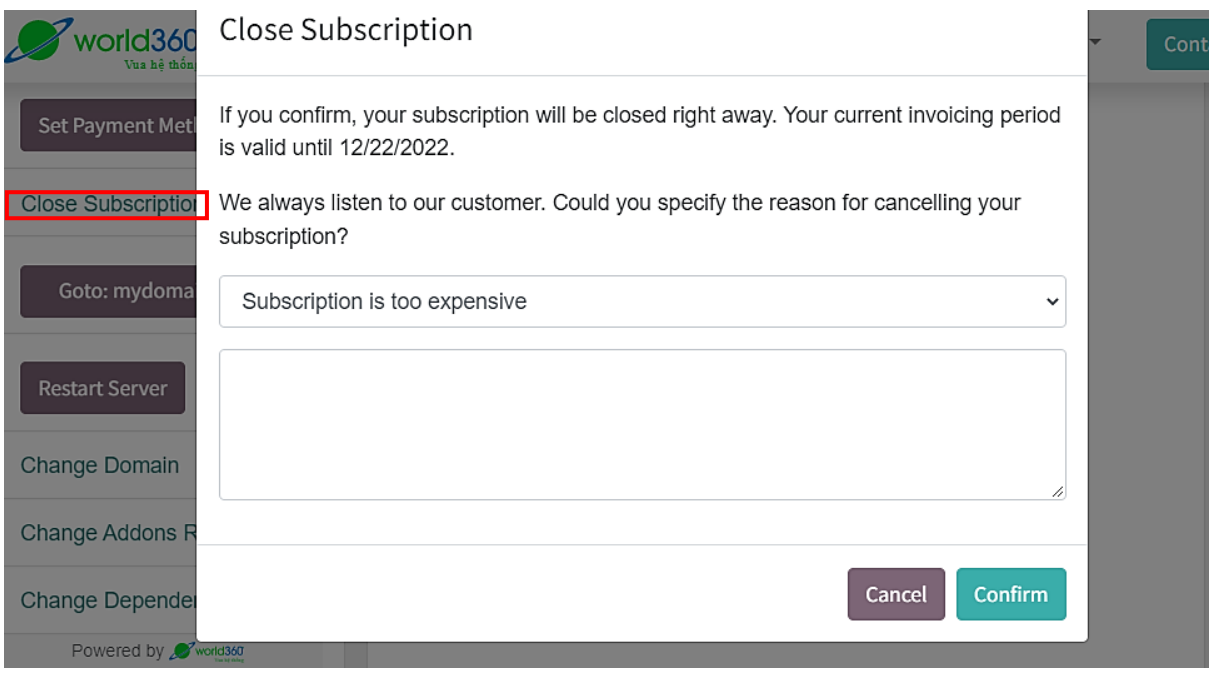

*Hình 276: Trang Subscription 20*

| world360<br>$\mathbf{F}$ <sup>o</sup><br>Home Shop Contactus Pricing<br>Vua hê thống | hien nguyen $\tau$  | <b>Contact Us</b>  |
|--------------------------------------------------------------------------------------|---------------------|--------------------|
|                                                                                      |                     |                    |
| Subscriptions<br>a 1                                                                 | Sort By: Status $-$ | Filter By: $All =$ |
|                                                                                      |                     |                    |
| <b>Subscription</b>                                                                  | <b>Status</b>       | Total              |
| YEA/SUB095 - BVU, hien nguyen                                                        | $\vee$ In Progress  | 880,000 ₫          |

*Hình 277: Trang Subscription 21*

# **CHƯƠNG 4: KẾT LUẬN**

## **1. TỔNG KẾT**

Đề tài "*Xây dựng Website bán hàng và cung cấp dịch vụ hosting*" vừa là khóa luận tốt nghiệp đồng thời cũng là một dự án thực tế được xây dựng cho doanh nghiệp.

Đồ án đã được xây dựng các chức năng chính và đạt được kết quả như mục tiêu đề ra:

- Hoàn thiện cơ sở dữ liệu;
- Hoàn thiện giao diện và chức năng của Backend;
- Hoàn thiện giao diện và chức năng của Frontend;
- Nghiên cứu cách vân hành của một hệ thống dành cho doanh nghiệp;
- Nghiên cứu cách hoạt động của Server;
- Nghiên cứu các ngôn ngữ lập trình, framework,.. phục vụ cho việc phát triển hệ thống;
- Nghiên cứu áp dụng Odoo, Docker, Kubernetes,.. để xây dựng đề tài;
- Nghiên cứu và ứng dụng UX/UI vào sản phẩm;
- Giải quyết các vấn đề về thuật toán, hiện thực hóa ý tưởng bằng sản phẩm trực quan;
- Xây dựng được sản phẩm là Website với 2 chức năng chính là bán hàng và cung cấp dịch vụ hosting. Cho phép nhân viên quản lý thông tin hàng hóa, thông tin server, thông tin khách hàng, tình trạng hàng hóa trong hệ thống bán hàng online và cung cấp dịch vụ;
- Qua đánh giá sơ bộ kết luận đủ tiêu chí để ứng dụng vào thực tế.

# **2. HƯỚNG PHÁT TRIỂN**

- Tiếp tục hoàn thiện và đưa ra sản phẩm hoàn chỉnh;
- Nghiên cứu chuyên sâu cách vận hành hệ thống dành cho doanh nghiệp;
- Nghiên cứu, đánh giá thị trường khi triển khai sản phẩm vào thực tế.

# TÀI LIỆU THAM KHẢO

<https://odoo-development.readthedocs.io/en/latest/>

<https://www.odoo.com/documentation/14.0/>

<https://doc.odoo.com/6.0/developer/>

<https://www.globalteckz.com/>

<https://odooforbeginnersblog.wordpress.com/>